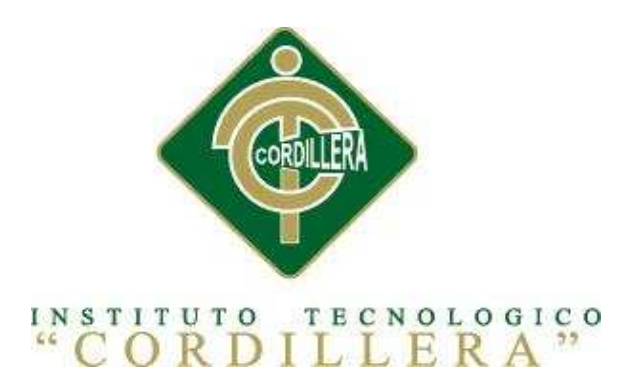

# CARRERA DE ANÁLISIS DE SISTEMAS

# AUTOMATIZACIÓN DE LA ADMINISTRACIÓN DE EVENTOS MEDIANTE UN APLICATIVO WEB PARA EL CENTRO DE EVENTOS "LAS PAILAS DE MI SUEGRA" UBICADA EN LA CIUDAD DE QUTIO

Proyecto de investigación previo a la obtención del Título de Tecnólogo en Análisis

de Sistemas

Autor: Curicama Curicama Freddy Daniel

Tutor: Ing. Pablo Aguilera.Msc

Quito, Octubre 2015

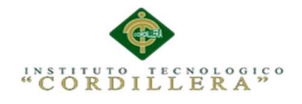

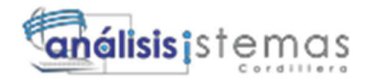

# **DECLARATORIA**

Declaro que la investigación es absolutamente original, autentica, personal que se han citado las fuentes correspondientes y que en su ejecución se respetaron las disposiciones legales que protegen los derechos de autores vigentes. Las ideas, doctrinas resultados y conclusiones a los que he llegado son de mi absoluta responsabilidad.

# FREDDY DANIEL CURICAMA CURICAMA

\_\_\_\_\_\_\_\_\_\_\_\_\_\_\_\_\_\_\_\_\_\_\_\_\_\_\_\_\_\_\_\_\_\_

CC 172206819-2

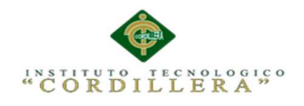

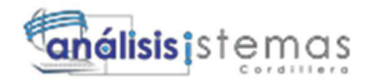

# **CESIÓN DE DERECHOS**

Comparecen a la celebración del presente contrato de cesión y transferencia de derechos de propiedad intelectual, por una parte, el estudiante Rodríguez Campaña Tania Belén, por sus propios y personales derechos, a quien en lo posterior se le denominará el "CEDENTE"; y, por otra parte, el INSTITUTO SUPERIOR TECNOLÓGICO CORDILLERA, representado por su Rector el Ingeniero Ernesto Flores Córdova, a quien en lo posterior se lo denominará el "CESIONARIO". Los comparecientes son mayores de edad, domiciliados en esta ciudad de Quito Distrito Metropolitano, hábiles y capaces para contraer derechos y obligaciones, quienes acuerdan al tenor de las siguientes cláusulas:

**PRIMERA: ANTECEDENTE.- a)** El Cedente dentro del pensum de estudio en la carrera de análisis de sistemas que imparte el Instituto Superior Tecnológico Cordillera, y con el objeto de obtener el título de Tecnólogo en Análisis de Sistemas, el estudiante participa en el proyecto de grado denominado "AUTOMATIZACIÓN DE LA ADMINISTRACIÓN DE EVENTOS MEDIANTE UN APLICATIVO WEB PARA EL CENTRO DE EVENTOS "LAS PAILAS DE MI SUEGRA" UBICADA EN LA CUIDADA DE QUTIO"", el cual incluye la creación y desarrollo del programa de ordenador o software, para lo cual ha implementado los conocimientos adquiridos en su calidad de alumno. **b)** Por iniciativa y

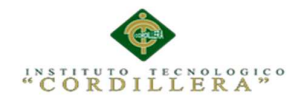

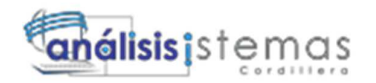

Responsabilidad del Instituto Superior Tecnológico Cordillera se desarrolla la

creación del programa de ordenador, motivo por el cual se regula de forma clara la cesión de los derechos de autor que genera la obra literaria y que es producto del proyecto de grado, el mismo que culminado es de plena aplicación técnica, administrativa y de reproducción.

# **SEGUNDA: CESIÓN Y TRANSFERENCIA.-** Con el antecedente indicado, el

Cedente libre y voluntariamente cede y transfiere de manera perpetua y gratuita

Todos los derechos patrimoniales del programa de ordenador descrito en la cláusula anterior a favor del Cesionario, sin reservarse para sí ningún privilegio especial (código fuente, código objeto, diagramas de flujo, planos, manuales de uso, etc.). El Cesionario podrá explotar el programa de ordenador por cualquier medio o procedimiento tal cual lo establece el Artículo 20 de la Ley de Propiedad Intelectual, esto es, realizar, autorizar o prohibir, entre otros: a) La reproducción del programa de ordenador por cualquier forma o procedimiento; b) La comunicación pública del software; c) La distribución pública de ejemplares o copias, la comercialización, arrendamiento o alquiler del programa de ordenador; d) Cualquier transformación o modificación del programa de ordenador; e) La protección y registro en el IEPI el programa de ordenador a nombre del Cesionario; f) Ejercer la protección jurídica del programa de ordenador; g) Los demás derechos establecidos en la Ley de Propiedad Intelectual y otros cuerpos legales que normen sobre la cesión de derechos de autor y derechos

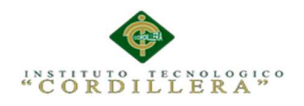

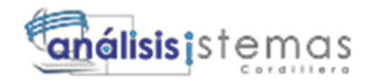

Patrimoniales.

**TERCERA: OBLIGACIÓN DEL CEDENTE.-** El cedente no podrá transferir a ningún tercero los derechos que conforman la estructura, secuencia y organización del programa de ordenador que es objeto del presente contrato, como tampoco emplearlo o utilizarlo a título personal, ya que siempre se deberá guardar la exclusividad del programa de ordenador a favor del Cesionario.

**CUARTA: CUANTIA.-** La cesión objeto del presente contrato, se realiza a título gratuito y por ende el Cesionario ni sus administradores deben cancelar valor alguno o regalías por este contrato y por los derechos que se derivan del mismo.

**QUINTA: PLAZO.-** La vigencia del presente contrato es indefinida.

**SEXTA: DOMICILIO, JURISDICCIÓN Y COMPETENCIA.-** Las

partes fijan como su domicilio la ciudad de Quito. Toda controversia o diferencia derivada de

este, será resuelta directamente entre las partes y, si esto no fuere factible, se solicitará la asistencia de un Mediador del Centro de Arbitraje y Mediación de la Cámara de Comercio de Quito. En el evento que el conflicto no fuere resuelto mediante este procedimiento, en el plazo de diez días calendario desde su inicio, pudiendo prorrogarse por mutuo acuerdo este plazo, las partes someterán sus controversias a la resolución de un árbitro, que se sujetará a lo dispuesto en la Ley de Arbitraje y Mediación, al Reglamento del Centro de

v

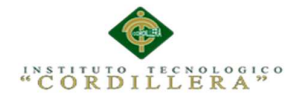

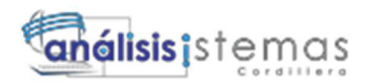

Arbitraje y Mediación de la Cámara de comercio de Quito, y a las siguientes normas: a) El árbitro será seleccionado conforme a lo establecido en la Ley de Arbitraje y Mediación; b) Las partes renuncian a la jurisdicción ordinaria, se obligan a acatar el laudo arbitral y se comprometen a no interponer ningún tipo de recurso en contra del laudo arbitral; c) Para la ejecución de medidas cautelares, el árbitro está facultado para solicitar el auxilio de los funcionarios públicos, judiciales, policiales y administrativos, sin que sea necesario recurrir a juez ordinario alguno; d) El procedimiento será confidencial y en derecho; e) El lugar de arbitraje serán las instalaciones del centro de arbitraje y mediación de la Cámara de Comercio de Quito; f) El idioma del arbitraje será el español; y, g) La reconvención, caso de haberla, seguirá los mismos procedimientos antes indicados para el juicio principal.

**SÉPTIMA: ACEPTACIÓN.-** Las partes contratantes aceptan el contenido del presente contrato, por ser hecho en seguridad de sus respectivos intereses.

En aceptación firman a los veinte y nueve días del mes de octubre del dos mil quince.

f) \_ f) \_ C.C. Nº 1722068192 Instituto Superior Tecnológico Cordillera

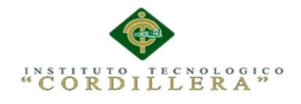

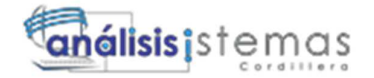

### **AGRADECIMIENTO**

Al finalizar un trabajo tan laborioso y lleno de dificultades como es la elaboración de un proyecto de graduación, es inevitable no sentirse orgulloso de increíble Azaña y entonces empiezo a recordar por todos los sacrificios por lo que tuve que pasar, por ejemplo estar trabajando en el proyecto de graduación a altas horas de la noche y descansar dos o tres horas para luego levantarme para ir a clases y posteriormente a trabajar, dejar de hacer otras cosas para estar trabajando en el proyecto.

Agradezco a mis profesores los que me supieron llenar de conocimientos para poder estar tan cerca de cumplir una de mis metas, a mis amigos con los cuales recorrí esta arduo camino y compartieron conmigo alegrías, fracasos, sabiendo ser un sostén en momentos difíciles.

Principalmente agradezco a mi madre quien supo darme su apoyo en todo momento y confiar en mí ciegamente por su esfuerzo al ayudarme a salir adelante en este camino recorrido.

vii

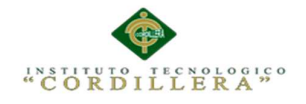

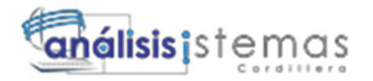

# **DEDICATORIA**

A mis profesores y a mi Madre que en este andar por la vida, influyeron con sus lecciones y experiencias en formarme como una persona de bien y preparada para los retos que pone la vida, a todos y cada uno de ellos les dedico cada una de estas páginas de mi proyecto de graduación.

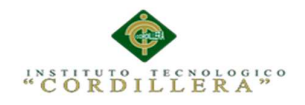

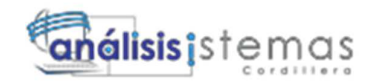

# **TABLA DE CONTENIDO**

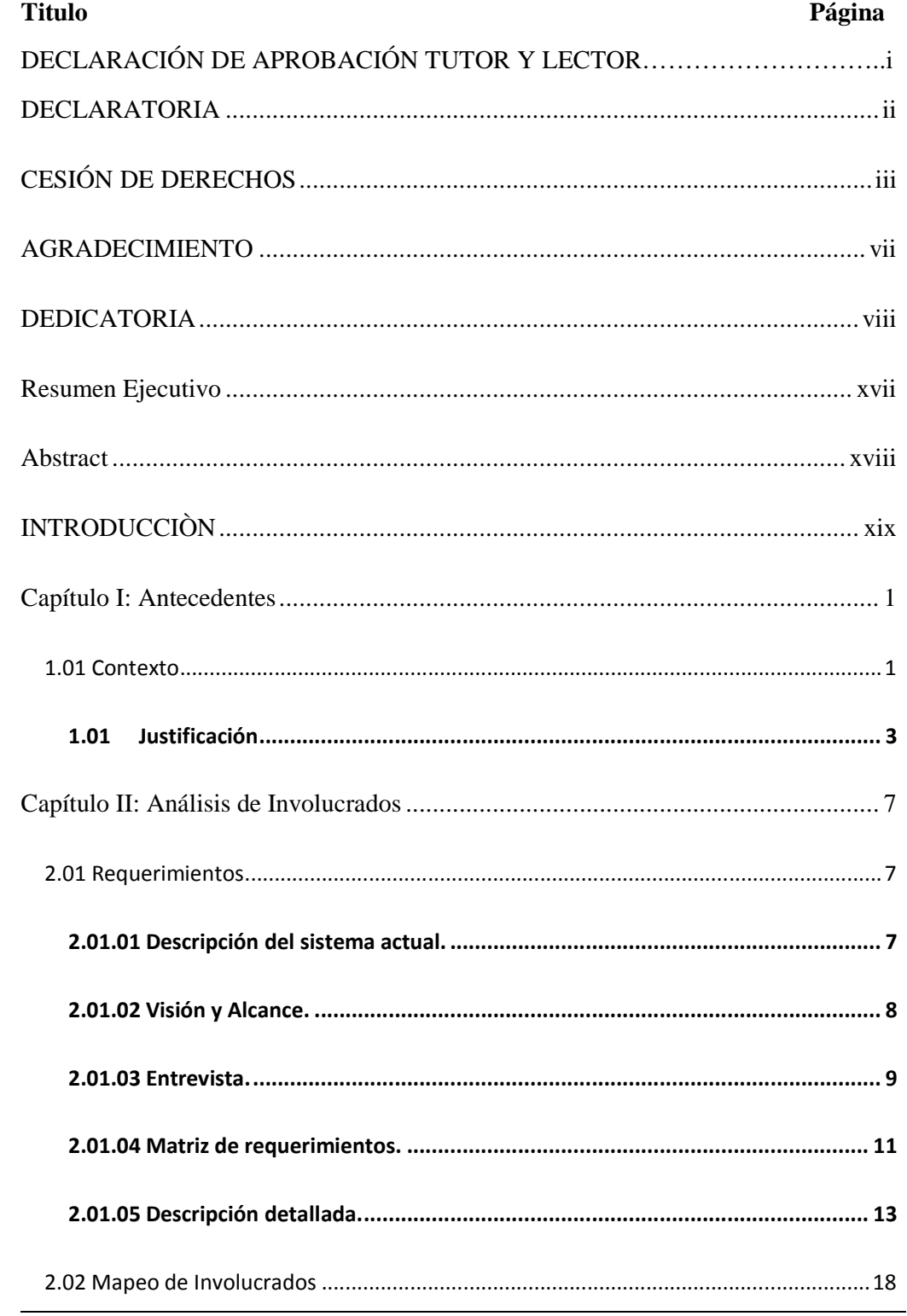

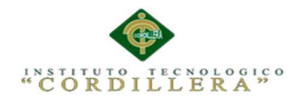

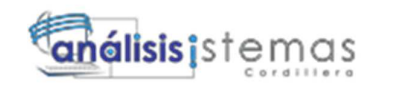

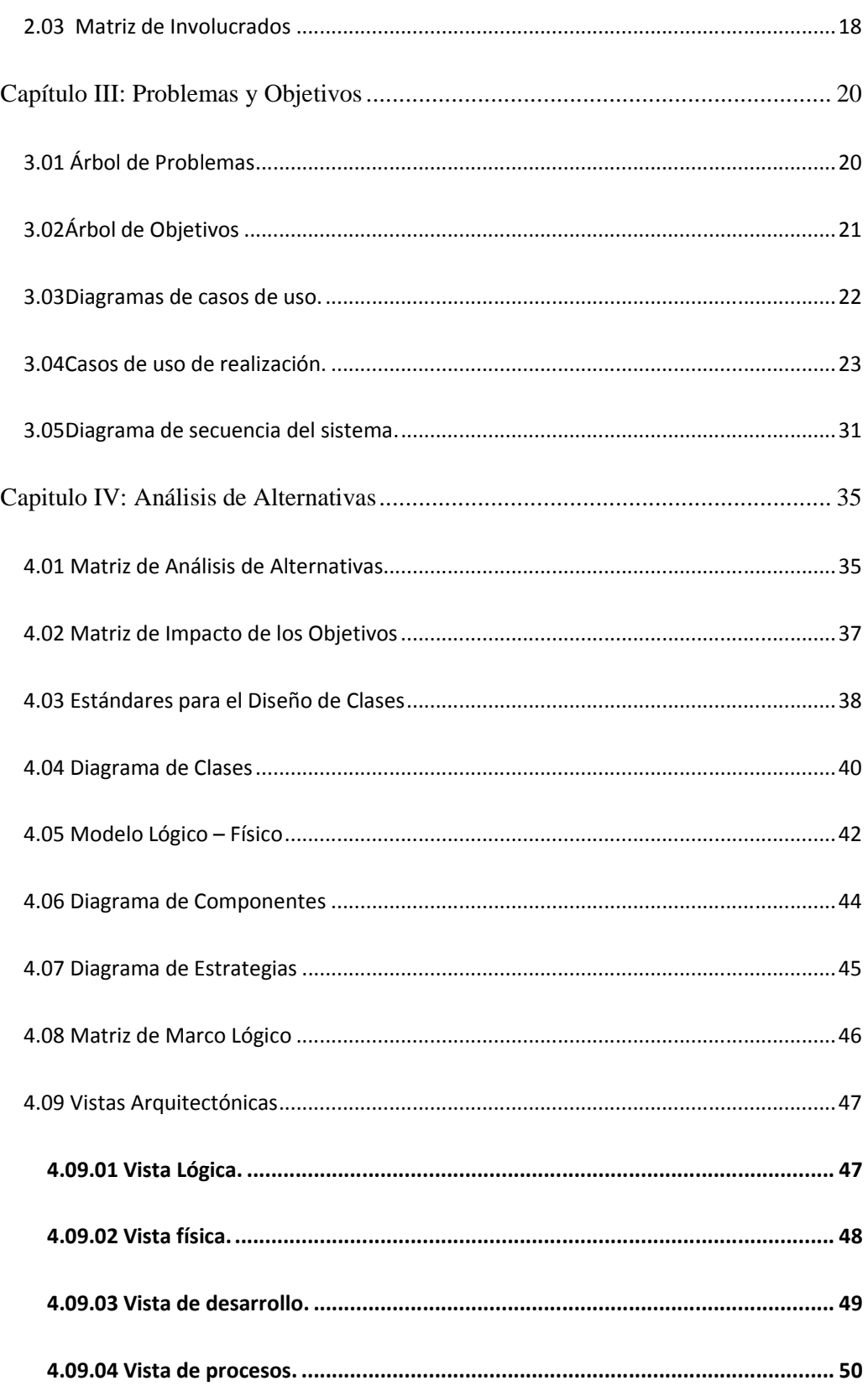

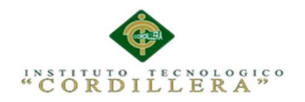

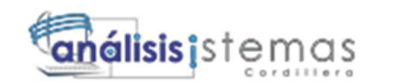

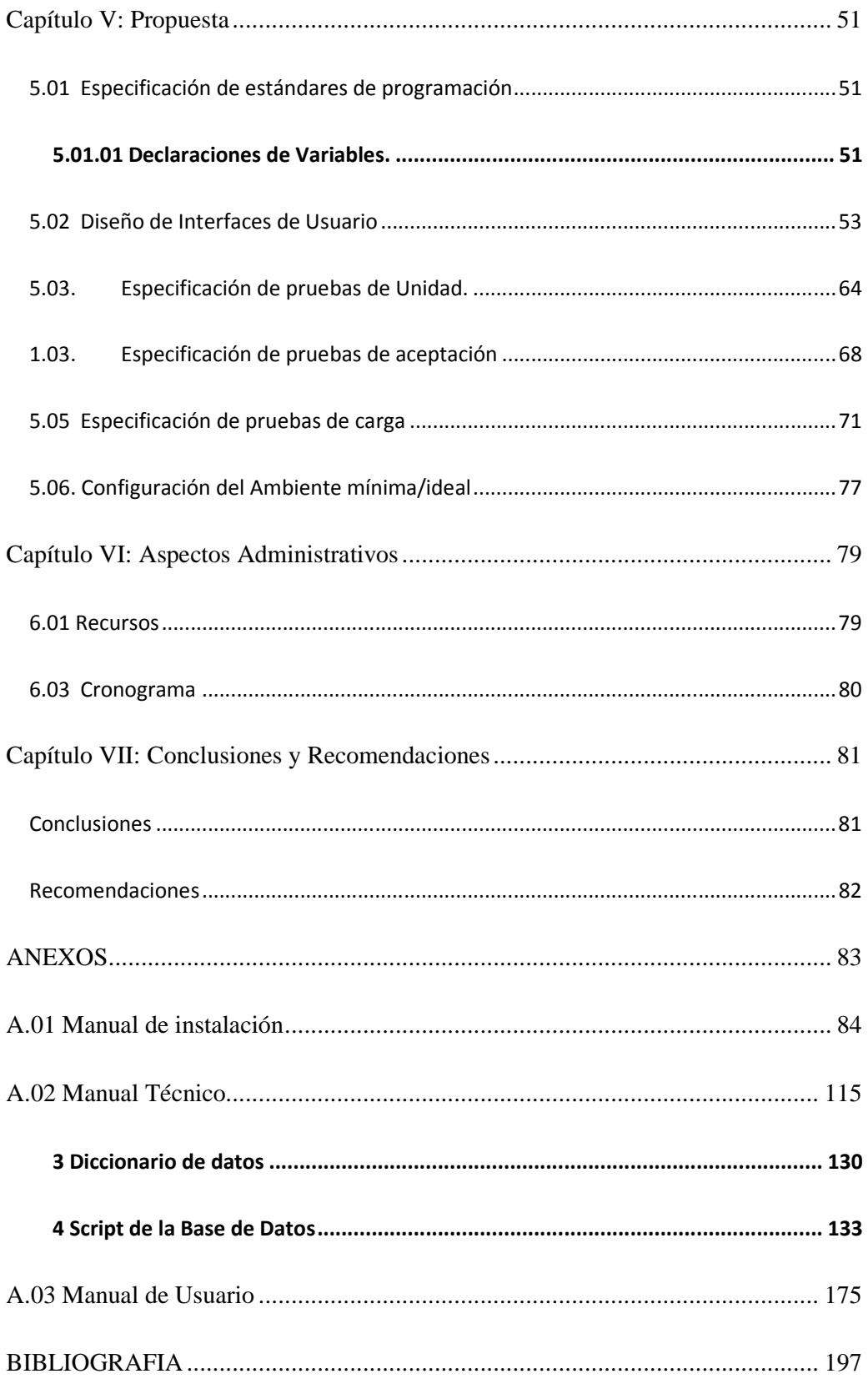

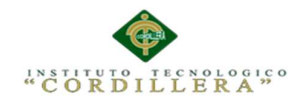

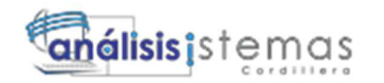

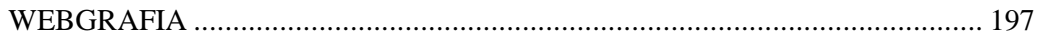

# **ÍNDICE DE TABLAS**

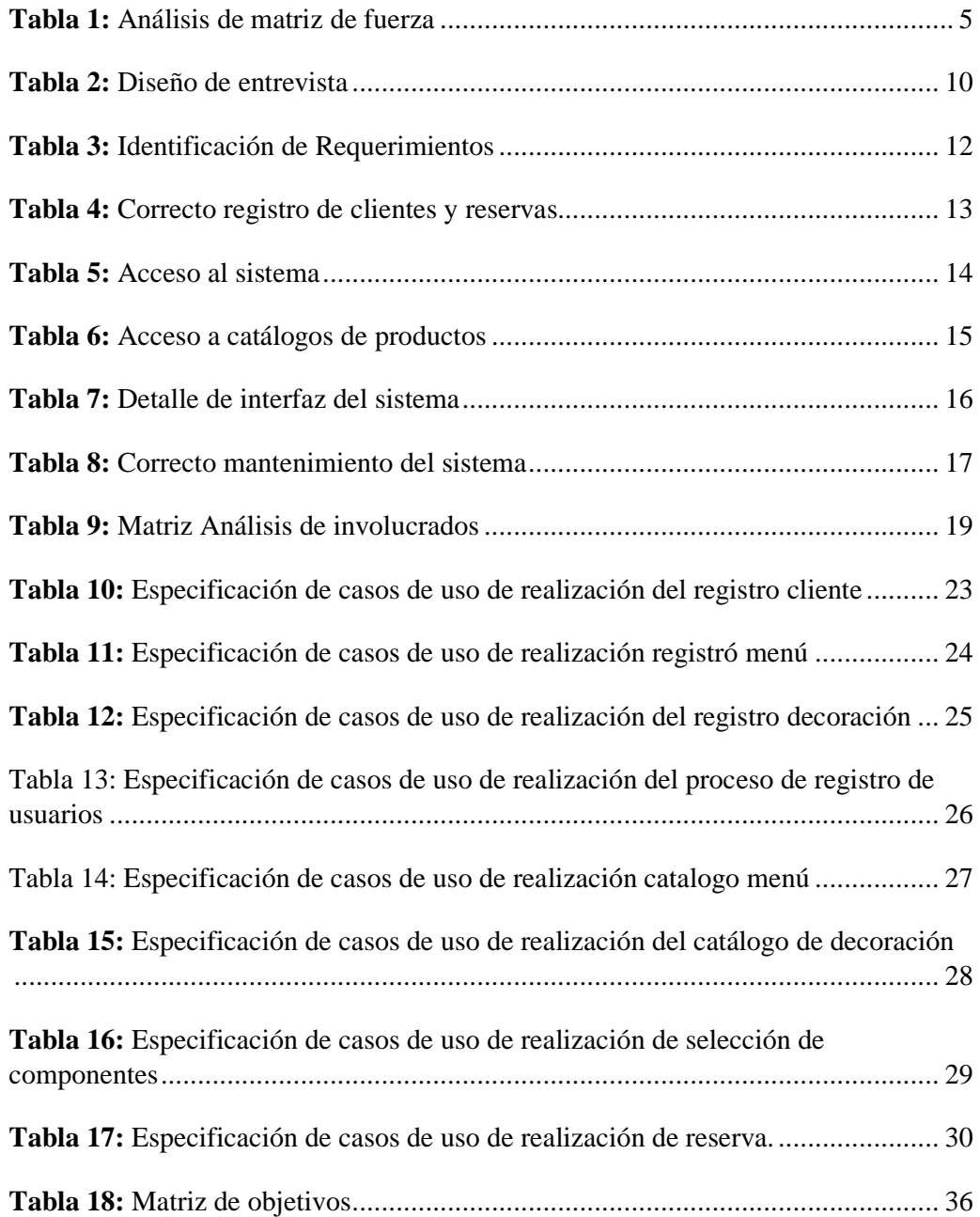

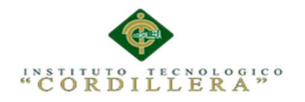

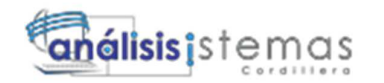

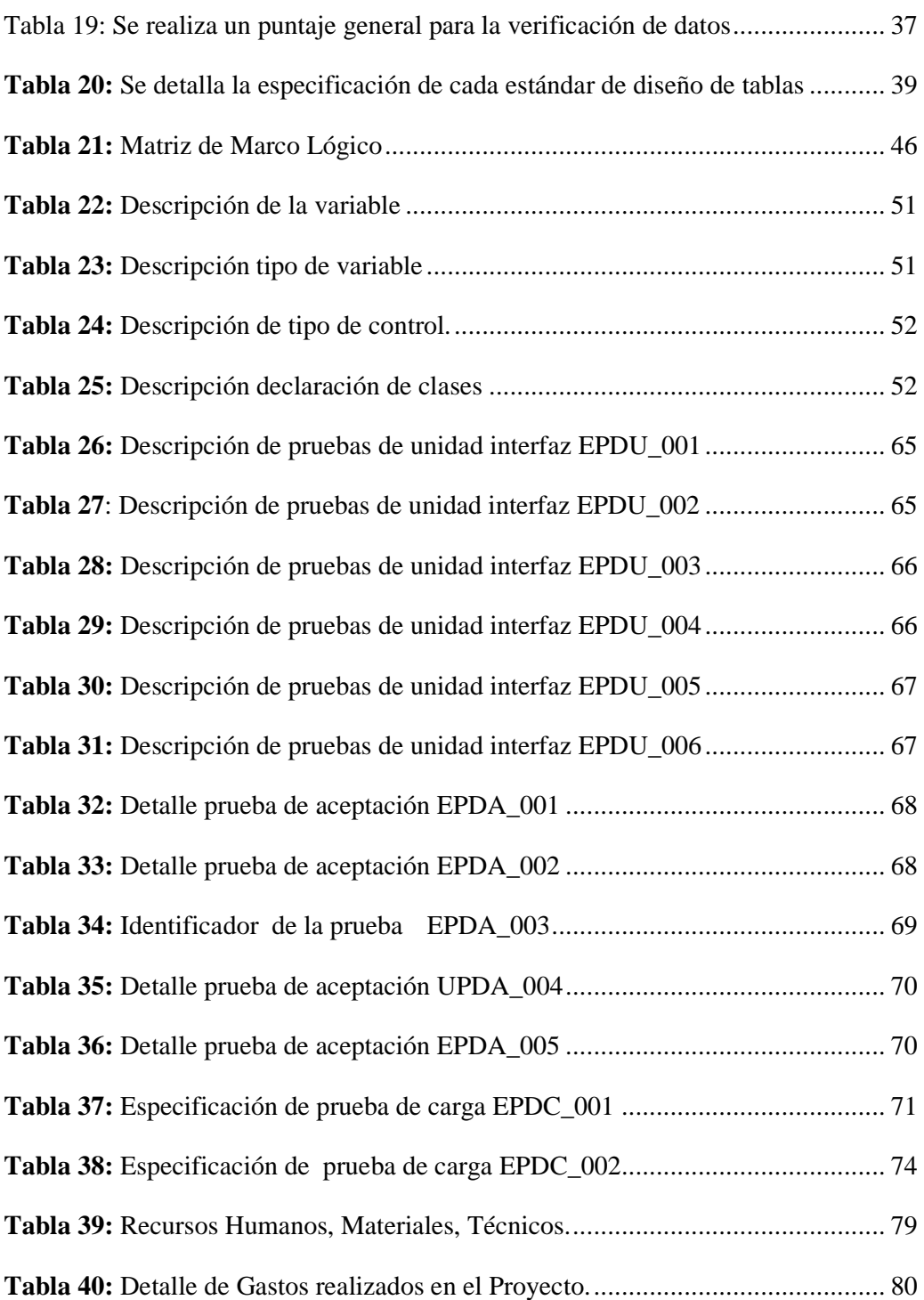

xiii

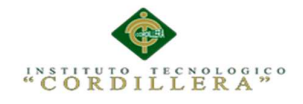

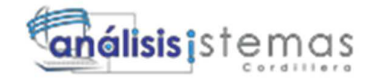

# **ÍNDICE DE FIGURAS**

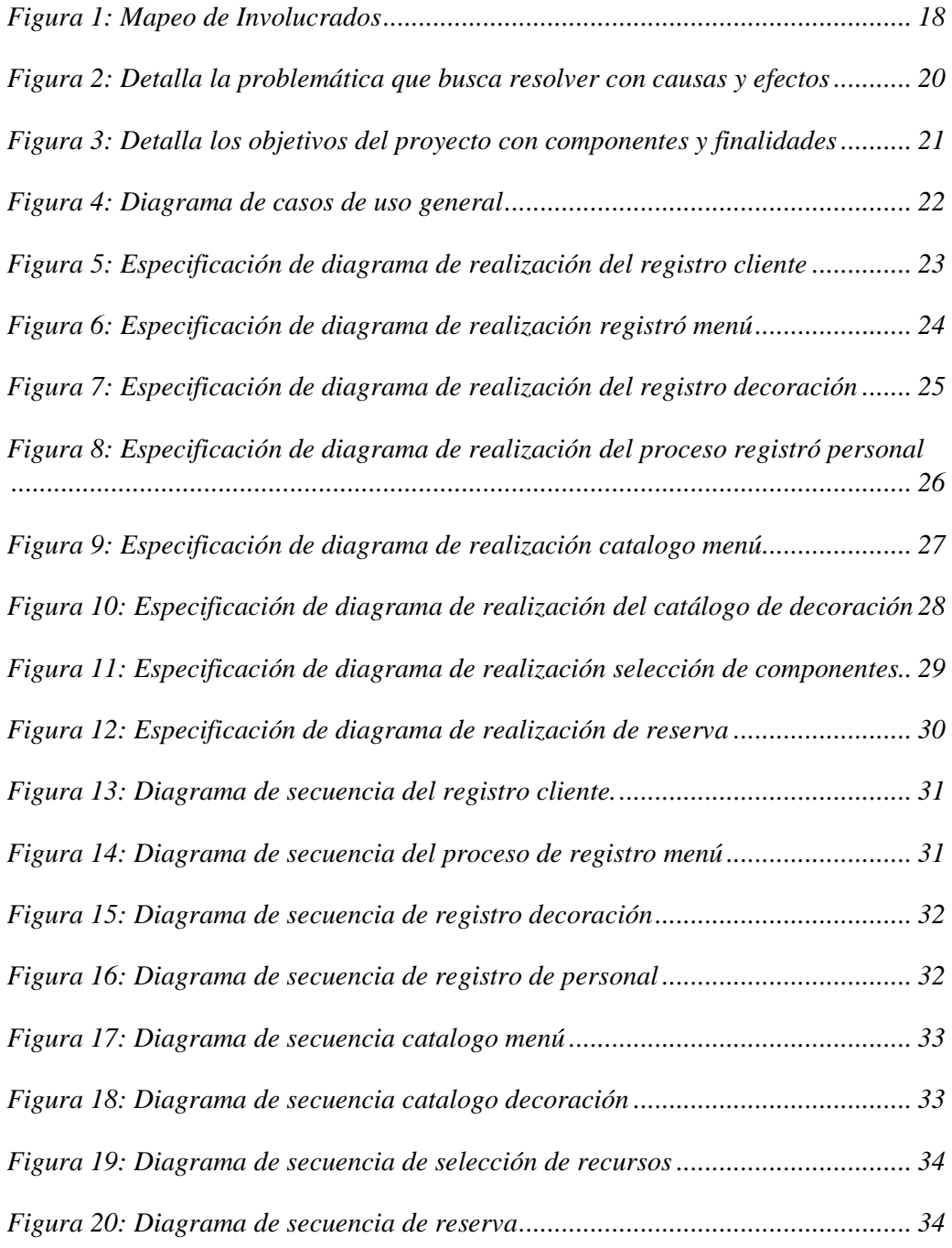

AUTOMATIZACIÒN DE LA ADMINISTRACIÒN DE EVENTOS MEDIANTE UN APLICATIVO WEB PARA EL CENTRO DE EVENTOS "LAS PAILAS DE MI SUEGRA" UBICADA EN LA CIUDAD DE QUTIO

xiv

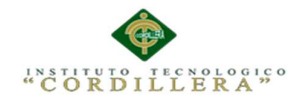

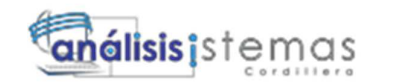

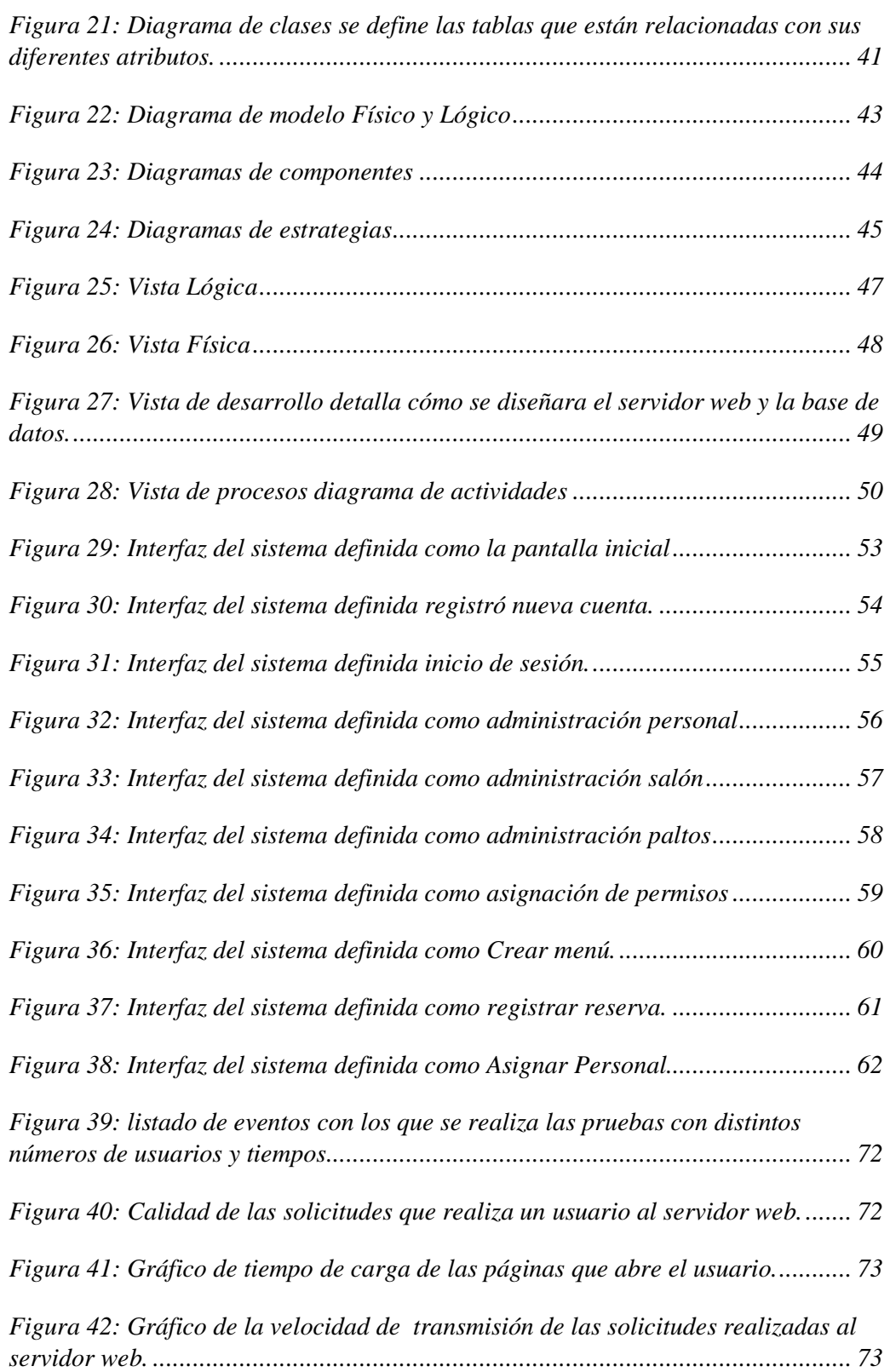

xv

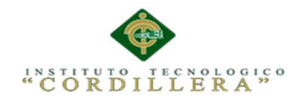

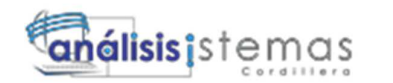

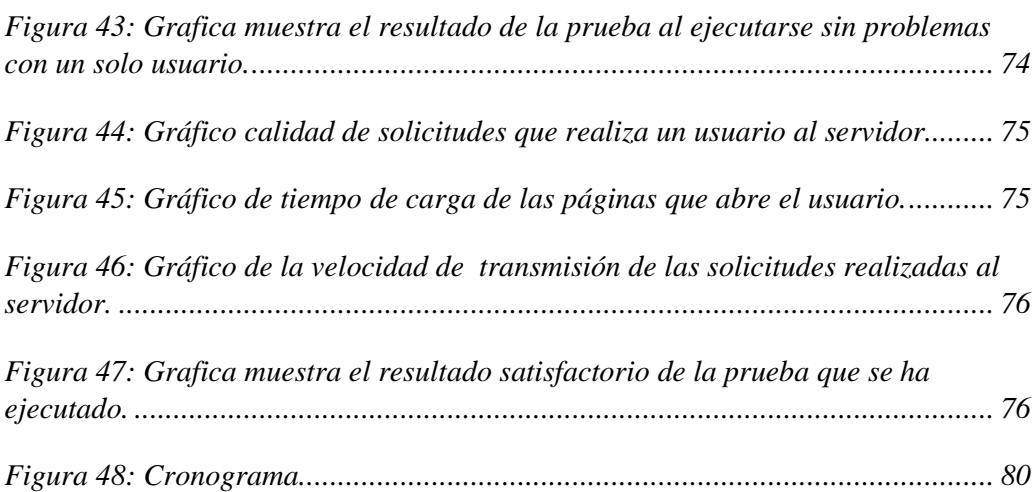

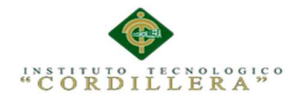

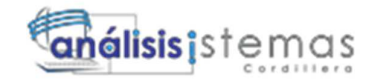

### **Resumen Ejecutivo**

El software de automatización de procesos es un proyecto dedicado a desarrollar la innovación dentro del centro de eventos "LAS PAILAS DE MI SUEGRA" ya que se podrá llevar de una mejor manera el registro de los diferentes procesos que realiza, con lo que se tendrán un mejor manejo de sus datos como lista de clientes, reservas, etc. y a su vez prestar un mejor servicio de calidad lo que generara que el centro de eventos tenga un mejor prestigio.

El presente proyecto ayuda a corregir falencias de organización de información dentro del centro de eventos en vista de que se encontró una falta de control y pérdida ocasional de información en el centro de eventos se determinó implementar un sistema que permita almacenar y registrar toda la información desde datos de sus clientes como de los eventos que realiza.

Con la implementación del sistema ayudara a llevar un mejor control de forma organizada y sistematizada.

El proyecto hace uso de herramientas tecnológicas para proporcionar una estructura que facilite el proceso del control del registro de la información.

Para el almacenamiento de la información se utiliza un software desarrollado con una base de datos en SQL Server 2012, el cual nos brindara una mejor seguridad y control en la empresa. El software es desarrollado en Microsoft Visual Studio 2012 para Asp.net.

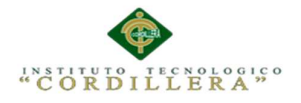

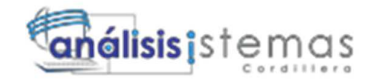

#### **Abstract**

The process automation software is a project to develop innovation within the center of events " LAS PAILAS DE MI SUERA " as it may lead to a better way of recording the various processes carried out, which will have a better manage their data and client list, reservations, etc. and in turn provide better quality service which will generate the events center has a better reputation.

This project helps to correct shortcomings in organizing information in the center of events given that a lack of control and occasional data loss in the event center was found was determined to implement a system that lets you store and record all the information from customer data as the events organized .

With the implementation of the system will help to keep better track of an organized and systematic.

The project makes use of technological tools to provide a structure that facilitates the process control log information

For information storage software developed with a database in SQL Server 2012, which will provide us with better security and control in the company it is used. The software is developed in Microsoft Visual Studio 2012 for Asp.net.

AUTOMATIZACIÒN DE LA ADMINISTRACIÒN DE EVENTOS MEDIANTE UN APLICATIVO WEB PARA EL CENTRO DE EVENTOS "LAS PAILAS DE MI SUEGRA" UBICADA EN LA CIUDAD DE QUTIO

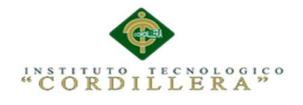

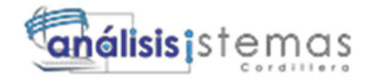

# **INTRODUCCIÒN**

Con la necesidad de las personas de reunirse ya sea pequeños o grandes para conversar, celebrar un logro, o simplemente por puro gusto se ve a necesidad de crear lugares cómodos para que se pueda llevar acabo dichas reuniones al ver esta necesidad se crea el centro de eventos ¨LAS PAILAS DE MI SUEGRA¨.

Con el fin de brindar al público una opción factible par que a si pueda realizar sus reuniones facilitándoles de manera gustosa lo necesario para que se puedan llevar a cabo dichas reuniones.

Para el mejor manejo de la información que se maneja con respecto a la realización de las reuniones, eventos. Se pretende implementar un aplicativo que ayude a controlar, manejar de mejor manera la información que se lleva para de esta manera tener un ambiente óptimo de trabajo y poder brindarle al cliente un mejor servicio.

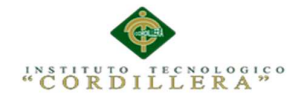

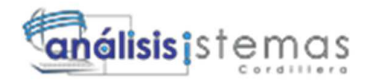

xx

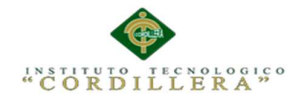

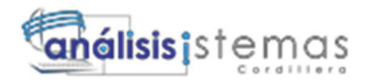

xxi

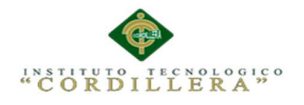

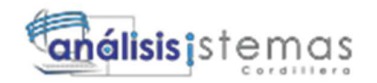

#### **Capítulo I: Antecedentes**

#### **1.01 Contexto**

Al vivir en sociedad, constantemente nos relacionamos con diversos grupos de afinidad.

De estas interacciones, surge muchas veces la realización de un evento que puede estar enmarcado en nuestro mundo social, empresarial o institucional. Participantes Como anfitriones o asistentes de diversas actividades o propuestas.

Como son los eventos sociales principalmente destinados a la diversión de los invitados se los pueden realizar en salones, al aire libre o el propio hogar en un ambiente agradable, acogedor y cómodo para cada uno de los asistentes dependiendo la ocasión.

LAS PAILAS DE MI SUEGRA ubicada en la provincia de pichincha Av. General Rumiñahui y Atahualpa a 100 metros del colibrí. Esta empresa brinda el servicio de organización de eventos sociales contando con todo lo necesario para que estos se puedan realizar. Este servicio se presta a la población de la provincia de pichincha en general.

Este servicio se presta o se brinda debido a que la población en general al momento de realizar un evento social tal como cumpleaños, matrimonios, bautizos, etc. Por

AUTOMATIZACIÒN DE LA ADMINISTRACIÒN DE EVENTOS MEDIANTE UN APLICATIVO WEB PARA EL CENTRO DE EVENTOS "LAS PAILAS DE MI SUEGRA" UBICADA EN LA CIUDAD DE QUTIO

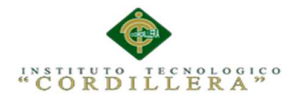

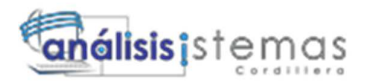

Diversas razones no han contado con un lugar en donde poder realizarlo, no han contado con una organización adecuada, con los implementos necesarios, etc. Debido a estos motivos LA PAILAS DE MI SUEGRA ha visto la necesidad de crear este servicio que cuenta con salas, personal, implementos varios para poder llevar a cabo la realización de diferentes tipos de eventos sociales.

LAS PAILAS DE MI SUEGRA cuentan con un personal capacitado para realizar las diferentes actividades que conllevan la realización de un evento pero esto no evita que se presenten conflictos con el personal como la falta del mismo, atrasos en el horario, entre otros. Ya que no se cuenta con un registro adecuado del personal asignado a cada evento.

La problemática se avenido presentando debido al atraso del inicio del evento en si o a unas de sus actividades ya se por parte del cliente o del personal como tan bien se ha dado por la falta de implementos debido a una mala comunicación con el cliente Esto quiere decir que no se han especificado en un número real de asistentes debido a esto se ha estado llevando un registro de inconvenientes que se han ido presentado para de alguna manera tratar de darles solución aunque no se han obtenido los resultados esperados.

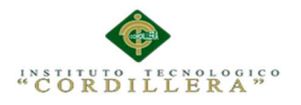

Actualmente el centro de eventos LAS PAILAS DE MI SUEGRA ha llevado el registro de sus actividades, eventos, en sí de los procesos que realiza de una forma inadecuada o en general no se ha llevado registro de los mismos.

Para cambiar o mejorar la situación actual se propone llevar a cabo el registro ordenado y organizado de las diferentes actividades, eventos, procesos que se realizan así como tan bien un registro y control adecuado de los implementos que se utilizan para la realización de los eventos, así como tan bien el control adecuado del personal asignado a cada evento.

Se pretende implementar un sistema (aplicativo web) para el mejoramiento del proceso de reservación y organización de actividades del centro de eventos "LAS PAILAS DE MI SUEGRA" ubicada en la ciudad de quito se adaptara a las necesidades de tanto del administrador como a la de los clientes.

El sistema a implementar permitirá el mejor manejo de la entidad en general así como tan bien el de su personal, mediante la creación de cronogramas de planificación, así como tan bien el ingreso de actividades ya sean planificadas para el periodo, como

Actividades que se requieran registrar a diario, se permitirá registrar, la fecha, la hora, a realizarse de dicha actividad tan bien se permitirá el registro de observaciones si así lo requiere, el sistema se encargara de notificarle previamente la actividad a realizar mediante correo electrónico.

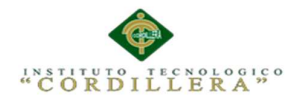

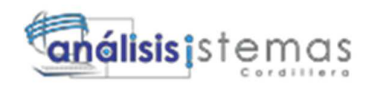

Para de esta manera poder tener reportes del uso de los implementos, personal asignado a cada evento, así como también de como se ha llevado el evento para así tener un mejor control del personal, implementos y el evento en sí.

Se permitirá generación de reportes para poder tener conocimiento de cómo ha manejado el evento.

## **1.02 Definición del Problema Central**

 El registro de los procesos que se llevan a cabo en el centro de eventos las pailas de mi suegra se ha llevado a cabo de una forma inadecuada o los mismos no se han realizado debido a esto se han presentado varios inconvenientes al momento de lleva a cabo el evento.

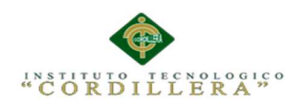

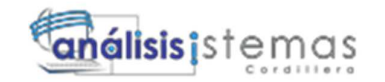

# **Tabla 1:**

*Análisis de matriz de fuerza* 

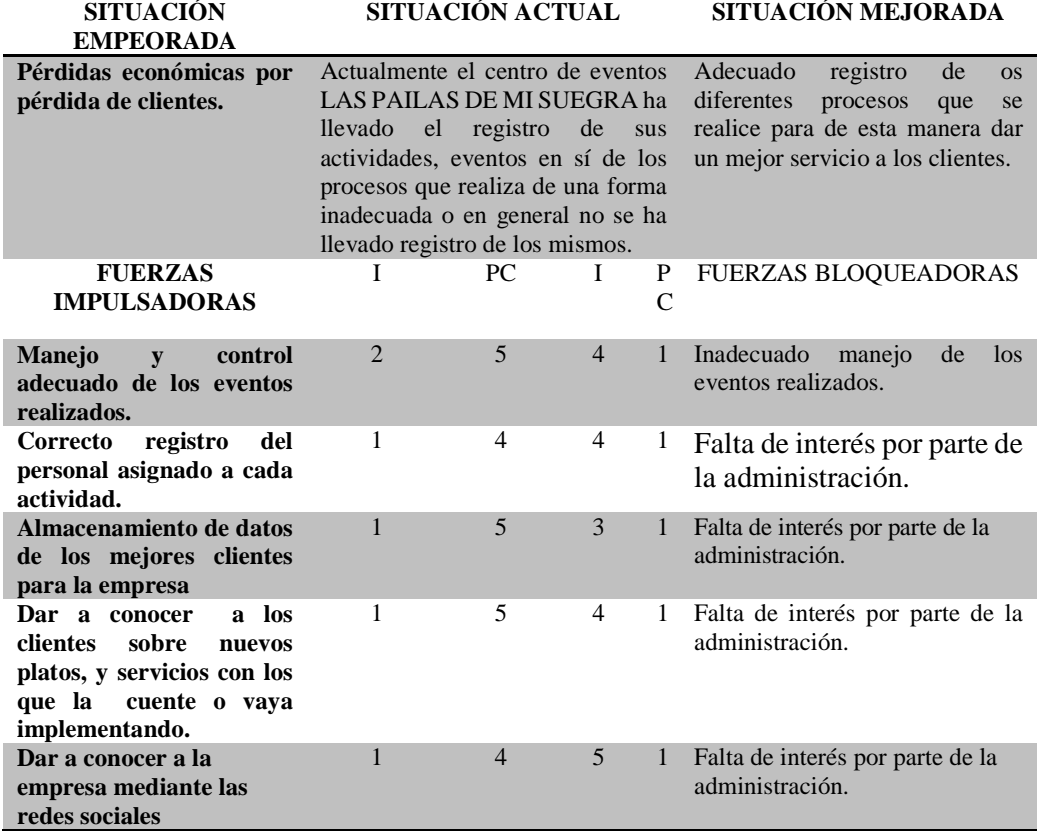

*Nota. La matriz de fuera podemos determinar las fuerzas que impulsan y bloquean la situación negativa dentro de la organización I =Intensidad PC=Potencial de cambio.* 

La matriz de fuerza T, nos muestra los inconvenientes que se han venido presentando en el centro de eventos las pailas de mi suegra debido a un mal manejo al de registro de datos.

Entre otros inconvenientes como no contar con registros de clientes, empleados,

salones, platos, menús, entre otras.

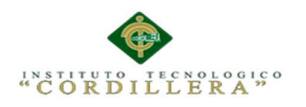

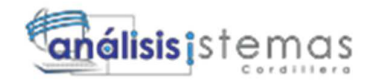

**Ver Tabla.01**

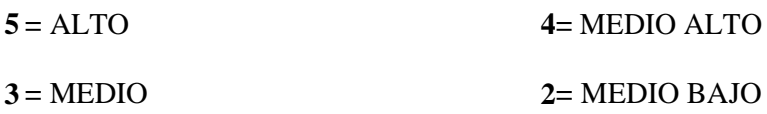

 $1 = BAJO$ 

**I = Intensidad:** Cuál es el nivel de impacto de la fuerza sobre las condiciones de la Problemática actual

 $PC =$  Potencial de Cambio: ¿Cuánto se puede modificar o aprovechar la fuerza para llegar a la situación deseada? En la realización del proyecto se realizó un análisis en el que se pudo determinar las debilidades y fortalezas de la empresa en lo cual se tuvo que ver su situación empeorada, actual y mejorada. En el que el cliente es el actor principal. Mediante el desarrollo del proyecto se quiere obtener un mejor control del manejo de implementos así como el del personal, clientes satisfechos con el servicio brindado.

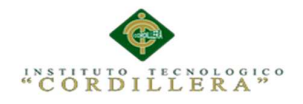

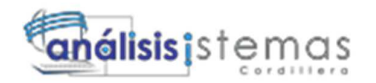

#### **Capítulo II: Análisis de Involucrados**

#### **2.01 Requerimientos**

#### **2.01.01 Descripción del sistema actual.**

El centro e eventos las pailas de mi suegra cumple con un proceso de reserva de salas de recepciones mediante comunicación telefónica o personal al momento de solicitar la reserva el administrador (responsable de realizar la reserva) verifica si la fecha en la que el cliente necesita de los servicios que presta el centro de eventos las pailas de mi suegra está disponible.

 Al verificar su disponibilidad el administrador procede a presentar al cliente los servicios con los que se cuenta para la realización de su evento como son el alquiler de uno de sus salones, una decoración adecuada al tipo de evento a realizar.

Se le presenta tan bien el catálogo de platos con los que se cuenta para realizar el menú a servirse en el evento así como tan bien menús ya armados con su respectiva descripción.

Al ponerse de acuerdo con el cliente en los detalles para la realización del evento el administrador procede a organizar al personal que se va a emplear o se va a necesitar para la realización del evento.

Esto con lleva asignar personal para la preparación del salón a utilizarse en el evento, as i como tan bien el personal que se encargara de la preparación del menú a servirse en el evento.

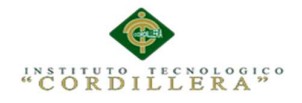

Todos estos posesos se los registra de forma manual teniendo así el riesgo de pérdida del documento de registro generando así complicaciones al momento de la realización del evento.

### **2.01.02 Visión y Alcance.**

### **Visión.**

Mejorar la manera de registro de los procesos que con llevan la realización de un evento con lo cual se espera tener un mejor control del personal asignado a cada evento, así como también un mejor control de implementos a utilizarse en cada salón, evitar perdida de registro realizados en cada evento para consultas previas de sus detalles si es necesario.

#### **Alcance.**

El proyecto a desarrollar tiene como fin cumplir con la mejora de los procesos que se llevan a cabo o son necesarios para la realización de uh evento. Registro de usuarios, toma de datos del cliente, empleados, reservación, control de los mismos, reportes de los detalles del evento.

- Módulo de Usuarios: En este módulo se debe registrar los tipos de usuarios existentes.
- Módulo de Mantenimiento: En este módulo se encuentran el registro del cliente, empleados, implementos.
- Módulo Reserva: En este módulo se realizara el proceso de reserva.
- Módulo Cocina: En este módulo se hará el ingreso de paltos y menús.
- •

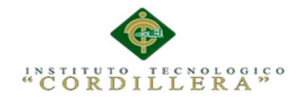

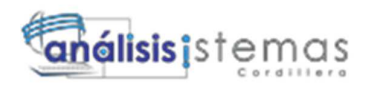

• Módulo de Seguridad: En este módulo se encuentran las restricciones o privilegios que se otorga a los usuarios y la otorgación de password.

# **2.01.03 Entrevista.**

La entrevista es de gran importancia para conocer las ideas y opiniones, mediante un diálogo entre la persona entrevistada y el entrevistador, la misma que constituye el medio de obtener información para conocer los procesos al momento de la realización de un evento.

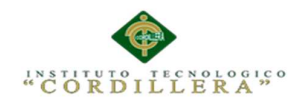

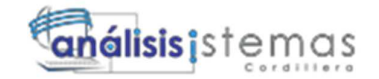

### **Tabla 2:**

*Diseño de entrevista* 

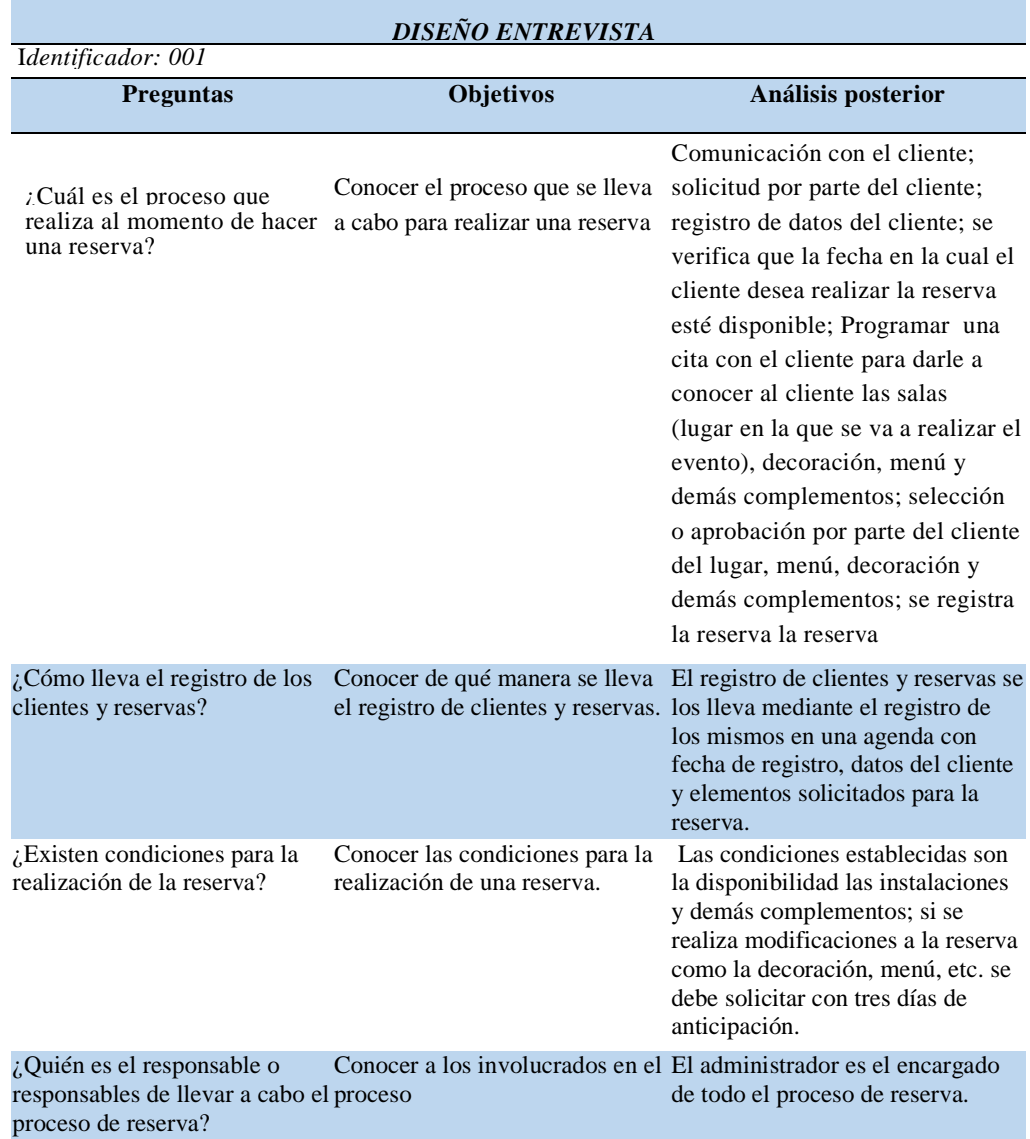

*Nota. El diseño de entrevista es de gran utilizada para conocer los requerimientos del cliente.* 

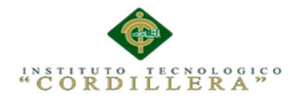

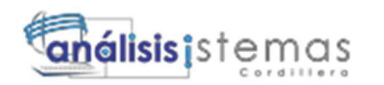

La entrevista realizada al centro de eventos las pailas de mi suegra es de gran utilidad para saber cuál es el funcionamiento del sistema o proceso actual, responsables y funciones de los usuarios y lo más importante permite centrar las bases sobre las cuales se desarrollará el proyecto y nos ayuda a afirmar cuál será el objetivo y alcance que debe cumplir dicho proyecto.

### 2.01.04 **Matriz de requerimientos.**

Es un documento esencial para determinar los requerimientos o las necesidades del cliente intercambiando puntos de vista para así recopilar y modelar lo que debe tener el sistema.

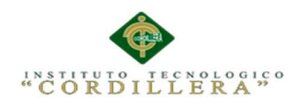

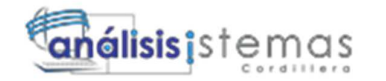

# **Tabla 3:**

*Identificación de Requerimientos* 

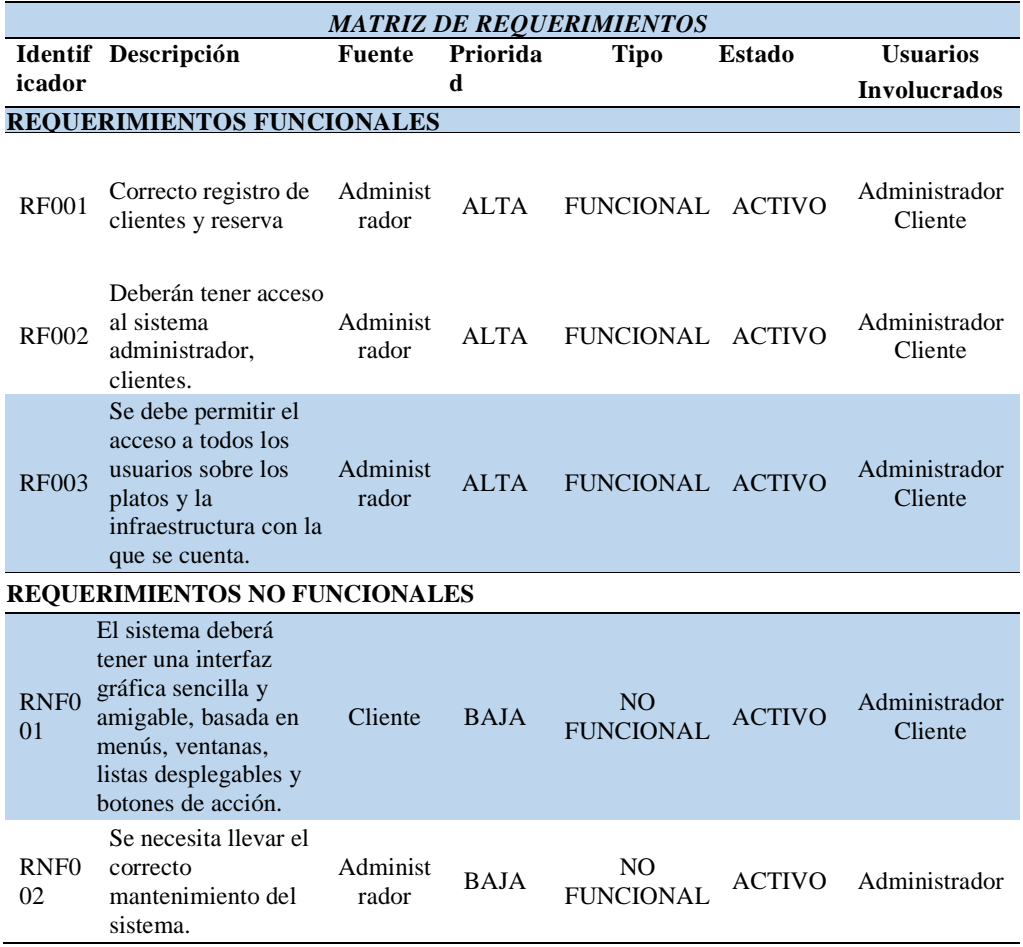

*Nota. La matriz de requerimientos es de mucha importancia porque es el inicio de nuestro proyecto, debe estar bien realizada para poder cumplir con los objetivos del cliente.*

12

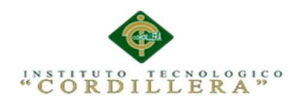

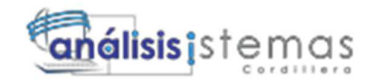

## 2.01.05 **Descripción detallada.**

### **Tabla 4:**

*Correcto registro de clientes y reservas* 

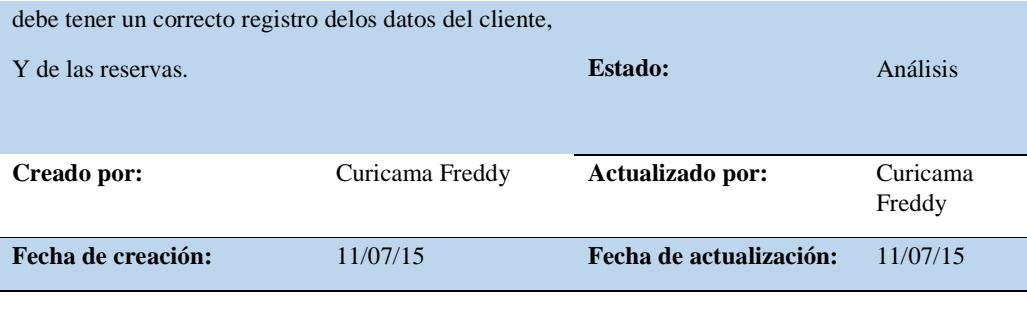

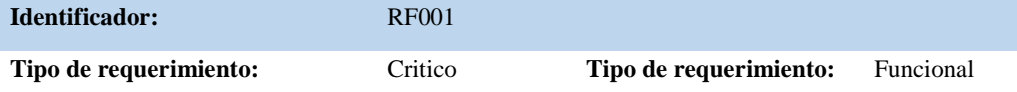

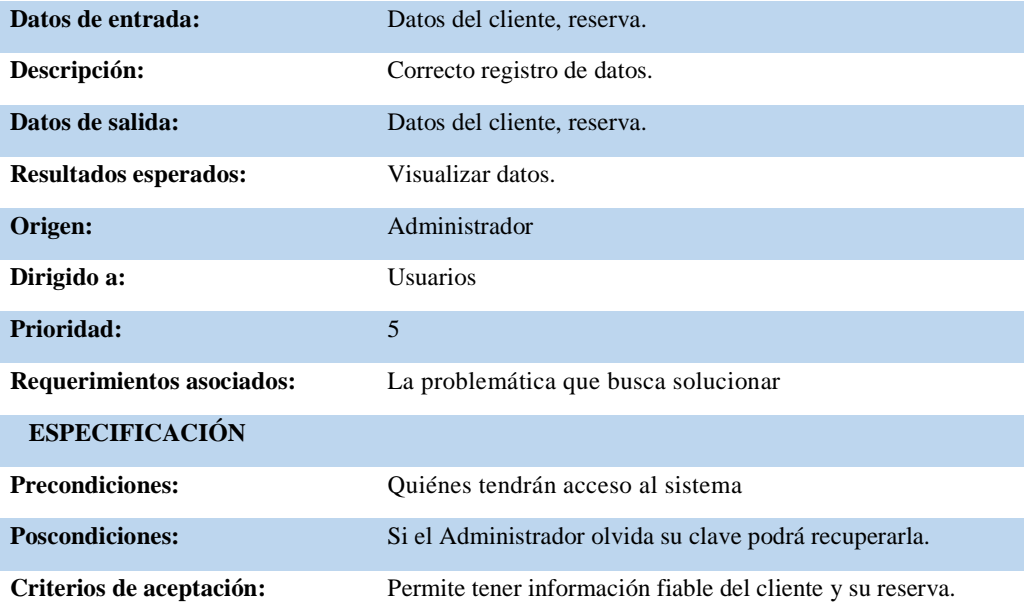

*Nota: Detallamos el requerimiento funcional número uno que es de gran prioridad.* 

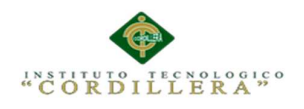

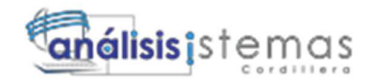

# **Tabla 5:**

 *Acceso al sistema* 

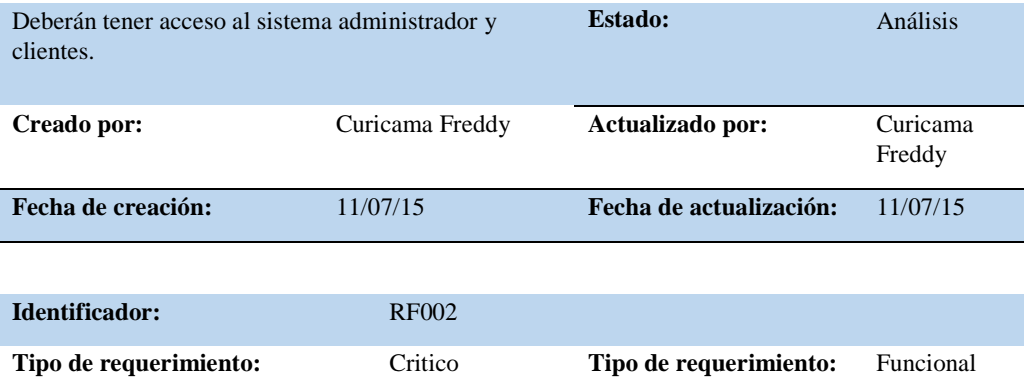

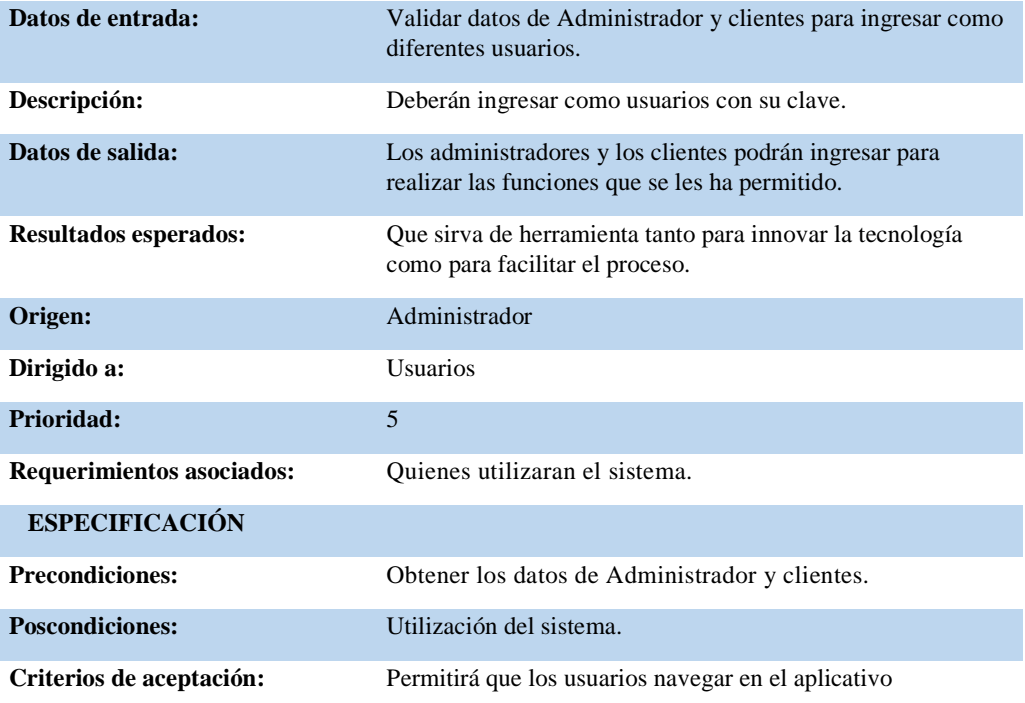

*Nota: La descripción del requerimiento funcional número dos es de gran importancia para poder saber quiénes tendrán acceso.* 

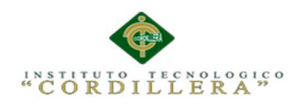

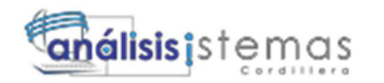

# **Tabla 6:**

 *Acceso a catálogos de productos* 

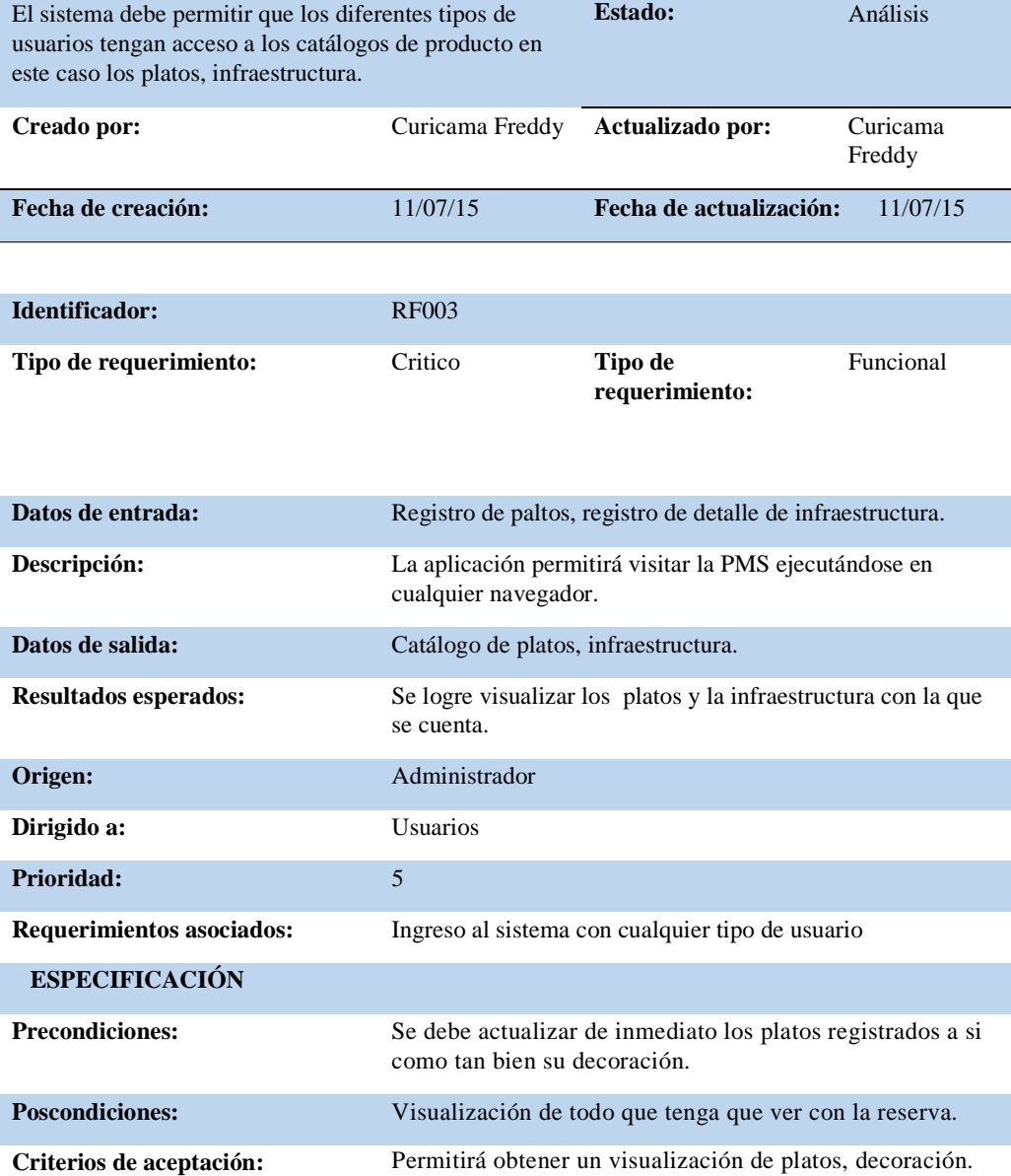

*Nota: El detalle del requerimiento funcional número tres nos indica quienes tendrán acceso al catálogo de productos.*
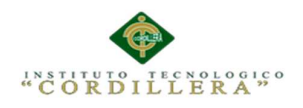

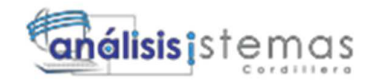

# **Tabla 7:**

*Detalle de interfaz del sistema* 

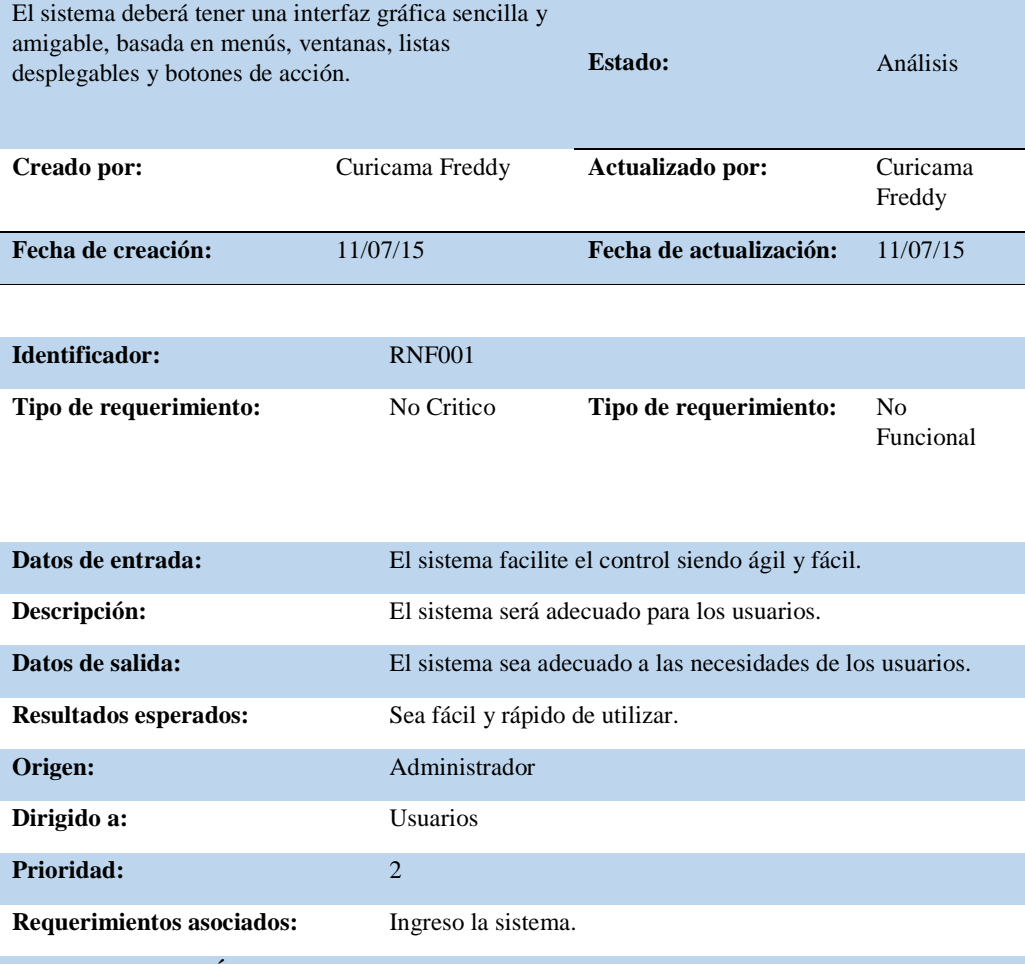

 **ESPECIFICACIÓN Precondiciones: Poscondiciones: Criterios de aceptación:** Permitirá que los usuarios puedan utilizar el sistema con facilidad.

*Nota: El detalle de requerimiento no funcional número uno es un tipo de requerimiento no critico ya que no influye en el proceso.* 

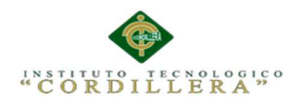

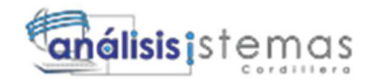

# **Tabla 8:**

 *Correcto mantenimiento del sistema* 

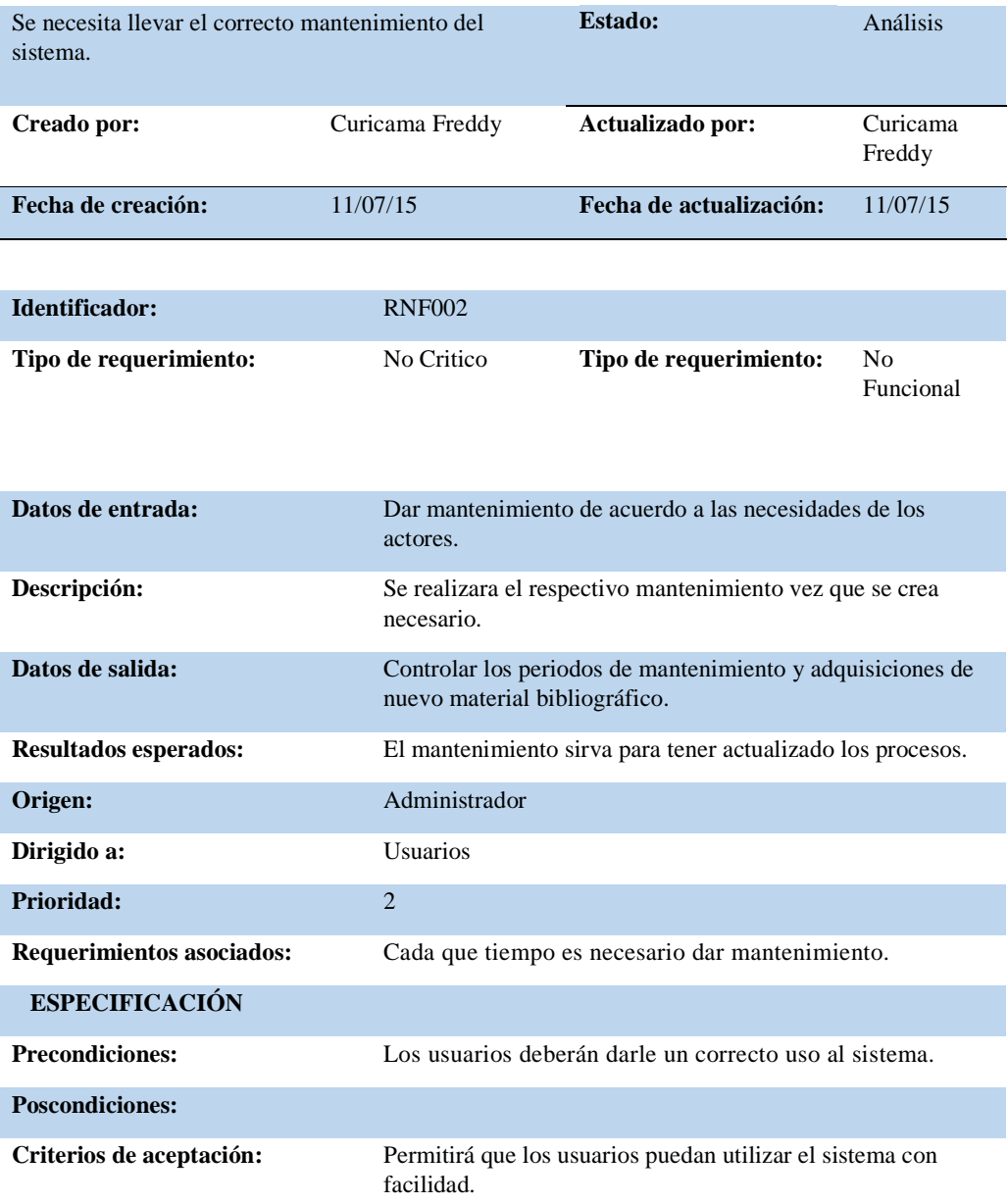

Nota: El detalle de requerimiento no funcional numero dos es un control de mantenimiento de una prioridad baja.

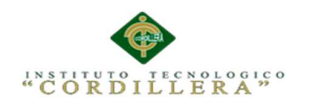

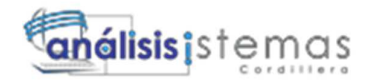

## **2.02 Mapeo de Involucrados**

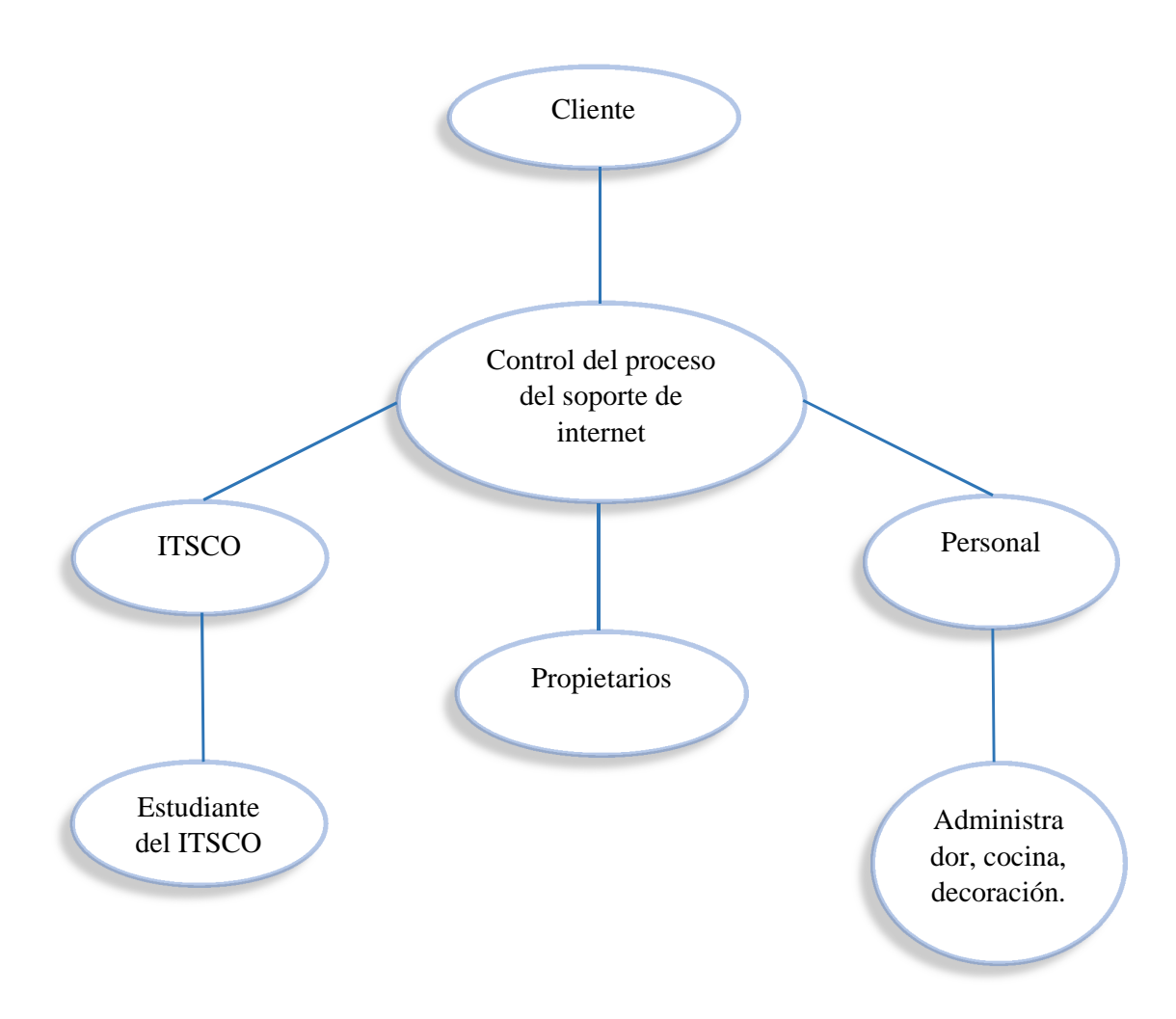

*Figura 1:* Mapeo de Involucrados

#### 2.03 **Matriz de Involucrados**

La matriz de involucrados nos permite identificar aquellas personas interesadas en el cumplimiento del proyecto, los mismos que contribuirán al correcto

AUTOMATIZACIÒN DE LA ADMINISTRACIÒN DE EVENTOS MEDIANTE UN APLICATIVO WEB PARA EL CENTRO DE EVENTOS "LAS PAILAS DE MI SUEGRA" UBICADA EN LA CIUDAD DE QUTIO

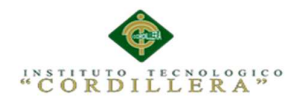

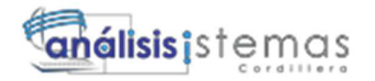

Desarrollo identificando sus intereses, problemas, recursos, conflictos y

cooperaciones.

### **Tabla 9:**

 *Matriz Análisis de involucrados* 

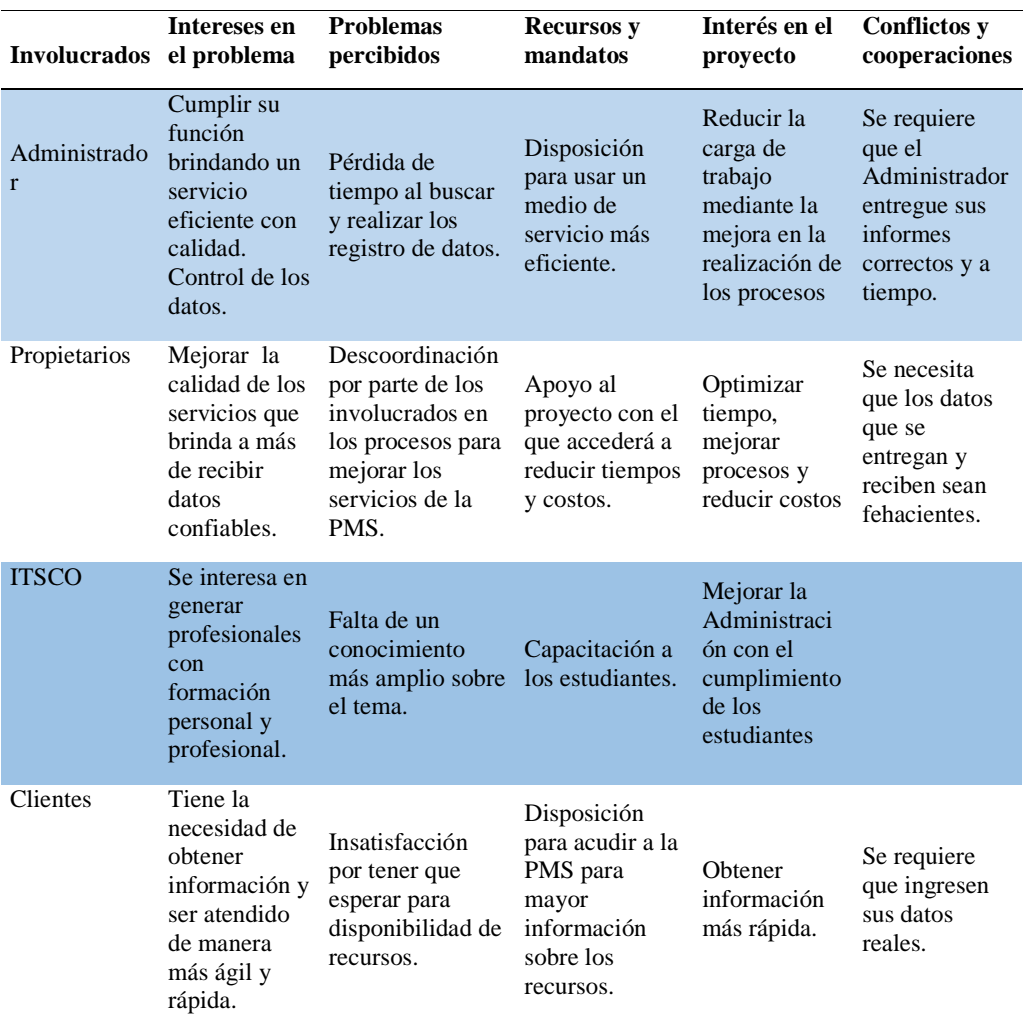

*Nota: la matriz de involucrados nos indica los intereses en el problema, problemas percibidos, recursos y mandatos, intereses en el proyecto, conflictos y cooperaciones.*

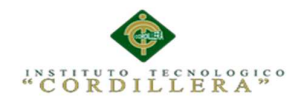

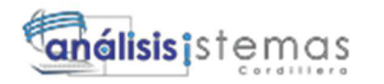

# **Capítulo III: Problemas y Objetivos**

# **3.01 Árbol de Problemas**

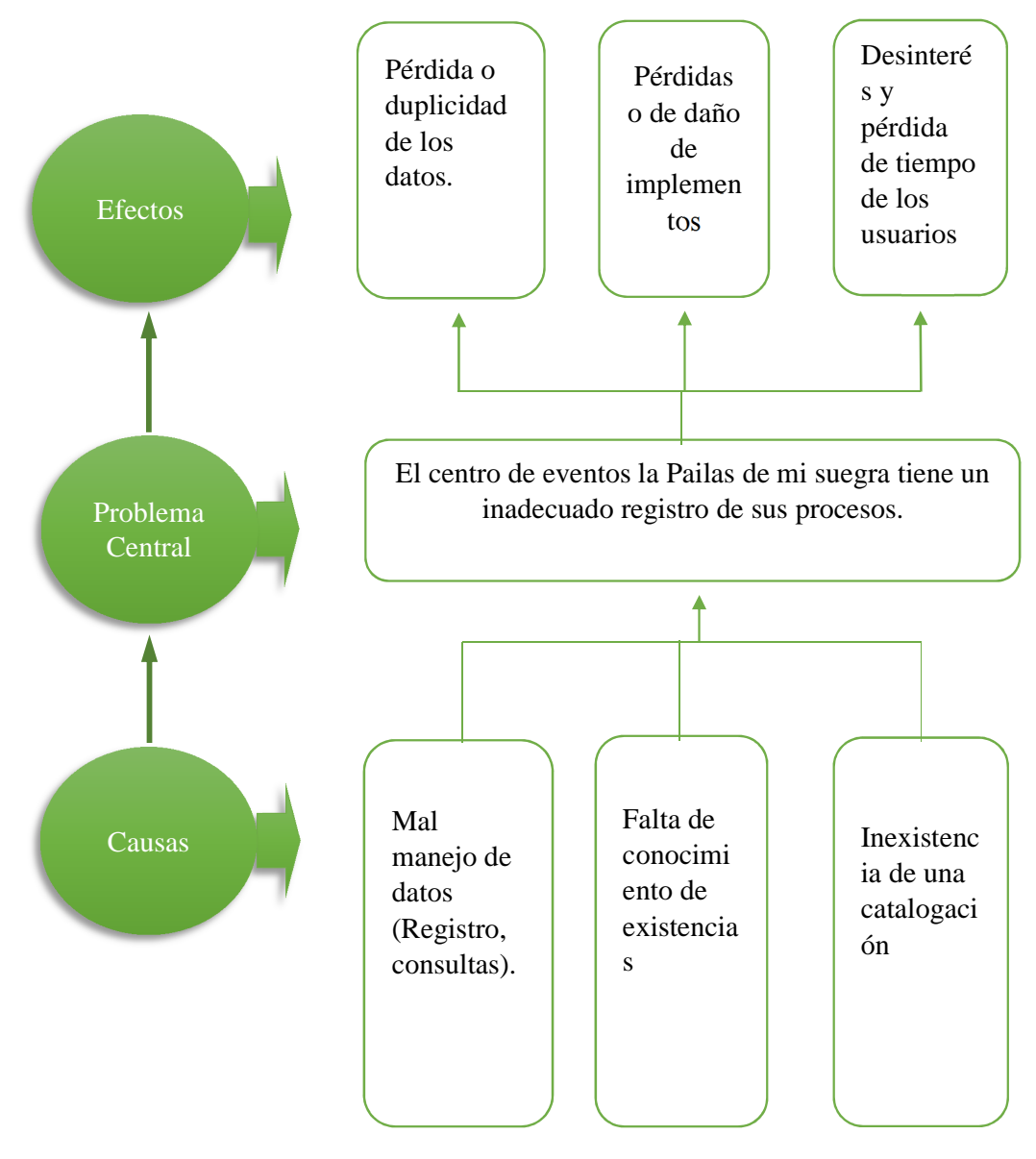

*Figura 2: Detalla la problemática que busca resolver con causas y efectos* 

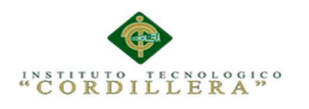

**3.02Árbol de Objetivos** 

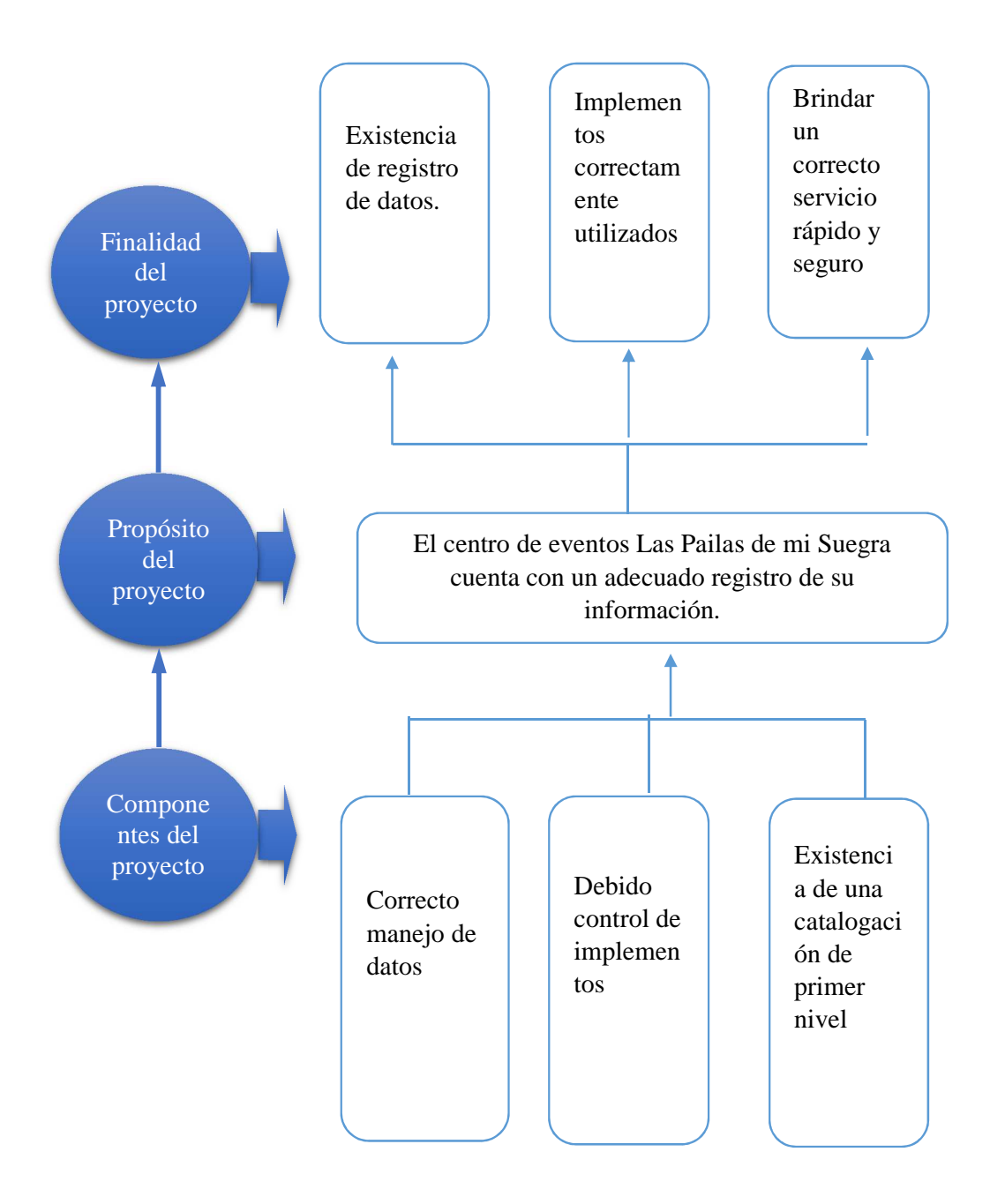

*Figura 3: Detalla los objetivos del proyecto con componentes y finalidades* 

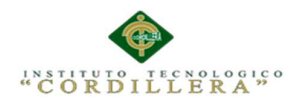

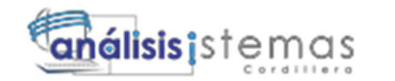

# **3.03Diagramas de casos de uso.**

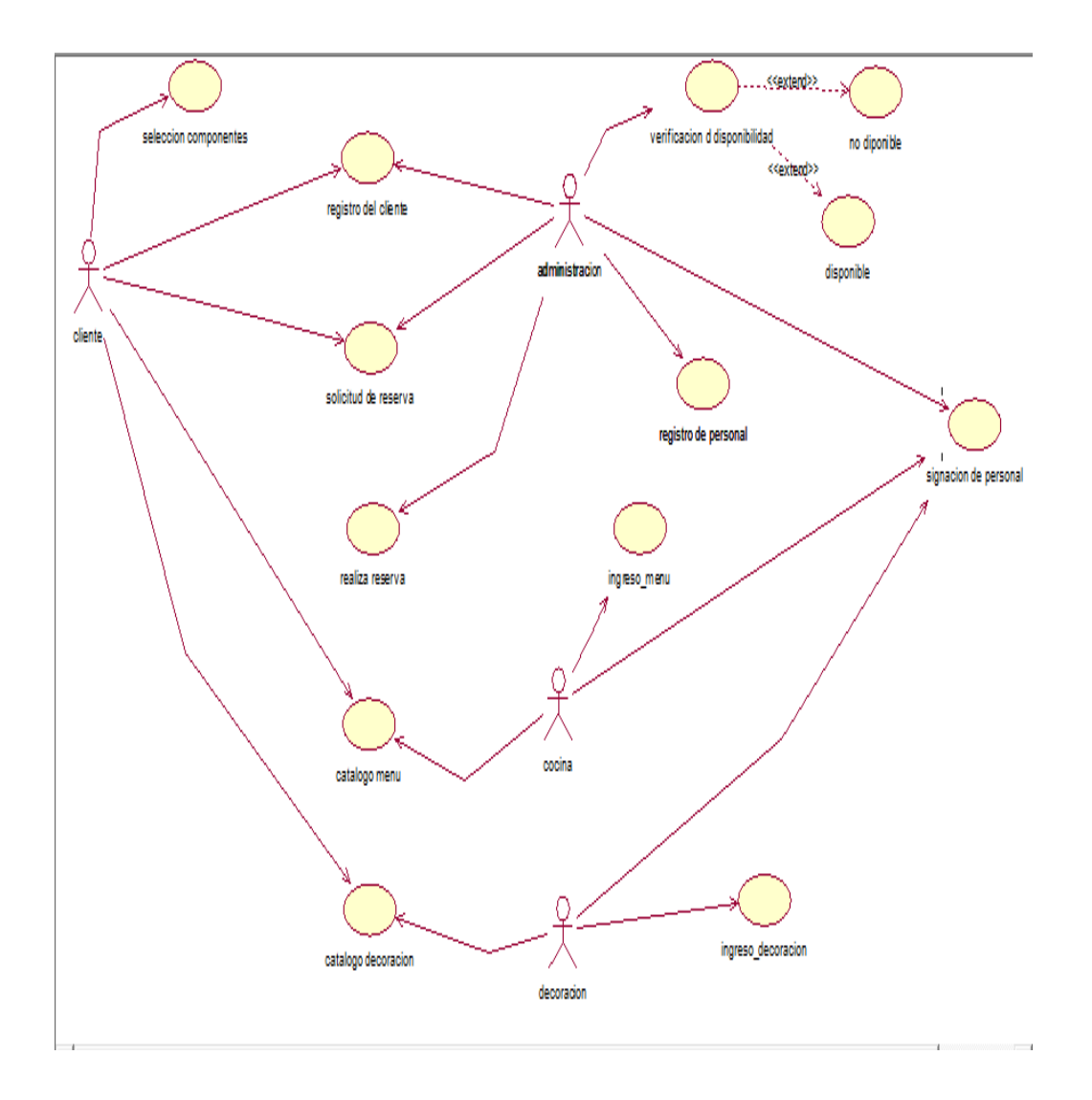

*Figura 4: Diagrama de casos de uso general* 

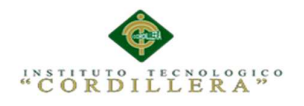

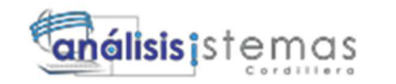

## **3.04Casos de uso de realización.**

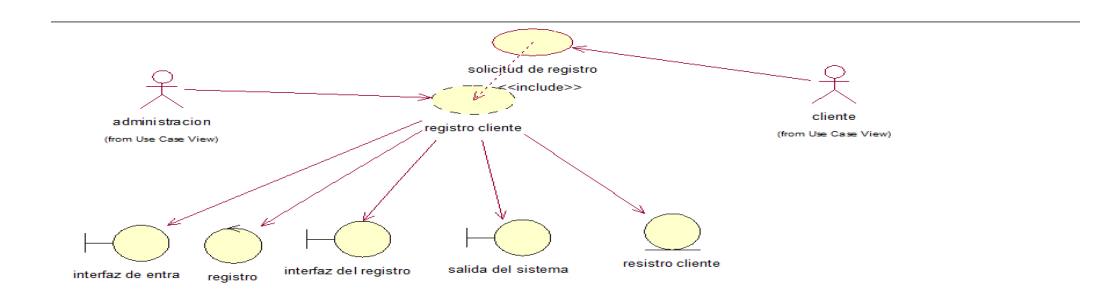

*Figura 5: Especificación de diagrama de realización del registro cliente* 

#### **Tabla 10:**

*Especificación de casos de uso de realización del registro cliente* 

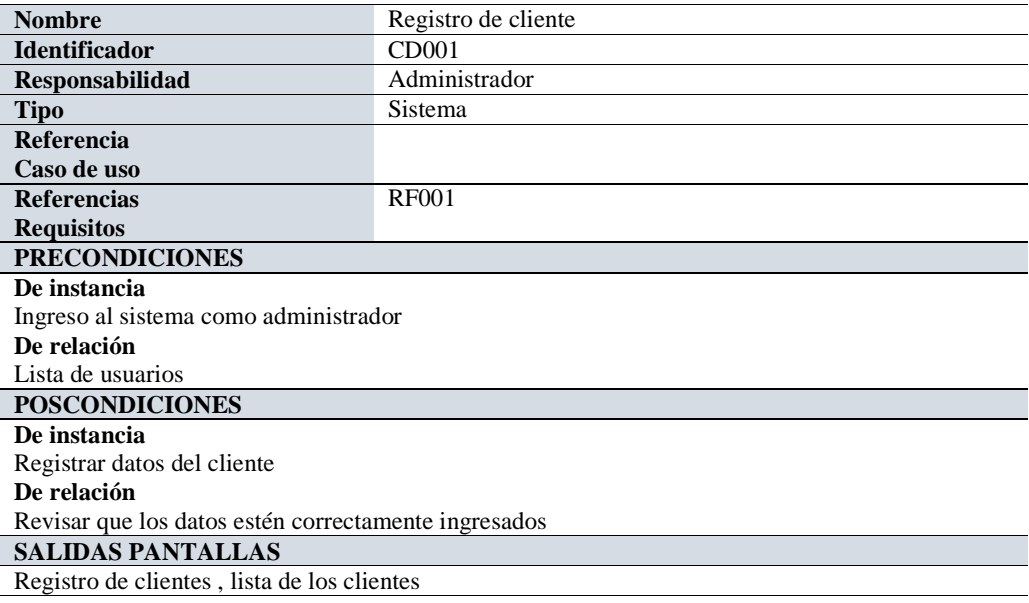

*Nota: Especificación de precondiciones, pos condiciones y salidas de pantalla del registro clientes.* 

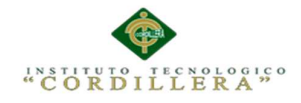

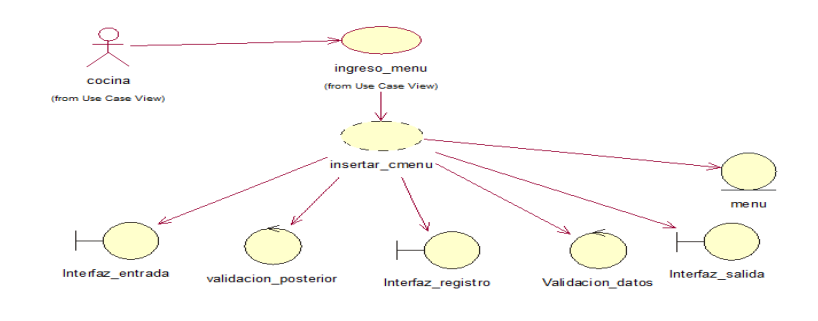

*Figura 6: Especificación de diagrama de realización registró menú* 

## **Tabla 11:**

 *Especificación de casos de uso de realización registró menú* 

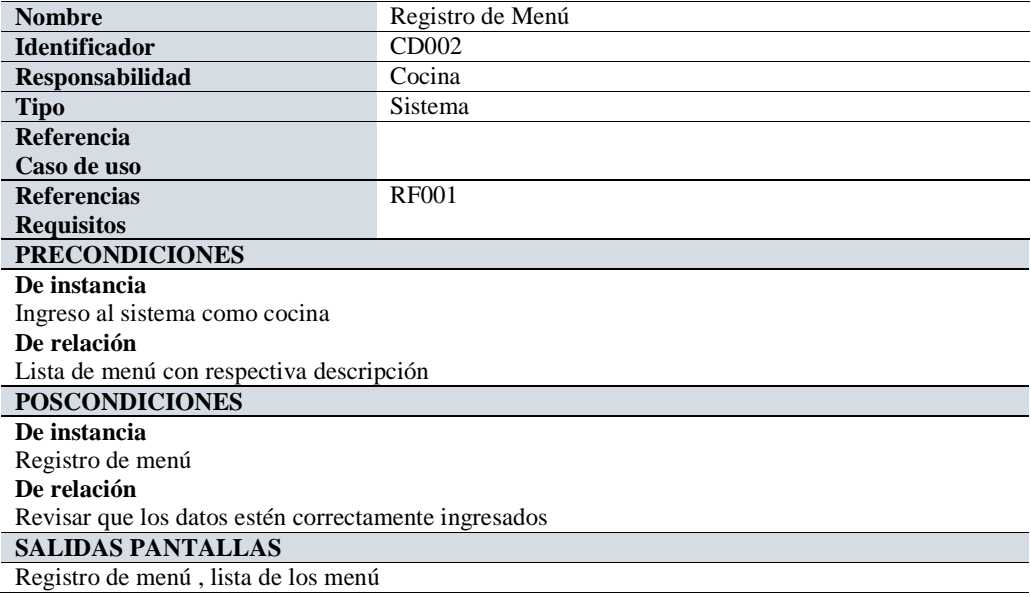

*Nota: Especificación de precondiciones, pos condiciones y salidas de pantalla del registro menú.* 

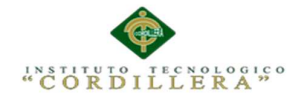

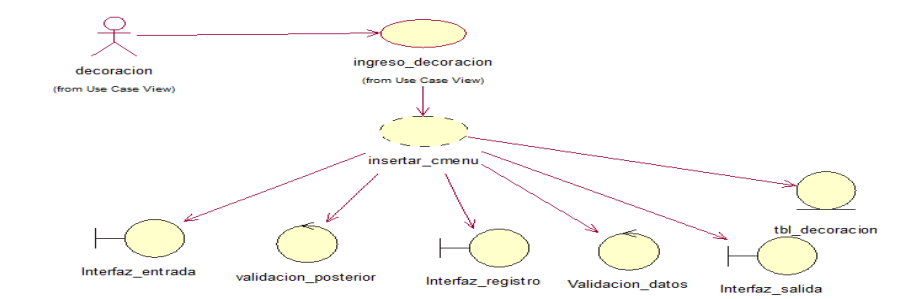

*Figura 7: Especificación de diagrama de realización del registro decoración*

### **Tabla 12:**

 *Especificación de casos de uso de realización del registro decoración* 

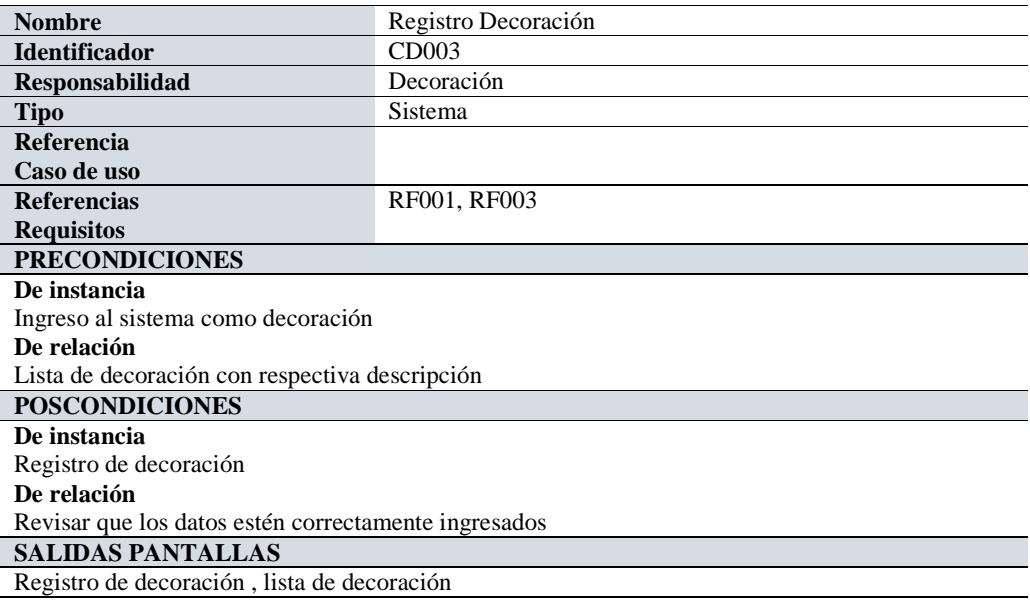

*Nota: Especificación de precondiciones, pos condiciones y salidas de pantalla del proceso de registro decoración.* 

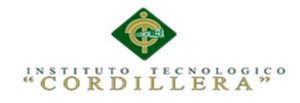

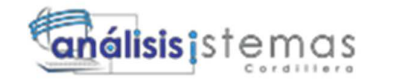

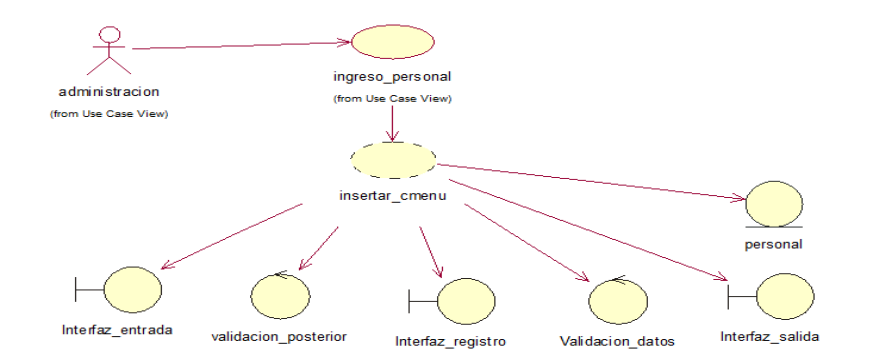

*Figura 8: Especificación de diagrama de realización del proceso registró personal* 

#### **Tabla 13:**

 *Especificación de casos de uso de realización del proceso de registro de usuarios* 

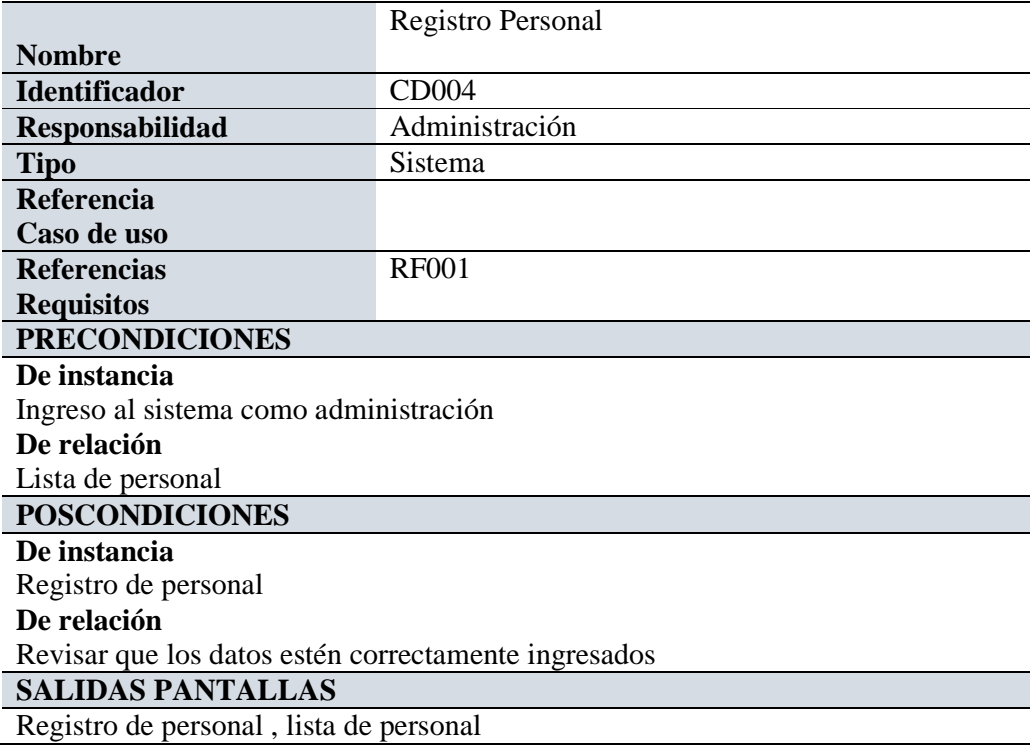

*Nota: Especificación de precondiciones, pos condiciones y salidas de pantalla del proceso de registro de personal.* 

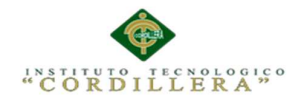

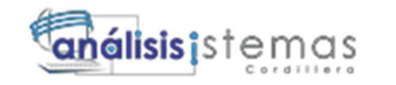

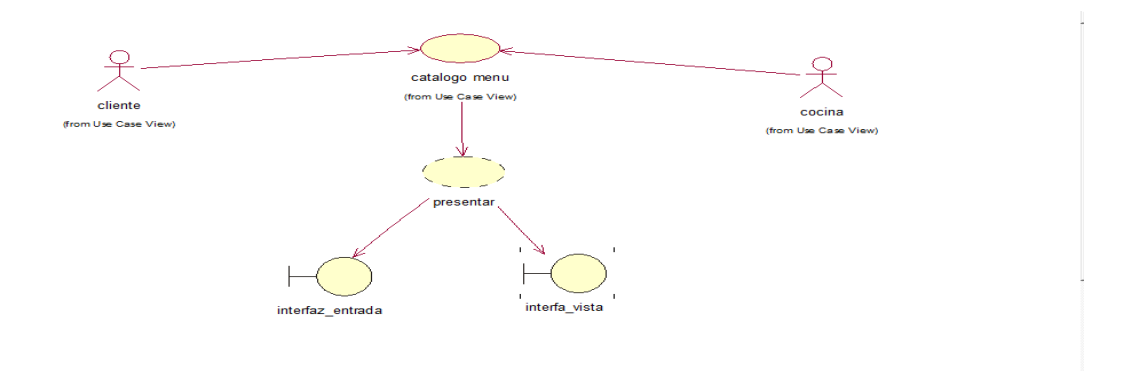

*Figura 9: Especificación de diagrama de realización catalogo menú* 

#### **Tabla 14:**

*Especificación de casos de uso de realización catalogo menú* 

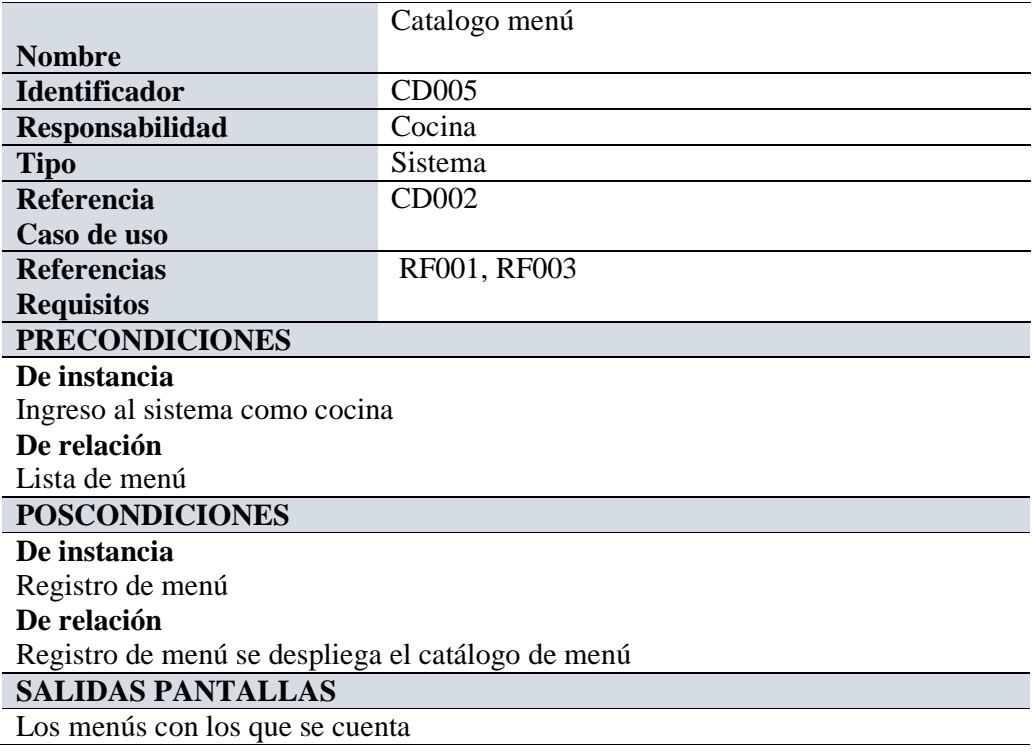

*Nota: Especificación de precondiciones, pos condiciones y salidas de pantalla del proceso catalogo menú.* 

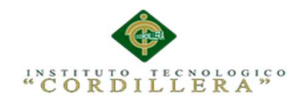

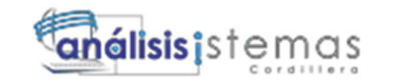

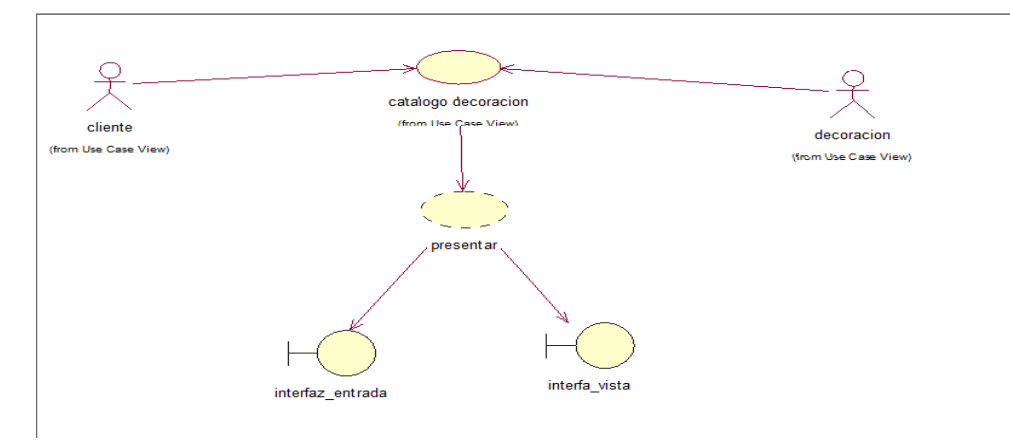

*Figura 10: Especificación de diagrama de realización del catálogo de decoración* 

#### **Tabla 15:**

*Especificación de casos de uso de realización del catálogo de decoración* 

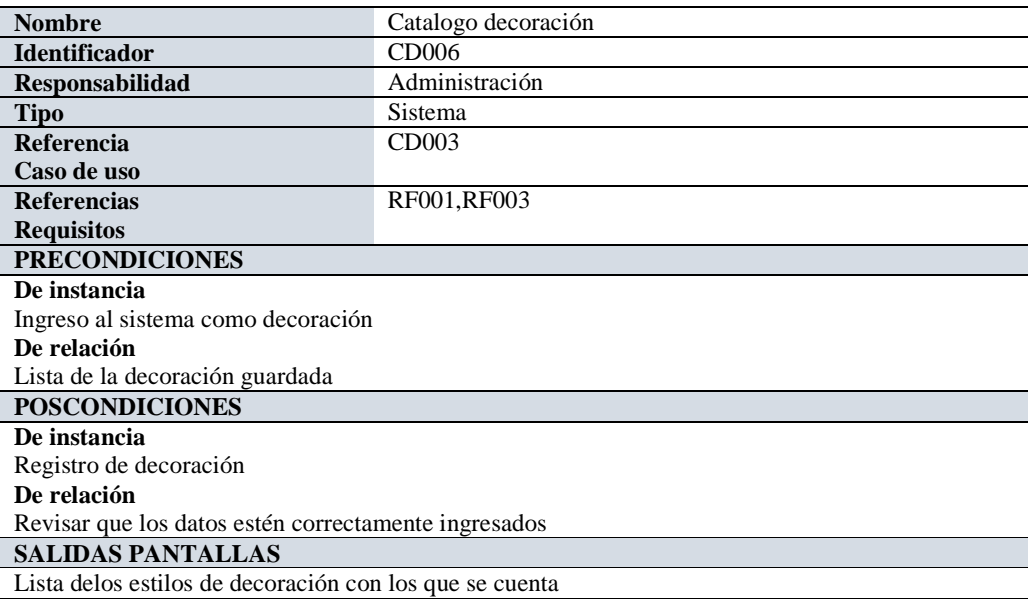

*Nota: Especificación de precondiciones, pos condiciones y salidas de pantalla del proceso catalogo decoración.* 

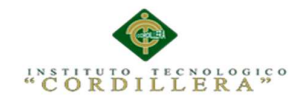

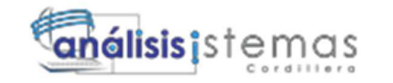

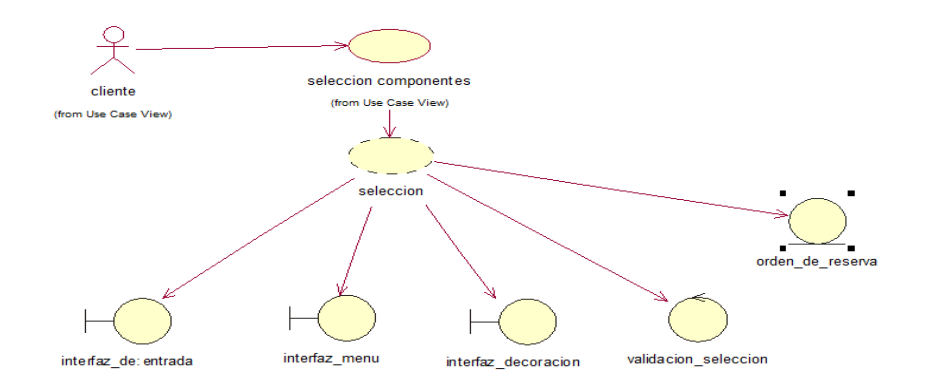

*Figura 11: Especificación de diagrama de realización selección de componentes* 

#### **Tabla 16:**

*Especificación de casos de uso de realización de selección de componentes* 

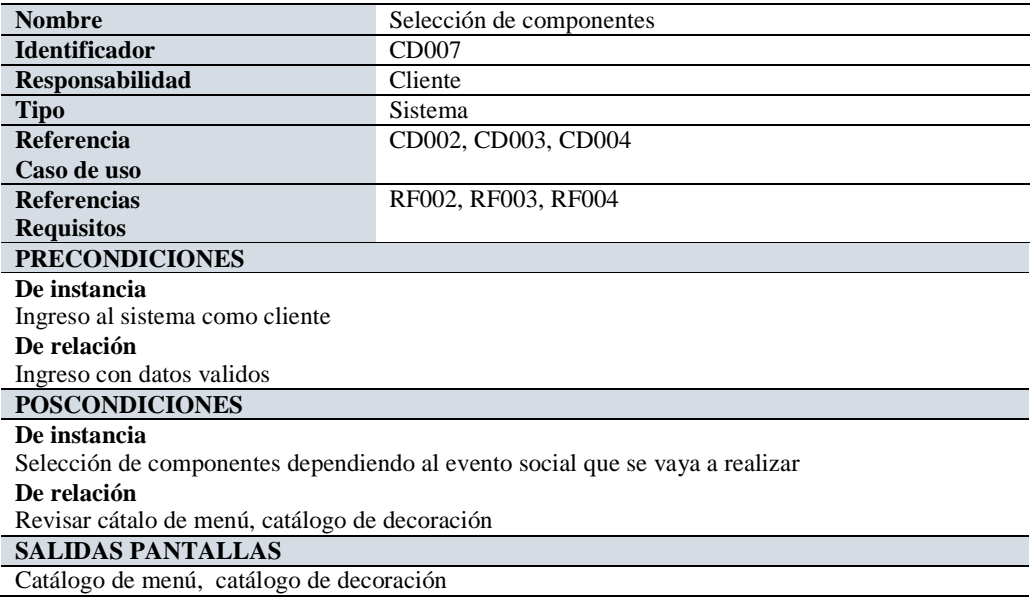

*Nota: Especificación de precondiciones, pos condiciones y salidas de pantalla del proceso selección de componentes.* 

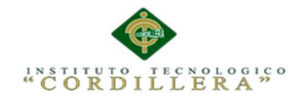

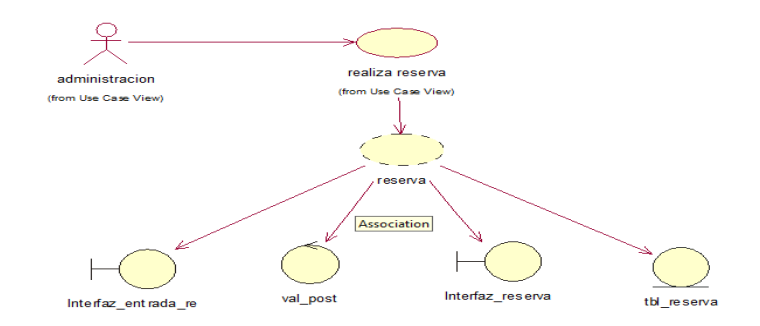

*Figura 12: Especificación de diagrama de realización de reserva* 

### **Tabla 17:**

 *Especificación de casos de uso de realización de reserva.* 

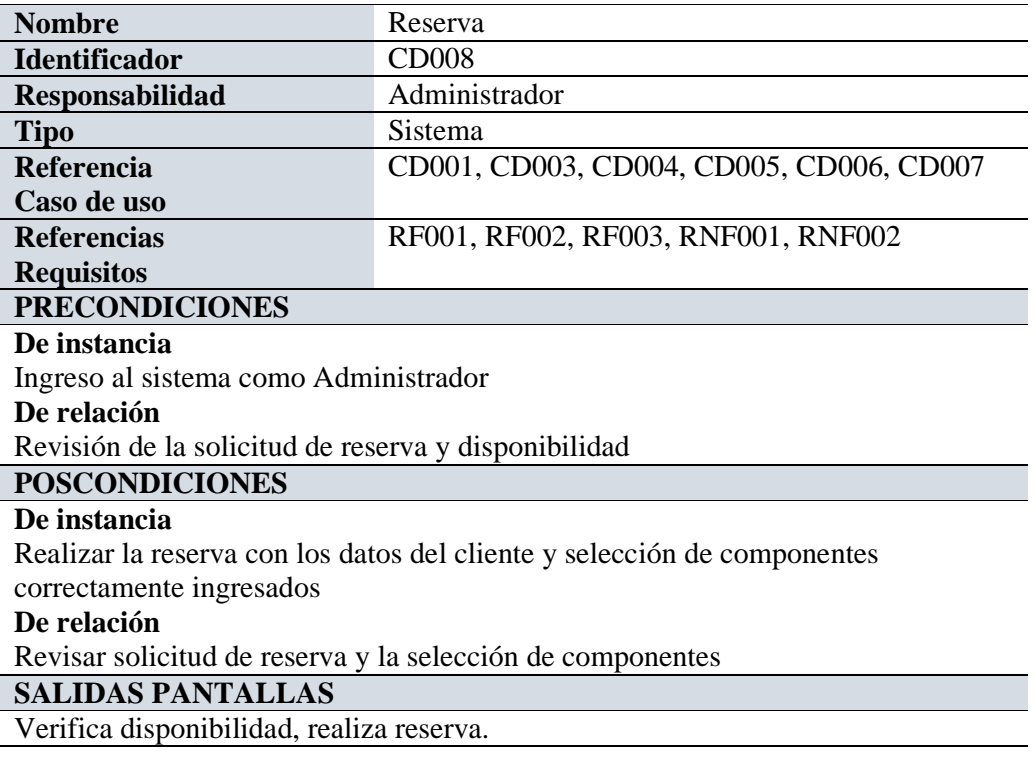

*Nota: Especificación de precondiciones, pos condiciones y salidas de pantalla del proceso de reserva.* 

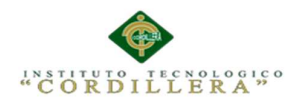

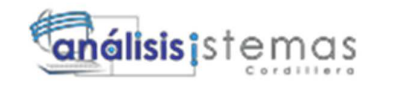

## **3.05Diagrama de secuencia del sistema.**

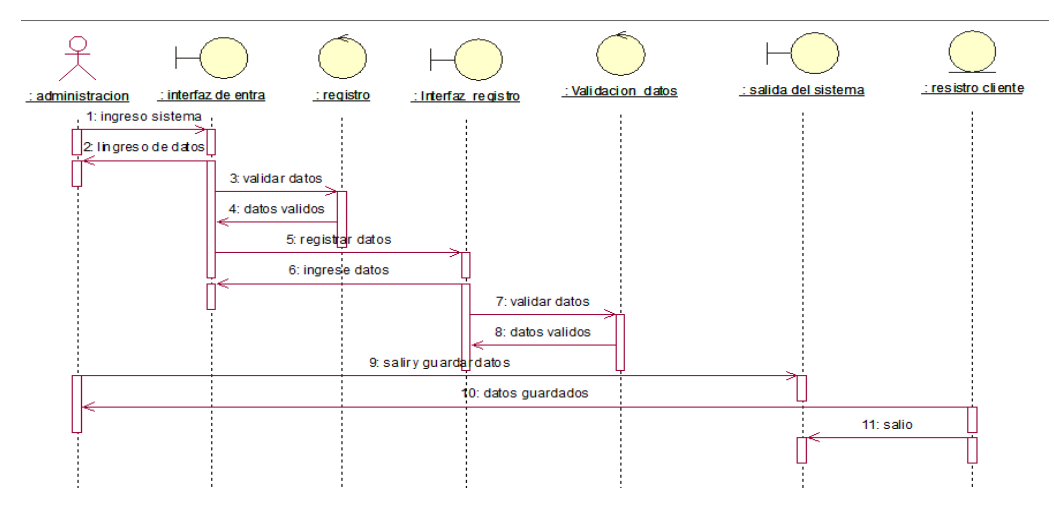

*Figura 13: Diagrama de secuencia del registro cliente.* 

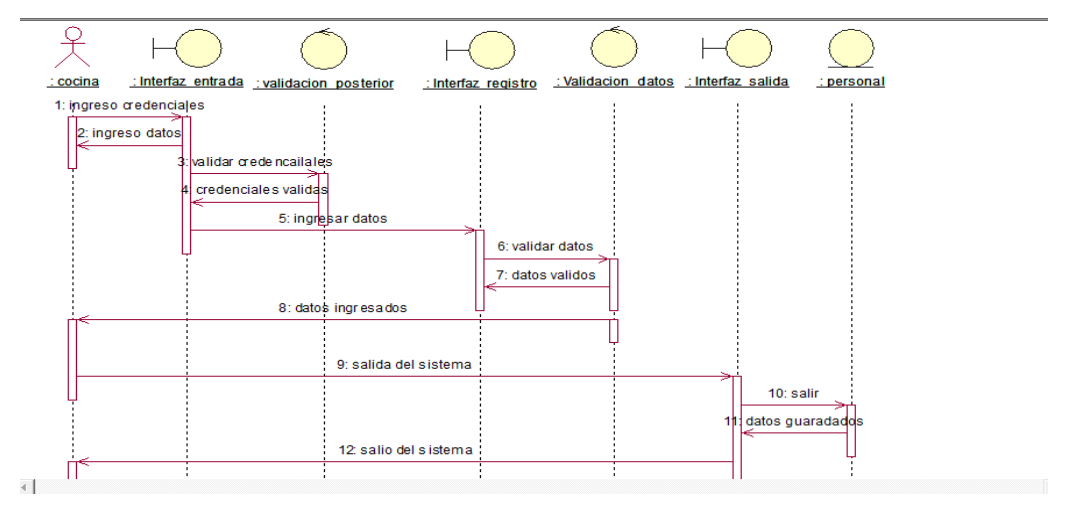

*Figura 14: Diagrama de secuencia del proceso de registro menú* 

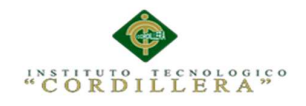

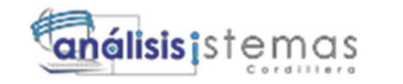

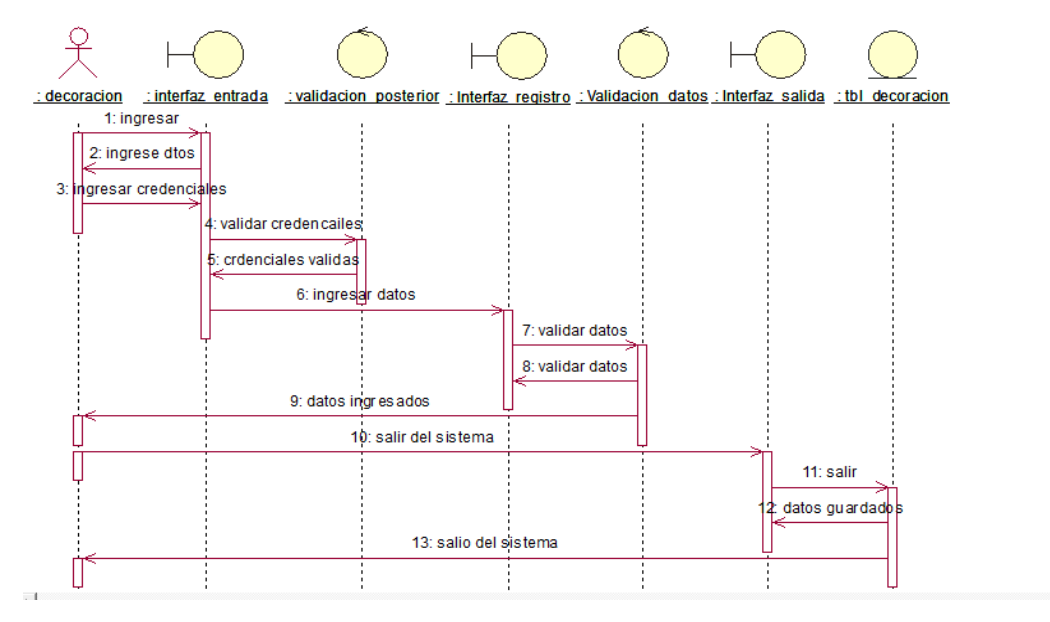

*Figura 15: Diagrama de secuencia de registro decoración* 

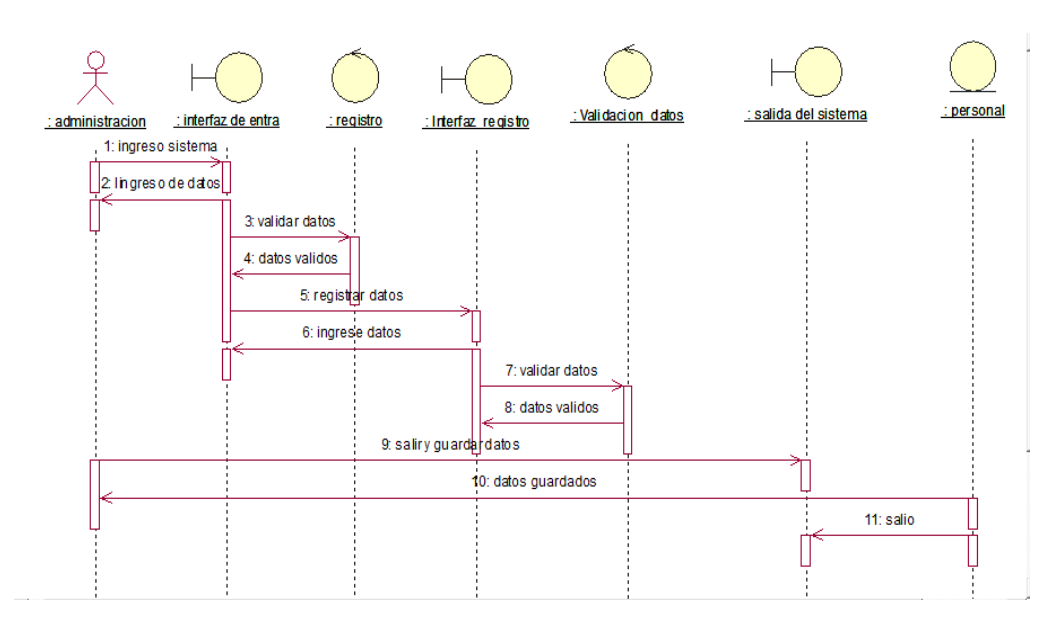

*Figura 16: Diagrama de secuencia de registro de personal* 

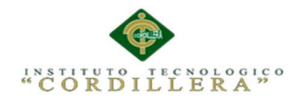

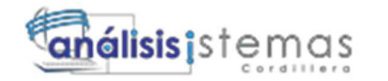

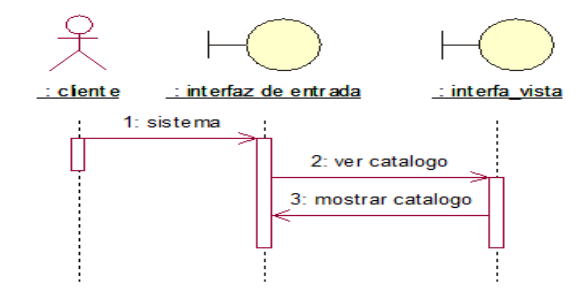

*Figura 17: Diagrama de secuencia catalogo menú*

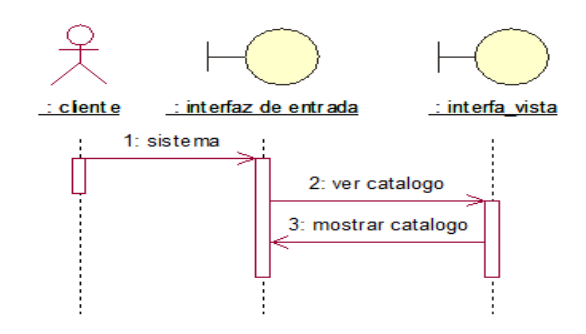

*Figura 18: Diagrama de secuencia catalogo decoración* 

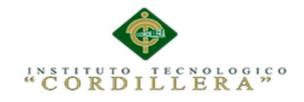

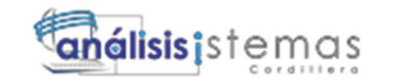

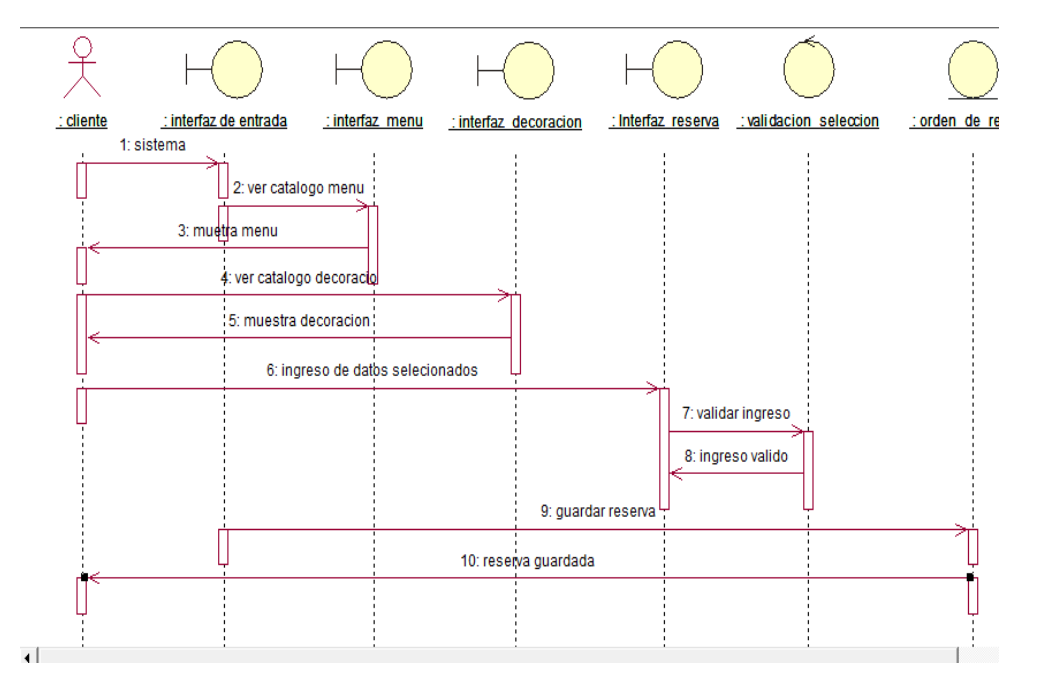

*Figura 19: Diagrama de secuencia de selección de recursos* 

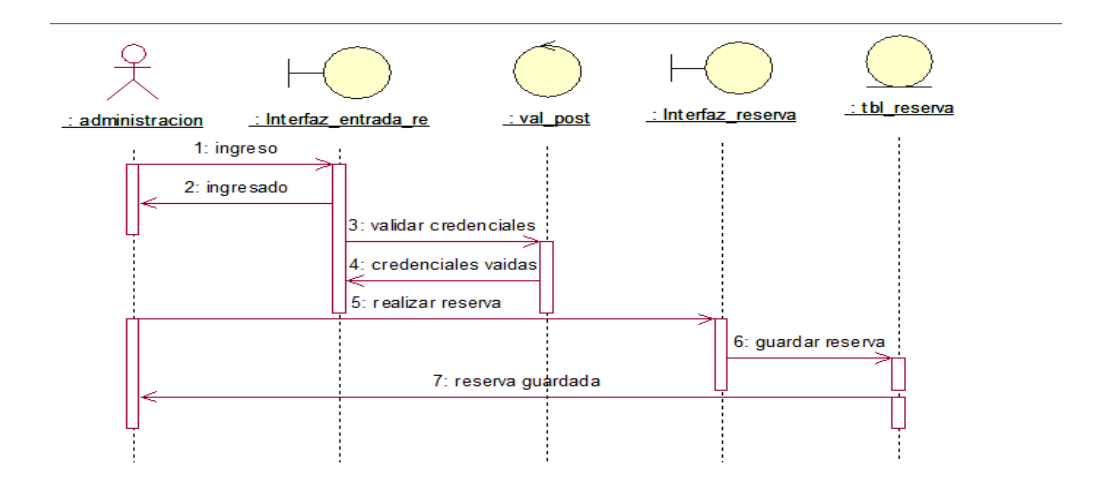

*Figura 20: Diagrama de secuencia de reserva* 

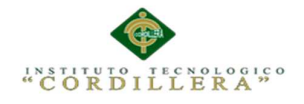

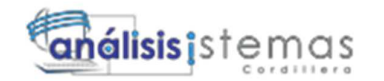

### **Capitulo IV: Análisis de Alternativas**

#### **4.01 Matriz de Análisis de Alternativas**

La matriz de análisis de alternativas se realiza una observación de objetivos del sistema que se aplican en el centro de eventos las pailas de mi suegra con sus diferentes impactos sobre el propósito, factibilidad financiera, técnica, social y política elevamos un porcentaje de (Baja, Media, Alta) para cada categoría y obtener un resultado total de cómo se ejecuta el aplicativo para establecimiento.

#### **Los siguientes objetivos lo realizamos a través de una investigación:**

Registro adecuado de clientes, personal, platos, reservas, eventos.

Creaciones de menús.

Catálogo de menús y salones.

Asignación del personal a cada evento.

Generación de reportes.

De esta manera se realizó una investigación general para determinar las conclusiones diferentes.

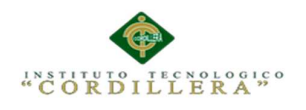

### **Tabla 18:**

*Matriz de objetivos* 

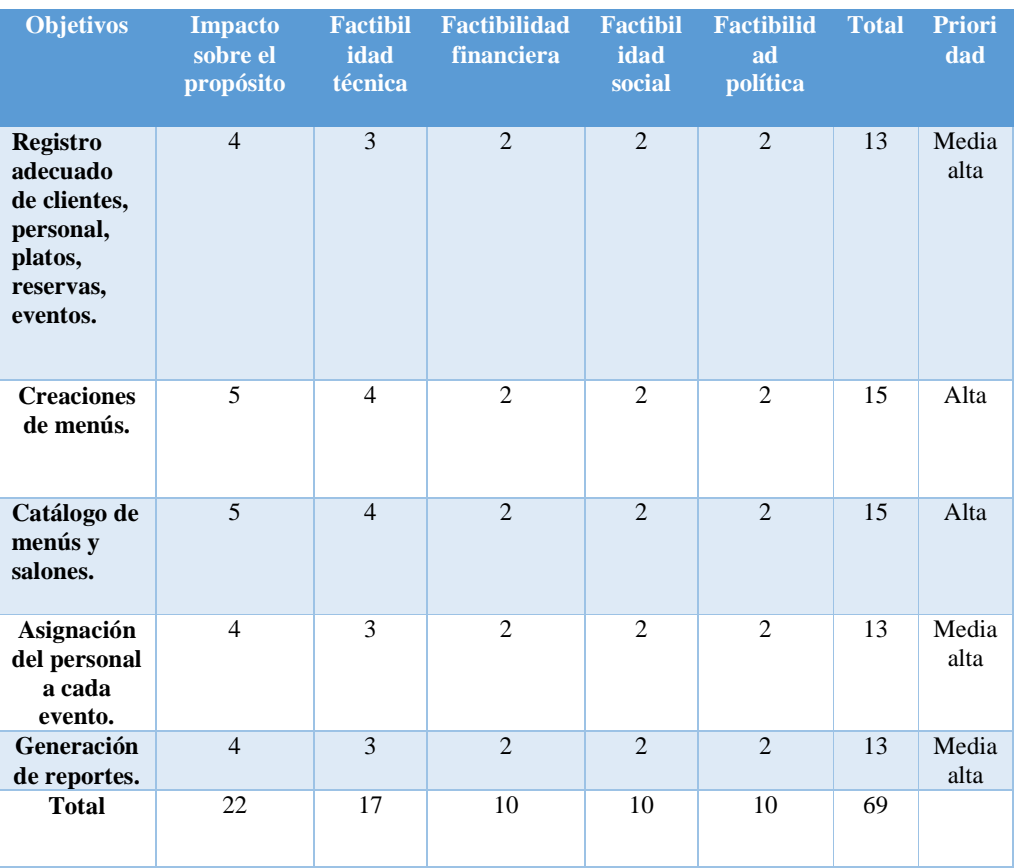

*Nota. El diseño de la matriz de objetivos nos muestra los objetivos que se tiene al realizar el proyecto.* 

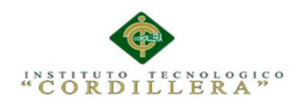

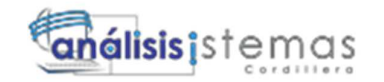

# **4.02 Matriz de Impacto de los Objetivos**

## **Tabla 19:**

*Se realiza un puntaje general para la verificación de datos* 

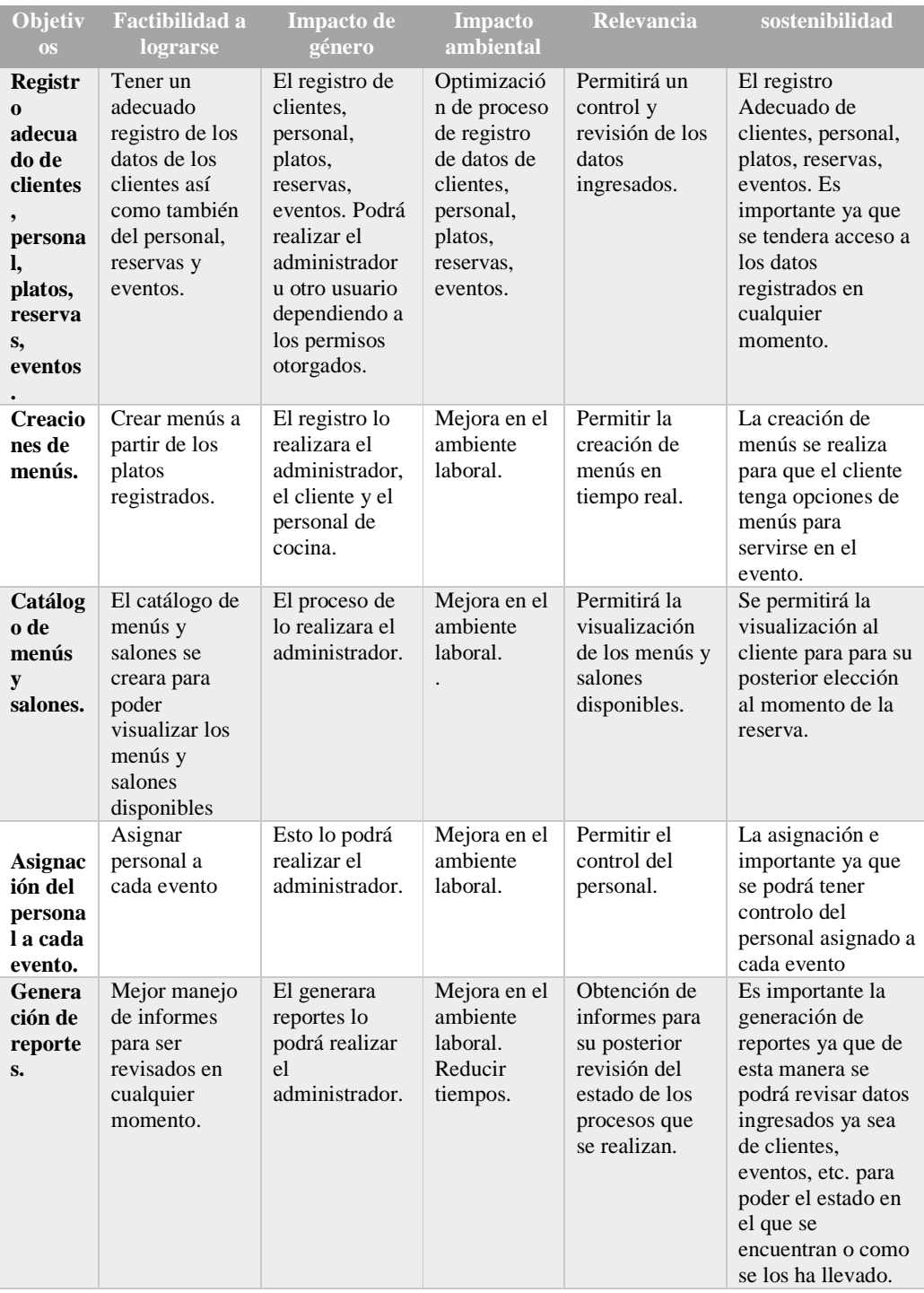

AUTOMATIZACIÒN DE LA ADMINISTRACIÒN DE EVENTOS MEDIANTE UN APLICATIVO WEB PARA EL CENTRO DE EVENTOS "LAS PAILAS DE MI SUEGRA" UBICADA EN LA CIUDAD DE QUTIO

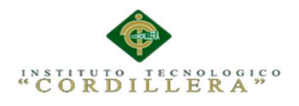

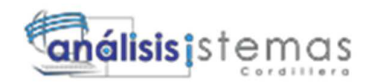

El UML por sus siglas en inglés (Unified Modelling Language) traducido al español Lenguaje de modelado unificado es un lenguaje estándar muy utilizado para la construcción, especificación, visualización y documentación de modelos de sistemas de software, muy bueno para la modelación de negocios y otros sistemas que no son software.

El UML este lenguaje representa un conjunto de las mejores prácticas para la ingeniería que tienen una probación exitosa al modelar sistemas largos y complejos. El UML se considera como una parte muy importante para al momento de desarrollar software orientados a objetos y en su proceso de desarrollo. Este utiliza, en su mayor parte, notaciones gráficas para expresar los proyectos de diseño del software. Utilizando el ayudante del UML comunica al equipo de proyecto, explorar el potencial de diseños, y validar el diseño de la arquitectura del software.

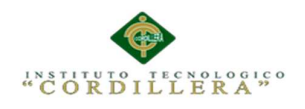

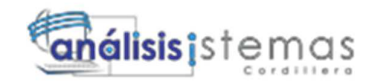

# **Tabla 20:**

*Se detalla la especificación de cada estándar de diseño de tablas* 

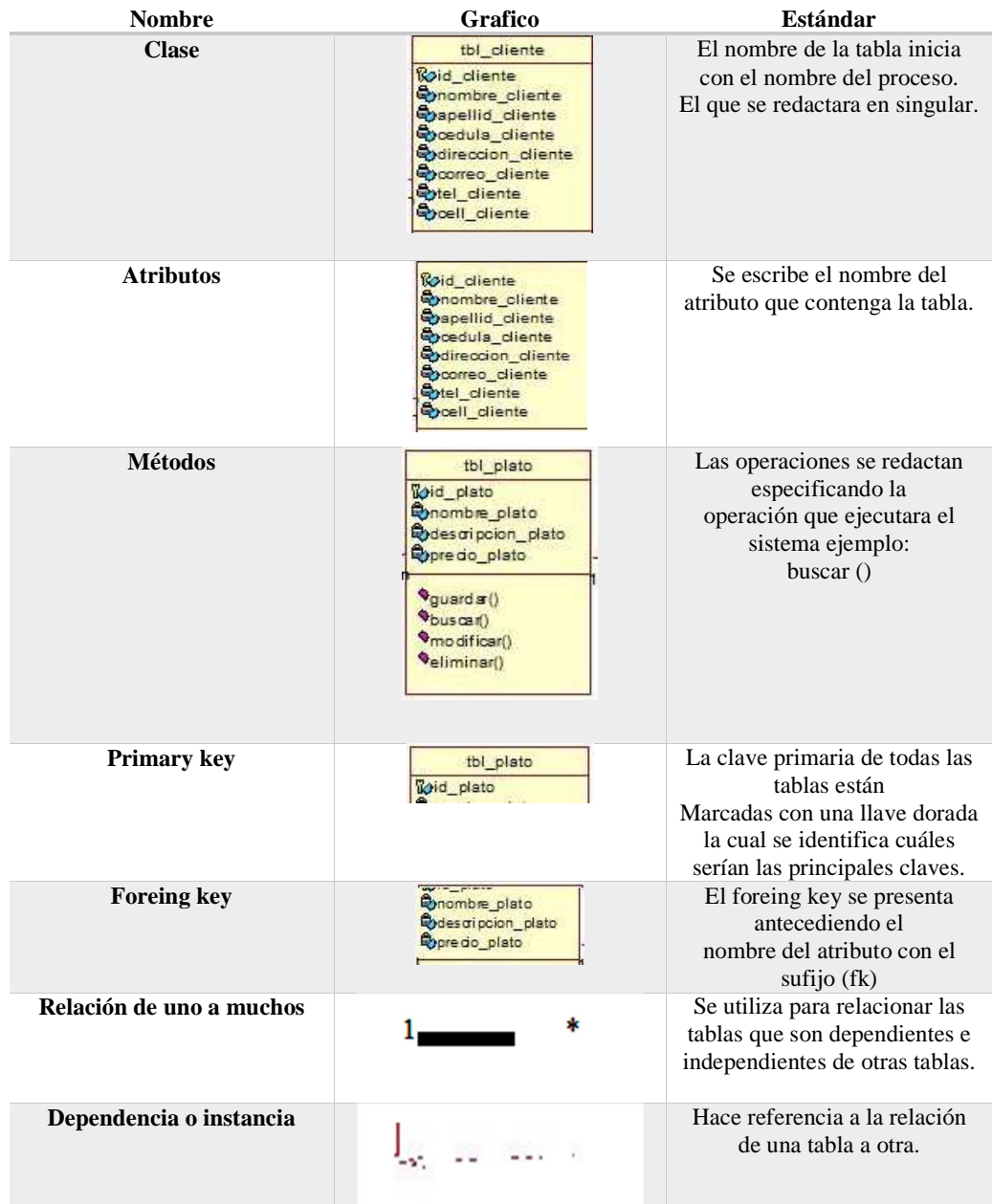

*Nota. El diseño de la tabla Se detalla la especificación de cada estándar de diseño de tablas* 

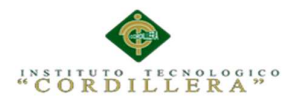

## **4.04 Diagrama de Clases**

El diagrama muestra las diferentes clases que componen el sistema y como se relacionan cada una de las tablas. Los diagramas de clases tiene una secuencia ordenada para el sistema de Automatización de los procesos de gestión y control de ligas barriales de fútbol se realice una serie de pasos solicitados para poder realizar los correspondientes procesos que cada usuario encargado tenga a cumplir durante el proceso de análisis y diseño, podemos distinguir cada una de las tablas del sistema que se ha implementado realiza un análisis general para que se realice cada proceso del sistema adecuadamente.

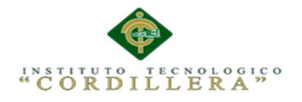

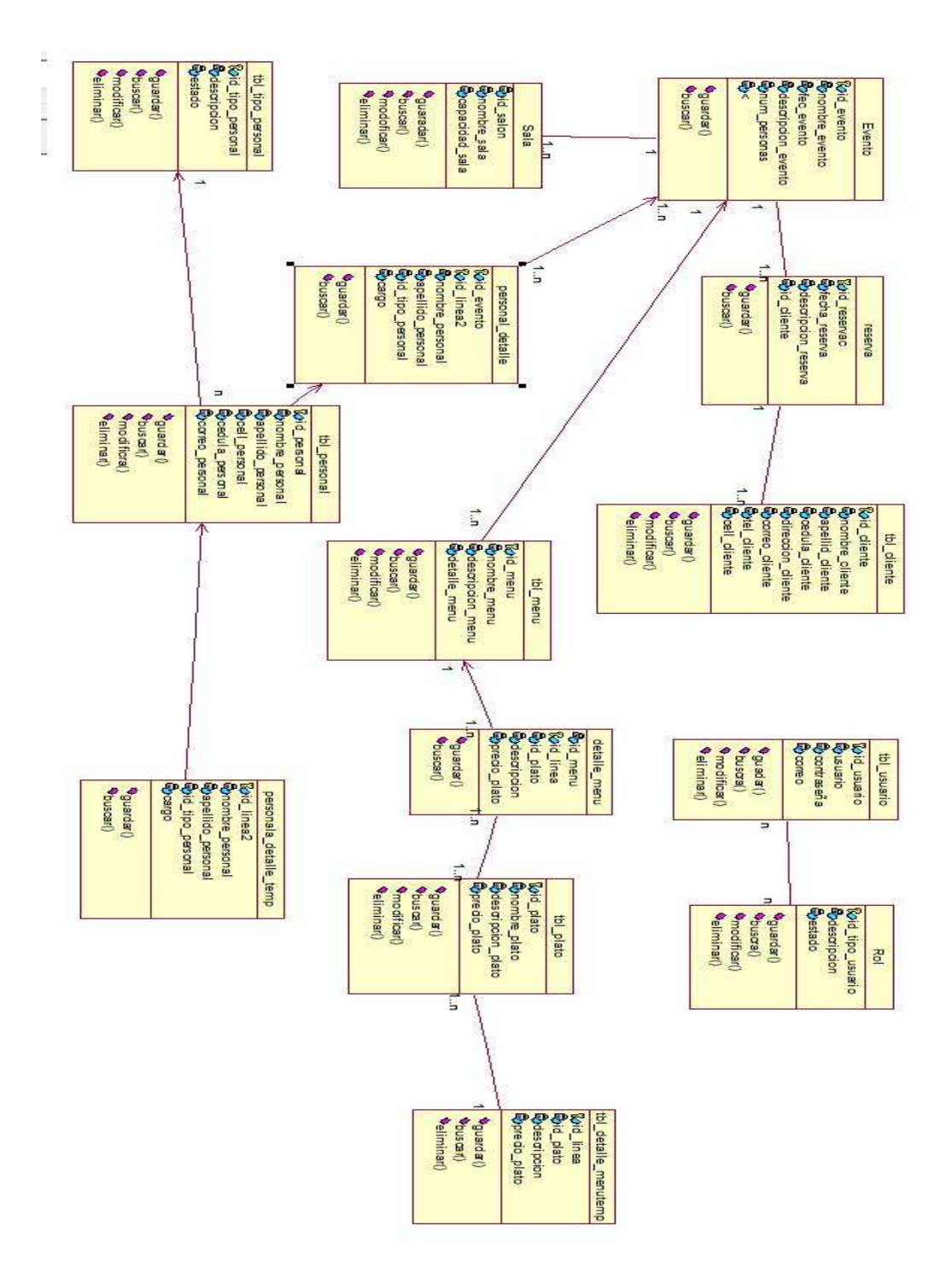

*Figura 21: Diagrama de clases se define las tablas que están relacionadas con sus diferentes atributos.* 

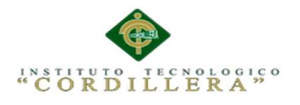

# **4.05 Modelo Lógico – Físico**

 El objetivo del diseño logico es convertir el esquema conceptual (entidad relación) en un esquema logico (relacional). En el cual se detalla las relaciones de cada una de las tablas a las cuales se les designa con un nombre específico para cada proceso, sabiendo que cada tabla tiene un primary key en el código y sus atributos descritos en cada tabla para realizar cada operaciones descritas por el programa y sus respectivos diseños, dándole al proceso una serie de especificaciones para poder realizar cada requerimiento que haya sido solicitado por el cliente.

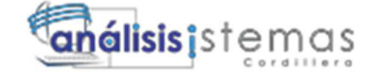

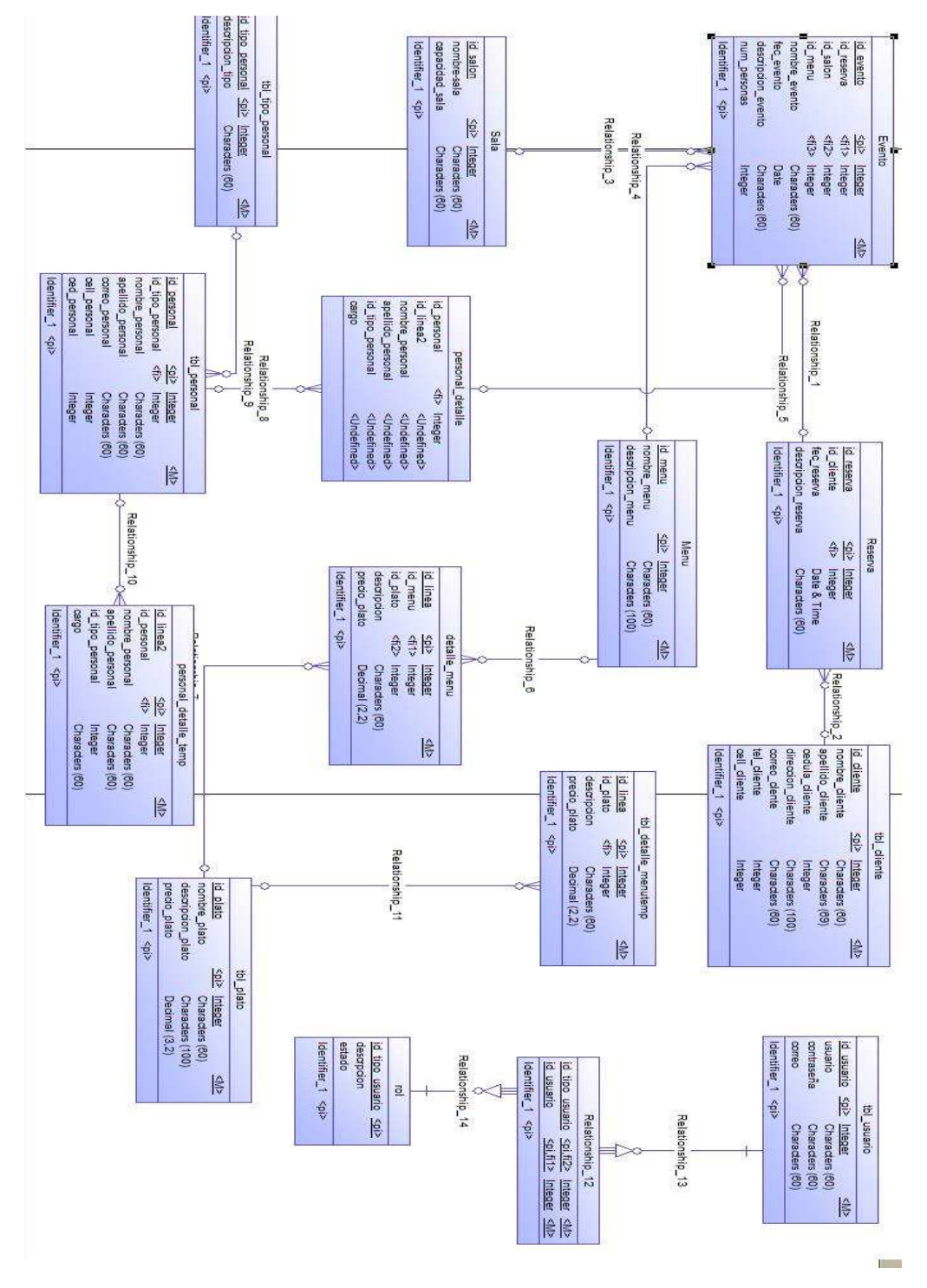

*Figura 22: Diagrama de modelo Físico y Lógico* 

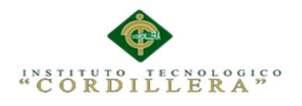

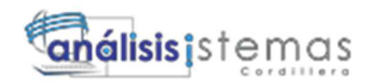

### **4.06 Diagrama de Componentes**

Los diagramas de componentes se utilizan para ver la estructura del sistema finalizado mostrando la organización y las dependencias entre un conjunto de componentes y detalla los pasos que se requieren dentro del sistema para su total funcionamiento dentro de las entidades.

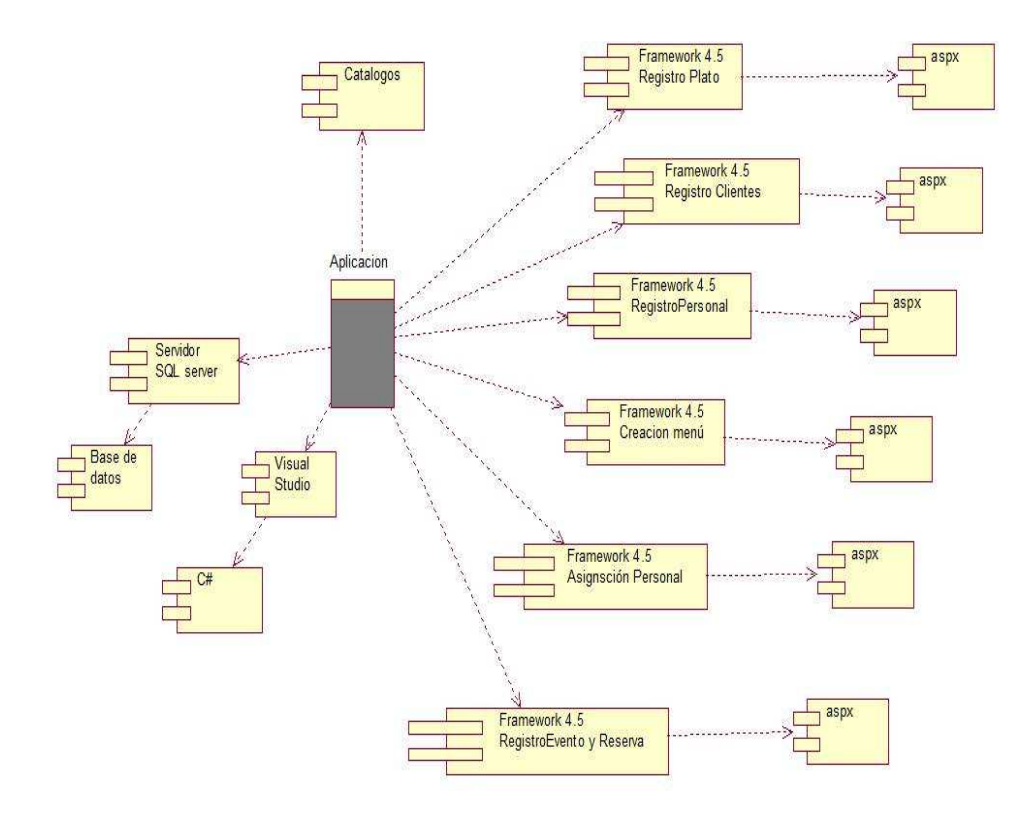

*Figura 23: Diagramas de componentes* 

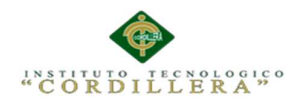

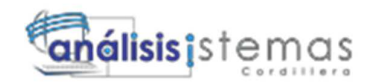

## **4.07 Diagrama de Estrategias**

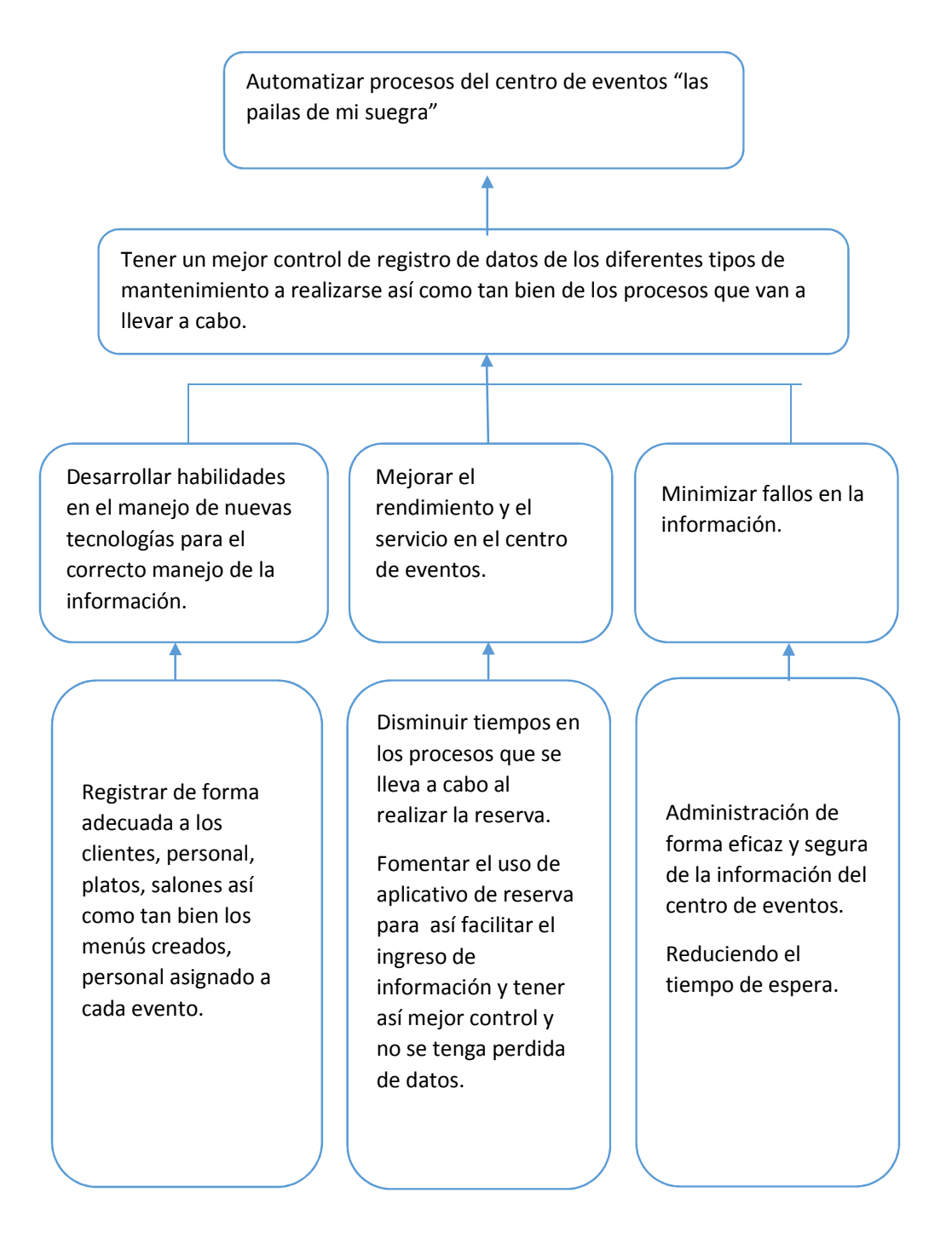

*Figura 24: Diagramas de estrategias* 

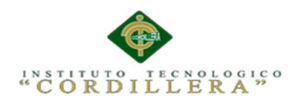

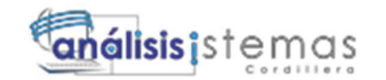

## **4.08 Matriz de Marco Lógico**

### **Tabla 21:**

 *Matriz de Marco Lógico* 

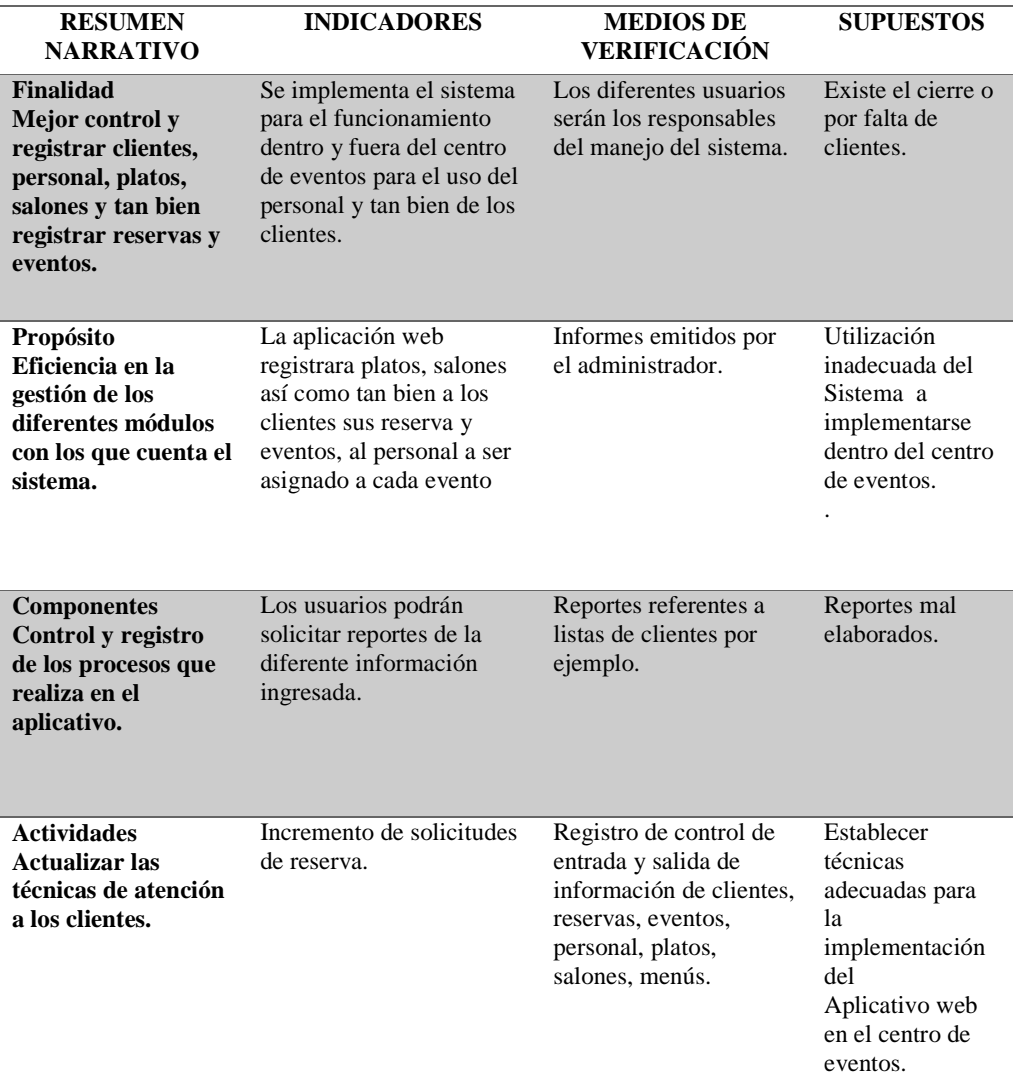

*Nota. Las estrategias que se van a tomar para el desarrollo del sistema;* 

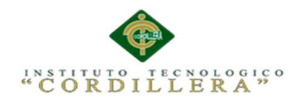

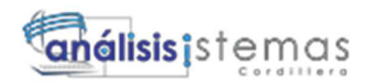

# **4.09 Vistas Arquitectónicas**

La arquitectura de software describe cómo un sistema es descompuesto en componentes, cómo éstos son interconectados, y la manera en que éstos se comunican e interactúan entre sí para su desarrollo.

### **4.09.01 Vista Lógica.**

 Apoya principalmente los requisitos funcionales, lo que el sistema debe brindar en términos de servicios a los usuarios.

Esta descomposición se hace para potenciar el análisis funcional e identificar mecanismos y elementos de diseño comunes a diversas partes del sistema.

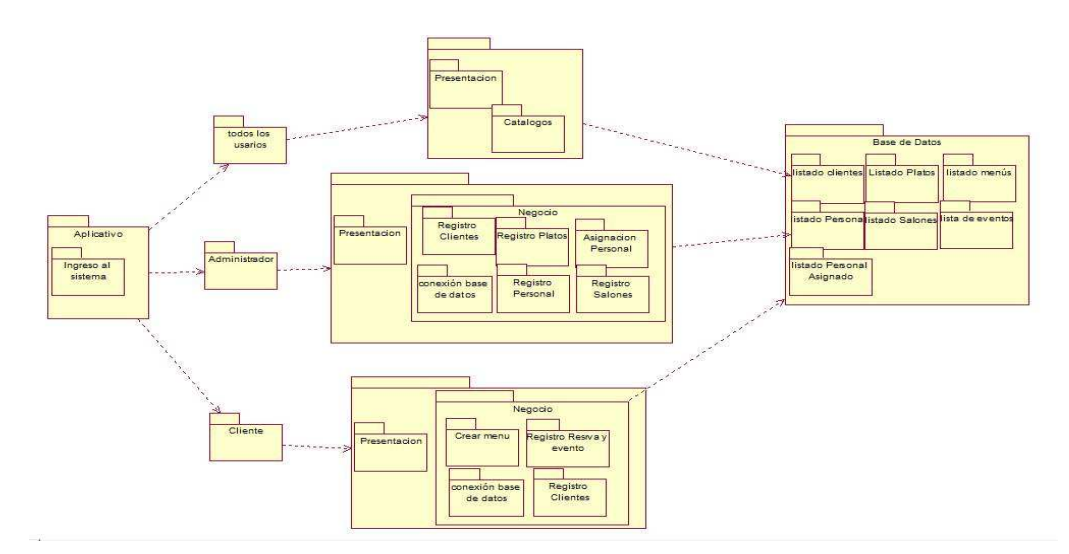

*Figura 25: Vista Lógica* 

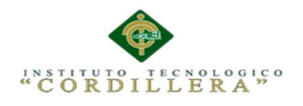

### **4.09.02 Vista física.**

Se hace referencia a los requisitos no funcionales del sistema tales como, disponibilidad, confiabilidad, desempeño entre otras más.

El sistema se ejecuta sobre varios nodos de procesamiento (hardware). Estos nodos son relacionados con los elementos identificados de las vistas anteriores.

En esta vista se especifican varias configuraciones físicas. Por ejemplo, una para el desarrollo y las pruebas, o para el despliegue del sistema en plataformas distintas.

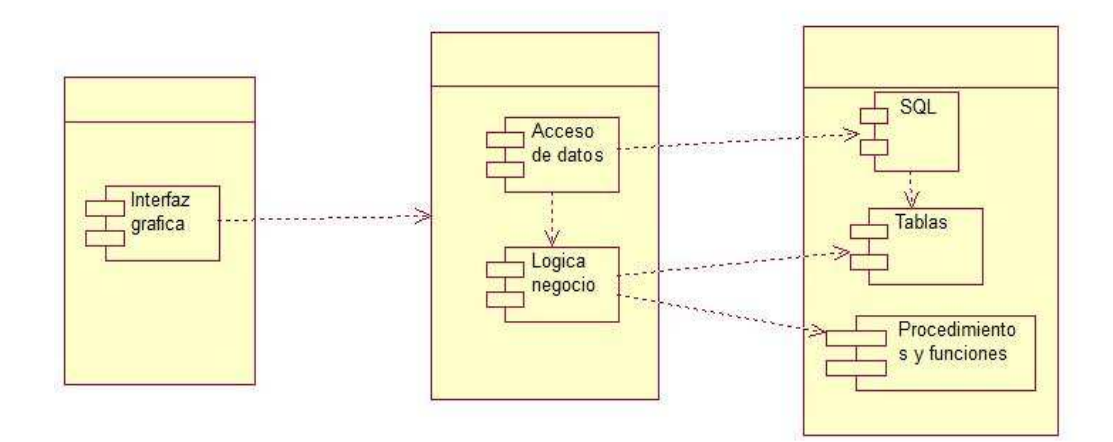

*Figura 26: Vista Física* 

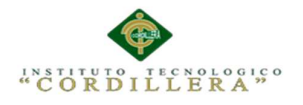

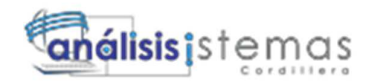

#### **4.09.03 Vista de desarrollo.**

 Se establece la organización real de los módulos de software en el ambiente de desarrollo.

El software es empaquetado en partes pequeñas que pueden ser bibliotecas o subsistemas que son desarrollados por uno o un grupo de desarrolladores.

Los subsistemas se organizan en una jerarquía de capas, cada una brinda una interfaz estrecha y bien definida hacia las capas superiores.

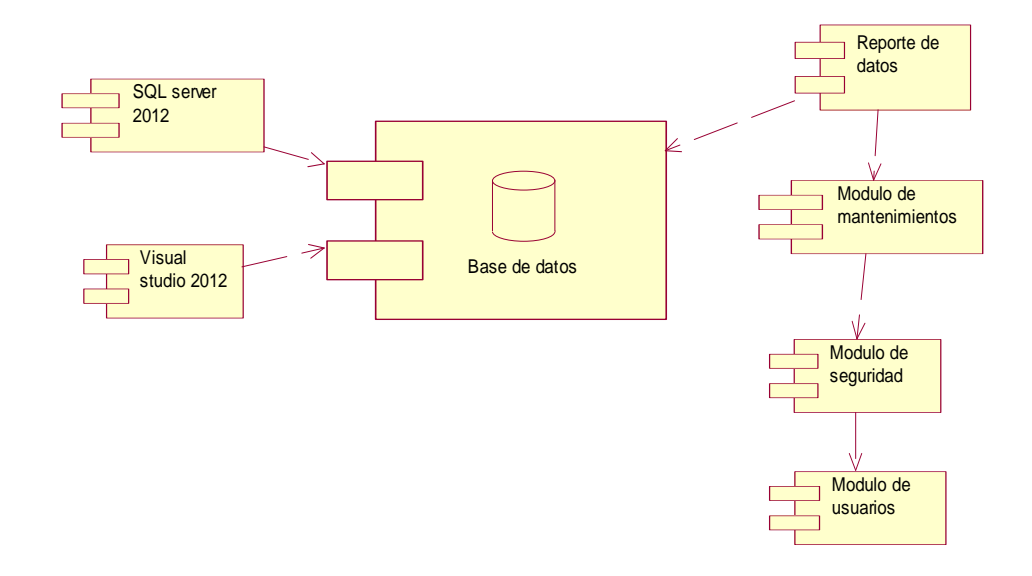

*Figura 27: Vista de desarrollo detalla cómo se diseñara el servidor web y la base de datos.* 

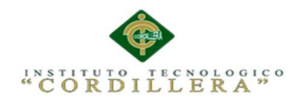

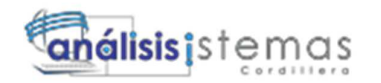

#### **4.09.04 Vista de procesos.**

 Se trata de los aspectos de concurrencia y distribución, integridad del sistema, y tolerancia a fallos.

Se especifica en cuál hilo de control se ejecuta efectivamente una operación de una clase identificada en la vista lógica.

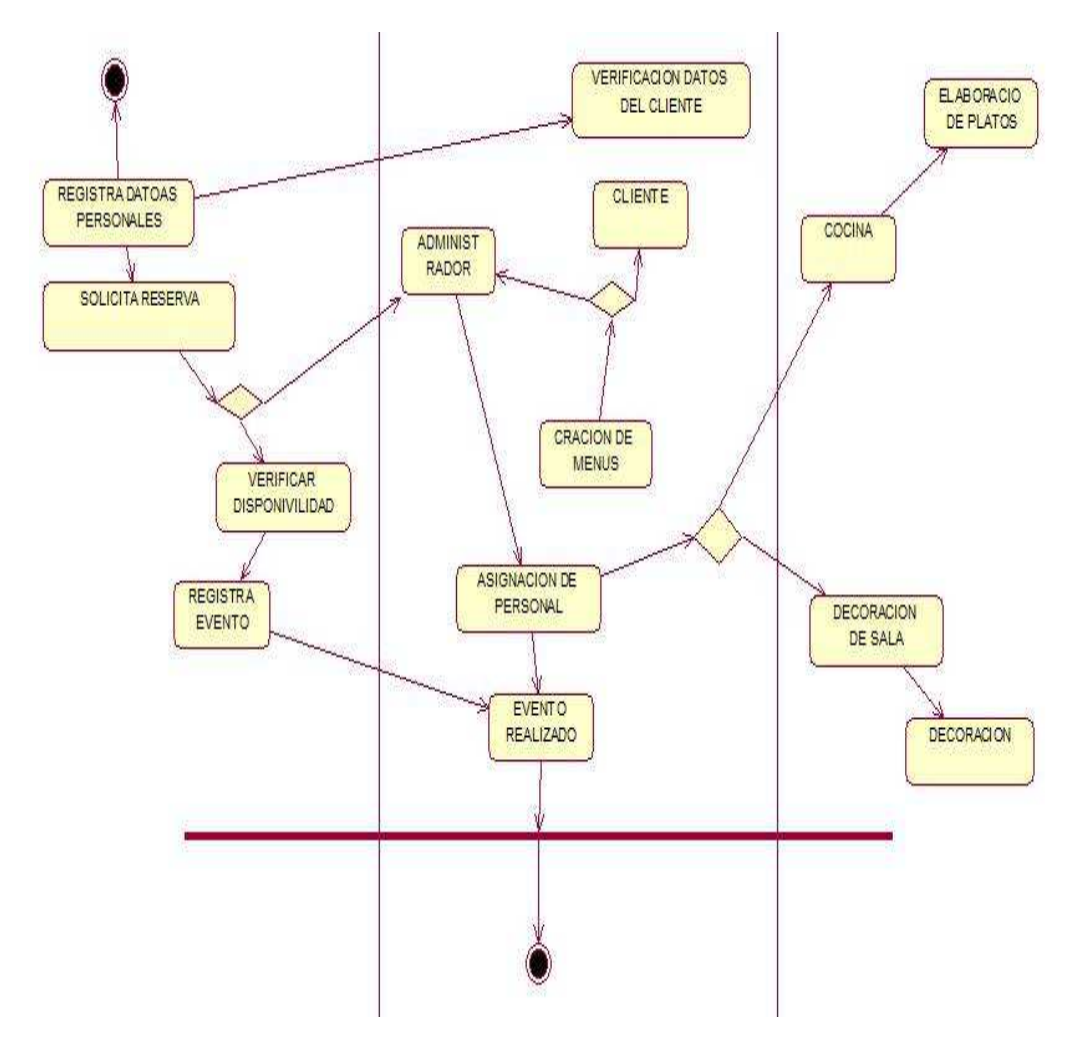

*Figura 28: Vista de procesos diagrama de actividades* 

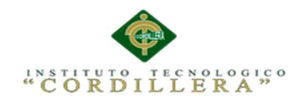

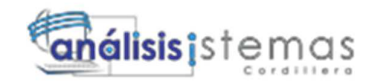

### **Capítulo V: Propuesta**

#### **5.01 Especificación de estándares de programación**

Aquí se especifica un estándar de programación que nos da una forma de normalizar la programación de forma tal que al trabajar en un proyecto todos los involucrados tengan conocimiento y entiendan el código.

Definimos la estructura y la organización del código fuente de un programa. Además el seguir un estándar de programación facilita como programador la modificación del propio código fuente aunque no se esté trabajando en el mismo equipo.

### **5.01.01 Declaraciones de Variables.**

#### **Tabla 22:**

#### *Descripción de la variable*

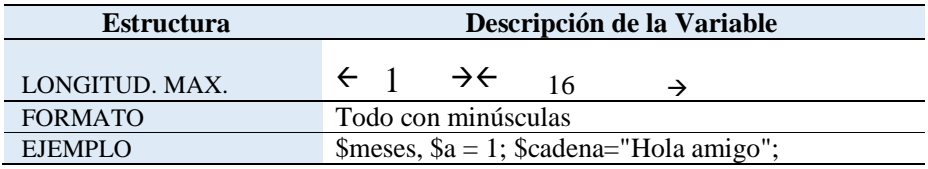

#### **Tabla 23:**

*Descripción tipo de variable* 

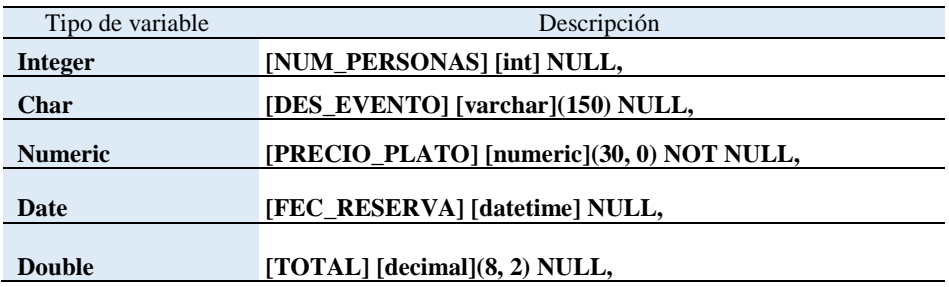
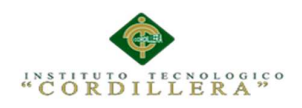

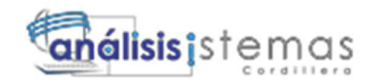

## **Tabla 24:**

 *Descripción de tipo de control.* 

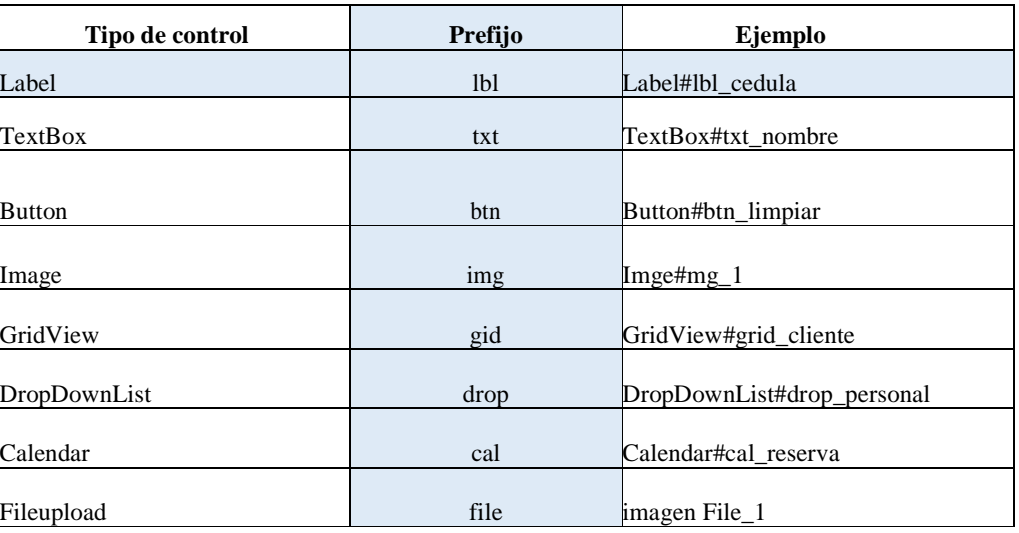

## **5.01.02 Declaración de Clases**

### **Tabla 25:**

*Descripción declaración de clases* 

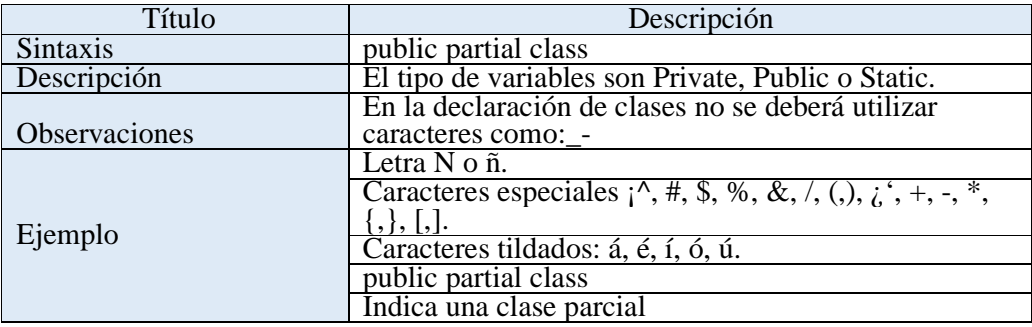

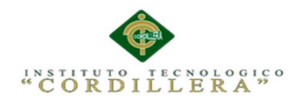

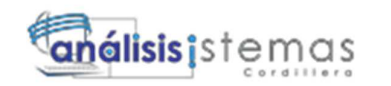

#### **5.02 Diseño de Interfaces de Usuario**

La interfaz que diseñada para el usuario se refiere a determinar los componentes a utilizar, tanto los de hardware como los de software, sus características y su disposición, que se utilizarán para los diferentes tipos de usuarios.

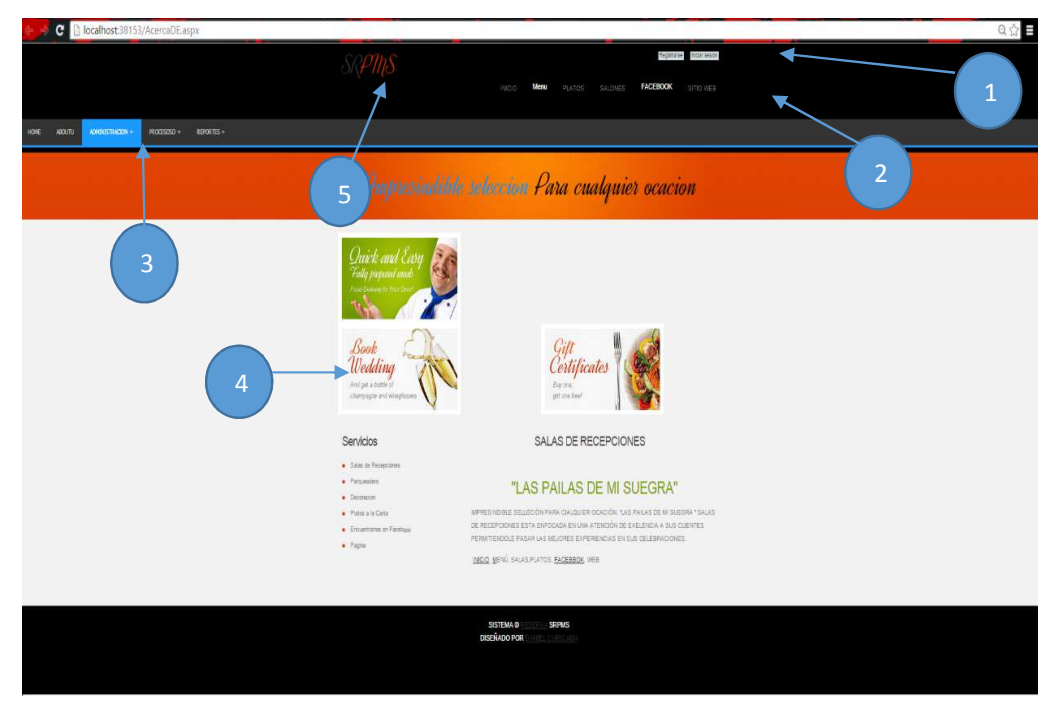

*Figura 29: Interfaz del sistema definida como la pantalla inicial* 

- 1. Label#lbl\_ingreso.-Nos permite iniciar sesión.
- 2. Menu#Navigation\_Menu.-Nos permite visualizar el menú del sistema (Clientes).
- 3. Menu#Navigation\_Menu.-Nos permite visualizar el menú del sistema (Administrador).
- 4. Image#Image\_1.-Visualizamos imágenes del sistema
- 5. ImageButton#Image\_2.-Botón con imagen con dirección al Inicio.

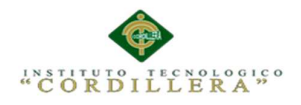

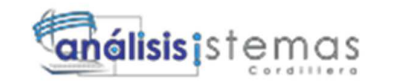

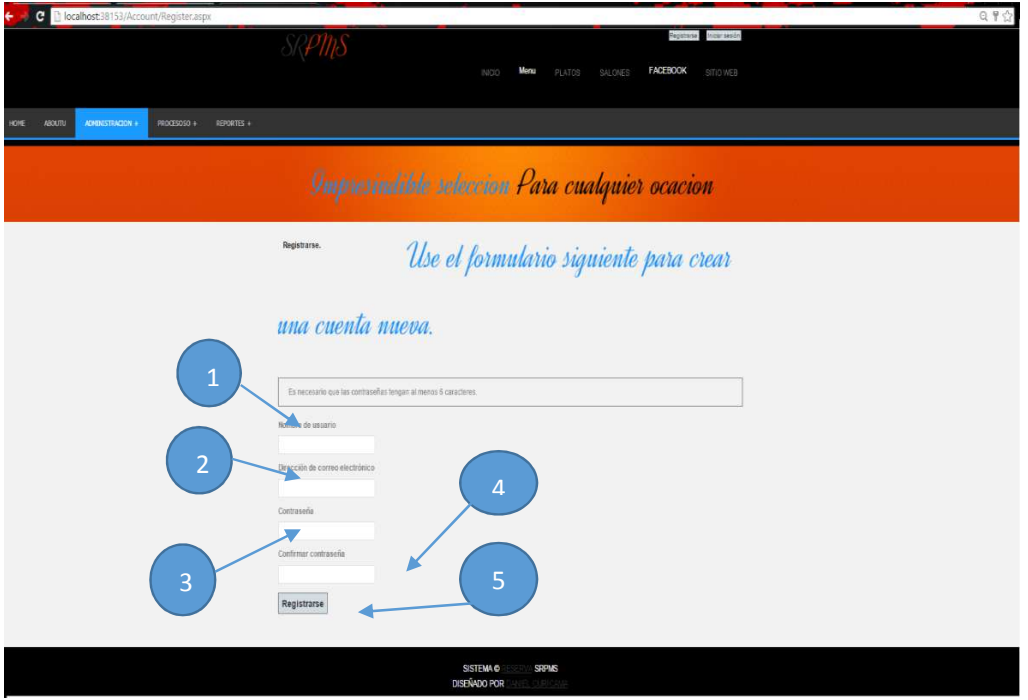

*Figura 30: Interfaz del sistema definida registró nueva cuenta.* 

- 1. TextBox #txt\_Usuario.-Aquí escribiremos nuestro nombre de usuario.
- 2. TextBox #txt\_mail.-Aquí escribiremos nuestro correo electrónico.
- 3. TextBox #txt\_Contrasena.-Dentro de esta caja de texto pondremos nuestra contraseña la cual será reemplazada por puntos para mayor seguridad.
- 4. TextBox #txt\_ContrasenaConfirmar.-Dentro de esta caja de texto pondremos nuestra confirmación de contraseña.
- 5. Button#btn\_Registrar.-El botón nos permitirá le permitirá Registrar una nueva cuenta.

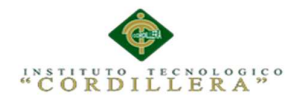

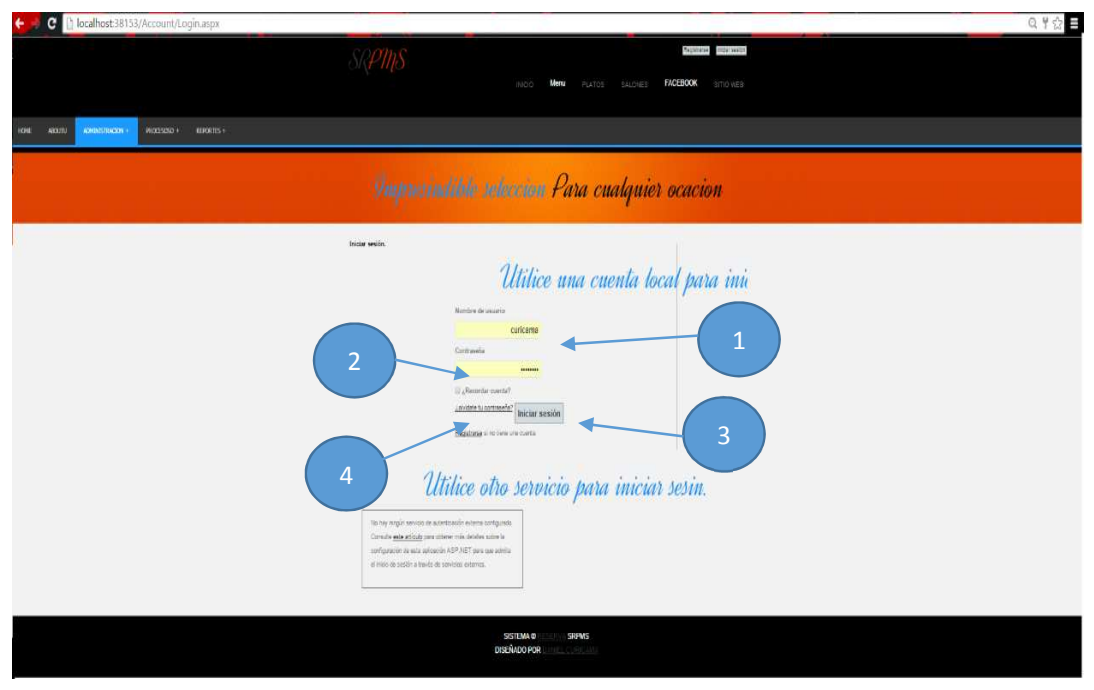

*Figura 31: Interfaz del sistema definida inicio de sesión.*

- 1. TextBox #txt\_Usuario.-Aquí escribiremos nuestro nombre de usuario.
- 2. TextBox #txt\_Contraseña.-Dentro de esta caja de texto pondremos nuestra contraseña la cual será reemplazada por puntos para mayor seguridad.
- 3. Button#btn\_Registrar.-El botón nos permitirá le permitirá Registrar una nueva cuenta.
- 4. LinkButton #olvido su contraseñas.- se puede acceder a la obtención de una nueva contraseña en casi de a ver sido olvidada.

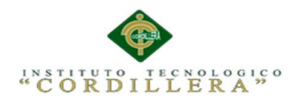

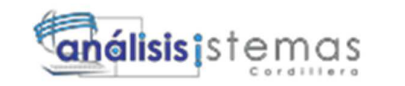

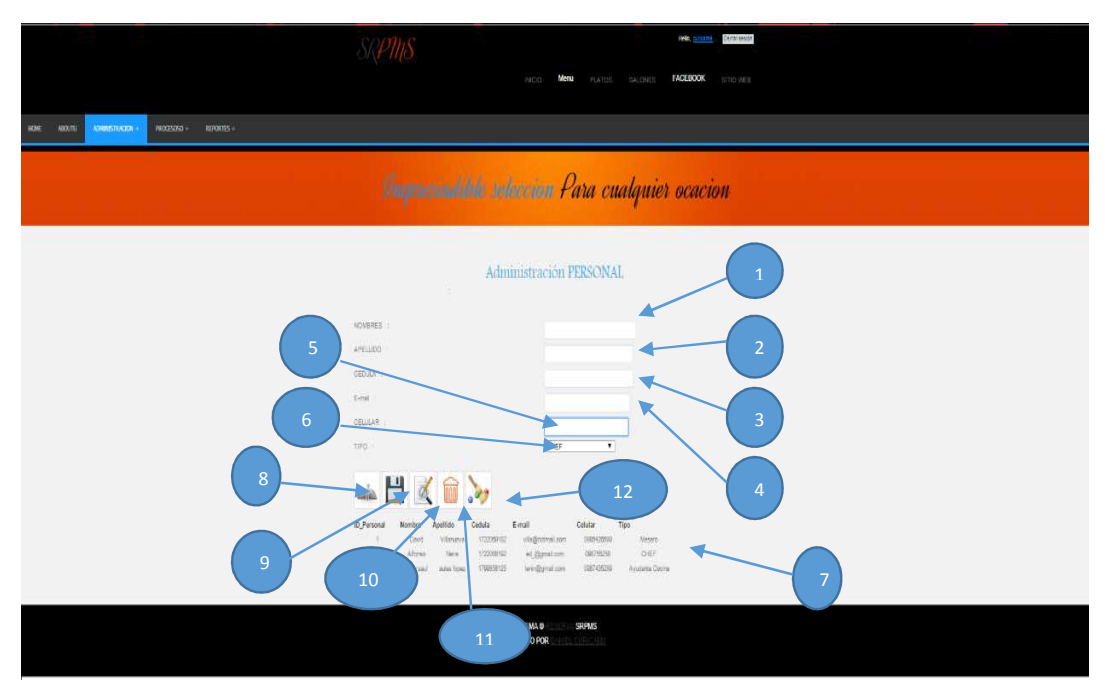

*Figura 32: Interfaz del sistema definida como administración personal* 

- 1. TextBox #txt\_nombre.-Aquí escribiremos nombre del personal
- 2. TextBox #txt\_apellido.- Aquí escribiremos apellido del personal
- 3. TextBox #txt\_cedula.- Aquí escribiremos la cédula del personal
- 4. TextBox #txt\_mail.- Aquí escribiremos el E-mail del personal
- 5. TextBox #txt\_celular.- Aquí escribiremos el número de celular del personal
- 6. DrowpList #drop\_cargo.- Aquí escribiremos el tipo o cargo que va a desempeñar del personal
- 7. GridWied #grid\_personal.- Aquí se muestra todo el personal registrado
- 8. ImageButton#btn\_consultar.-El botón nos permitirá le consultar los datos del personal
- 9. ImageButton#btn\_guardar.-El botón nos permitirá guardar un registro de personal

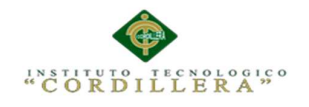

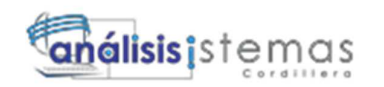

- 10. ImageButton#btn\_moificarr.-El botón nos permitirá modificar los datos registrados del personal
- 11. ImageButton#btn\_eliminarr.-El botón nos permitirá eliminar los datos registrados del personal
- 12. ImageButton#btn\_limpiar.-El botón nos permitirá limpiar las cagas de texto

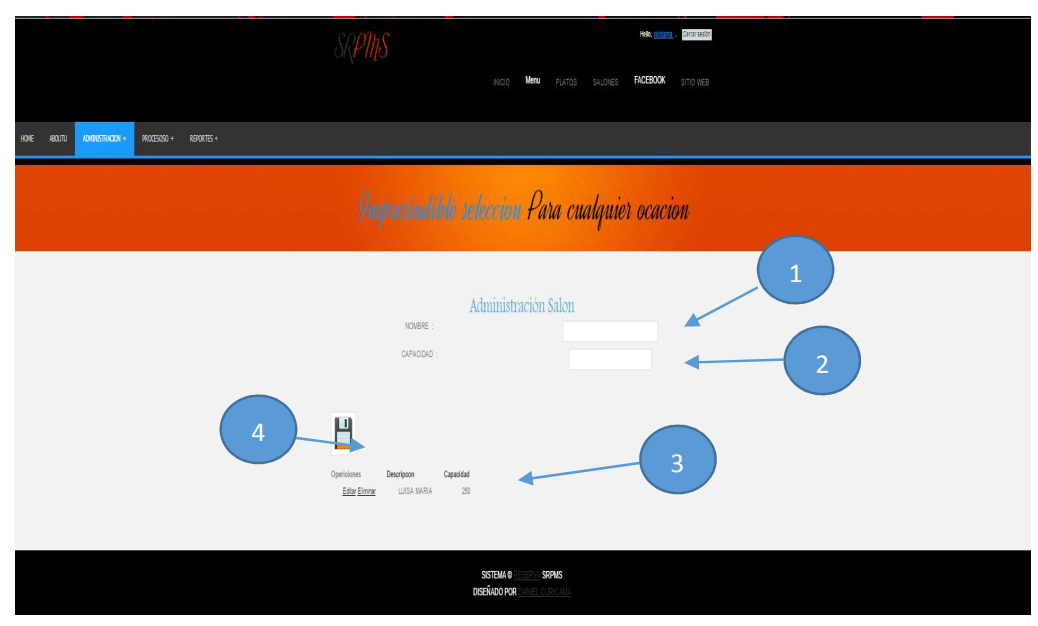

*Figura 33: Interfaz del sistema definida como administración salón* 

- 1. TextBox #txt\_nombreSala.-Aquí escribiremos el nombre de la sala
- 2. TextBox #txt\_capacidada.-Aquí escribimos la capacidad de la sala
- 3. Button#btn\_guardar.-El botón nos permitirá registrar una nueva sala
- 4. GriedWiev #grid\_sala.- se muestra las salas registradas y las opciones de editar y eliminar.

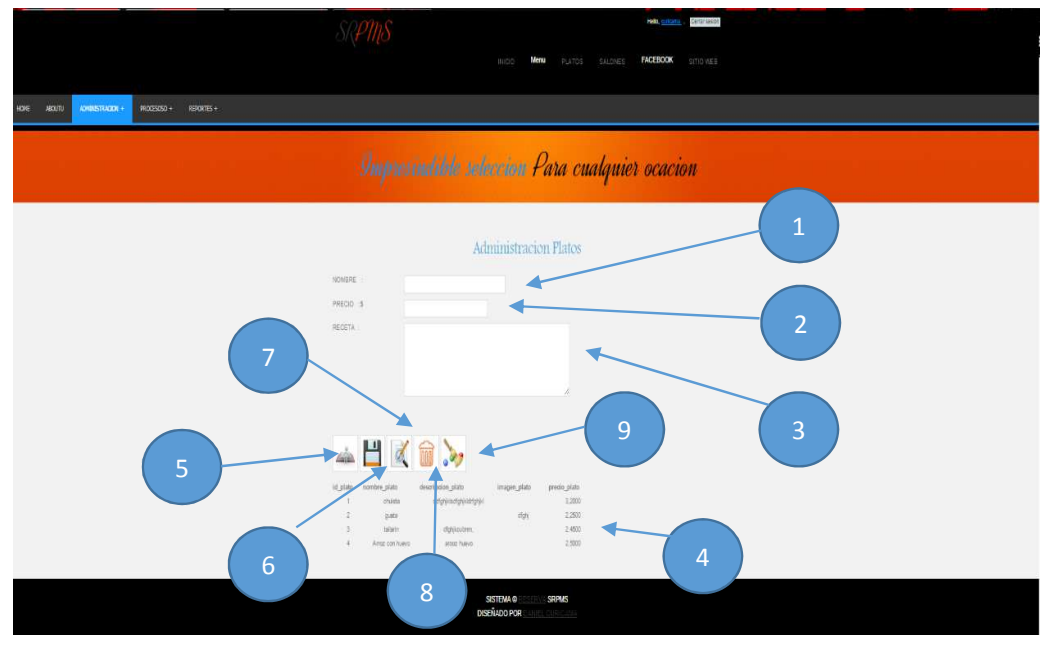

*Figura 34: Interfaz del sistema definida como administración paltos* 

- 1. TextBox #txt\_nombre.-Aquí escribiremos nombre del plato
- 2. TextBox #txt\_Precio.- Aquí escribiremos el precio del plato
- 3. TextBox #txt\_receta.- Aquí escribiremos la receta del plato
- 4. GridWied #grid\_plato.- Aquí se muestra todos los platos registrados
- 5. ImageButton#btn\_consultar.- El botón nos permitirá le consultar los platos registrados
- 6. ImageButton#btn\_guardar.-El botón nos permitirá guardar un registro
- 7. ImageButton#btn\_moificarr.-El botón nos permitirá modificar los los paltos registrados
- 8. ImageButton#btn\_eliminarr.-El botón nos permitirá eliminar los datos registrados
- 9. ImageButton#btn\_limpiar.-El botón nos permitirá limpiar las cagas

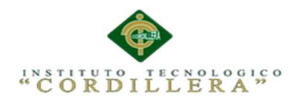

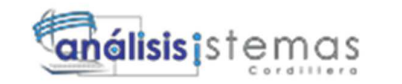

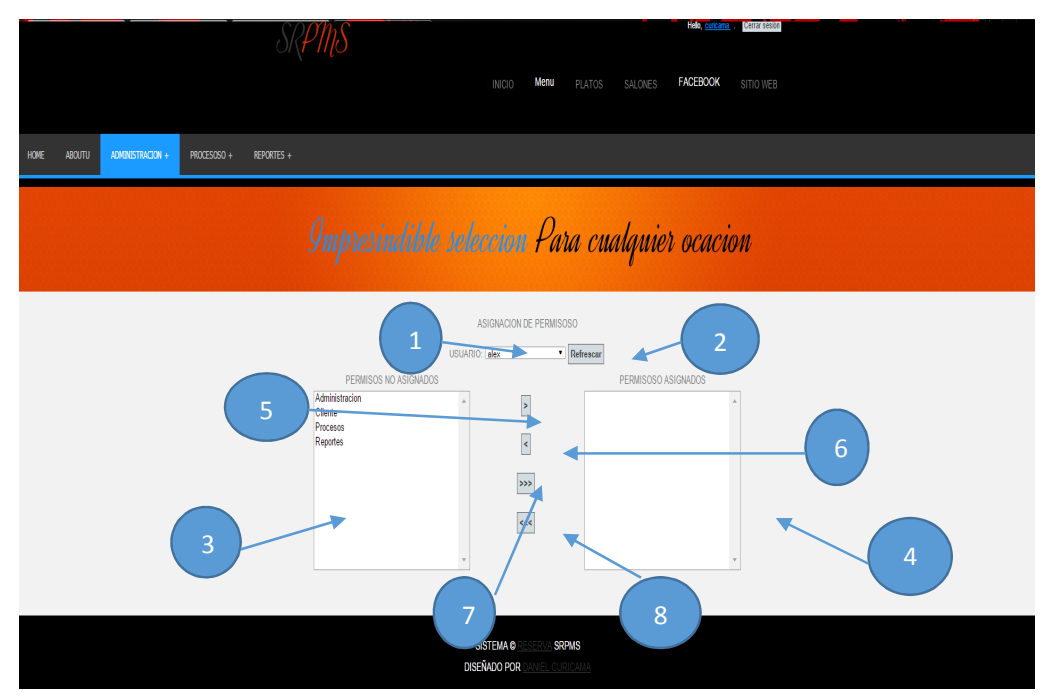

*Figura 35: Interfaz del sistema definida como asignación de permisos* 

- 1. DopwLista drop\_user.-Aquí escribiremos seleccionamos un usuario
- 2. Button #btn\_refrescar.- Refrescamos los permisos del usuario
- 3. TextBox #txt\_noasignado.- Aquí se presenta los permisos no asignados
- 4. TextBox #txt\_asignado.- Aquí se presenta los permisos asignados
- 5. Button #btn\_reAsignarUn.-El botón nos permitirá asignar un permiso
- 6. Button #btn\_quitarUn.-El botón nos permitirá quitar un permiso
- 7. Button#btn\_asignatodo.-El botón nos permitirá asignar todos los permisos.
- 8. Button#btn\_quitaTodo.-El botón nos permitirá quitra todos los permisos.

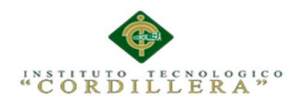

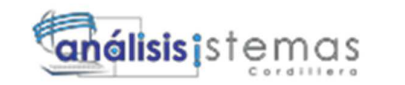

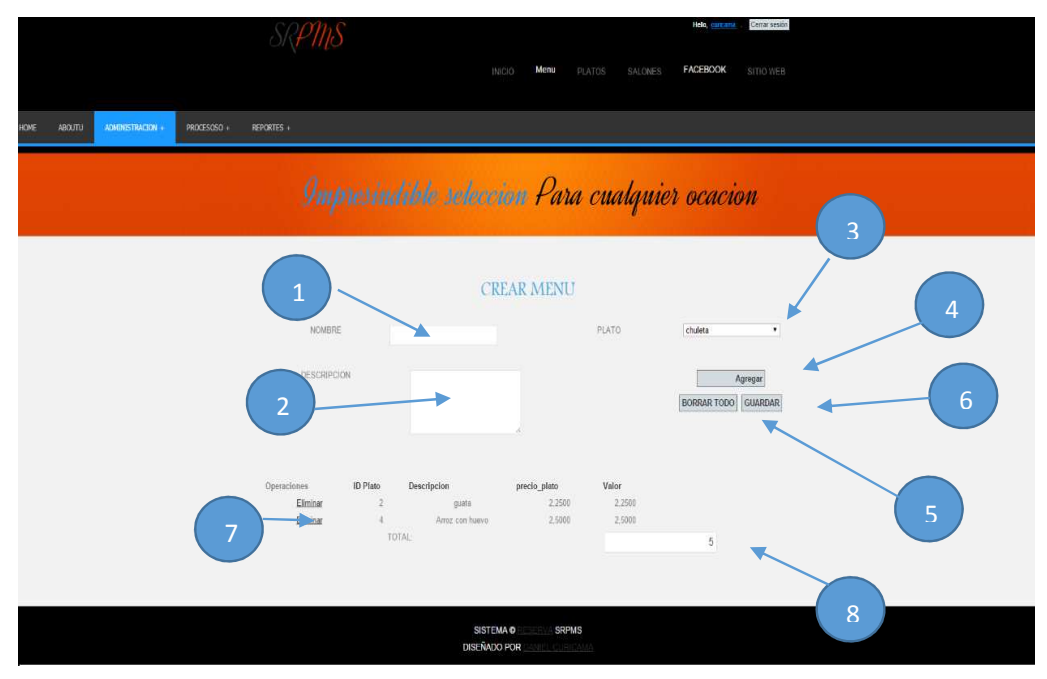

*Figura 36: Interfaz del sistema definida como Crear menú.* 

- 1. TextBox #txtnombre\_menu.- Aquí se escribe el nombre del menú.
- 2. TextBox #txtd\_escripcion.- Aquí se escribe una breve descripción del menú.
- 3. DopwLista drop\_plato.-Aquí nos da a seleccionar los diferentes paltos registrados.
- 4. Button #btn\_agregar.-El botón nos permitirá agregar un plato a la lista de menú.
- 5. Button #btn\_borrarTodod.-El botón nos permitirá todos los platos de la lista del menú.
- 6. Button #btn\_guardar.-El botón nos permitirá guardar el menú
- 7. GriedWied#grid\_deyallemenuo.-nos muestra la lista de platos agregado al menú.
- 8. TextBox #txt\_Total.- nos muestra el costo total del menú.

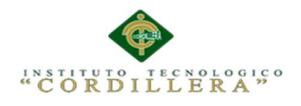

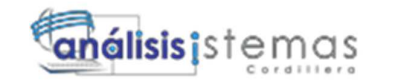

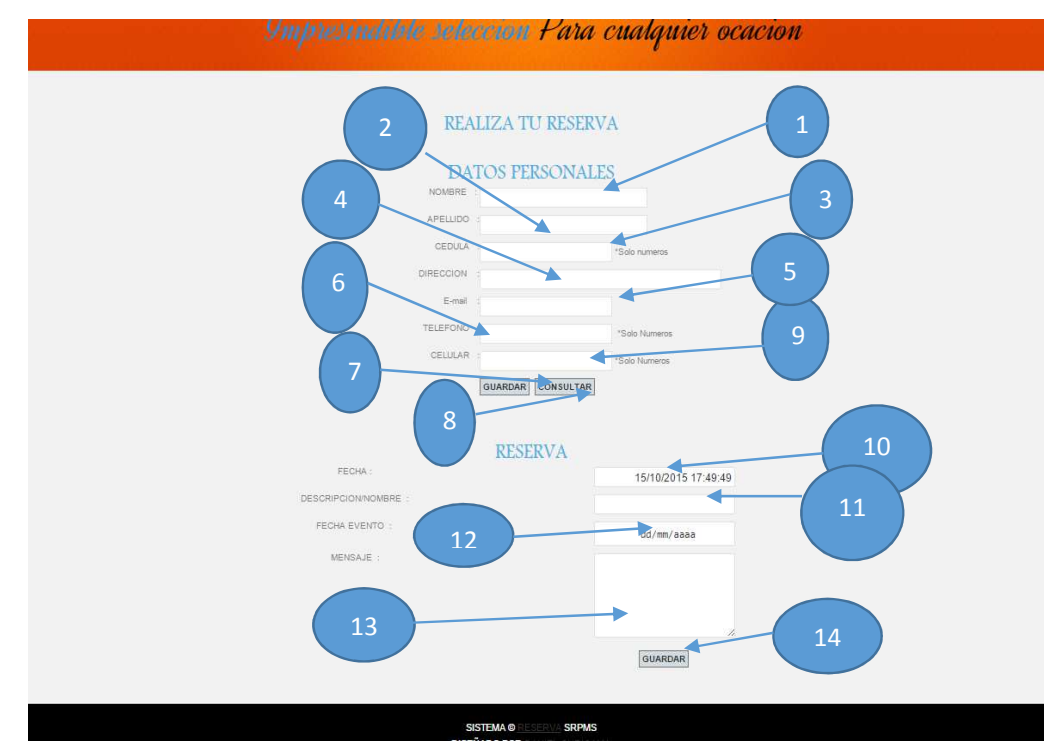

*Figura 37: Interfaz del sistema definida como registrar reserva.* 

- 1. TextBox #txt\_nombreCliente.- Aquí se escribe el nombre del cliente.
- 2. TextBox #txt\_apellido.- Aquí se escribe apellido del cliente.
- 3. TextBox #txt\_Cedula.-Aquí se escribe la cedula del cliente.
- 4. TextBox #txt\_Direccion.-Aquí se escribe la dirección del cliente.
- 5. TextBox #txt\_Email.-Aquí se escribe el correo electrónico del cliente.
- 6. TextBox #txt\_Telefono.-Aquí escribimos el teléfono(convencional) del cliente.
- 7. TextBox #txt\_Celular.- Aquí se escribe el numero celular del cliente.
- 8. Button #btn\_guardar.-El botón nos permitirá guardar el un nuevo cliente.
- 9. Button #btn\_Consultar.-El botón nos permitirá consultar un cliente

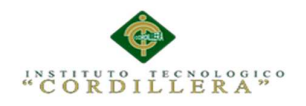

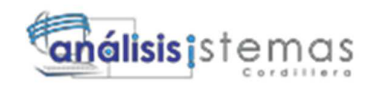

Ya registrado.

- 10. TextBox #txt\_FecRegistro.-Aquí se insertara la fecha en la que se realiza la reserva.
- 11. TextBox#txt\_Descripcion.-Aquí se escribirá o ingresara una descripción o nombre de la reserva.
- 12. TextBox #txt\_Celular.- Aquí se escribe el numero celular del cliente.
- 13. TextBox #txt\_Celular.- Aquí se escribe el numero celular del cliente.
- 14. Button #btn\_guardarReserva.-El botón nos permitirá guardar una nueva reserva.

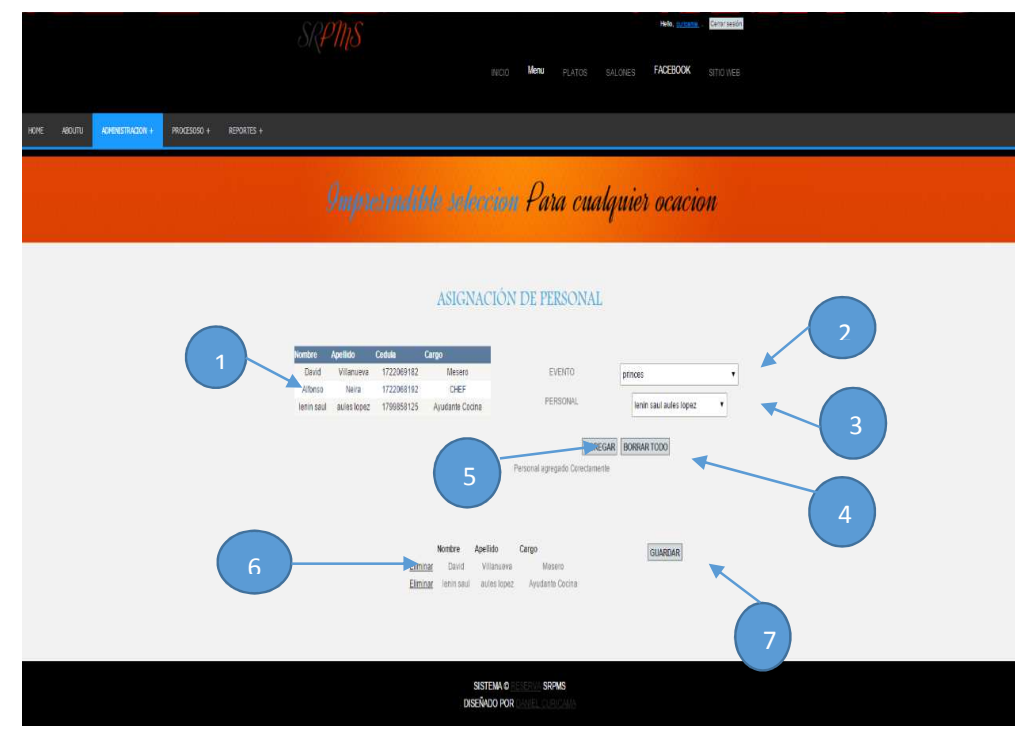

*Figura 38: Interfaz del sistema definida como Asignar Personal.* 

1. GriedWied#grid\_Personal.- Aquí se muestra el listado del personal registrado.

AUTOMATIZACIÒN DE LA ADMINISTRACIÒN DE EVENTOS MEDIANTE UN APLICATIVO WEB PARA EL CENTRO DE EVENTOS "LAS PAILAS DE MI SUEGRA" UBICADA EN LA CIUDAD DE QUTIO

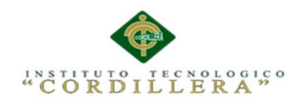

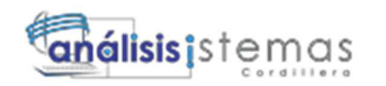

- 2. DopwList#drop\_Evento.- Aquí se nos permitirá seleccionar el evento al que se le va asignar personal.
- 3. DopwLista#dro\_personal.-Aquí se nos permitirá seleccionar el personal a asignar.
- 4. Button #btn\_BorraTodo.-El botón nos permitirá borrar toda la lista del personal ya asignado.
- 5. Button #btn\_Agregar.-El botón nos permitirá agregra al personal al evento.
- 6. GriedWied#grid\_detalleEvento.-aquí se muestra el listado del personal asignado al evento
- 7. Button #btn\_guardar.- El botón nos permitirá guardar el personal asignado al evento.

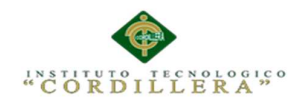

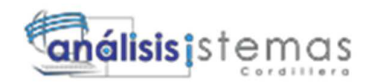

### **5.03. Especificación de pruebas de Unidad.**

Al realizar la construcción de un sistema, aplicativo, software. Se tiene como objetivo el satisfacer las necesidades de loa usuarios para de esta manera asegurar a ver logrado el alcance propuesto. Así pues nace la necesidad de llevar a cabo la evaluación del producto.

Este procedimiento definirá de forma detallada los pasos que se deben realizar para llevar a cabo dichas pruebas.

Lo que se va a probar son las funciones individuales de entrada y salida y se comprobara que los valores obtenidos se han los esperados.

En este procedimiento se describe los objetivos de la realización de las pruebas de unidad, el enfoque a seguir en la realización de las mismas por fases, y una descripción detallada de éstas. Las pruebas unitarias desarrolladas en este procedimiento tienen como objetivo aislar cada parte del programa y mostrar que las partes individuales son correctas. Son fragmentos de unidades estructurales del programa encargados de una tarea en específico. El objetivo principal sería producir las piezas de código de la manera más eficiente y eficaz posible generando pruebas de unidad para las mismas que aseguren su correcto comportamiento.

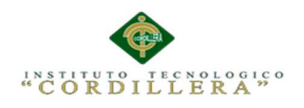

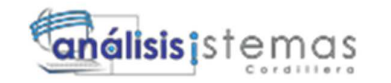

# **Tabla 26:**

*Descripción de pruebas de unidad interfaz EPDU\_001* 

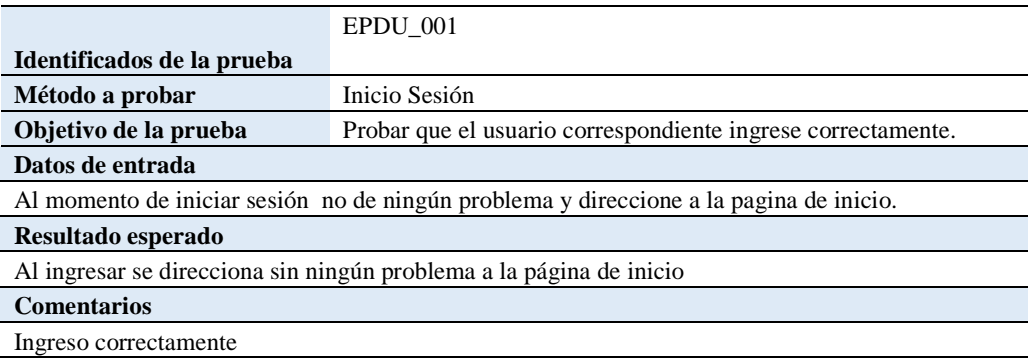

## **Tabla 27***:*

*Descripción de pruebas de unidad interfaz EPDU\_002* 

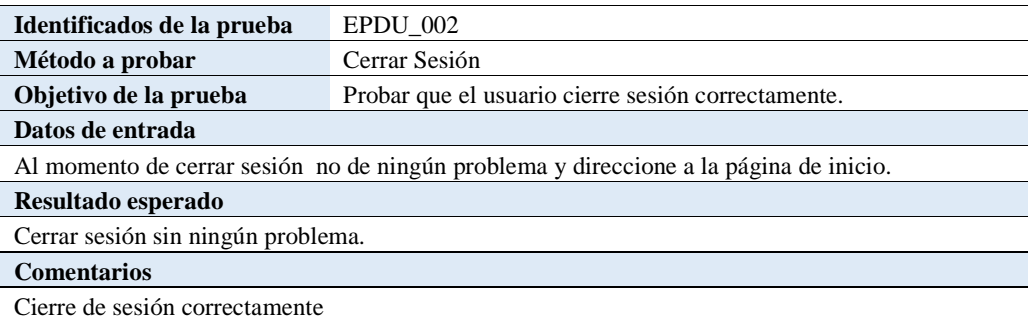

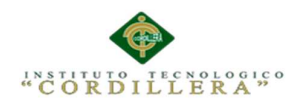

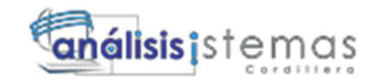

### **Tabla 28:**

*Descripción de pruebas de unidad interfaz EPDU\_003* 

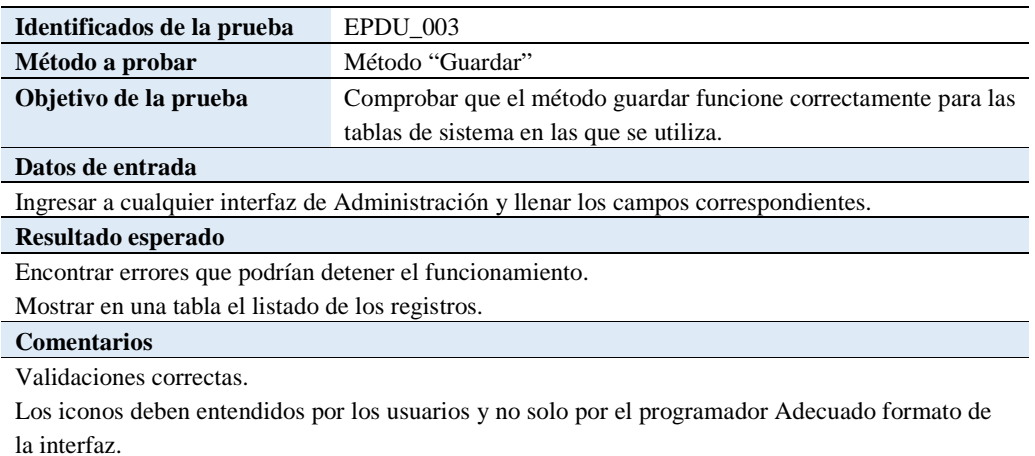

El método funciona correctamente.

*Nota. Descripción de prueba de unidad.* 

#### **Tabla 29:**

 *Descripción de pruebas de unidad interfaz EPDU\_004*

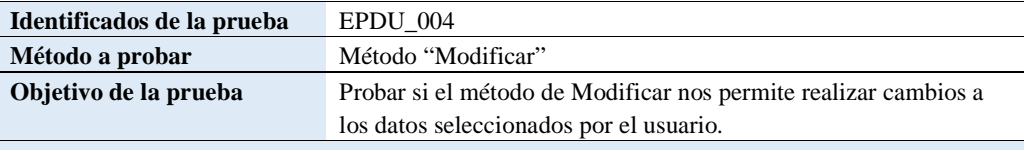

#### **Datos de entrada**

Dependiendo la tabla ingresar en el campo descripción la descripción de la entidad consultar modificar.

#### **Resultado esperado**

Se visualiza los datos consultados en los campos de texto.

Se modifica la entidad.

#### **Comentarios**

.

Validaciones correctas

No da problemas al modificar información de cualquier registro.

El mmétodo funciona correctamente.

*Nota. Descripción de prueba de unidad.* 

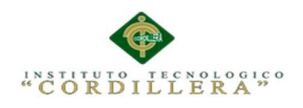

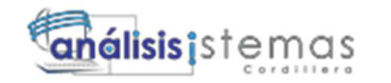

## **Tabla 30:**

*Descripción de pruebas de unidad interfaz EPDU\_005* 

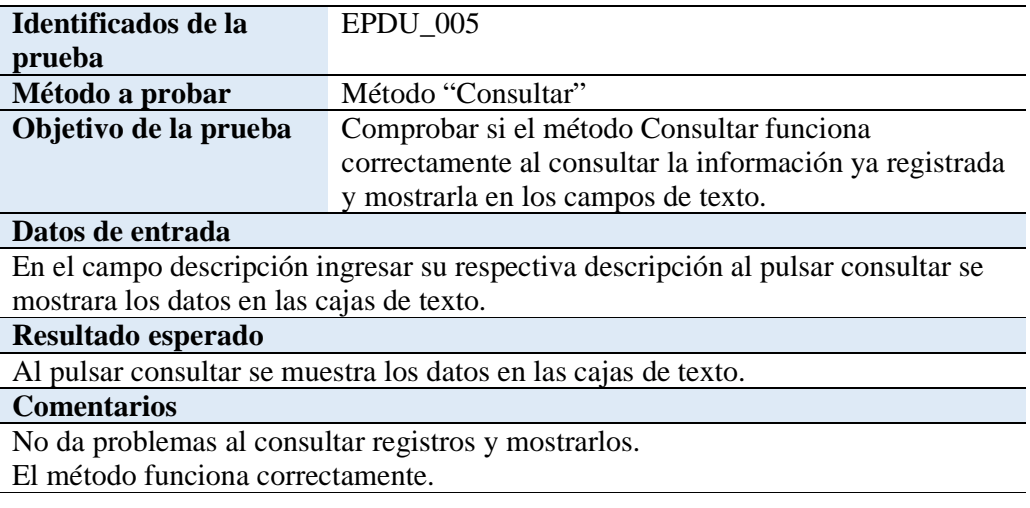

*Nota. Descripción de prueba de unidad.* 

#### **Tabla 31:**

*Descripción de pruebas de unidad interfaz EPDU\_006* 

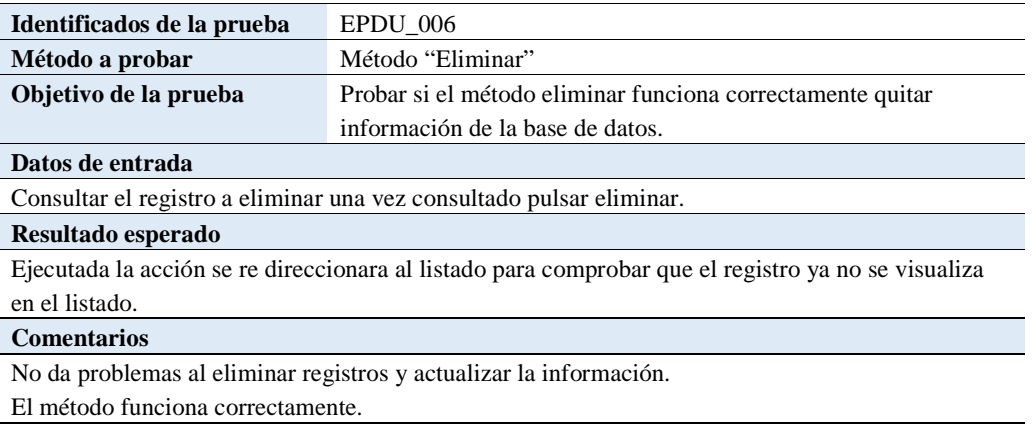

*Nota. Descripción de prueba de unidad.* 

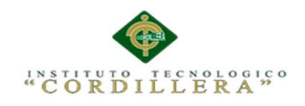

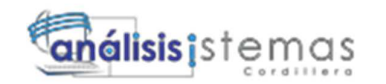

### **1.03. Especificación de pruebas de aceptación**

El plan de pruebas son pruebas que definen los objetivos de la prueba de un sistema, establece y coordina una estrategia de trabajo, y provee el marco adecuado para elaborar una planificación paso a paso de las actividades de prueba.

Hay que elaborar las pruebas de aceptación establecidas para la liberación

diariamente, de forma posterior, se debe elaborar un gráfico en el cual se muestre la

progresión de las pruebas de aceptación.

#### **Tabla 32:**

*Detalle prueba de aceptación EPDA\_001* 

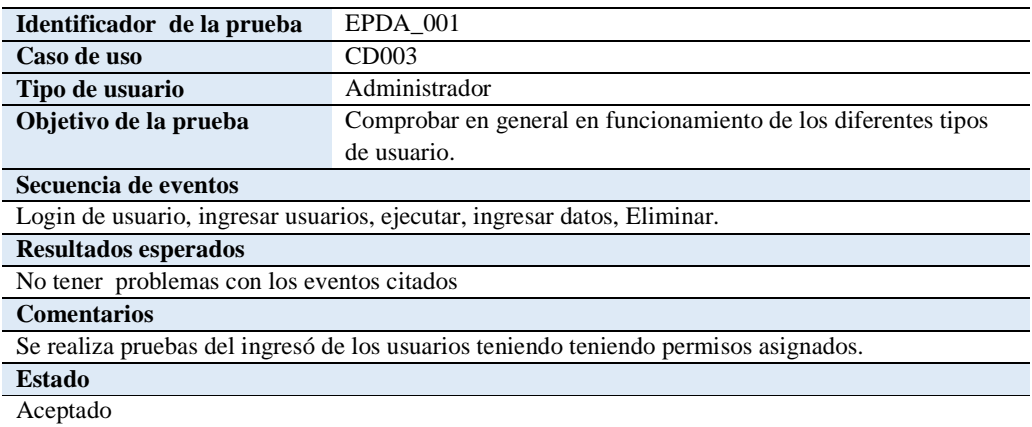

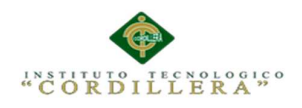

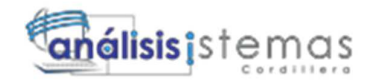

## **Tabla 33:**

 *Detalle prueba de aceptación EPDA\_002* 

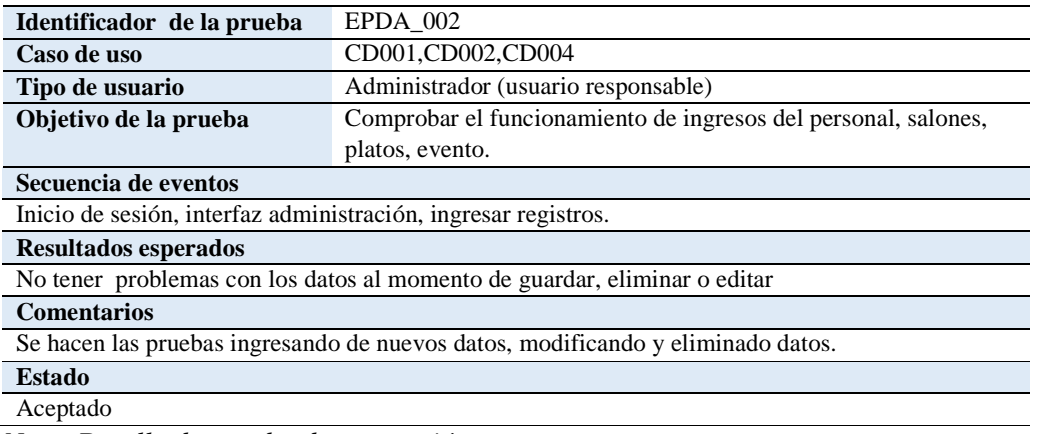

*Nota. Detalle de prueba de aceptación.*

### **Tabla 34:**

*Identificador de la prueba EPDA\_003* 

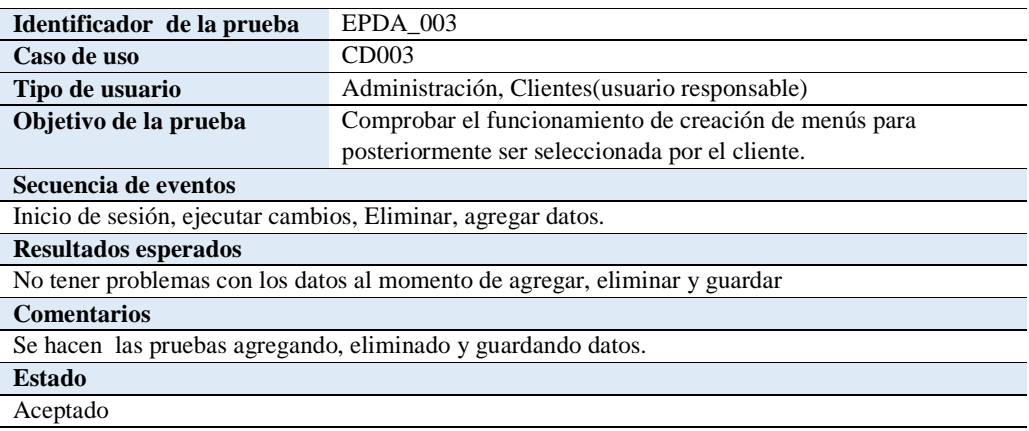

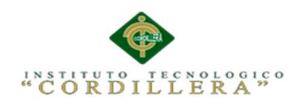

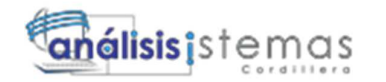

## **Tabla 35:**

*Detalle prueba de aceptación UPDA\_004* 

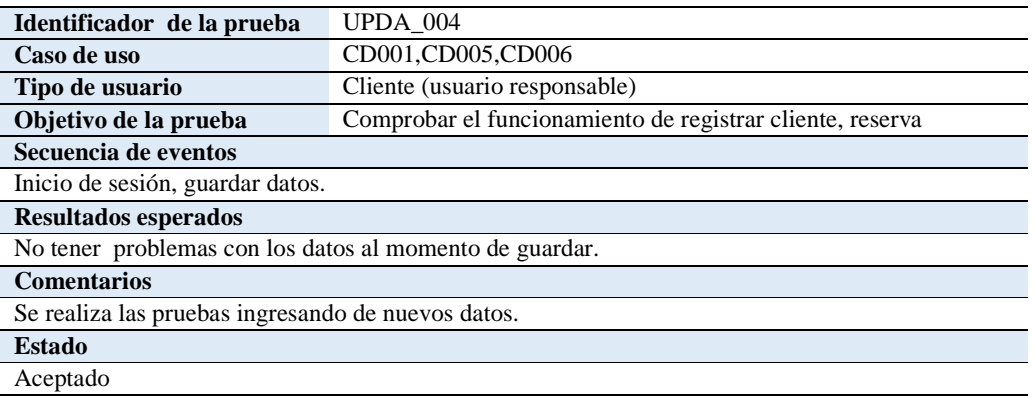

*Nota. Detalle de prueba de aceptación.* 

#### **Tabla 36:**

*Detalle prueba de aceptación EPDA\_005* 

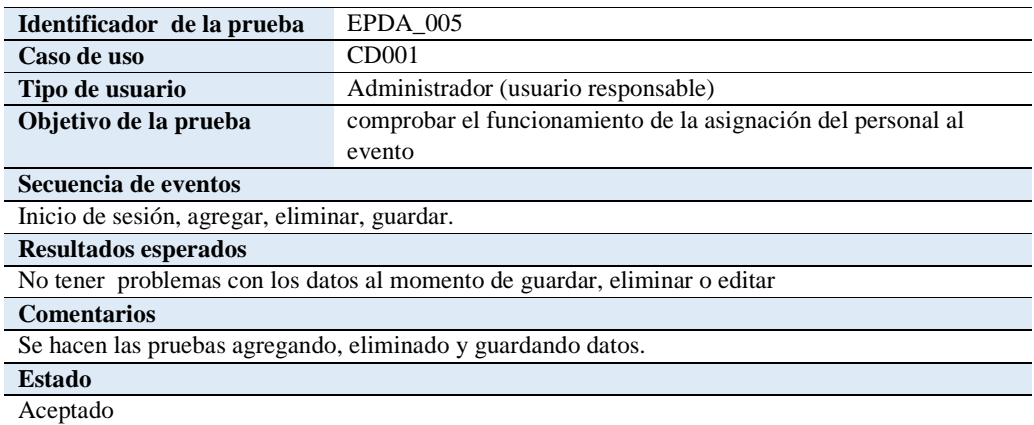

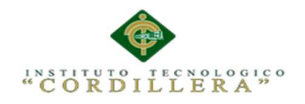

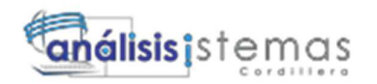

### **5.05 Especificación de pruebas de carga**

 El objetivo de realizar las pruebas de carga es el la verificación del tiempo que le toma al sistema responder a los procesos que realiza el sistema en condiciones de carga variada de trabajo.

Presentan criterios de cumplimientos múltiples procesos / múltiples usuarios. El cumplimiento exitoso de estas pruebas, es cuando no se encuentran fallas en los tiempos aceptables.

### **Tabla 37:**

*Especificación de prueba de carga EPDC\_001* 

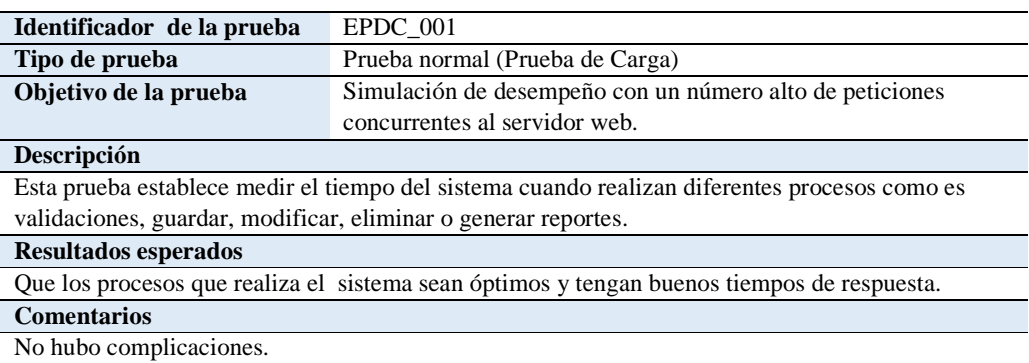

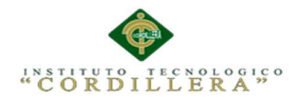

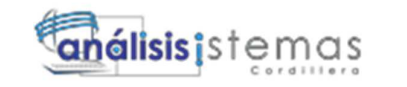

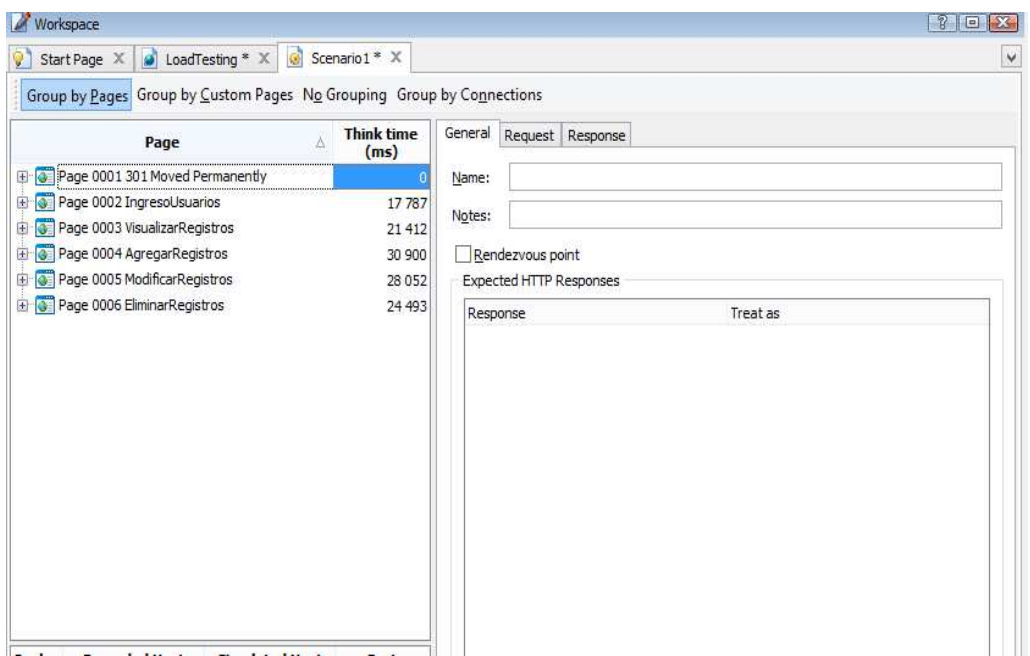

*Figura 39: listado de eventos con los que se realiza las pruebas con distintos números de usuarios y tiempos* 

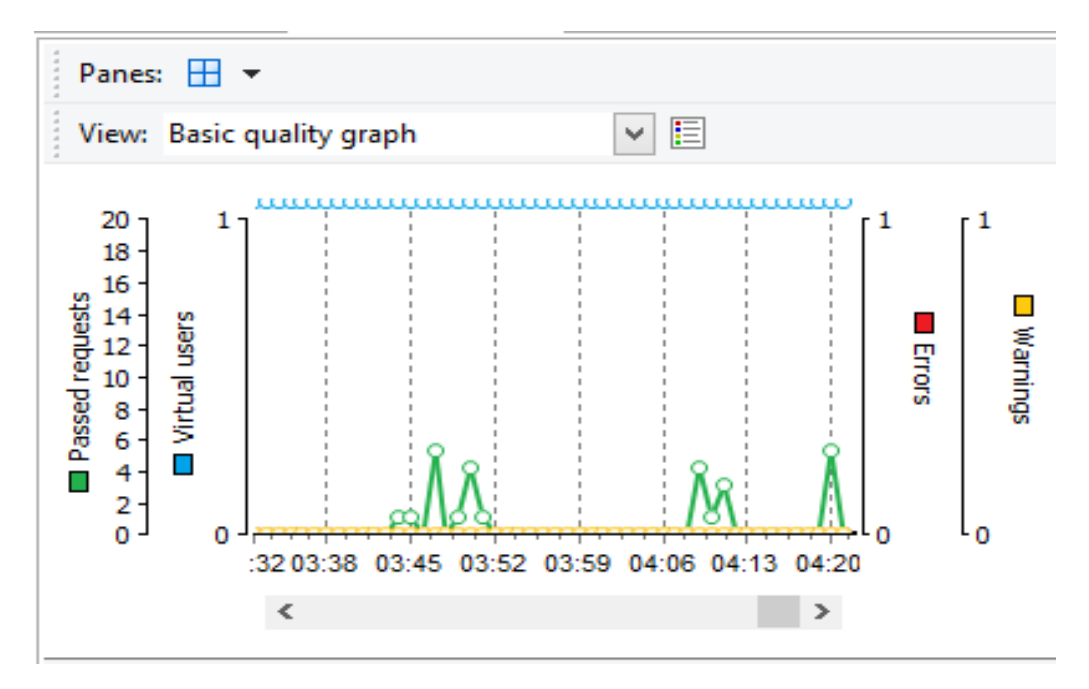

*Figura 40: Calidad de las solicitudes que realiza un usuario al servidor web.* 

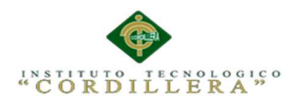

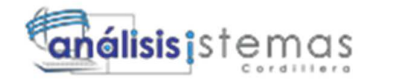

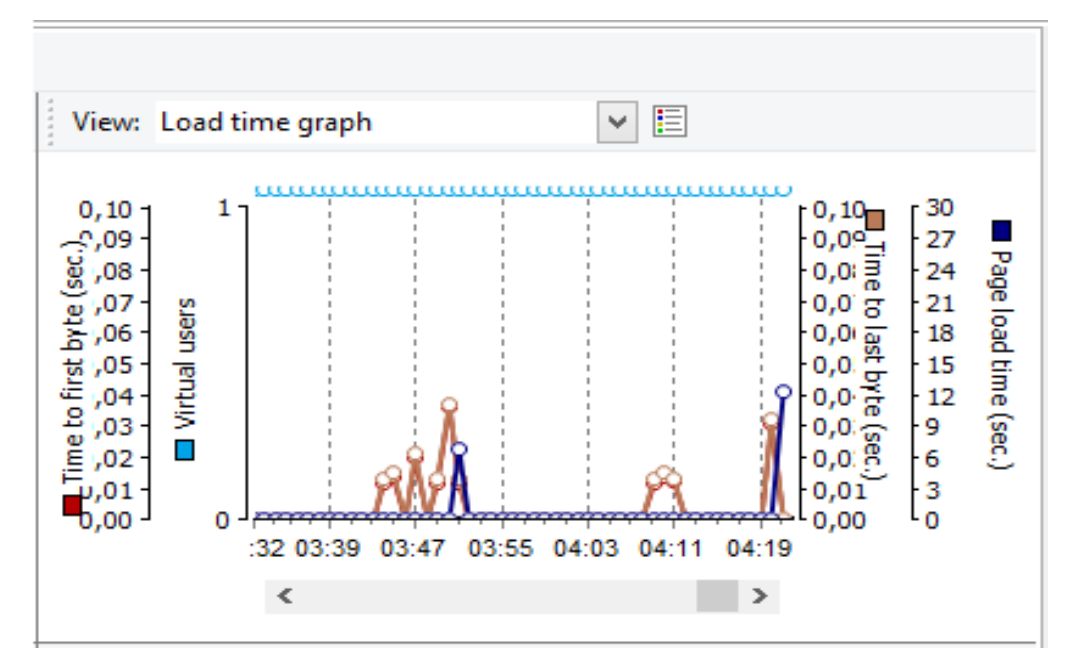

*Figura 41: Gráfico de tiempo de carga de las páginas que abre el usuario.* 

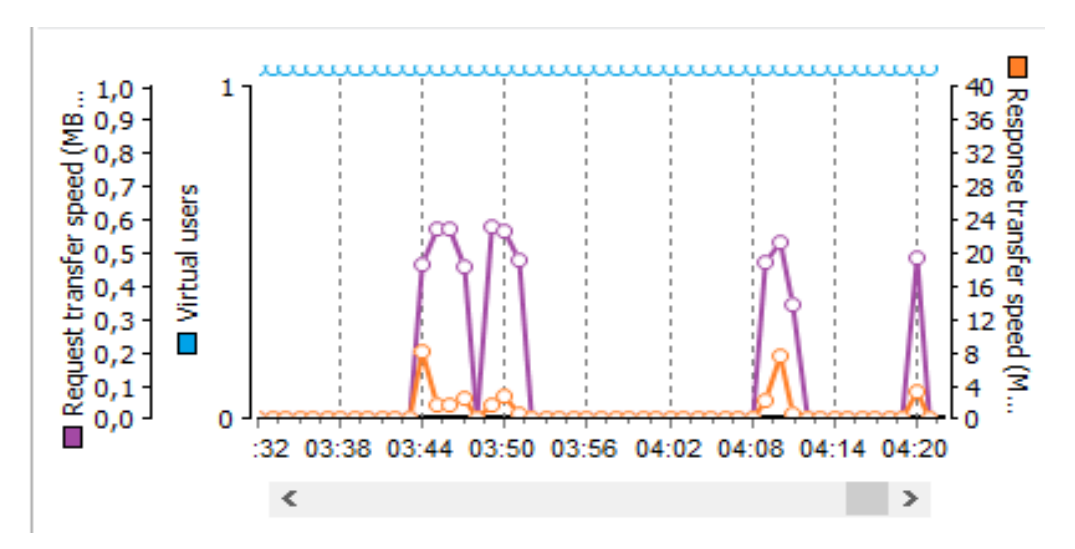

*Figura 42: Gráfico de la velocidad de transmisión de las solicitudes realizadas al servidor web.*

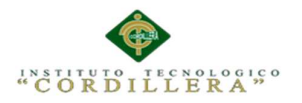

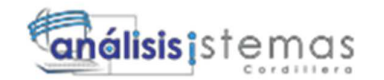

**General Information** 

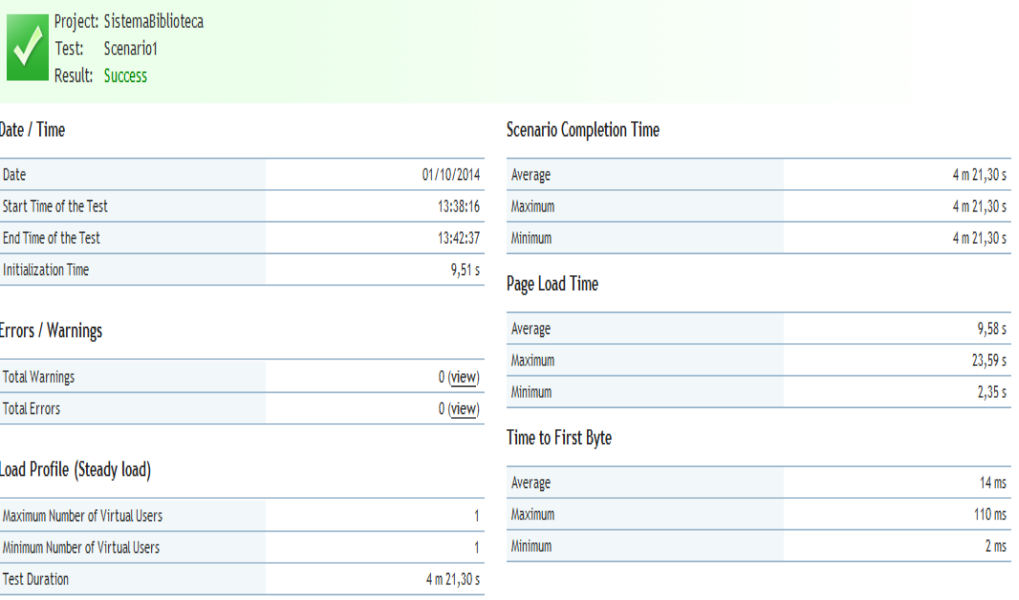

*Figura 43: Grafica muestra el resultado de la prueba al ejecutarse sin problemas con un solo usuario.* 

### **Tabla 38:**

 *Especificación de prueba de carga EPDC\_002* 

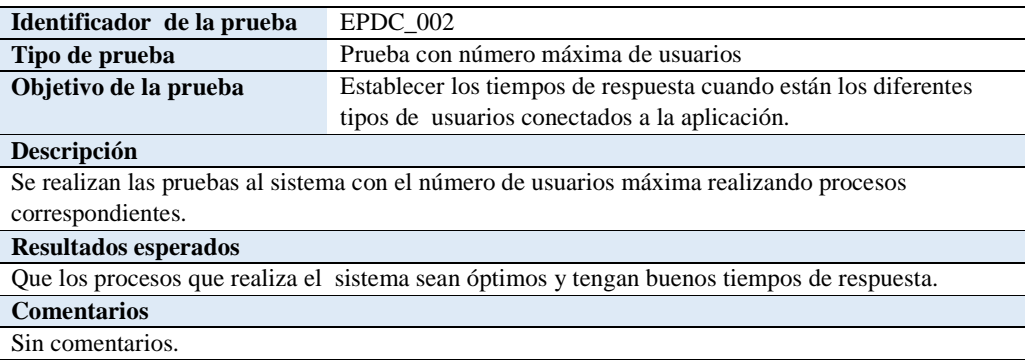

*Nota. Especificación de prueba de carga..*

74

 $Hep$ 

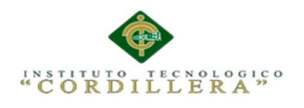

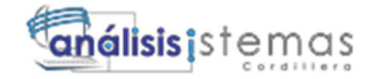

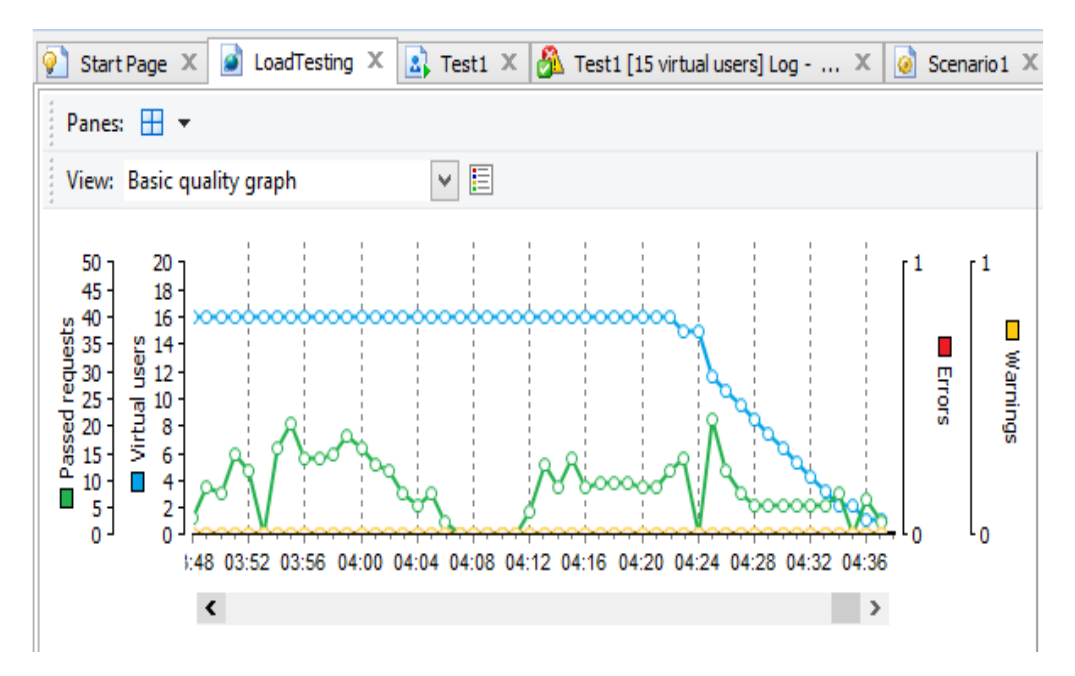

*Figura 44: Gráfico calidad de solicitudes que realiza un usuario al servidor* 

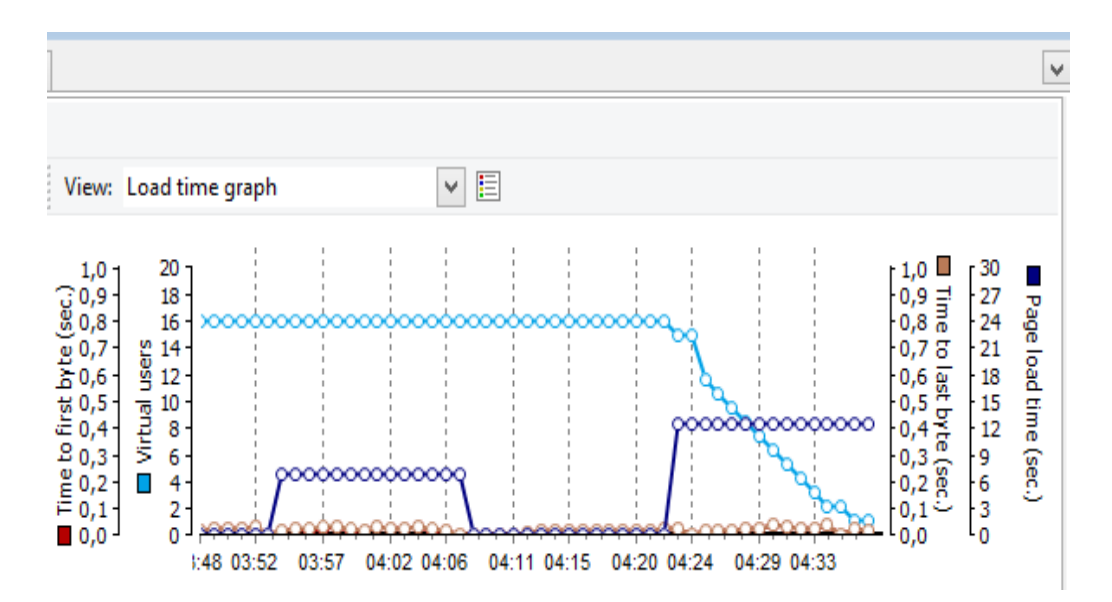

*Figura 45: Gráfico de tiempo de carga de las páginas que abre el usuario.*

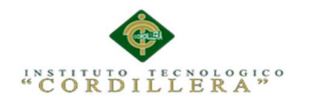

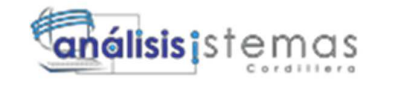

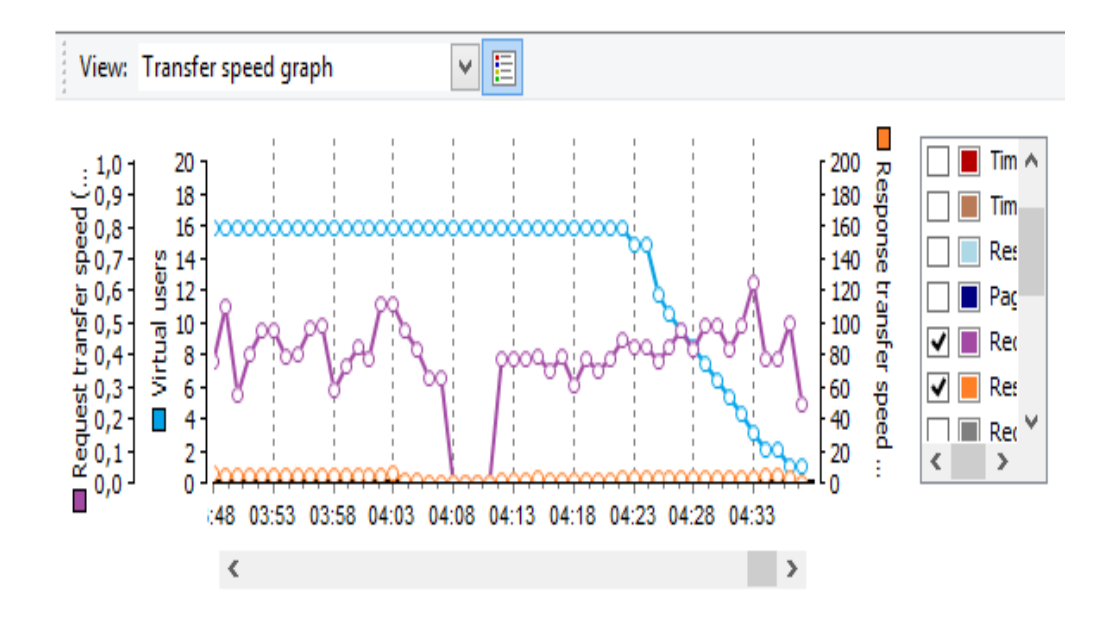

*Figura 46: Gráfico de la velocidad de transmisión de las solicitudes realizadas al servidor.* 

| <b>General Information</b>                                      |            |                                                 | $\vert$ Help |
|-----------------------------------------------------------------|------------|-------------------------------------------------|--------------|
| Project: SistemaBiblioteca<br>Test1<br>Test:<br>Result: Success |            |                                                 |              |
| Date / Time                                                     |            | <b>Scenario Completion Time</b>                 |              |
| Date                                                            | 01/10/2014 | Average                                         | 4 m 28,50 s  |
| Start Time of the Test                                          | 14:26:12   | Maximum                                         | 4 m 35,31 s  |
| End Time of the Test                                            | 14:30:47   | Minimum                                         | 4 m 22,31 s  |
| <b>Initialization Time</b>                                      | 1,70 s     | Page Load Time                                  |              |
| <b>Errors / Warnings</b>                                        |            | Average                                         | 9,61 s       |
|                                                                 |            | Maximum                                         | 23,70 s      |
| <b>Total Warnings</b>                                           | $0$ (view) | Minimum                                         | 2,33s        |
| <b>Total Errors</b>                                             | $0$ (view) | The contract of the contract of the contract of |              |

*Figura 47: Grafica muestra el resultado satisfactorio de la prueba que se ha ejecutado.*

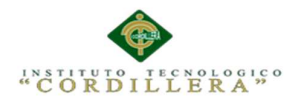

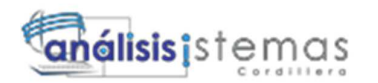

#### **5.06. Configuración del Ambiente mínima/ideal**

 Para la puesta en marcha del proyecto se necesita que en el equipo que va a ser de servidor de datos tenga instalado el SQL Server 2012 y en el equipo que va a ser de servidor de aplicación tenga instalado el Microsoft Visual Studio 2012.

Para la correcta instalación de estas herramientas verificar el manual de instalación.

Una vez hecho esto registraremos el administrador del sistema para que inicie con su operatividad. Esto se lo hará en el SQL Server 2012.

Para ejecutar el sistema se deberá tener instalado en la maquina un navegador web.

#### **Requerimientos Mínimos**

#### **Requerimientos de Hardware**

#### **Equipo Servidor**

Procesador: Intel Core 2 Dúo de 2 GHz o 3Ghz

Memoria RAM 4 GB. La cantidad de memoria está establecida para 15 usuarios usando el sistema simultáneamente.

Disco Duro con 100 Gb LIBRES para datos

#### **Equipo Cliente**

Procesador: Intel Core 2 Dúo de 2GHz.

Memoria RAM 2 Gb.

Disco Duro: 50 Gb de memoria libre son suficientes para alojar archivos temporales

y reportes, además para instalación de navegadores Web

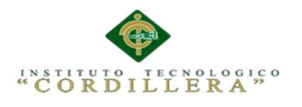

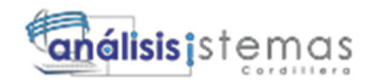

#### **Requerimientos de Software**

Sistema Operativo Windows XP/Windows Vista/Windows 7/Windows 8/ Windows 8/Windows 8.1

Memoria 1 GB RAM (XP), 1.5 GB (Windows Vista/Windows 7/Windows 8)

Disco Duro 12 GB de espacio libre disponibles

Internet Conexión a internet de banda ancha

Resolución de pantalla mínima 1024X768

#### **Requisitos recomendados**

Sistema Operativo Windows 7/ Windows 8 (con los últimos Service

Packs)/Windows 8.1

Procesador Intel® Core 2 Duo 2.4 GHz o AMD Athlon™ 64 X2 5600+ 2.8 GHz

Memoria 2GB RAM

Disco Duro 12 GB de espacio libre disponibles

Internet Conexión a internet de banda ancha

Resolución de pantalla mínima 1024X768

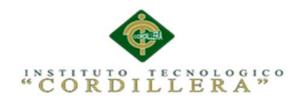

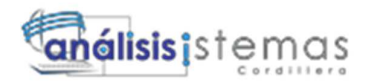

### **Capítulo VI: Aspectos Administrativos**

### **6.01 Recursos**

#### **Tabla 39:**

*Recursos Humanos, Materiales, Técnicos.* 

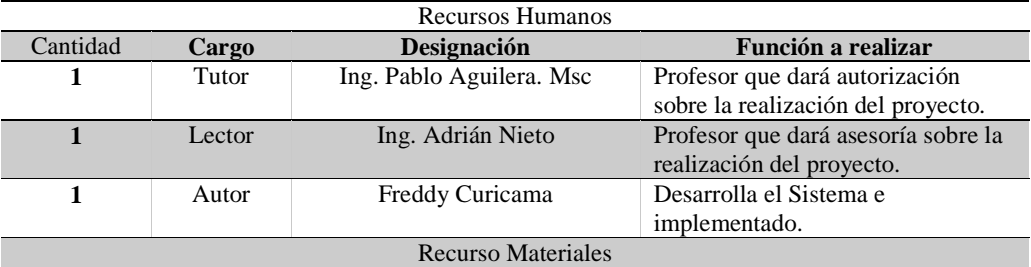

- **Una Laptop**
- **Manuales Físicos y digitales**
- **Manuales del Eventos**
- **Manuales de Cartening**
- **Investigación en la red.**
- **Investigación en un Centro de eventos.**

Recursos Técnicos • **SQL Server 2012**  • **Visual Studio 2012 C#**  • **Rational Rose**  • **Power Designer**  • **Microsoft Project 2013**  • **Microsoft Word 2013** 

*Nota. Detalle de los recursos utilizados.* 

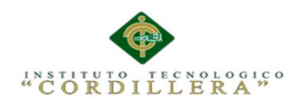

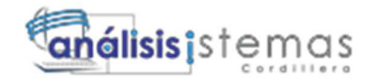

#### *Tabla 40:*

 *Detalle de Gastos realizados en el Proyecto.* 

| Presupuestos De Gastos   |          |                        |                 |  |
|--------------------------|----------|------------------------|-----------------|--|
| <b>Rubros</b>            | Cantidad | <b>Precio Unitario</b> | <b>Subtotal</b> |  |
| 1.-Bienes                |          |                        |                 |  |
| Hojas                    | 1100     | \$0.03                 | \$33            |  |
| impresora                | ı        | \$200                  | \$200           |  |
| <b>Esferos</b>           | 5        | \$0.35                 | \$1.75          |  |
| <b>Impresiones B/N</b>   | 600      | \$0.10                 | \$60            |  |
| <b>Impresiones Color</b> | 400      | \$0.25                 | \$96            |  |
|                          |          | <b>Total</b>           | 390.75          |  |
| 2.-Servicios             |          |                        |                 |  |
| Movilidad                |          |                        | \$60            |  |
| <b>Alimentación</b>      |          | \$200                  | \$200           |  |
| Teléfono celular         |          |                        | \$20            |  |
| Luz                      |          |                        | \$30            |  |
| Agua                     |          |                        | \$25            |  |
| <b>Internet</b>          |          |                        | \$25            |  |
|                          |          | <b>Total</b>           | \$160           |  |
|                          |          | <b>Rubro Total</b>     | \$550.75        |  |

*Nota. Detalle de los gastos realizados.*

#### **6.03 Cronograma**

El cronograma de actividades es un esquema de datos donde se distribuyen y organizan en forma de secuencia los tiempos de las actividades diseñadas para el proyecto.

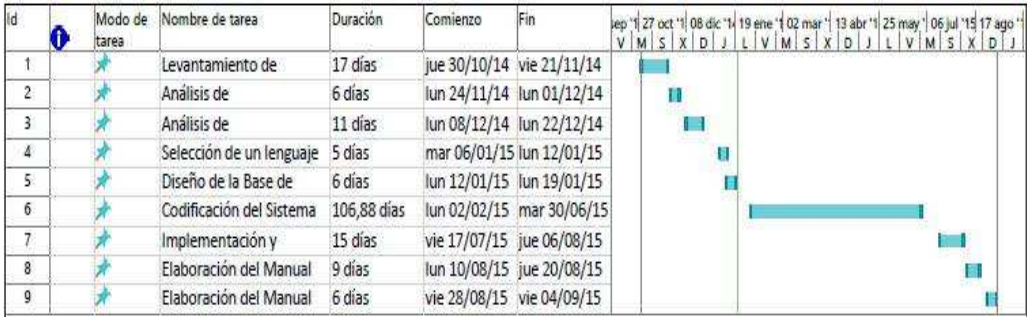

*Figura 48: Cronograma.* 

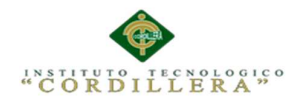

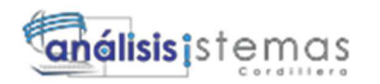

#### **Capítulo VII: Conclusiones y Recomendaciones**

#### **Conclusiones**

- El proyecto ha logrado cumplir lo propuesto y respetando los estándares establecidos determinando el estado de los soportes, Identificando el servicio y nivel de calidad del soporte que se le da al cliente.
- A través del desarrollo del proyecto, se ha podido visualizar la importancia de este proyecto, su implementación en la empresa. Ingreso y visualización de datos.
- Una de las ventajas al implementar sistemas orientados a la web para la automatización de los procesos de gestión y control de procesos en entidades, solo bastara que su ordenador tenga acceso a Internet y cualquier navegador.
- El a ver levantado correctamente la información (requerimientos) fue de gran ayuda para cumplir con el alcance propuesto.
- El administrador del centro de eventos será quien se encargue de todos los procesos que se lleve a cabo, llevando un registro total de cada trámite que se realiza como la recepción de solicitudes de reserva y asignación de personal entre otros.
- Con el objeto de obtener un máximo desempeño el aplicativo en el centro de eventos se podrá cargo a una persona con amplio conocimiento en los procesos que se realizan.

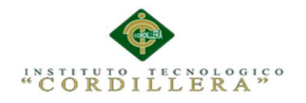

• Al probar el aplicativo en diferentes navegadores se concluyó que puede ser utilizado en cualquier lugar conectado a la red (Internet).

#### **Recomendaciones**

- Con el fin de poder cumplir los requerimientos que la empresa necesita se recomienda capacitar a los usuarios del sistema para así conozcan la herramienta para de esta manera seguir los procedimientos para su correcto funcionamiento y evitar la saturación del sistema. En caso de alguna falla o avería en el funcionamiento del sistema deberá consultar el manual técnico o manual de usuario.
- Se recomienda tener en cuenta los requerimientos recomendados tanto en hardware con en software, ya que permitirán el correcto funcionamiento del sistema.
- Se recomienda tener siempre disponible el manual de usuario ya sea físico o lógica.

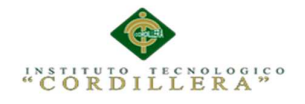

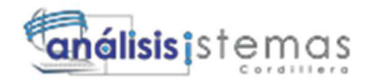

**ANEXOS** 

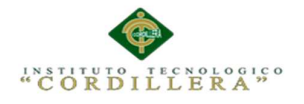

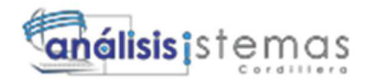

**A.01 Manual de instalación** 

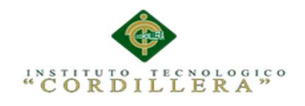

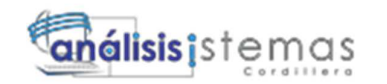

## **TABLA DE CONTENIDO**

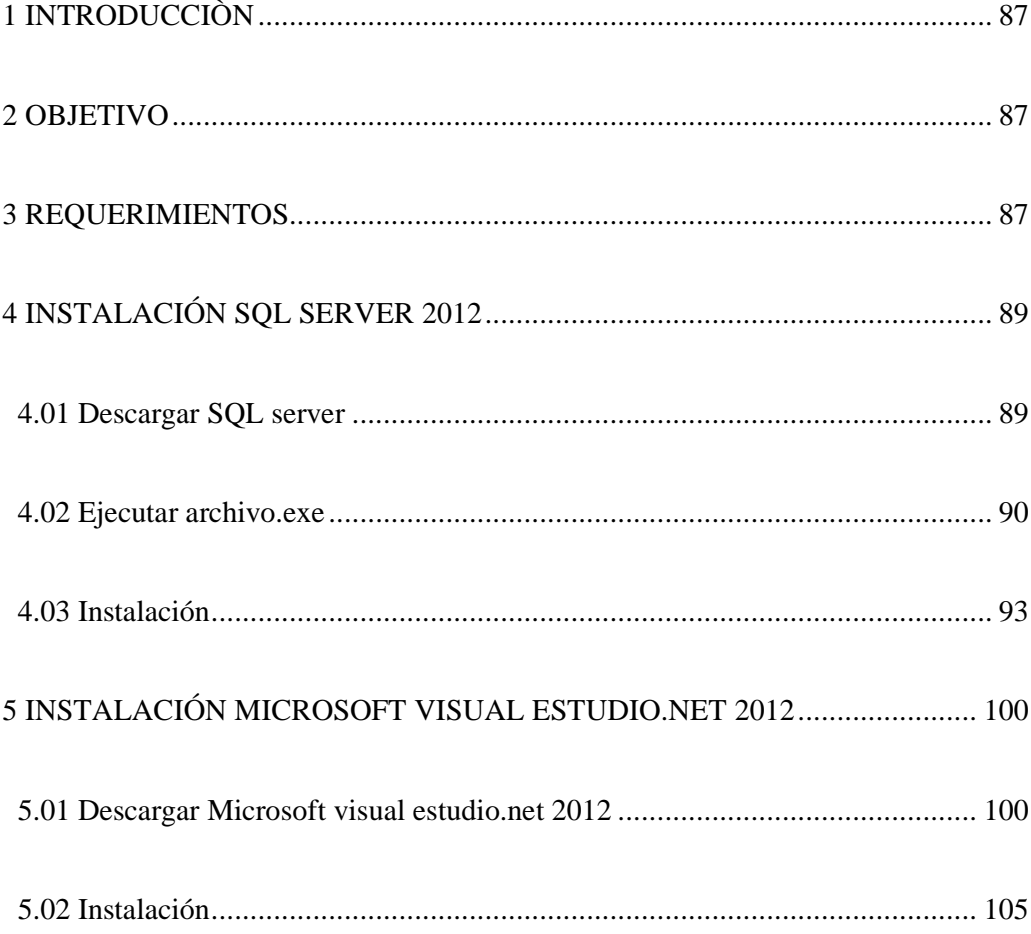

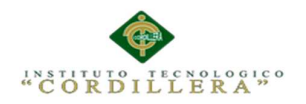

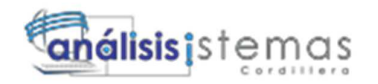

# **ÍNDICE DE FIGURAS**

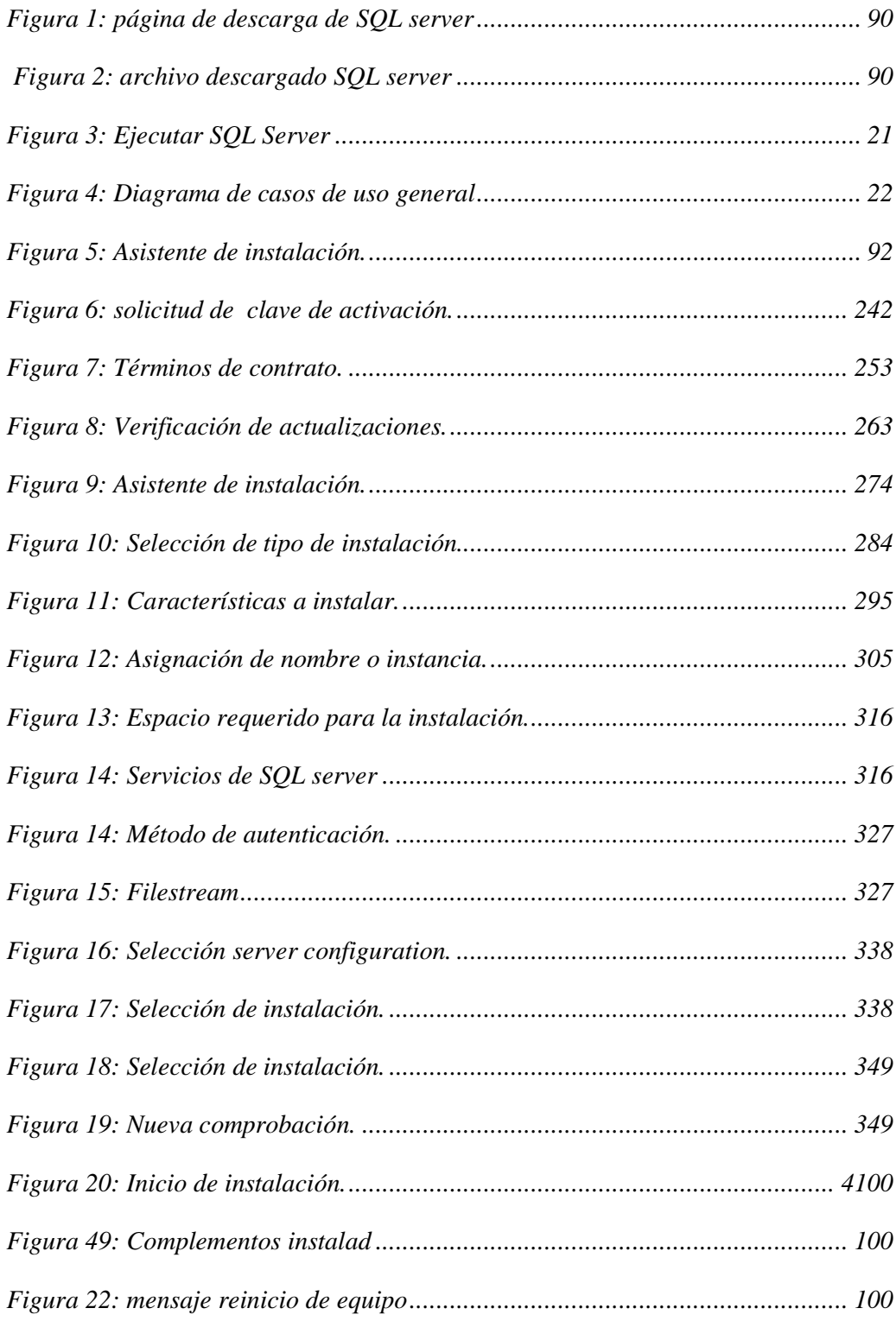

AUTOMATIZACIÒN DE LA ADMINISTRACIÒN DE EVENTOS MEDIANTE UN APLICATIVO WEB PARA EL CENTRO DE EVENTOS "LAS PAILAS DE MI SUEGRA" UBICADA EN LA CIUDAD DE QUTIO

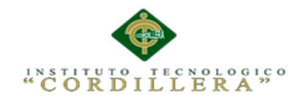

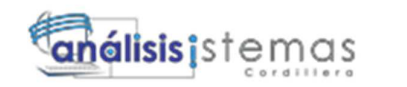

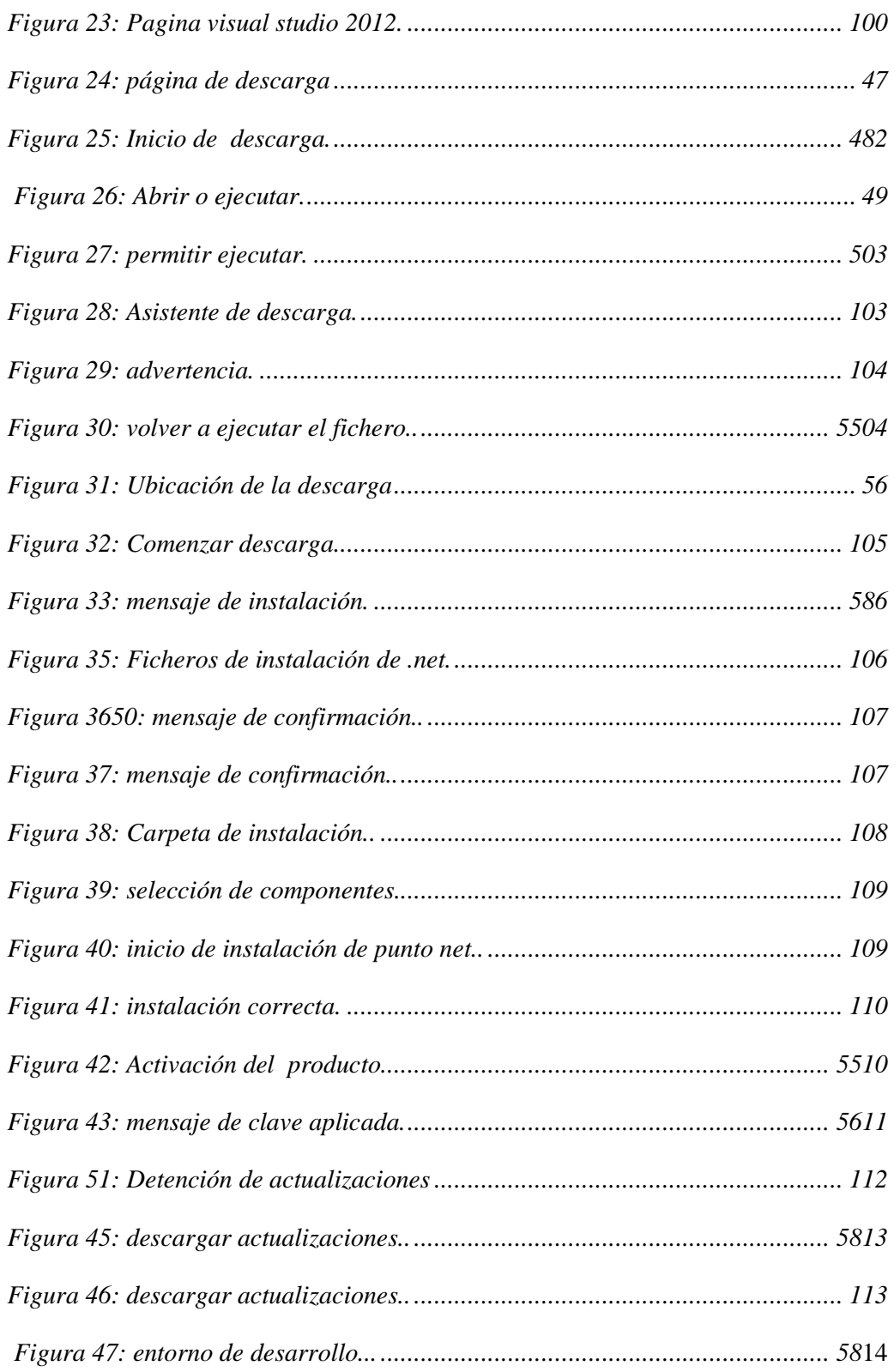

AUTOMATIZACIÒN DE LA ADMINISTRACIÒN DE EVENTOS MEDIANTE UN APLICATIVO WEB PARA EL CENTRO DE EVENTOS "LAS PAILAS DE MI SUEGRA" UBICADA EN LA CIUDAD DE QUTIO
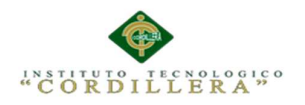

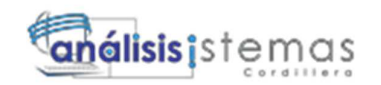

# **1 INTRODUCCIÒN**

El siguiente manual se realizó para dar a conocer al usuario la manera correcta en la que debe proceder para la instalación de las herramientas necesarias para poder utilizar el aplicativo, en el cual quedara detallado paso paso el proceso que se debe realizar para la instalación de las herramientas para de esta forma facilitar l usuario en su implementación.

## **2 OBJETIVO**

Dar a conocer al usuario la manera correcta al proceder a la instalación de las herramientas necesarias para el uso del aplicativo.

# **3 REQUERIMIENTOS**

#### **Requerimientos de Hardware**

#### **Equipo Servidor**

Procesador: Intel Core 2 Dúo de 2 GHz o 3Ghz

Memoria RAM 4 GB. La cantidad de memoria está establecida para 15

usuarios usando el sistema simultáneamente.

Disco Duro con 100 Gb LIBRES para datos

#### **Equipo Cliente**

Procesador: Intel Core 2 Dúo de 2GHz.

Memoria RAM 2 Gb.

Disco Duro: 50 Gb de memoria libre son suficientes para alojar archivos temporales

y reportes, además para instalación de navegadores Web

#### **Requerimientos de Software**

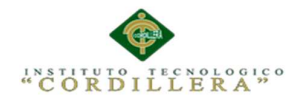

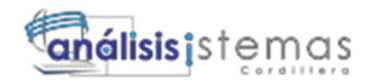

Sistema Operativo Windows XP/Windows Vista/Windows 7/Windows 8/ Windows 8/Windows 8.1

Memoria 1 GB RAM (XP), 1.5 GB (Windows Vista/Windows 7/Windows 8)

Disco Duro 12 GB de espacio libre disponibles

Internet Conexión a internet de banda ancha

Resolución de pantalla mínima 1024X768

#### **Requisitos recomendados**

Sistema Operativo Windows 7/ Windows 8 (con los últimos Service

Packs)/Windows 8.1

Procesador Intel® Core 2 Duo 2.4 GHz o AMD Athlon™ 64 X2 5600+ 2.8 GHz

Memoria 2GB RAM

Disco Duro 12 GB de espacio libre disponibles

Internet Conexión a internet de banda ancha

Resolución de pantalla mínima 1024X768

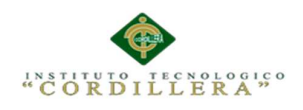

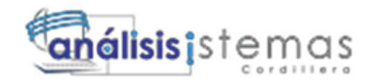

# **4 INSTALACIÓN SQL SERVER 2012**

#### **4.01 Descargar SQL server**

En primer lugar procedemos a descargarnos Microsoft SQL SERVER 2012 de la

página oficial de Microsoft en el siguiente enlace:

https://www.microsoft.com/es-es/download/details.aspx?id=29062

1Seleccionamos el idioma en el que se va a descargar i pulsamos el botón descargar

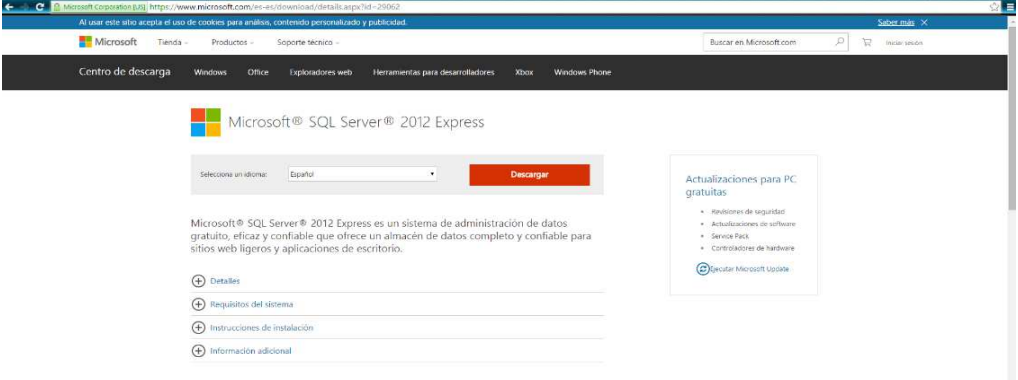

*Figura 1: página de descarga de SQL server* 

Una vez descargado procedemos a ejecutar como administrador.

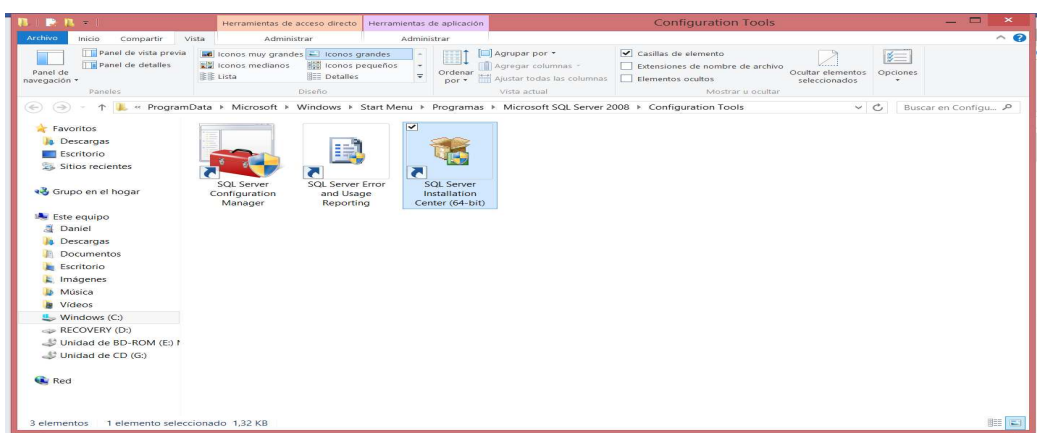

*Figura 52: archivo descargado SQL server* 

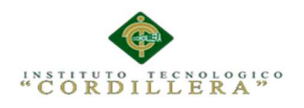

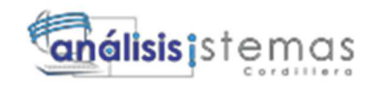

# **4.02 Ejecutar archivo.exe**

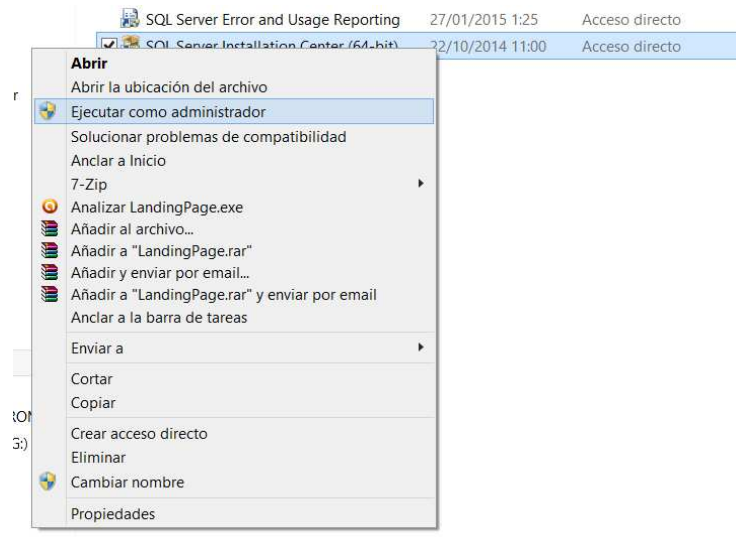

*Figura 3: Ejecutar SQL Server* 

Se abrirá un asistente, en primera instancia el asistente realizara una comprobación de ciertos requisitos previos a la instalación, si algo esta correcto entonces aparecerá con un visto verde, de lo contrario aparecerá con una "X" roja.

| Operation completed. Passed: 8. Failed 0. Warning 0. Skipped 0.                      |                           |
|--------------------------------------------------------------------------------------|---------------------------|
|                                                                                      |                           |
|                                                                                      | Re-run                    |
| View detailed report                                                                 |                           |
|                                                                                      | Status                    |
| Setup administrator<br>$\tilde{\phantom{a}}$                                         | Passed                    |
| $\checkmark$<br>Setup account privileges                                             | Passed                    |
| $\tilde{\phantom{a}}$<br>Restart computer                                            | Passed                    |
| $\sim$<br>Windows Management Instrumentation (WMI) service                           | Passed                    |
| $\sim$<br>Consistency validation for SQL Server registry keys                        | Passed                    |
| $\overline{\mathbf{v}}$<br>Long path names to files on SQL Server installation media | Passed                    |
| $\rm \sim$<br>SQL Server Setup Product Incompatibility                               | Passed                    |
| $\sim$<br>.NET 2.0 and .NET 3.5 Service Pack 1 update for Windows 2008               | Passed                    |
|                                                                                      |                           |
|                                                                                      |                           |
|                                                                                      | Hide details $<<$<br>Rule |

 *Figura 5: Asistente de instalación.* 

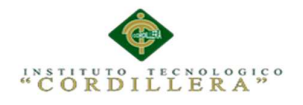

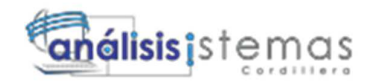

En la siguiente ventana digite su clave de activación o seleccione evaluación para tener derecho a una prueba de 180 días.

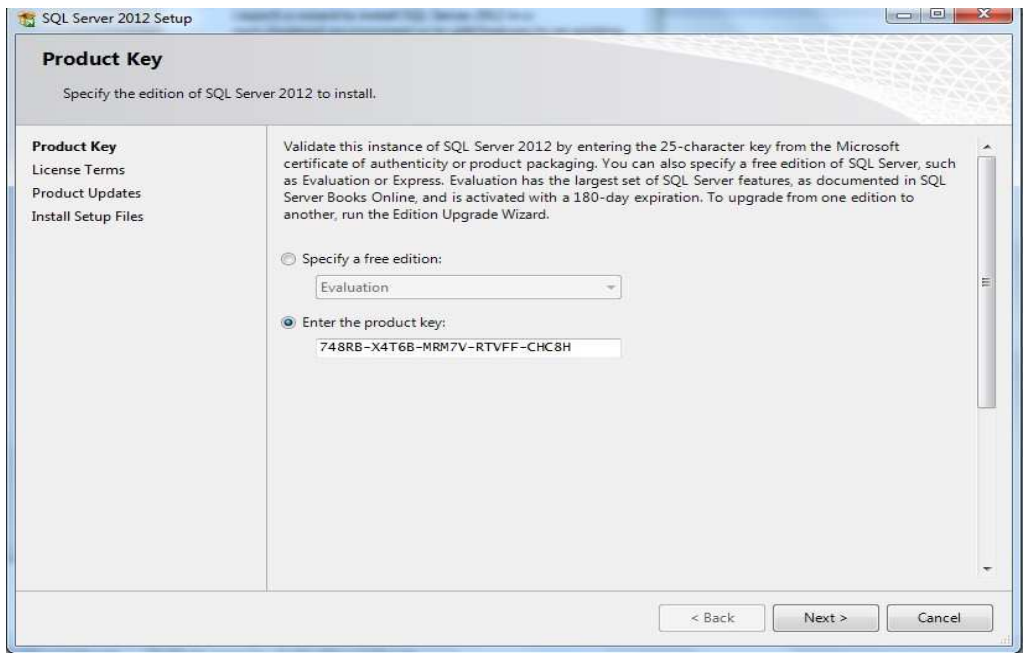

*Figura 6: solicitud de clave de activación.* 

A continuación aceptaremos los términos de licencia y presionaremos next para

continuar.

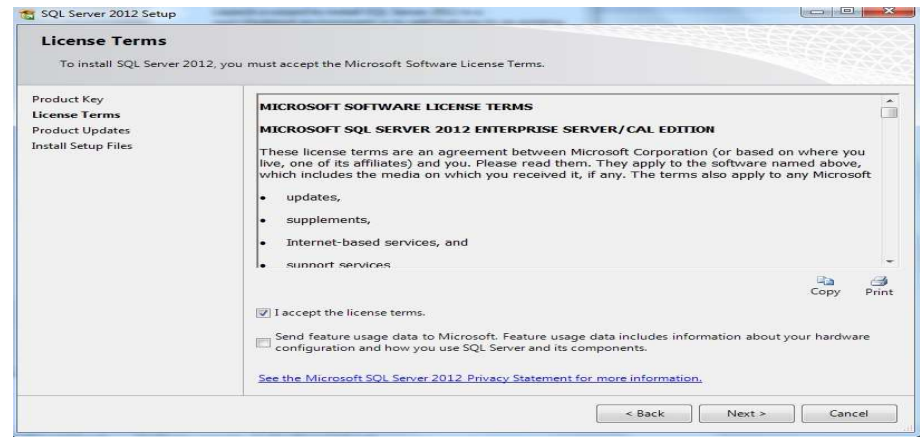

*Figura 7: Términos de contrato.* 

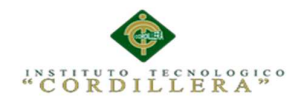

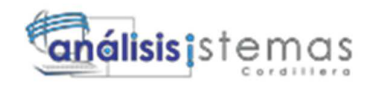

El asistente procederá a buscar actualizaciones el siguiente erro aparecerá si

Windows update esa deshabilitado este error se puede obviar y continuar.

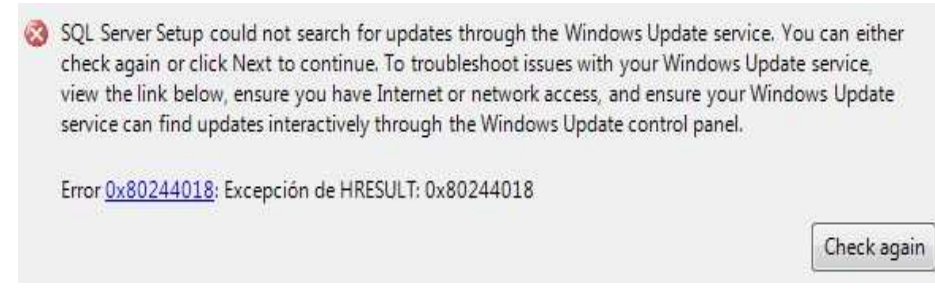

*Figura 8: Verificación de actualizaciones.* 

A continuación el asistente procederá a realizar otras comprobaciones, en caso de que se presente una advertencia, se recomienda seguir las instrucciones pertinentes del soporte de Microsoft para solucionarlas, para continuar clic en next.

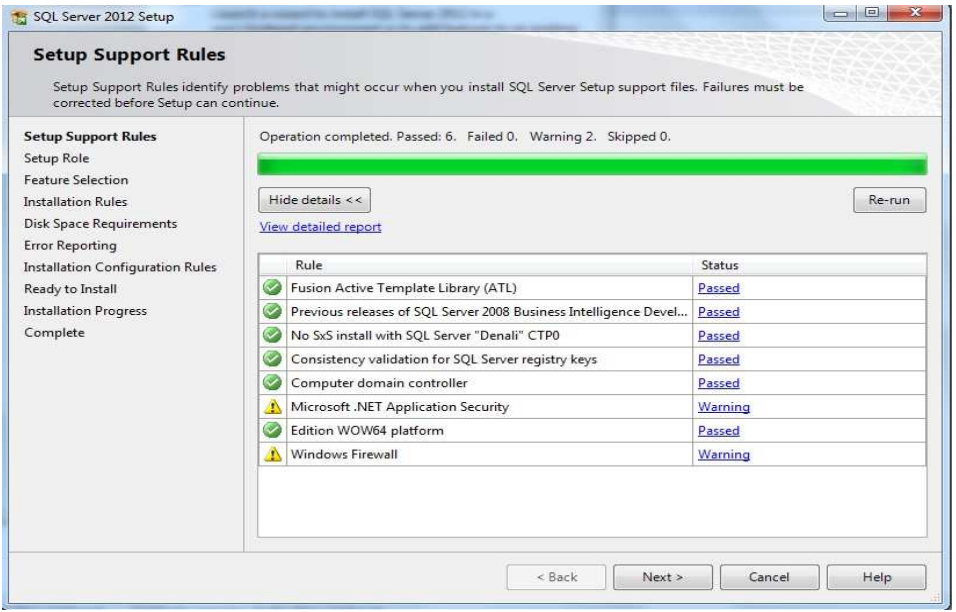

*Figura 9: Asistente de instalación.* 

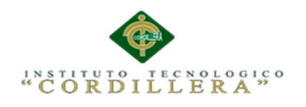

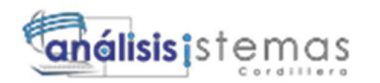

# **4.03 Instalación**

Lo siguiente será seleccionar el tipo de instalación, que se desee realizar luego presionamos next.

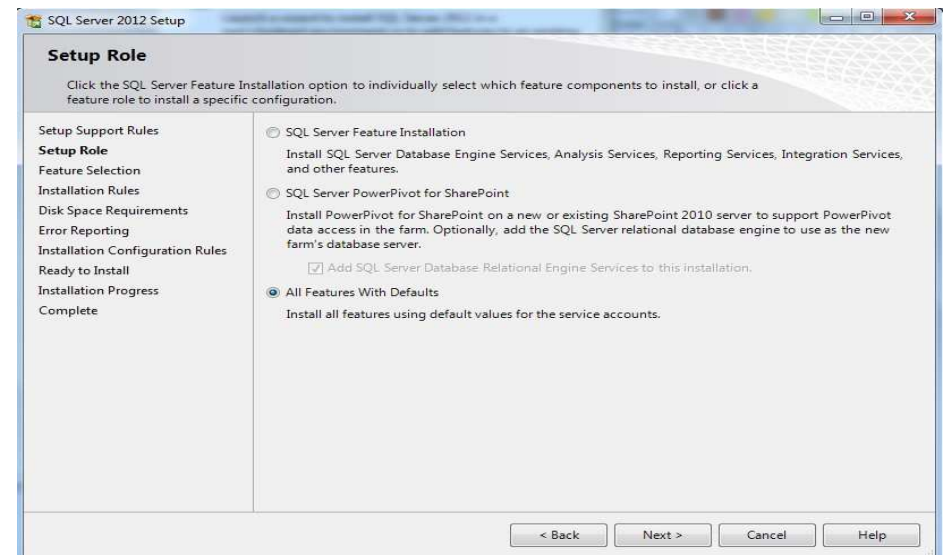

*Figura 10: Selección de tipo de instalación.* 

En la siguiente interfaz se mostrara todas las características a instalar, y el directorio

en donde se almacenaran, para continuar clic en next.

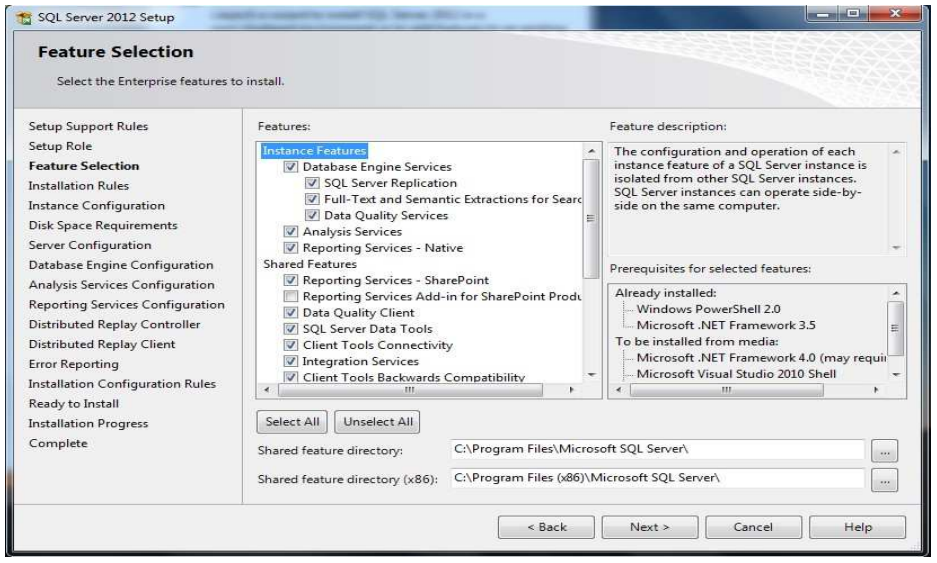

*Figura 11: Características a instalar.* 

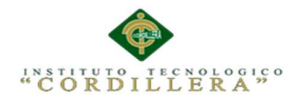

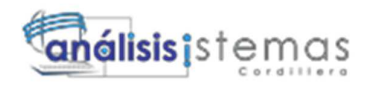

A continuación procedemos a colocar un nombre y un id a de instancia, luego clic

en next para continuar.

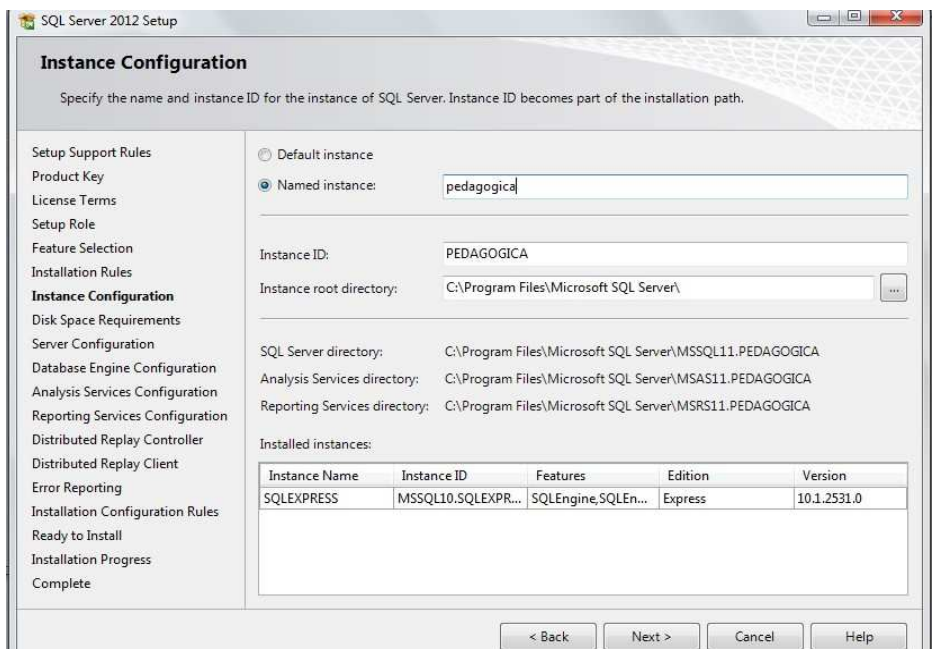

*Figura 12: Asignación de nombre o instancia.* 

A continuación se mostrara cuanto espacio requiere la instalación y cuanto espacio

posee usted en su disco duro, presione next para avanzar.

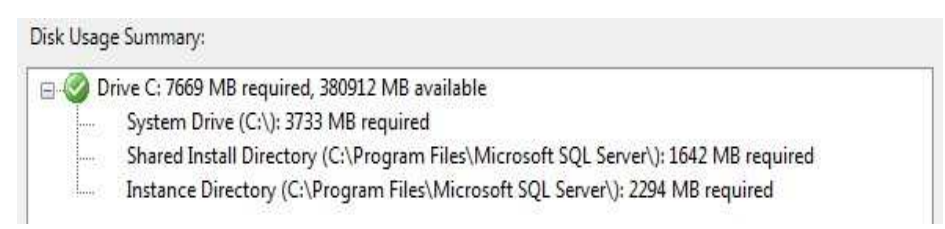

*Figura 13: Espacio requerido para la instalación.* 

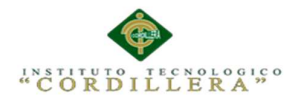

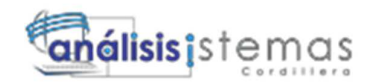

A continuación aparecerán una serie de servicios, ponga en automático el SQL

Server Agent, de la misma manera con el SQL Server Browser.

|                                      | Microsoft recommends that you use a separate account for each SQL Server service. |          |              |                          |
|--------------------------------------|-----------------------------------------------------------------------------------|----------|--------------|--------------------------|
| <b>Service</b>                       | Account Name                                                                      | Password | Startup Type |                          |
| SQL Server Agent                     | NT Service\SQLAgent\$P                                                            |          | Automatic    |                          |
| SQL Server Database Engine           | NT Service\MSSQL\$PED                                                             |          | Automatic    | $\overline{\phantom{a}}$ |
| SQL Server Analysis Services         | NT Service\MSOLAPSPE                                                              |          | Automatic    | ۰                        |
| SQL Server Reporting Services        | NT Service\ReportServer                                                           |          | Automatic    | $\mathbf{v}$             |
| SQL Server Integration Services 11.0 | NT Service\MsDtsServer                                                            |          | Automatic    | ▼                        |
| SQL Server Distributed Replay Client | NT Service\SQL Server D                                                           |          | Manual       | ۰                        |
| SQL Server Distributed Replay Con    | NT Service\SQL Server D                                                           |          | Manual       | ▼                        |
| SQL Full-text Filter Daemon Launc    | NT Service\MSSOLFDLa                                                              |          | Manual       |                          |
| <b>SQL Server Browser</b>            | NT AUTHORITY\LOCAL                                                                |          | Automatic    | ▼                        |

*Figura 14: Servicios de sql server.*

A continuación elegiremos un método de autenticación así como también debemos ingresar password

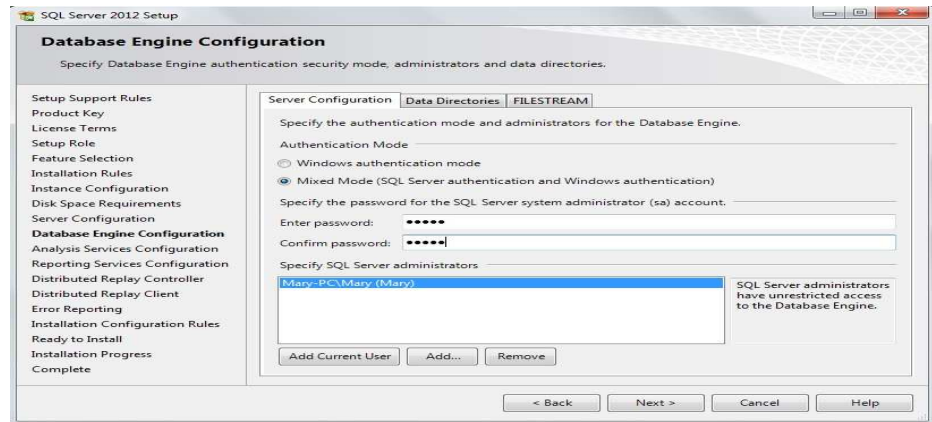

*Figura 14: Método de autenticación.*

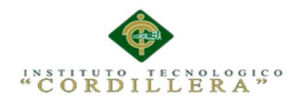

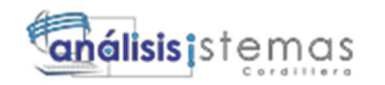

En la misma interfaz nos dirigiremos a la pestaña FILESTREAM para poder

habilitar las opciones que se muestren a continuación.

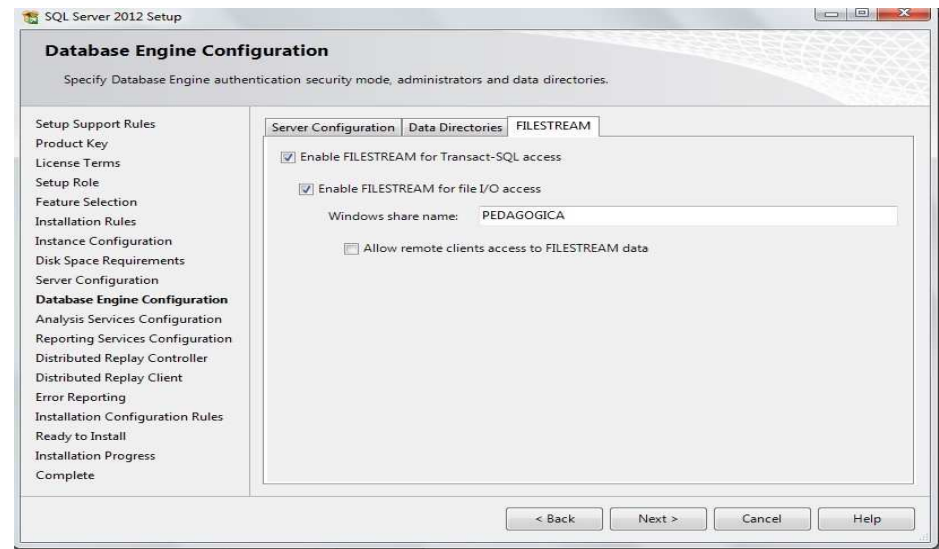

*Figura 15: Filestream.* 

En la parte del Server Mode seleccionar la opción Multidimensional, clic en next

para continuar.

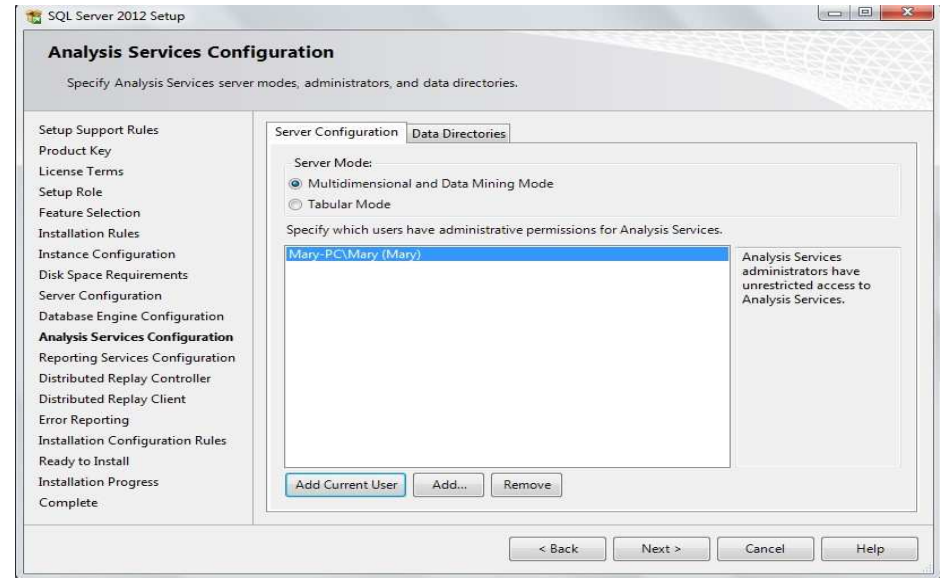

*Figura 16: Selección server configuration.*

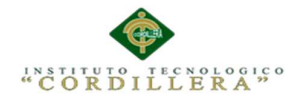

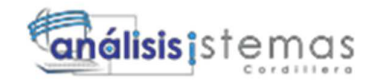

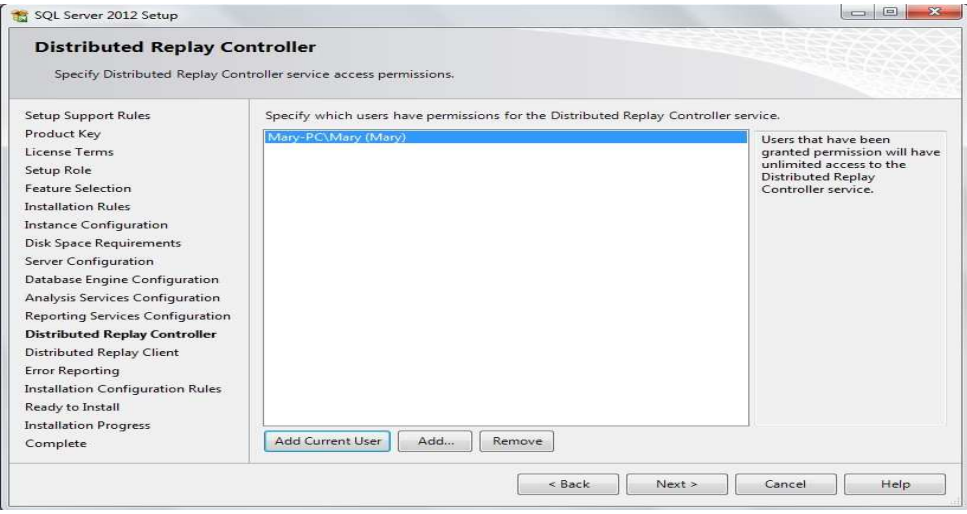

*Figura 17: Selección de instalación.* 

Seleccionar install only(solo intalar) para posteriormente realizar configuraciones si

asi lo necesita.

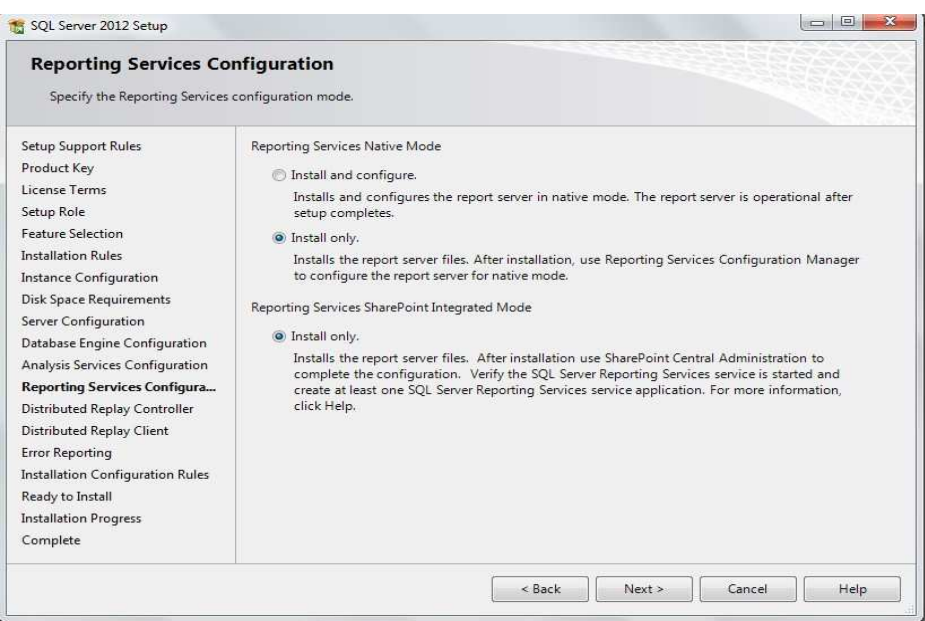

*Figura 18: Selección de instalación.* 

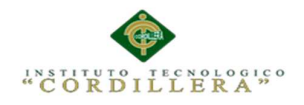

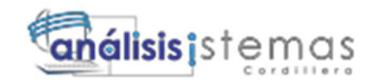

El asistente procederá realizar una nueva comprobación, para asegurarce de que

todo marcho bien clic en next para continuar.

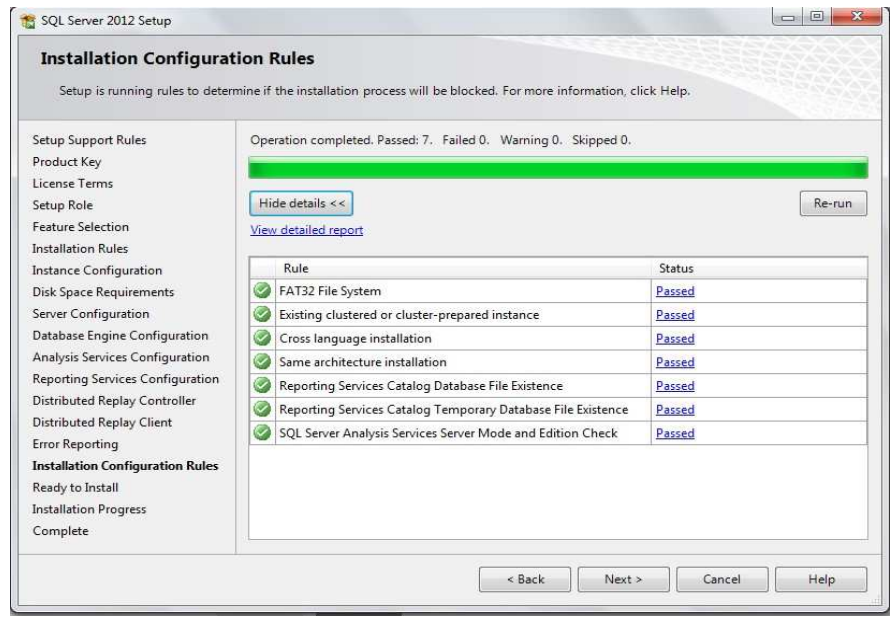

*Figura 19: Nueva comprobación.*

Finalmente aparecerá un resumen con todas las acciones que realizara, si está de acuerdo presione Install para que dé inicio la instalación.

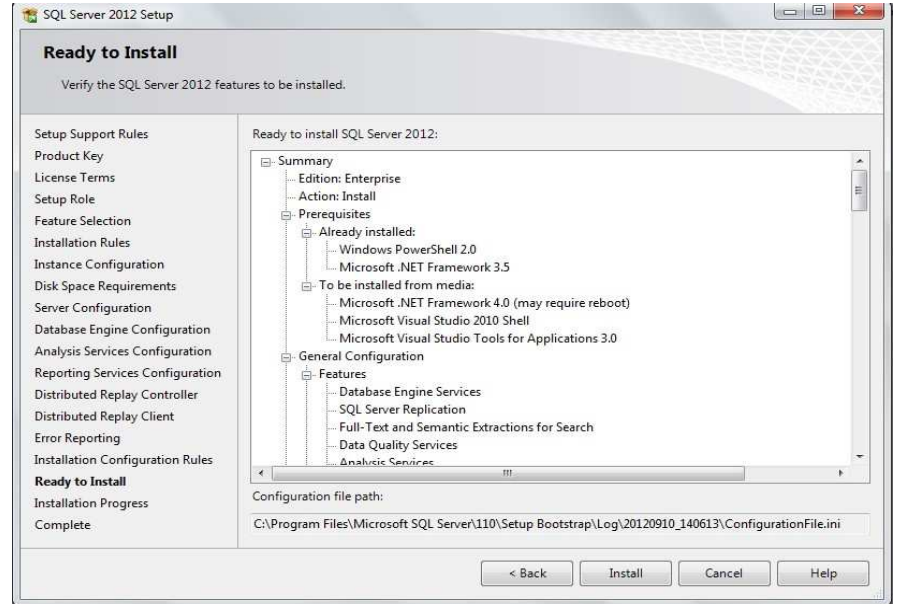

*Figura 20: Inicio de instalación.*

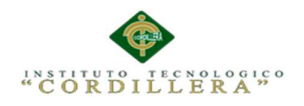

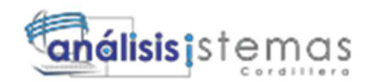

Al finalizar la instalación se mostrara una lista de los componentes instalados.

| Complete                                                                                                    |                                                               |                                                                                                    |   |
|----------------------------------------------------------------------------------------------------|---------------------------------------------------------------|----------------------------------------------------------------------------------------------------|---|
| Your SQL Server 2012 installation completed successfully.                                                                                                    |                                                               |                                                                                                    |   |
| Setup Support Rules                                                                                                    | Information about the Setup operation or possible next steps: |                                                                                                    |   |
| Product Key                                                                                                    | Feature                                                       | Status                                                                                                    | ۸ |
| License Terms                                                                                                    |                                                               |                                                                                                    | Ë |
| Setup Role                                                                                                    | Management Tools - Complete                                   | Succeeded<br>Succeeded                                                                                                    |   |
| <b>Feature Selection</b>                                                                                                    | <b>Client Tools Connectivity</b><br>Client Tools SDK          | Succeeded                                                                                                    |   |
| <b>Installation Rules</b>                                                                                                    | Client Tools Backwards Compatibility                          | Succeeded                                                                                                    |   |
| <b>Instance Configuration</b>                                                                                                    | Management Tools - Basic                                      | Succeeded                                                                                                    |   |
|                                                                                                    |                                                               |                                                                                                    |   |
|                                                                                                    | SOL Server Data Tools                                         | Succeeded                                                                                                    |   |
|                                                                                                    |                                                               |                                                                                                    |   |
|                                                                                                    |                                                               |                                                                                                    |   |
|                                                                                                    | Details:                                                      |                                                                                                    |   |
|                                                                                                    |                                                               |                                                                                                    |   |
|                                                                                                    | Viewing Product Documentation for SQL Server                  |                                                                                                    |   |
|                                                                                                    |                                                               | Only the components that you use to view and manage the documentation for SQL Server have                                                                                                    |   |
|                                                                                                    |                                                               | been installed. By default, the Help Viewer component uses the online library. After installing                                                                                                    |   |
| <b>Disk Space Requirements</b><br>Server Configuration<br>Database Engine Configuration<br>Analysis Services Configuration<br><b>Reporting Services Configuration</b><br>Distributed Replay Controller<br>Distributed Replay Client |                                                               | SQL Server, you can use the Help Library Manager component to download documentation to                                                                                                    |   |
|                                                                                                    |                                                               | your local computer. For more information, see Use Microsoft Books Online for SQL Server<br><http: ?linkid="224683" fwlink="" go.microsoft.com=""> (http://go.microsoft.com/fwlink/?LinkID=</http:> |   |
|                                                                                                    | 2246831                                                       |                                                                                                    |   |
|                                                                                                    | Summary log file has been saved to the following location:    |                                                                                                    |   |
| <b>Error Reporting</b><br><b>Installation Configuration Rules</b><br>Ready to Install<br><b>Installation Progress</b>                                                                                                    | PC 20120910 140613.txt                                        | C:\Program Files\Microsoft SQL Server\110\Setup Bootstrap\Log\20120910_140613\Summary_Mary-                                                                                                    |   |

*Figura 53: Complementos instalados.* 

a continuación nos pedirá reiniciar el equipo fin.

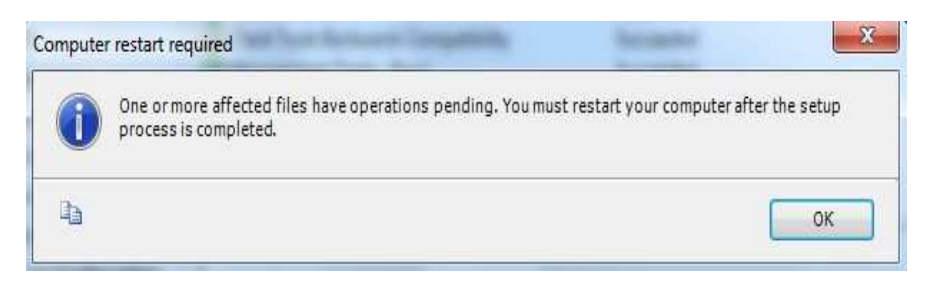

*Figura 22: mensaje reinicio de equipo.* 

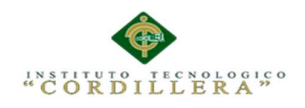

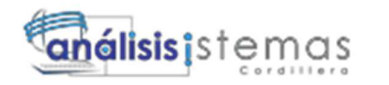

# **5 INSTALACIÓN MICROSOFT VISUAL ESTUDIO.NET 2012**

#### **5.01 Descargar Microsoft visual estudio.net 2012**

Abriremos el navegador

Web y accederemos a la **URL**:

http://www.microsoft.com/visualstudio/esn/downloads

Descargaremos la versión de evaluación por 90 días que queramos, en nuestro caso

Microsoft Visual Studio .Net Ultímate:

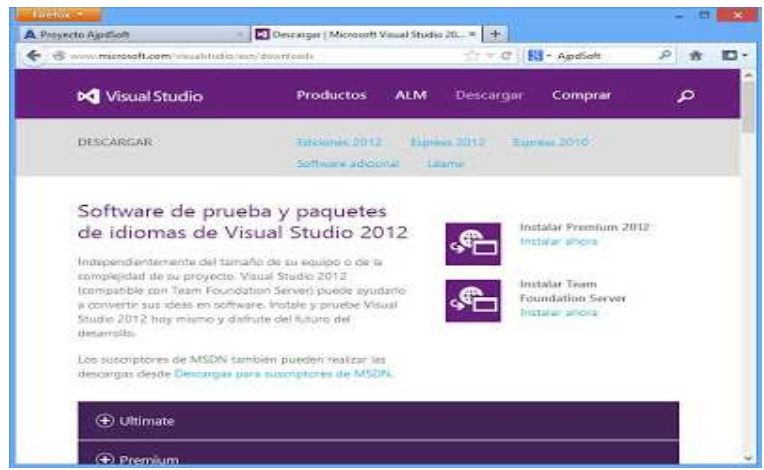

*Figura 23: Pagina visual studio 2012.*

Pulsaremos en el tipo de descarga que deseemos (fichero de descarga e instalación,

fichero ISO, etc.), en nuestro caso pulsaremos en "Descargar ahora":

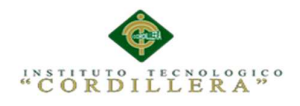

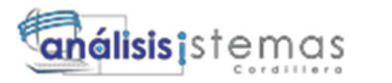

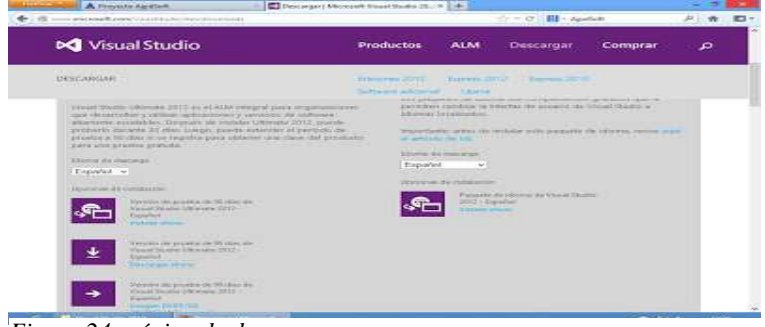

*Figura 24: página de descarga.*

Se iniciará la descarga del fichero "vs\_ultimate\_download.exe" que será la aplicación que descargará los ficheros de instalación de Visual Studio .Net Ultímate 2012:

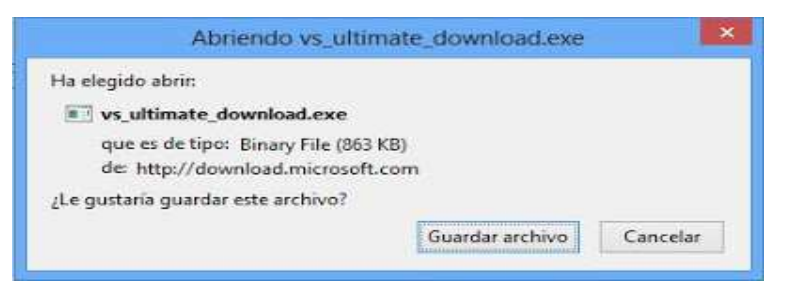

*Figura 25: Inicio de descarga.*

Tras la descarga de esta aplicación pulsaremos con el botón derecho en "Abrir":

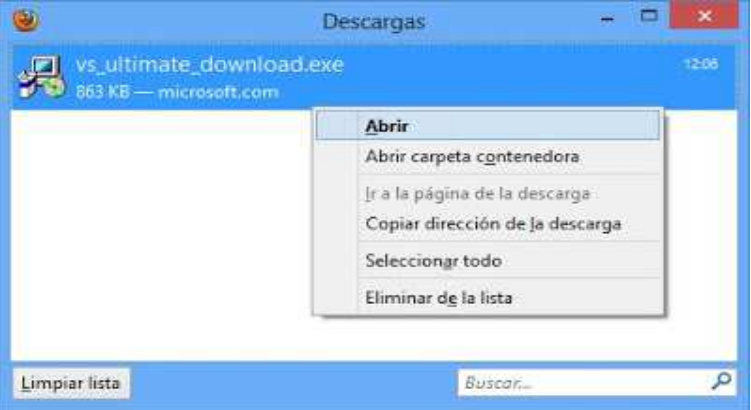

*Figura 26: Abrir o ejecutar.*

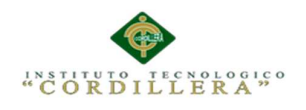

#### **5.02 Ejecutar .exe**

Responderemos "Sí" al aviso del control de cuentas de usuario

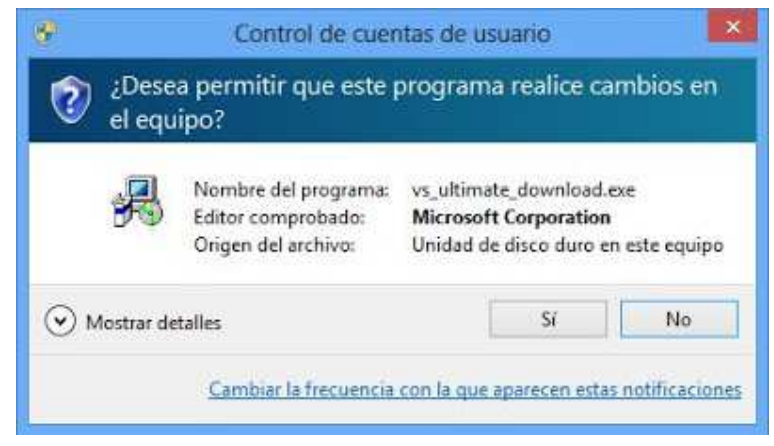

*Figura 27: permitir ejecutar.* 

Si el asistente de descarga de Visual Studio .Net Ultímate 2012 detecta que hay

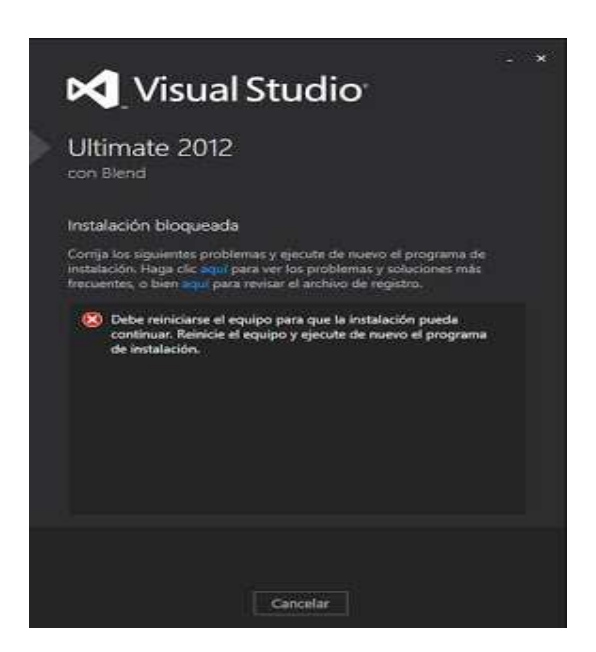

*Figura 28: Asistente de descarga.* 

103

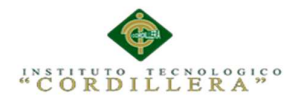

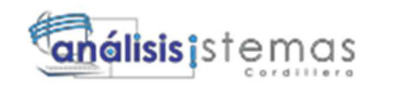

Alguna instalación ejecutándose o pendiente (actualizaciones de Windows y otras aplicaciones) nos indicará que es necesario reiniciar el equipo y volver a ejecutar el descargador de Visual Studio .Net 2012. Si es este nuestro caso cerraremos la aplicación y reiniciaremos el equipo:

Como decimos, en nuestro caso había pendientes de instalación algunas actualizaciones de Windows Update que se instalan en el reinicio del equipo:

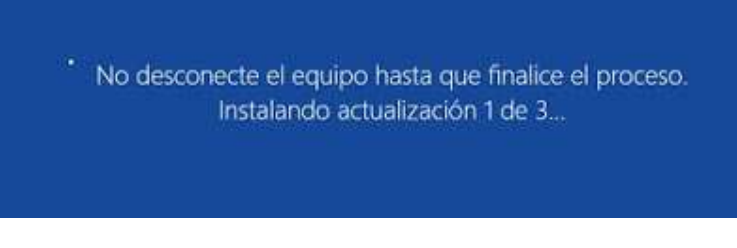

*Figura 29: advertencia.* 

Tras el reinicio volveremos a ejecutar el fichero vs\_ultimate\_download.exe:

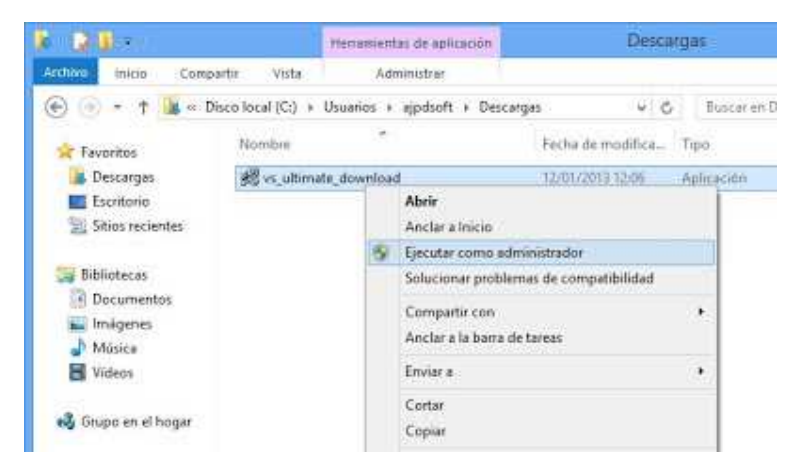

*Figura 30: volver a ejecutar el fichero.* 

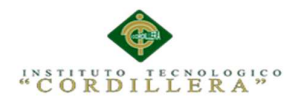

 *.* 

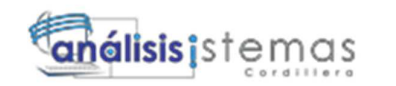

Indicaremos la ubicación de la descarga de los ficheros necesarios para ejecutar el instalador de Microsoft Visual Studio .Net 2012. Esta herramienta descargará en la Ubicación indicada los ficheros de instalación de VS.Net 2012:

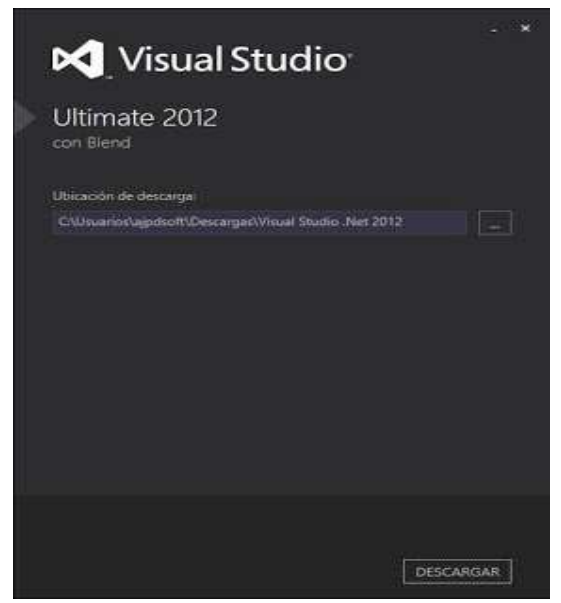

Figura 31: Ubicación de la descarga

Realizará la descarga vía web desde el sitio oficial de Microsoft:

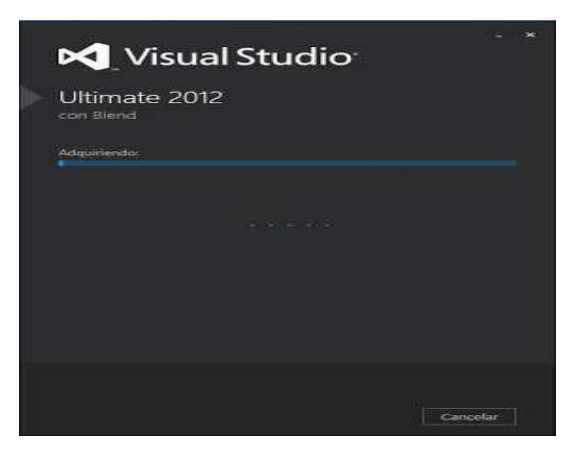

*Figura 32: Comenzar descarga.*

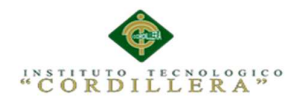

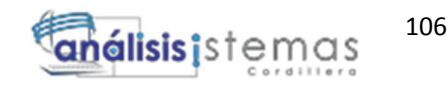

Tras la descarga la aplicación nos lo indicará con el texto "La instalación se realizó correctamente. Todos los componentes especificados se han adquirido correctamente". Aunque pueda dar lugar a dudas, en realidad no se ha instalado todavía Visual Studio .Net 2012, simplemente se ha descargado:

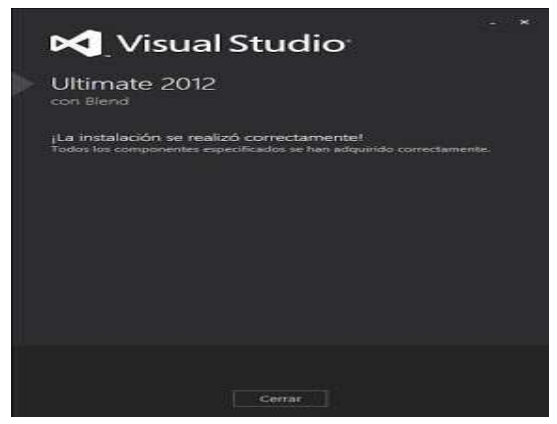

*Figura 33: mensaje de instalación.* 

En la ubicación indicada podremos ver los ficheros de instalación de Visual Studio

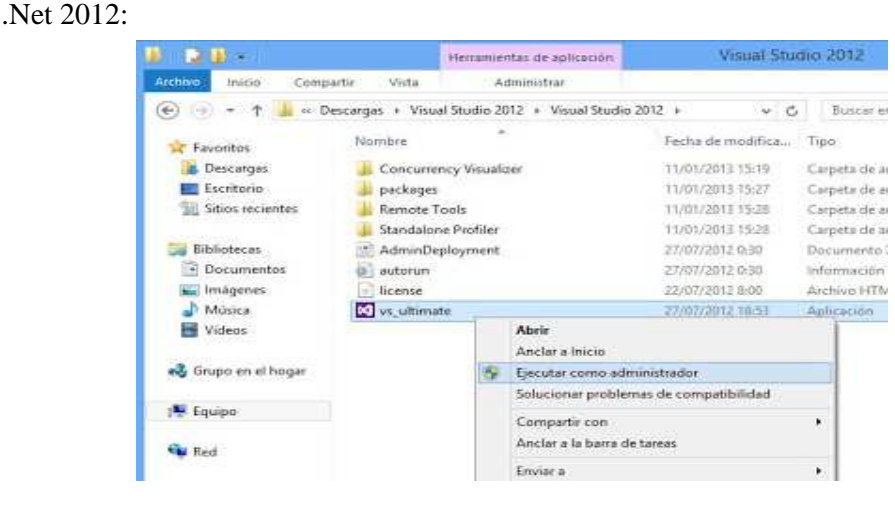

*Figura 54: Ficheros de instalación de .net.* 

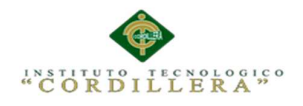

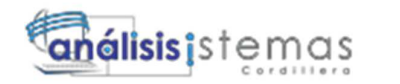

**Instalar Microsoft Visual Studio** .Net Ultímate 2012 en un equipo con Windows 8

Tras realizar la descarga de Microsoft Visual Studio .Net Ultímate 2012, ejecutaremos el fichero "vs\_ultimate.exe" (a ser posible como administrador pulsando con el botón derecho del ratón sobre él y seleccionando "Ejecutar como administrador"):

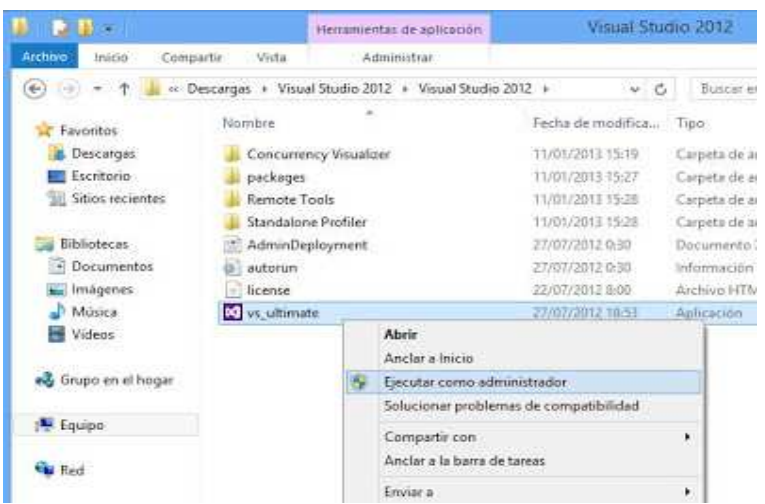

 *Figura 3655: mensaje de confirmación.* 

Responderemos "Sí" al control de cuentas de usuario de |

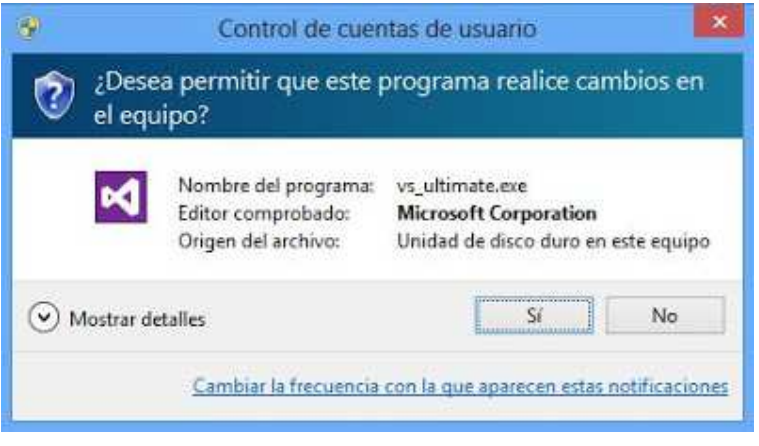

*Figura 3756: mensaje de confirmación.* 

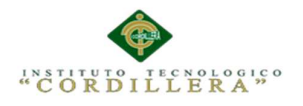

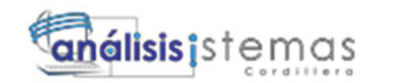

A continuación procederemos a ubicar la carpeta donde se realizara la instalación y leer y aceptar los términos de licencia una vez hecho pulsamos siguiente para continuar.

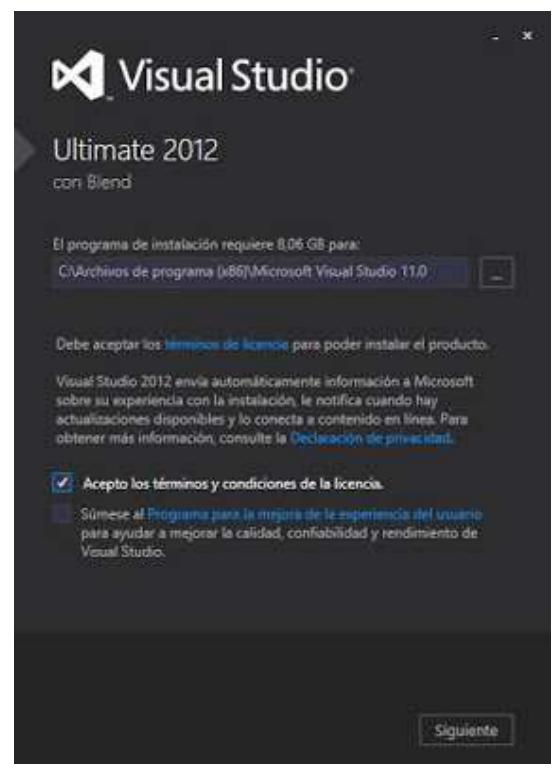

*Figura 357: Carpeta de instalación.*

Seleccionamos las características a instalar.

Blend para Visual Studio.

LighSwitch.

Microsoft Foundation Classes para C++.

Microsoft Office Developer Tools.

Microsoft SharePoint Developer Tools.

Microsoft SQL Server Data Tools.

Kits de desarrollo de Silverlight.

Microsoft Web Developer Tools.

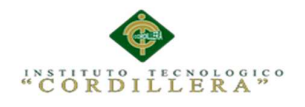

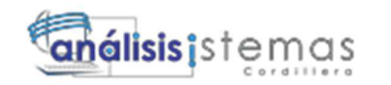

Al haber marcado los componentes pulsamos instalar.

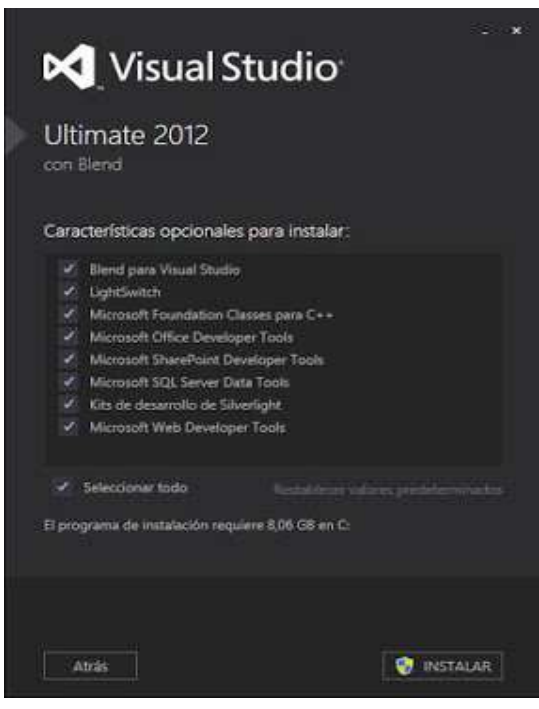

*Figura 39: selección de componentes.*

Se iniciará la instalación definitiva de Microsoft Visual Studio .Net Ultímate 2012:

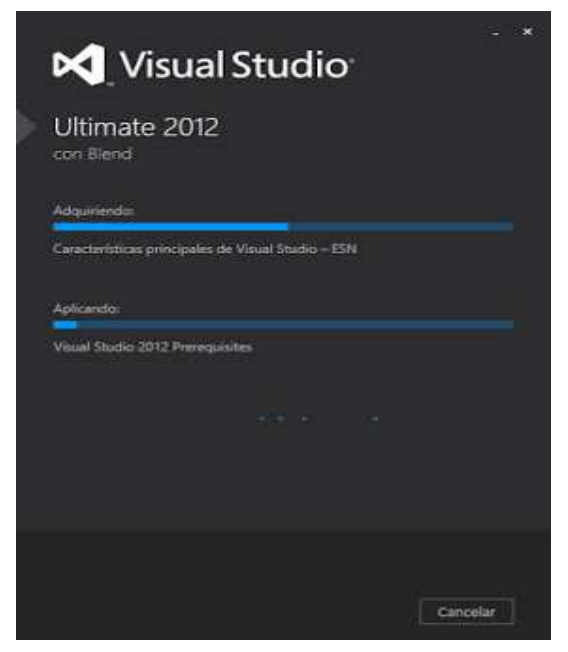

*Figura 40: inicio de instalación de punto net.*

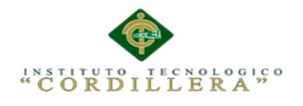

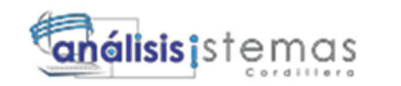

El asistente de instalación nos indicará que la instalación se realizó correctamente y que todos los componentes especificados se han instalado correctamente. Pulsaremos "INICIAR" para abrir por primera vez Visual Studio .Net 2012:

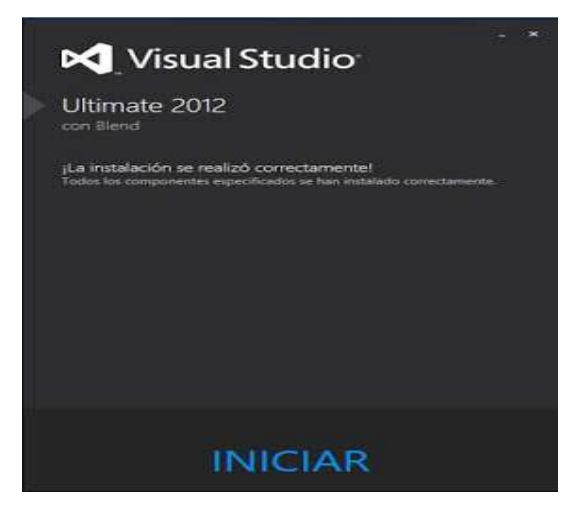

*Figura 41: instalación correcta.*

Visual Studio Ultímate 2012 nos solicitará que introduzcamos la clave de producto. Si queremos realizar una prueba pulsaremos Siguiente, podremos evaluarlo durante 90 días. Si hemos adquirido una licencia de Visual Studio .Net Ultímate 2012 la introduciremos y pulsaremos Siguiente.

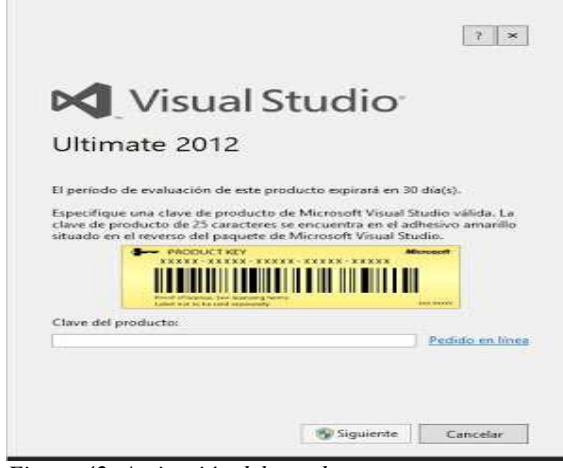

*Figura 42: Activación del producto.* 

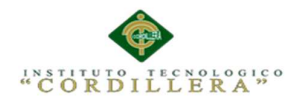

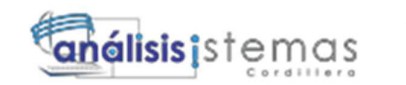

Si la clave de producto es correcta nos lo indicará con el texto "Clave de producto

aplicado. La clave de producto se ha aplicado correctamente". Pulsaremos "Cerrar":

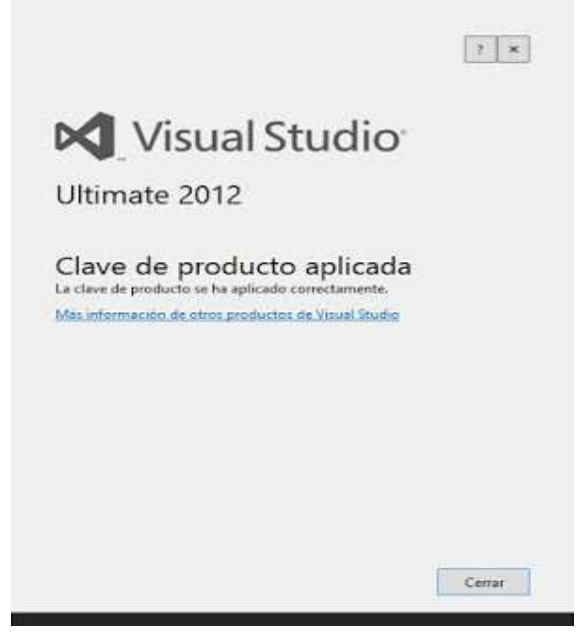

*Figura 43: mensaje de clave aplicada.*

En la primera ejecución de VB.Net 2012 nos solicitará que elijamos el entorno que más usaremos:

Configuración de desarrollo de LightSwitch.

Configuración de desarrollo de SQL Server.

Configuración de desarrollo de Visual Basic.

Configuración de desarrollo de Visual C#.

Configuración de desarrollo de Visual C++.

Configuración de desarrollo de Visual F#.

Configuración general de desarrollo.

Desarrollo web.

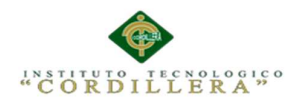

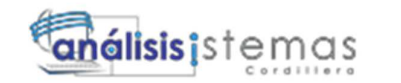

Desarrollo web (solo código).

JavaScript para aplicaciones

En nuestro caso seleccionaremos "Configuración de desarrollo de Visual C#" y pulsaremos "Iniciar Visual Studio":

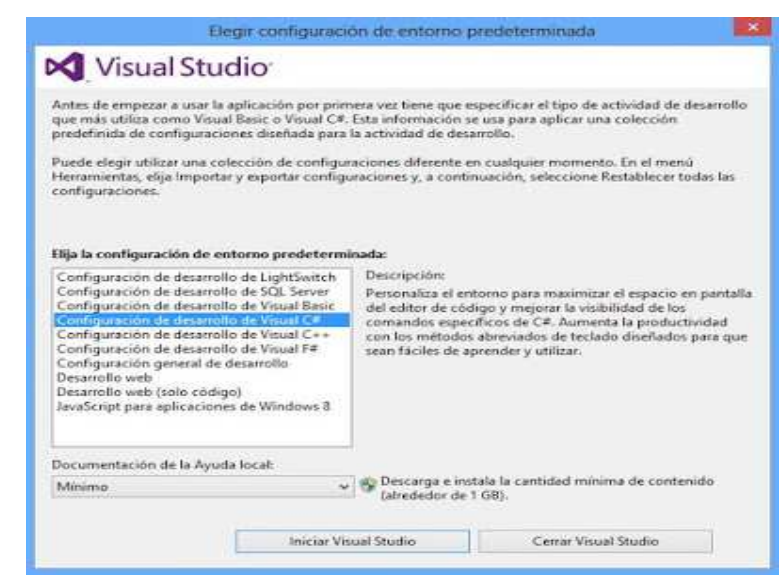

*Figura 58: Detención de actualizaciones.*

El nuevo IDE de desarrollo de Visual Studio .Net 2012: *Figura 44: elección de entorno.*

Si detecta que hay alguna actualización para Visual Studio nos lo indicará en

un mensaje en el área de notificación. Pulsando sobre él:

Con el texto: Hay actualizaciones de Visual Studio disponibles. Haga clic aquí para ver las actualizaciones".

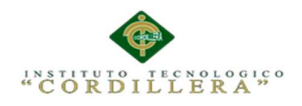

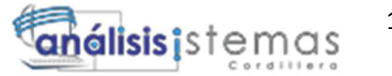

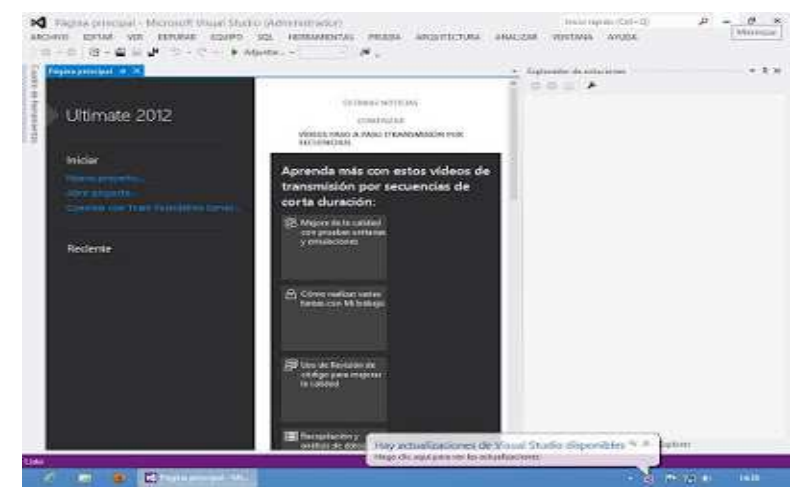

 *Figura 45: descargar actualizaciones.* 

Nos abrirá la ventana de "Extensiones y actualizaciones" de Visual Studio .Net 2012.

Pulsaremos en "Actualizar":

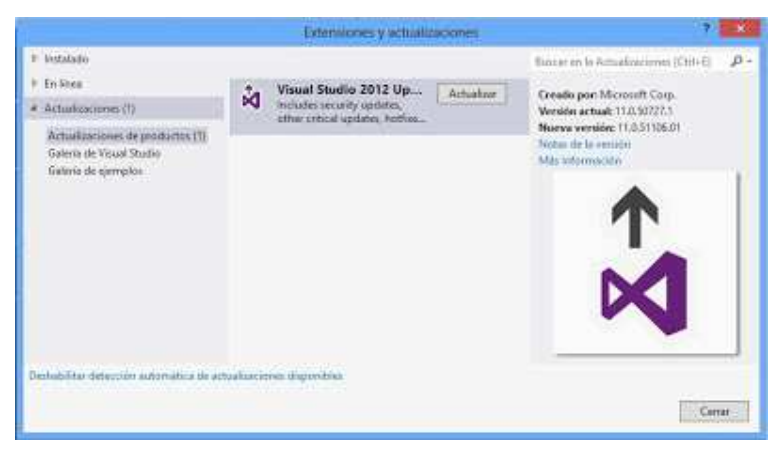

*Figura 46: descargar actualizaciones.*

Se descargará un fichero para la actualización pendiente (en nuestro caso

"vsupdate\_KB2707250.exe" que ejecutaremos (es cnveniente cerrar previamente

Visual Studio para evitar tener que reiniciar el equipo):

113

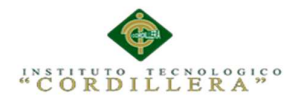

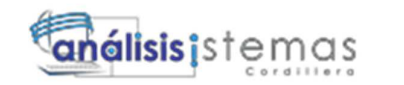

Tras instalar y actualizar Visual Studio 2012 ya podremos disponer de este entorno de desarrollo "Visual Studio 2012":

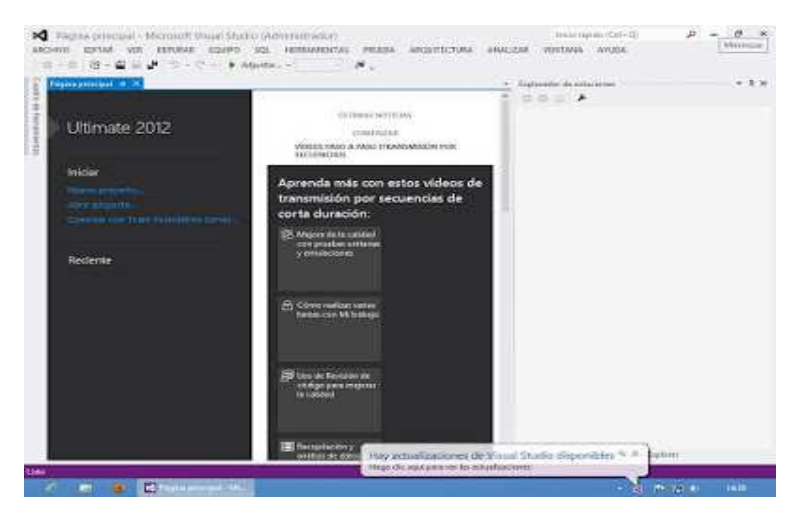

*Figura 47: entorno de desarrollo.* 

114

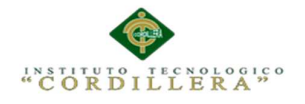

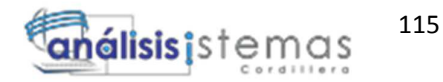

**A.02 Manual Técnico** 

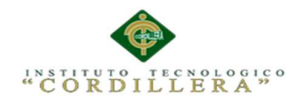

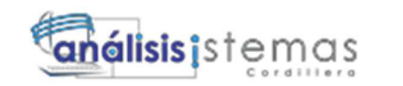

# **TABLA DE CONTENIDO**

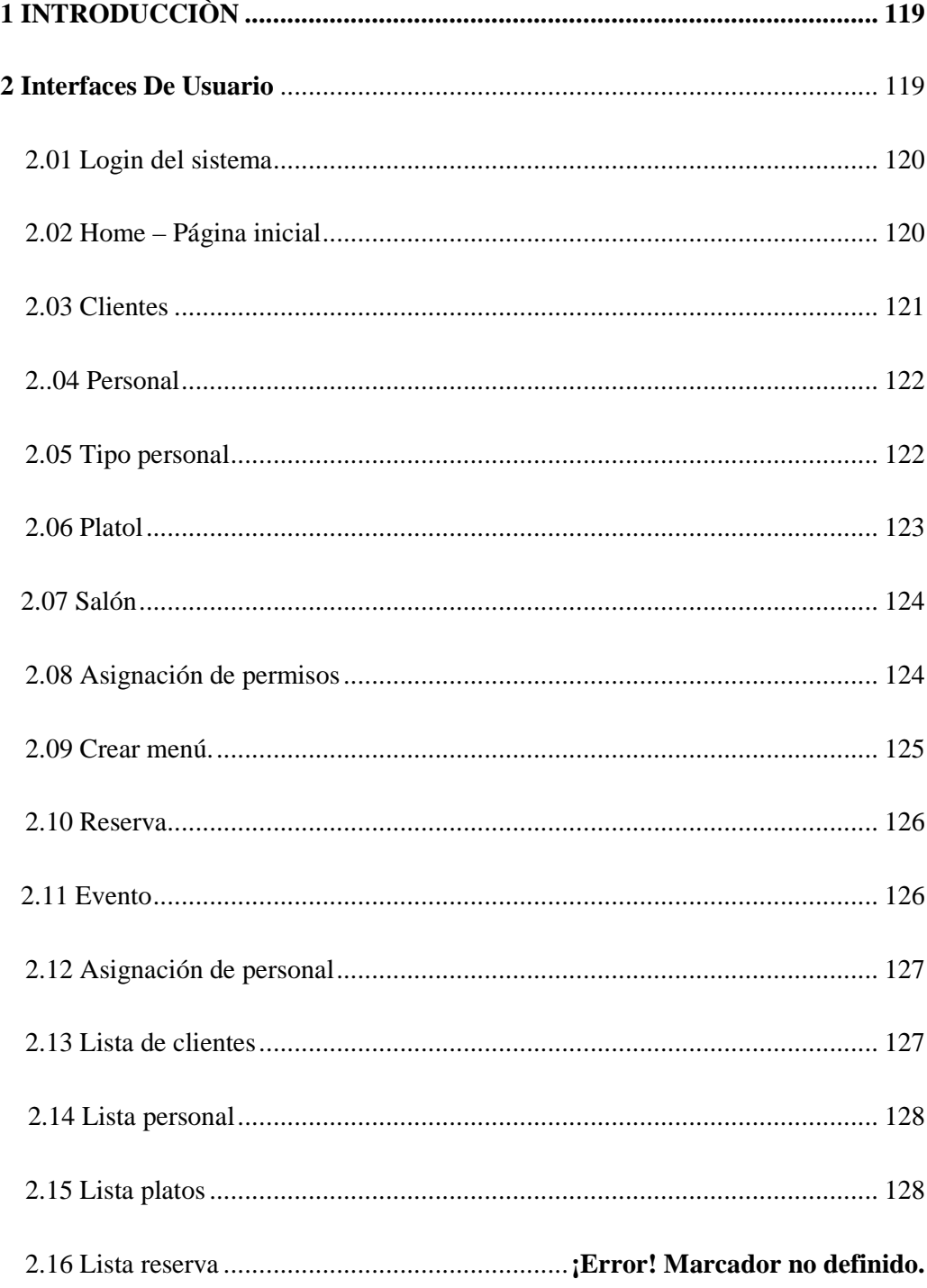

116

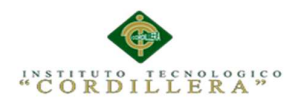

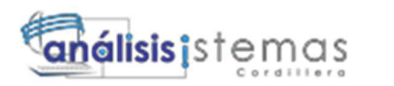

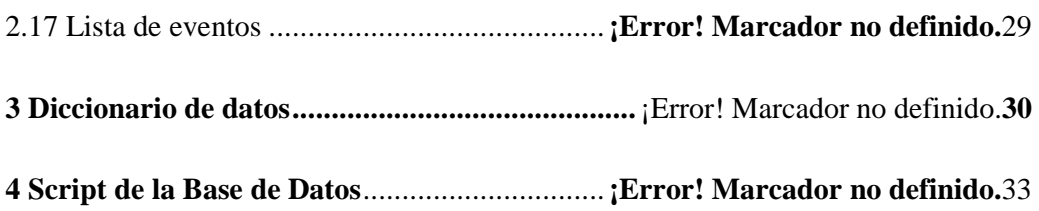

# **ÍNDICE DE FIGURAS**

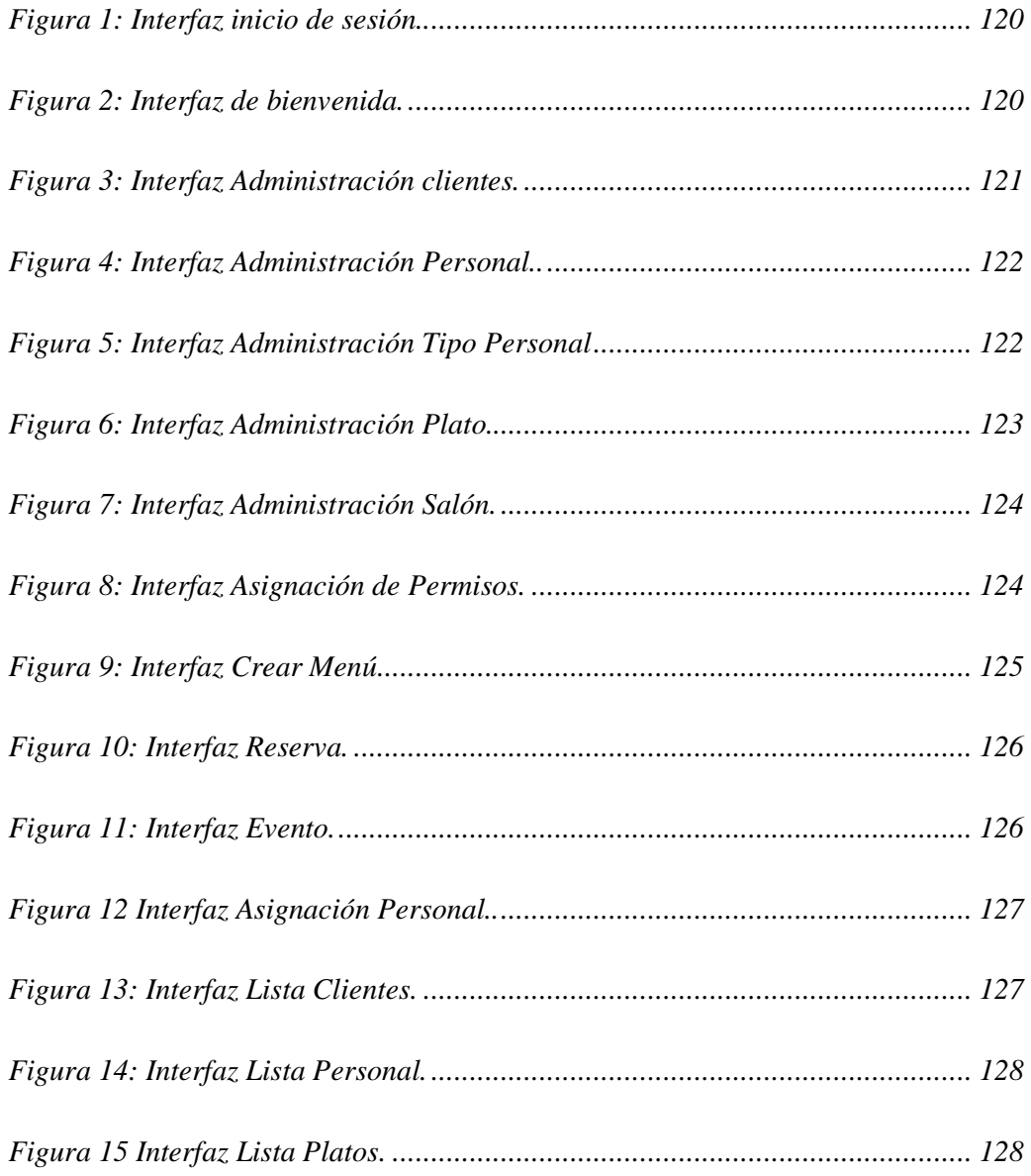

AUTOMATIZACIÒN DE LA ADMINISTRACIÒN DE EVENTOS MEDIANTE UN APLICATIVO WEB PARA EL CENTRO DE EVENTOS "LAS PAILAS DE MI SUEGRA" UBICADA EN LA CIUDAD DE QUTIO

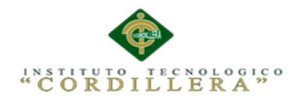

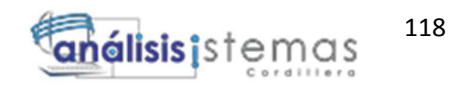

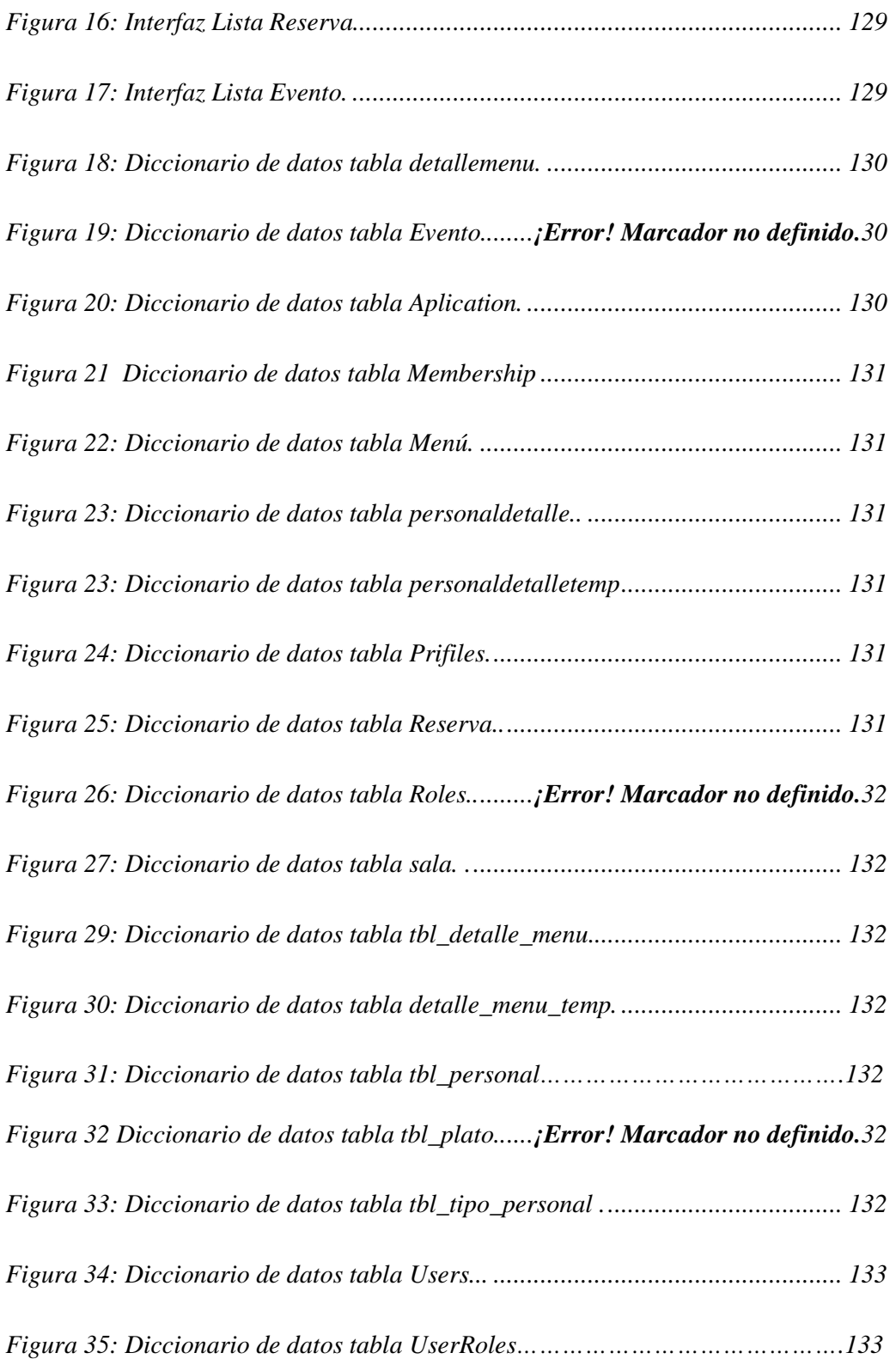

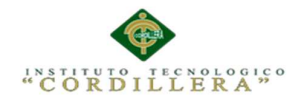

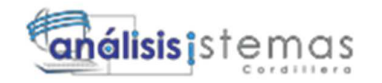

## **1 INTRODUCCIÒN**

Para el desarrollo del software (aplicativo) de reserva para el centro de eventos la pailas e mi suegra usamos el Visual Studio Ultímate 2012 y para la base de datos usamos el SQL Server 2012.

El software en diferentes capas es un estilo de programación en la que el objetivo primordial es la separación de la lógica de negocios de la lógica de diseño. La capa de presentación es la que va a ser visualizada por el usuario le permite visualizar la información y captura la información del usuario en un proceso. La capa de Lógica de Negocio es la que recibe las peticiones del usuario envía las respuestas tras el proceso. Se denomina capa de negocio porque es aquí donde se establecen todas las reglas que deben cumplirse

La capa de datos se forma por el gestore de base de dato que se encarga de realizar todo el almacenamiento de datos, reciben solicitudes de almacenamiento o recuperación de los datos.

#### **2 Interfaces De Usuario**

El usuario sugirió que las ventanas y herramientas que se muestren en el sistema sean interactivas y de fácil utilización, con funciones lógicas al tipo de sistema que se está desarrollando. En la pantalla principal mostrara un mensaje de bienvenida, con un menú en la parte superior para realizar todos los procesos las cuales nos indicaran lo que el usuario puede hacer como registrar, modificar, eliminar la información.

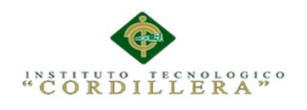

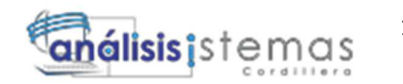

## **2.01 Login del sistema**

Al cargar el sistema, se debe mostrar el formulario de login de usuario PARA SU respectiva verificación de credenciales

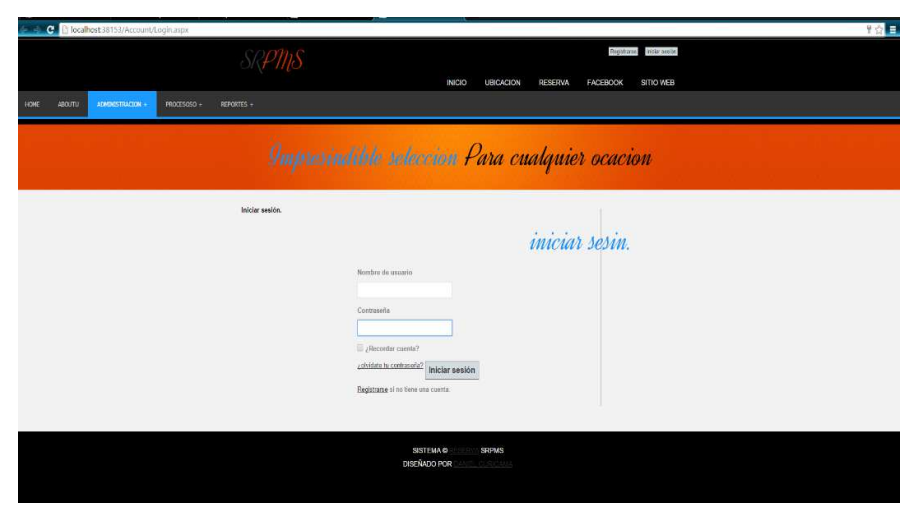

*Figura 1: Interfaz inicio de sesión.* 

## **2.02 Home – Página inicial**

Esta página se mostrara la página de inicio del sistema una vez ingresado con un

usuario y una contraseña valida

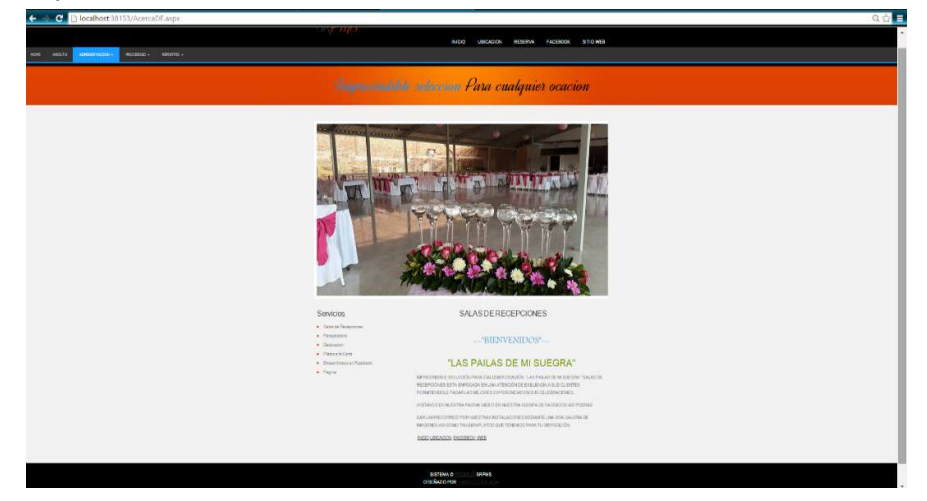

*Figura 2: Interfaz de bienvenida.* 

AUTOMATIZACIÒN DE LA ADMINISTRACIÒN DE EVENTOS MEDIANTE UN APLICATIVO WEB PARA EL CENTRO DE EVENTOS "LAS PAILAS DE MI SUEGRA" UBICADA EN LA CIUDAD DE QUTIO

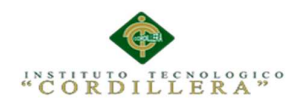

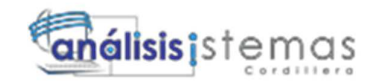

Al momento de colocar el mouse sobre el menú se desplegaran las diferentes

pantallas de trabajo.

## **2.03 Clientes**

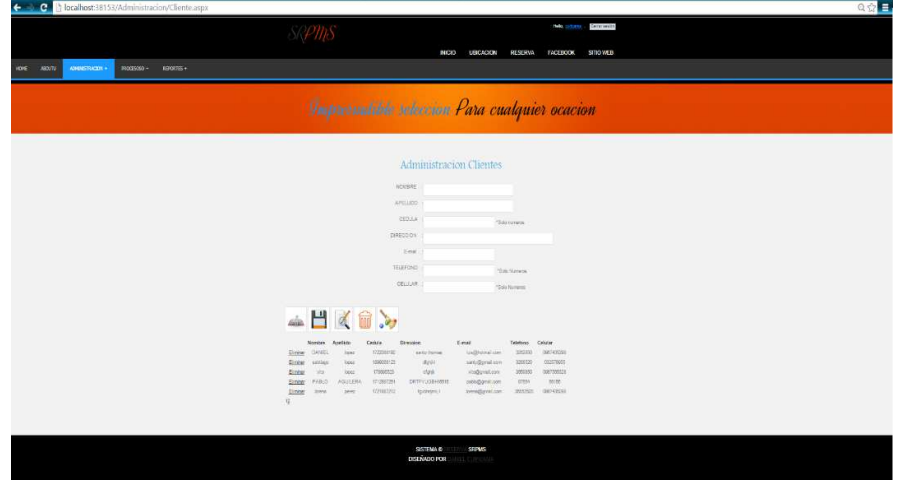

*Figura 3: Interfaz Administración clientes.* 

Operaciones del cliente:

- Mostrará la lista de clientes existentes en la base de datos.
- Se podrá realizar búsquedas.
- Ingresar un nuevo cliente.
- Actualizar los datos del cliente.
- Eliminar los datos del cliente.

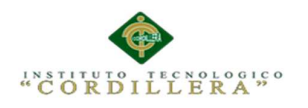

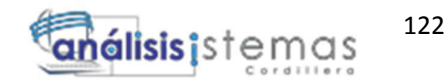

# **2.04 Personal**

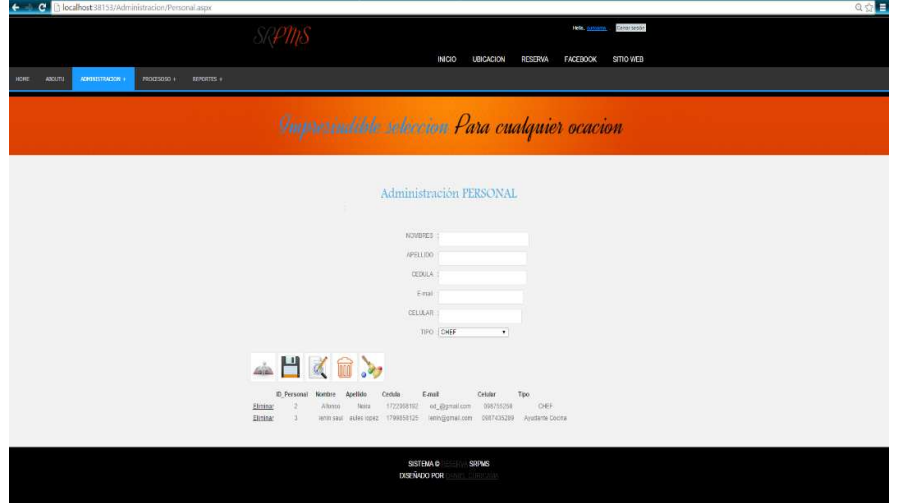

*Figura 4: Interfaz Administración Personal.*

Operaciones del Personal:

- Mostrará la lista del personal existente en la base de datos.
- Se podrá realizar búsquedas.
- Ingresar un nuevo personal.
- Actualizar los datos del personal.
- Eliminar los datos del personal.

#### **2.05 Tipo personal**

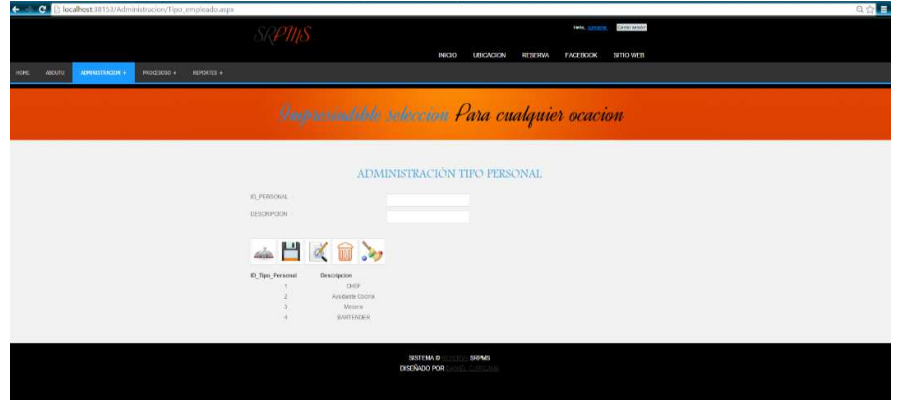

*Figura 5: Interfaz Administración Tipo Personal.* 

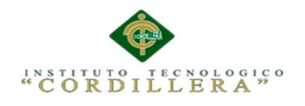

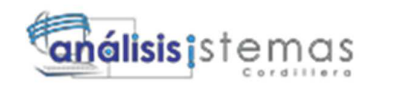

Operaciones de Tipo Personal:

- Mostrará la lista del tipo de personal existente en la base de datos.
- Se podrá realizar búsquedas.
- Ingresar un nuevo tipo personal.
- Actualizar los datos del tipo de personal.
- Eliminar los datos del tipo de personal.

#### **2.06 Plato**

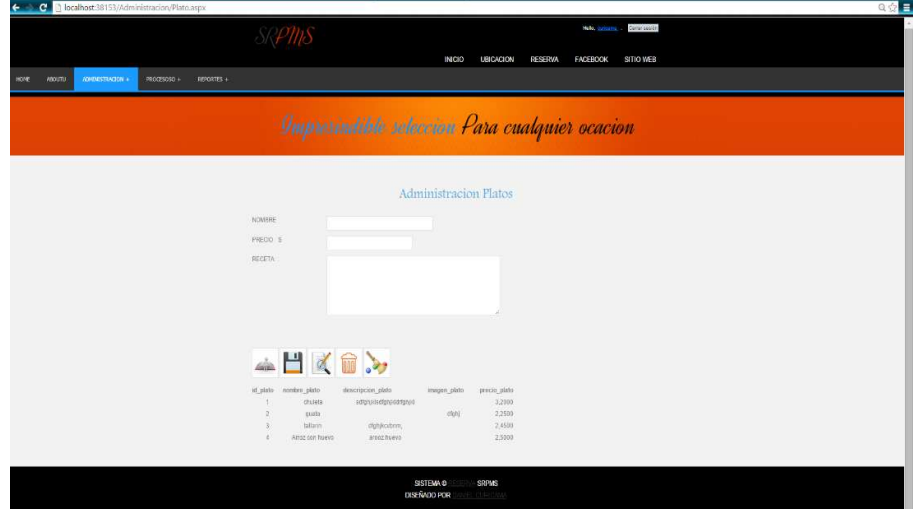

*Figura 6: Interfaz Administración Plato.*

Operaciones de Plato:

- Mostrará la lista de platos existentes en la base de datos.
- Se podrá realizar búsquedas.
- Ingresar un nuevo plato.
- Actualizar los datos del plato.
- Eliminar los datos del plato.

123
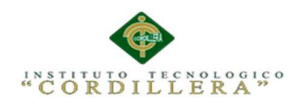

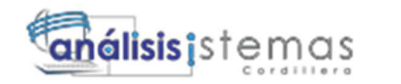

# **2.07 Salón**

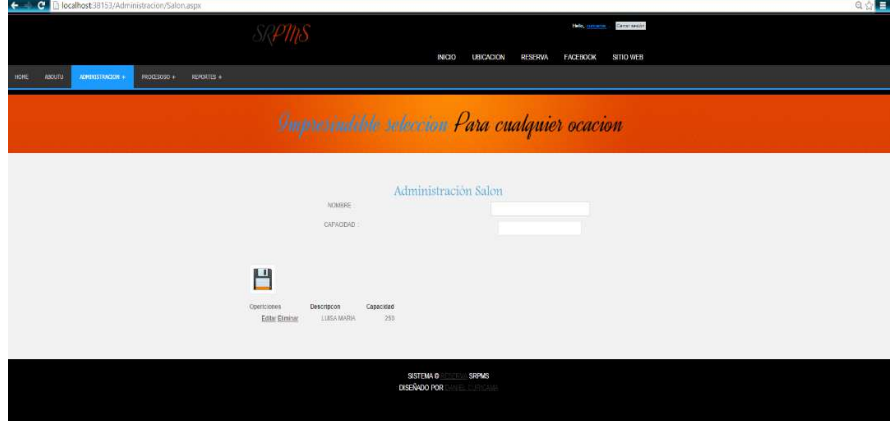

*Figura 7: Interfaz Administración Salón.* 

## Operaciones de Salón:

- Mostrará la lista de salones existentes en la base de datos.
- Se podrá realizar búsquedas.
- Ingresar un nuevo salón.
- Actualizar los datos del salón.
- Eliminar los datos del salón.

## **2.08 Asignación de permisos**

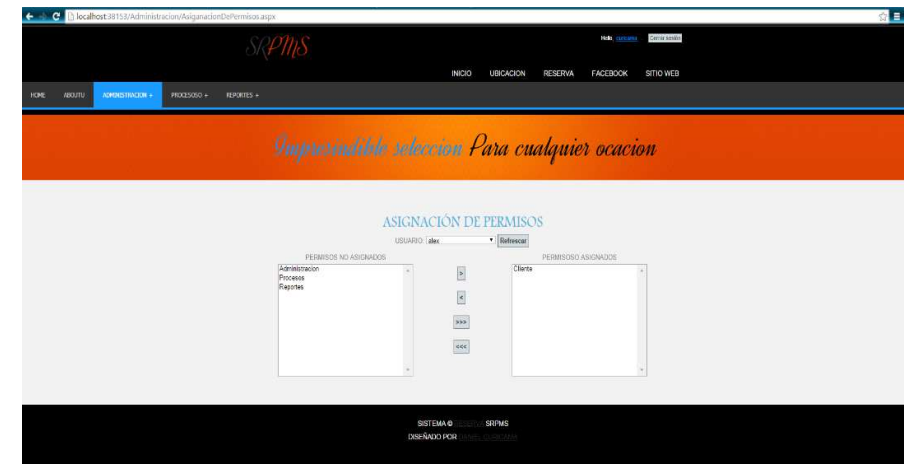

*Figura 8: Interfaz Asignación de Permisos.* 

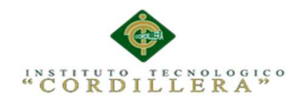

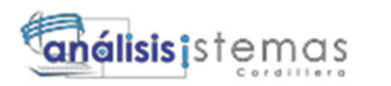

Operaciones de Asignación de permisos:

- Nos permitirá asignar permisos a los usuarios registrados.

#### **2.09 Crear menú**

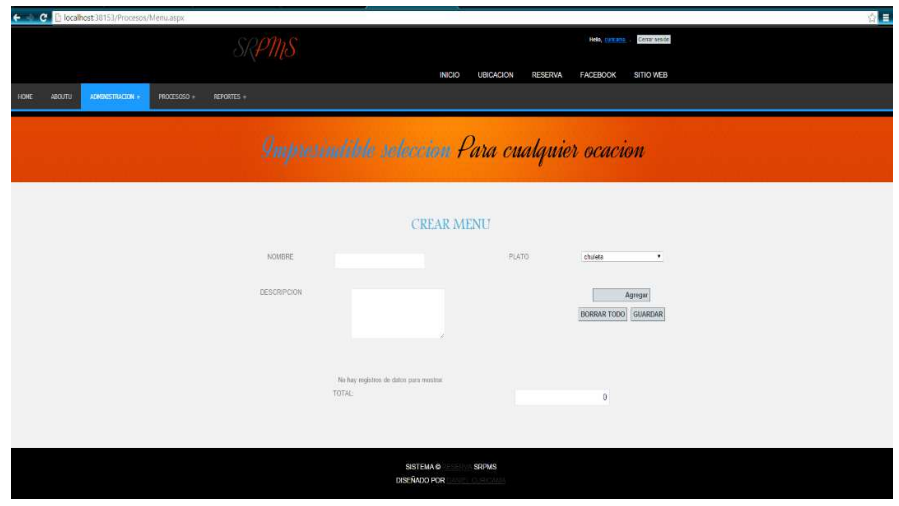

*Figura 9: Interfaz Crear Menú.* 

Operaciones de Crear Menú:

- Nos permitirá crear menús con los diferentes paltos registrados en la base de datos.
- Nos permitirá guardar los menús en la base de datos.

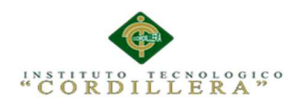

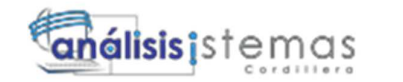

# **2.10 Reserva**

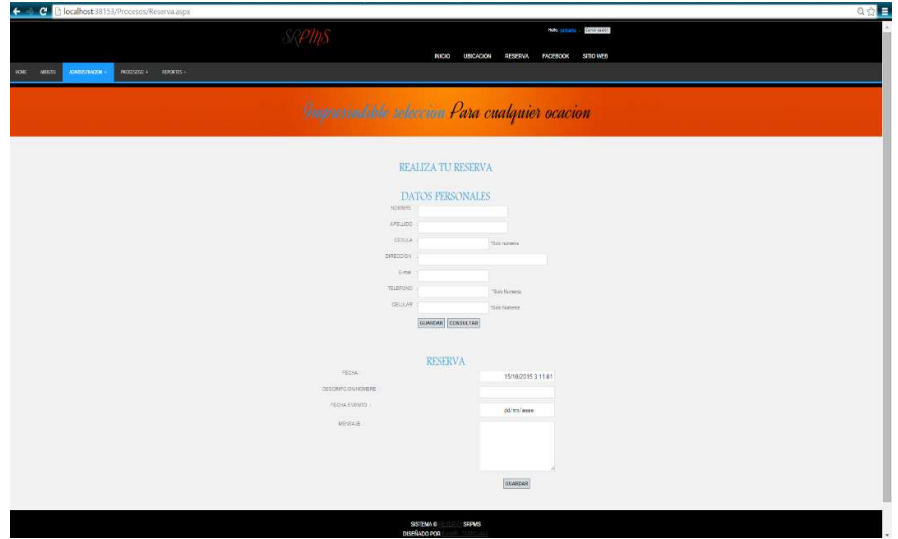

*Figura 10: Interfaz Reserva.* 

Operaciones de Reserva:

- Nos permitirá guardar cliente nuevo.
- Nos permitirá consultar cliente.
- Nos permitirá guardar una reserva.

## **2.11 Evento**

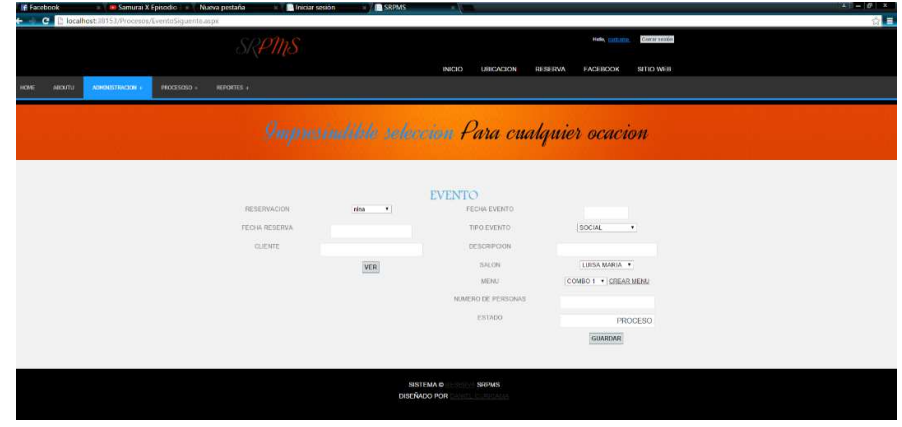

*Figura 59: Interfaz Evento.* 

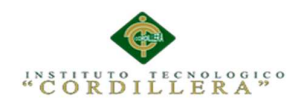

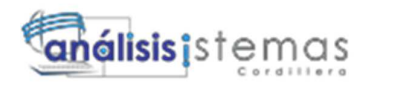

# Operaciones de Evento:

- Nos permitirá consultar ver datos de una reserva.
- Nos permitirá guardar un evento.

# **2.12 Asignación de personal**

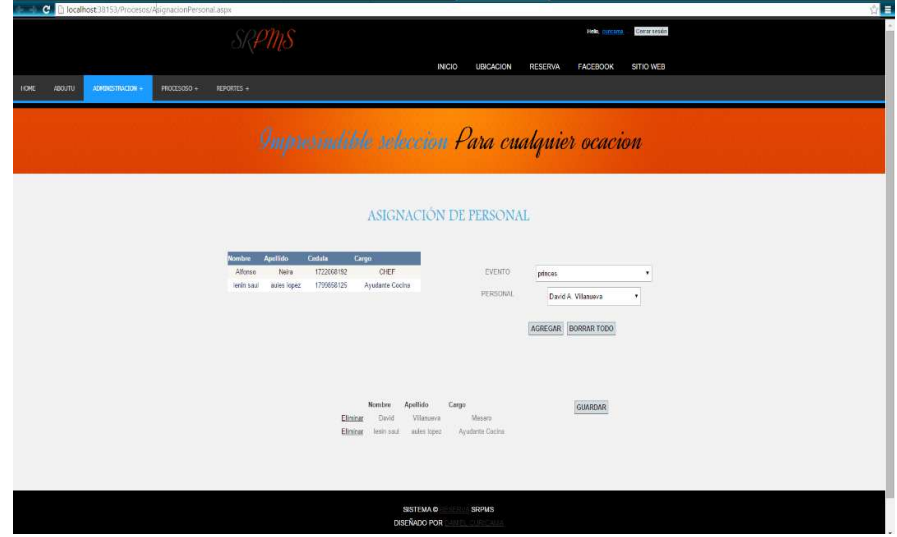

*Figura 12 Interfaz Asignación Personal.*

Operaciones de Asignación de personal:

- Nos mostrara una lista del personal guardado en al dase de datos.
- Nos permitir asignar personal a un evento.

## **2.13 Lista de clientes**

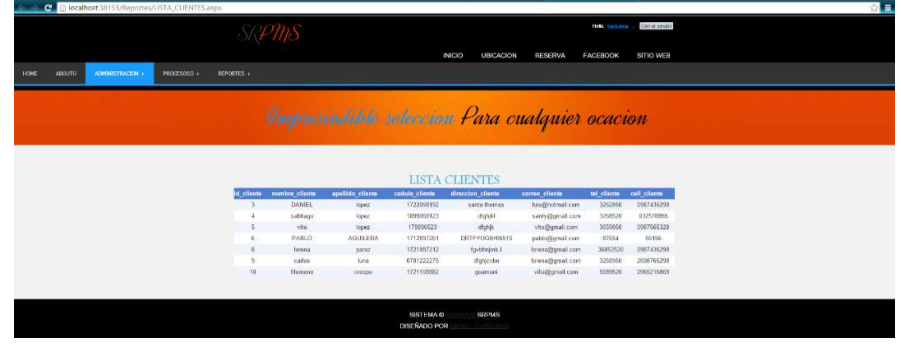

*Figura 13: Interfaz Lista Clientes.* 

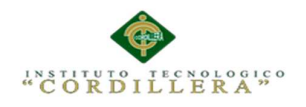

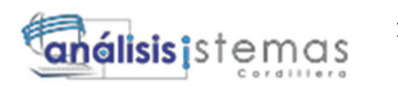

Operaciones de lista clientes:

- Nos mostrara una lista de los clientes guardado en al dase de datos.
- Nos permitirá imprimir la lista delos clientes.

#### **2.14 Lista personal**

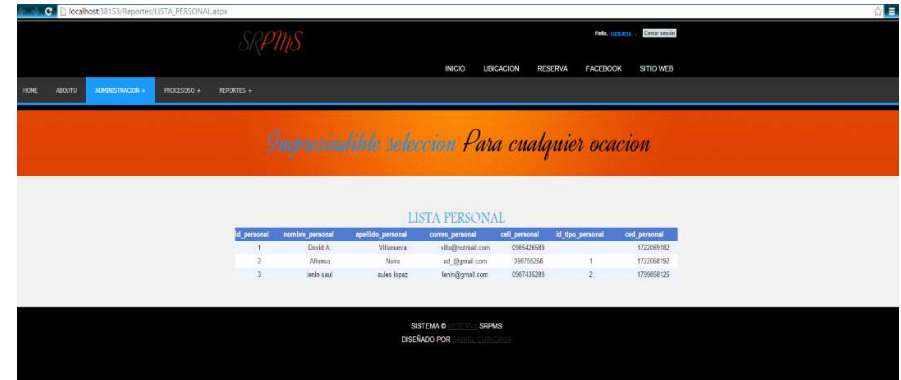

*Figura 14: Interfaz Lista Personal.* 

Operaciones de lista personal:

- Nos mostrara una lista del personal guardado en al dase de datos.
- Nos permitirá imprimir la lista delos clientes.

# Impresiadible seleccion Para cualquier ocacion **LISTA PLATOS Selen** SISTEMA O<br>XSEÑADO POR SRPMS

# **2.15 Lista platos**

*Figura 15 Interfaz Lista Platos.*

Operaciones de lista platos:

- Nos mostrara una lista de platos guardado en al dase de datos.

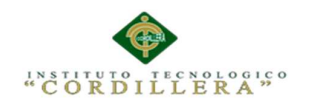

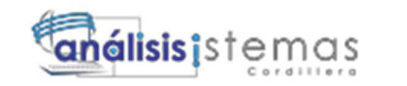

- Nos permitirá imprimir la lista de los platos.

# **2.16 Lista reserva**

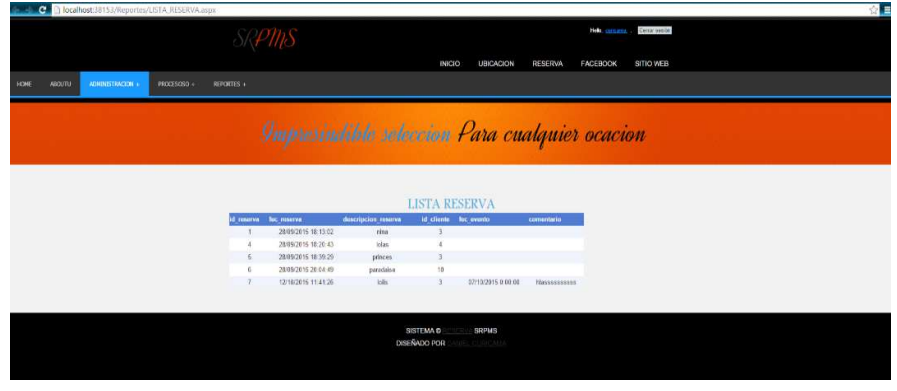

*Figura 60: Interfaz Lista Reserva.*

Operaciones de lista reserva:

- Nos mostrara una lista de las reserva guardadas en al dase de datos.
- Nos permitirá imprimir la lista de reservas.

# **2.17 Lista de eventos**

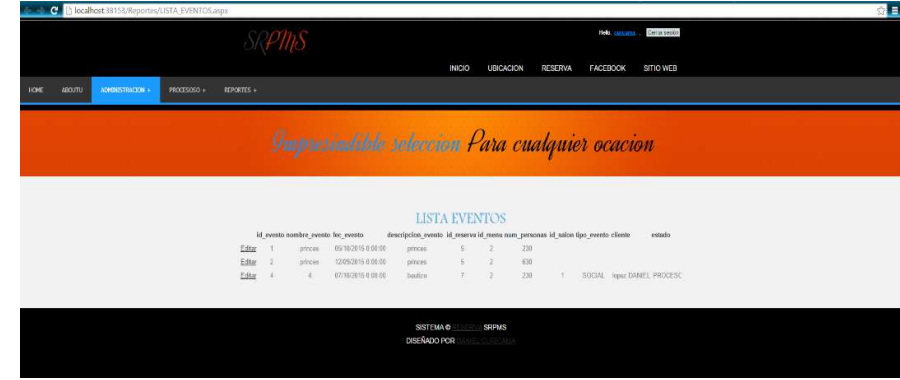

*Figura 17: Interfaz Lista Evento.* 

Operaciones de lista Eventos:

- Nos mostrara una lista de los eventos guardadas en al dase de datos.
- Nos permitirá imprimir la lista de eventos.

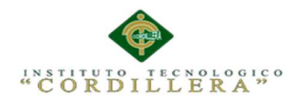

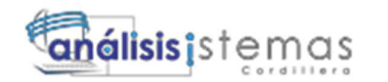

#### **3 Diccionario de datos**

El diccionario de datos es un listado organizado de todos los datos pertinentes al sistema con definiciones precisas y rigurosas para que tanto el usuario como el analista tengan un entendimiento en común de todas las entradas, salidas, procesos que almacena la base de datos.

El diccionario de datos contiene las características lógicas de los datos que se van a utilizar en un sistema, incluyendo nombre, descripción, alias, contenido y organización.

El objetivo de un diccionario de datos es dar precisión sobre los datos que se manejan en un sistema, evitando así malas interpretaciones o ambigüedades.

|                                                                                                    | Resultados   Mensajes |                                     |  |         |             |                |                |           |             |                                    |             |             |  |  |  |
|----------------------------------------------------------------------------------------------------|-----------------------|-------------------------------------|--|---------|-------------|----------------|----------------|-----------|-------------|------------------------------------|-------------|-------------|--|--|--|
| Precisi max len Permite N Es Autonumer Descripci ForeignKey<br>object id<br>ReferenceTableNa ReferenceColumnNa<br>table<br>column<br>type |                       |                                     |  |         |             |                |                |           |             |                                    |             |             |  |  |  |
| 6                                                                                                    | 1666821000            | detalleMenu i id menu               |  | int     | <b>NULL</b> | $\overline{4}$ | <b>NO</b>      | <b>NO</b> | <b>NULL</b> | FK detalleMenu Menu                | Menu        | id menu     |  |  |  |
|                                                                                                    |                       | 1666821000 detalleMenu id linea     |  | int     | <b>NULL</b> | - 4            | N <sub>O</sub> | SI        | <b>NULL</b> | <b>NULL</b>                        | <b>NULL</b> | <b>NULL</b> |  |  |  |
| 8                                                                                                    |                       | 1666821000 detalleMenu id plato     |  | int     | <b>NULL</b> | $\blacksquare$ | SI             | <b>NO</b> | <b>NULL</b> | FK detaileMenu tbl plato tbl plato |             | id plato    |  |  |  |
|                                                                                                    |                       | 1666821000 detaileMenu decripcion   |  | varchar | NULL.       | -1             | SI             | <b>NO</b> | <b>NULL</b> | <b>NULL</b>                        | <b>NULL</b> | <b>NULL</b> |  |  |  |
| 10 <sup>10</sup>                                                                                                    |                       | 1666821000 detalleMenu precio plato |  | money   | <b>NULL</b> | - 8            | SI             | <b>NO</b> | <b>NULL</b> | <b>NULL</b>                        | <b>NULL</b> | <b>NULL</b> |  |  |  |
|                                                                                                    |                       | 1666821000 detalleMenu cantidad     |  | int     | <b>NULL</b> |                |                | <b>NO</b> | <b>NULL</b> | <b>NULL</b>                        | <b>NULL</b> | <b>NULL</b> |  |  |  |

*Figura 61: Diccionario de datos tabla detallemenu.* 

|         | Resultados <b>Ba</b> Mensajes |        |                    |         |             |                |           |              |             |                       |                         |                   |  |  |
|---------|-------------------------------|--------|--------------------|---------|-------------|----------------|-----------|--------------|-------------|-----------------------|-------------------------|-------------------|--|--|
|         | object id                     | table  | column             | type    | Precisi     | max len        | Permite N | Es Autonumer | Descripci   | ForeignKey            | <b>ReferenceTableNa</b> | ReferenceColumnNa |  |  |
| $12-12$ | 663009443                     | Evento | id evento          | int     | <b>NULL</b> | 4              | <b>NO</b> | SI           | <b>NULL</b> | <b>NULL</b>           | <b>NULL</b>             | <b>NULL</b>       |  |  |
| 13      | 663009443                     | Evento | nombre evento      | varchar | <b>NULL</b> | 100            | SI        | <b>NO</b>    | <b>NULL</b> | <b>NULL</b>           | <b>NULL</b>             | <b>NULL</b>       |  |  |
| 14      | 663009443                     | Evento | fec evento         | date    | <b>NULL</b> | -3             | SI        | <b>NO</b>    | <b>NULL</b> | <b>NULL</b>           | <b>NULL</b>             | <b>NULL</b>       |  |  |
| 15      | 663009443                     | Evento | descripcion evento | varchar | <b>NULL</b> | 100            | <b>SI</b> | <b>NO</b>    | <b>NULL</b> | <b>NULL</b>           | <b>NULL</b>             | <b>NULL</b>       |  |  |
| 16      | 663009443                     | Evento | id reserva         | int     | <b>NULL</b> | $\overline{4}$ | SI        | <b>NO</b>    | <b>NULL</b> | FK Evento Reserva     | Reserva                 | id reserva        |  |  |
| 17      | 663009443                     | Evento | id menu            | int     | <b>NULL</b> | $\overline{4}$ | SI        | <b>NO</b>    | <b>NULL</b> | FK Evento Menu        | Menu                    | id menu           |  |  |
| 18      | 663009443                     | Evento | num personas       | int     | <b>NULL</b> | -4             | SI        | <b>NO</b>    | <b>NULL</b> | <b>NULL</b>           | <b>NULL</b>             | <b>NULL</b>       |  |  |
| 19      | 663009443                     | Evento | id salon           | int     | <b>NULL</b> | -4             | <b>SI</b> | <b>NO</b>    | <b>NULL</b> | <b>FK Evento Sala</b> | Sala                    | id salon          |  |  |
| 20      | 663009443                     | Evento | tipo evento        | varchar | <b>NULL</b> | 50             | SI        | <b>NO</b>    | <b>NULL</b> | <b>NULL</b>           | <b>NULL</b>             | <b>NULL</b>       |  |  |
| 21      | 663009443                     | Evento | cliente            | varchar | <b>NULL</b> | 80             | SI        | <b>NO</b>    | <b>NULL</b> | <b>NULL</b>           | <b>NULL</b>             | <b>NULL</b>       |  |  |
| 22      | 663009443                     | Evento | estado             | varchar | <b>NULL</b> | 50             | SI        | <b>NO</b>    | <b>NULL</b> | <b>NULL</b>           | <b>NULL</b>             | <b>NULL</b>       |  |  |

*Figura 19: Diccionario de datos tabla Evento.* 

| Resultados da Mensajes |                          |                              |                  |             |                 |           |                 |                      |             |             |                                    |  |  |  |
|------------------------|--------------------------|------------------------------|------------------|-------------|-----------------|-----------|-----------------|----------------------|-------------|-------------|------------------------------------|--|--|--|
| object id              | table                    | column                       | type             |             | Precisi max len | Permite N | Es Autonumer    | Descripci ForeignKey |             |             | ReferenceTableNa ReferenceColumnNa |  |  |  |
| 565577053              |                          | Applications ApplicationName | nvarchar         | <b>NULL</b> | 470             | <b>NO</b> | <b>NO</b>       | <b>NULL</b>          | <b>NULL</b> | <b>NULL</b> | <b>NULL</b>                        |  |  |  |
| 565577053              |                          | Applications ApplicationName | sysname          | <b>NULL</b> | 470             | <b>NO</b> | <b>NO</b>       | <b>NULL</b>          | <b>NULL</b> | <b>NULL</b> | <b>NULL</b>                        |  |  |  |
| 565577053              |                          | Applications ApplicationId   | uniqueidentifier | <b>NULL</b> | 16              | <b>NO</b> | <b>NO</b>       | <b>NULL</b>          | <b>NULL</b> | <b>NULL</b> | <b>NULL</b>                        |  |  |  |
| 565577053              | Applications Description |                              | nvarchar         | <b>NULL</b> | 512             | <b>SI</b> | NO <sub>1</sub> | <b>NULL</b>          | NUII        | NULL.       | <b>NULL</b>                        |  |  |  |
| 565577053              | Applications Description |                              | sysname          | <b>NULL</b> | 512             | <b>SI</b> | <b>NO</b>       | <b>NULL</b>          | <b>NULL</b> | <b>NULL</b> | <b>NULL</b>                        |  |  |  |

*Figura 62: Diccionario de datos tabla Aplication.* 

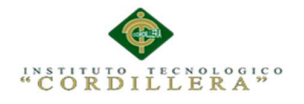

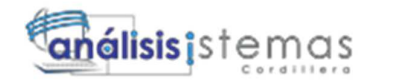

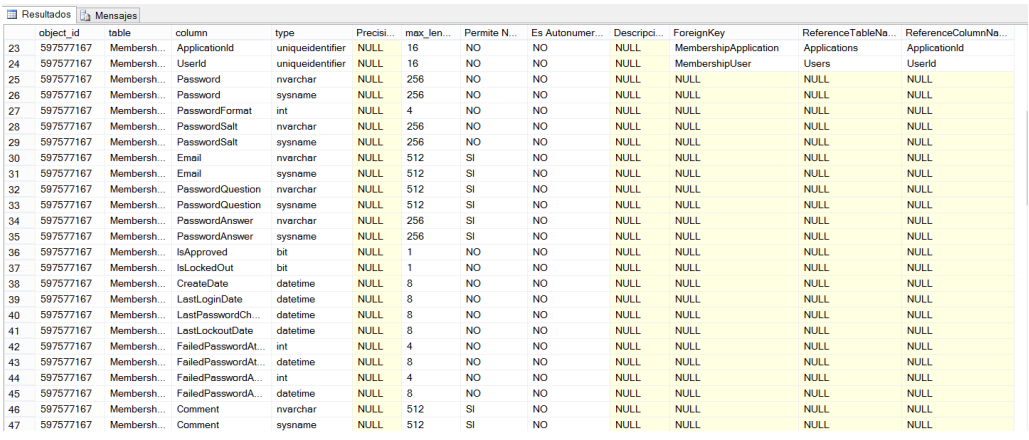

*Figura 21 Diccionario de datos tabla Membership.* 

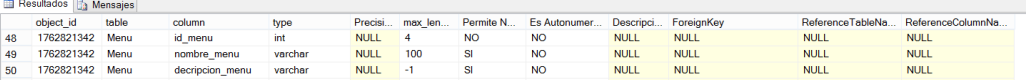

*Figura 22: Diccionario de datos tabla Menú.* 

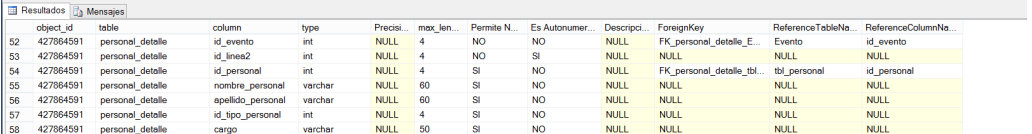

*Figura 23: Diccionario de datos tabla personaldetalle.* 

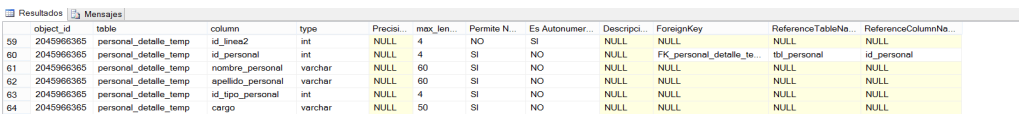

*Figura 23: Diccionario de datos tabla personaldetalletemp* 

Resultados **Ba** Mensajes

*.* 

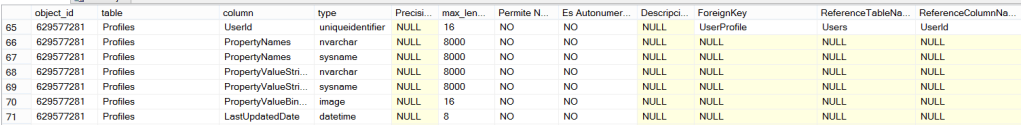

*Figura 24: Diccionario de datos tabla Prifiles.* 

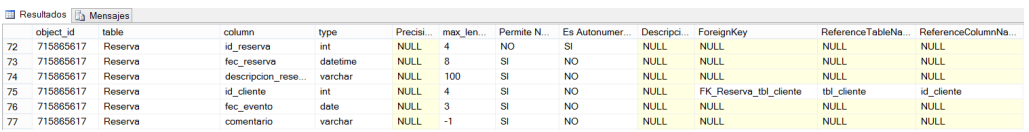

*Figura 25: Diccionario de datos tabla Reserva.* 

AUTOMATIZACIÒN DE LA ADMINISTRACIÒN DE EVENTOS MEDIANTE UN APLICATIVO WEB PARA EL CENTRO DE EVENTOS "LAS PAILAS DE MI SUEGRA" UBICADA EN LA CIUDAD DE QUTIO

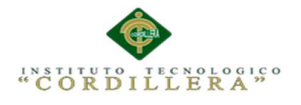

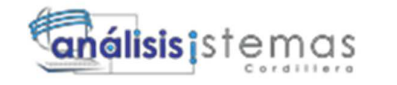

|     | <b>Executados A</b> Mensaies |              |                    |                  |             |                 |                 |              |             |                      |                  |                   |  |  |
|-----|------------------------------|--------------|--------------------|------------------|-------------|-----------------|-----------------|--------------|-------------|----------------------|------------------|-------------------|--|--|
|     | object id                    | table        | column             | type             |             | Precisi max len | Permite N       | Es Autonumer |             | Descripci ForeignKey | ReferenceTableNa | ReferenceColumnNa |  |  |
| 78  | 661577395                    | Roles        | ApplicationId      | uniqueidentifier | <b>NULL</b> | 16              | <b>NO</b>       | <b>NO</b>    | <b>NULL</b> | RoleApplication      | Applications     | ApplicationId     |  |  |
| 79  | 661577395                    | Roles        | Roleld             | uniqueidentifier | <b>NULL</b> | 16              | <b>NO</b>       | <b>NO</b>    | <b>NULL</b> | <b>NULL</b>          | <b>NULL</b>      | <b>NULL</b>       |  |  |
| 80  | 661577395                    | Roles        | RoleName           | nvarchar         | <b>NULL</b> | 512             | <b>NO</b>       | <b>NO</b>    | <b>NULL</b> | <b>NULL</b>          | <b>NULL</b>      | <b>NULL</b>       |  |  |
| -81 | 661577395                    | Roles        | RoleName           | sysname          | <b>NULL</b> | 512             | NO <sub>1</sub> | <b>NO</b>    | <b>NULL</b> | <b>NULL</b>          | <b>NULL</b>      | <b>NULL</b>       |  |  |
| 82  | 661577395                    | Roles        | <b>Description</b> | nvarchar         | <b>NULL</b> | 512             | SI              | <b>NO</b>    | <b>NULL</b> | <b>NULL</b>          | <b>NULL</b>      | <b>NULL</b>       |  |  |
| 83  | 661577395                    | <b>Roles</b> | <b>Description</b> | sysname          | <b>NULL</b> | 512             | SI              | <b>NO</b>    | <b>NULL</b> | <b>NULL</b>          | <b>NULL</b>      | <b>NULL</b>       |  |  |

*Figura 63: Diccionario de datos tabla Roles.* 

|    | Resultados <b>The Mensaies</b> |       |                |         |             |     |    |                                                             |             |             |                  |                   |  |  |
|----|--------------------------------|-------|----------------|---------|-------------|-----|----|-------------------------------------------------------------|-------------|-------------|------------------|-------------------|--|--|
|    | object id                      | table | column         | type    |             |     |    | Precisi max len Permite N Es Autonumer Descripci ForeignKey |             |             | ReferenceTableNa | ReferenceColumnNa |  |  |
| 84 | 1821965567 Sala                |       | id salon       | int     | <b>NULL</b> |     | NO |                                                             | <b>NULL</b> | <b>NULL</b> | <b>NULL</b>      | <b>NULL</b>       |  |  |
| 85 | 1821965567 Sala                |       | nombre sala    | varchar | <b>NULL</b> | 100 |    | <b>NO</b>                                                   | <b>NULL</b> | <b>NULL</b> | <b>NULL</b>      | <b>NULL</b>       |  |  |
| 86 | 1821965567 Sala                |       | capacidad sala | int     | <b>NULL</b> |     |    | <b>NO</b>                                                   | <b>NULL</b> | <b>NULL</b> | <b>NULL</b>      | <b>NULL</b>       |  |  |

*Figura 27: Diccionario de datos tabla sala.* 

 $\overline{m}$   $\overline{m}$   $\overline{m}$   $\overline{m}$   $\overline{m}$ 

|    | esuitados de Mensajes |             |                   |         |             |                  |           |              |             |                      |                  |                          |  |  |
|----|-----------------------|-------------|-------------------|---------|-------------|------------------|-----------|--------------|-------------|----------------------|------------------|--------------------------|--|--|
|    | object id             | table       | column            | type    |             | Precisi max len  | Permite N | Es Autonumer |             | Descripci ForeignKey | ReferenceTableNa | <b>ReferenceColumnNa</b> |  |  |
| 87 | 402100473             | tbl cliente | id cliente        | int     | <b>NULL</b> | $\boldsymbol{A}$ | <b>NO</b> | <b>SI</b>    | <b>NULL</b> | <b>NULL</b>          | <b>NULL</b>      | <b>NULL</b>              |  |  |
| 88 | 402100473             | tbl cliente | nombre cliente    | varchar | <b>NULL</b> | 50               | <b>SI</b> | <b>NO</b>    | <b>NULL</b> | <b>NULL</b>          | <b>NULL</b>      | <b>NULL</b>              |  |  |
| 89 | 402100473             | tbl cliente | apellido cliente  | varchar | <b>NULL</b> | 50               | <b>SI</b> | <b>NO</b>    | <b>NULL</b> | <b>NULL</b>          | <b>NULL</b>      | <b>NULL</b>              |  |  |
| 90 | 402100473             | tbl cliente | cedula cliente    | char    | <b>NULL</b> | 10               | <b>SI</b> | <b>NO</b>    | <b>NULL</b> | <b>NULL</b>          | <b>NULL</b>      | <b>NULL</b>              |  |  |
| 91 | 402100473             | tbl cliente | direccion cliente | varchar | <b>NULL</b> | 100              | <b>SI</b> | <b>NO</b>    | <b>NULL</b> | <b>NULL</b>          | <b>NULL</b>      | <b>NULL</b>              |  |  |
| 92 | 402100473             | tbl cliente | correo cliente    | varchar | <b>NULL</b> | -70              | <b>SI</b> | <b>NO</b>    | <b>NULL</b> | NULL.                | NULL.            | <b>NULL</b>              |  |  |
| 93 | 402100473             | tbl cliente | tel cliente       | char    | <b>NULL</b> | 12               | <b>SI</b> | <b>NO</b>    | <b>NULL</b> | <b>NULL</b>          | <b>NULL</b>      | <b>NULL</b>              |  |  |
| 94 | 402100473             | tbl cliente | cell cliente      | char    | <b>NULL</b> | 12               | <b>SI</b> | <b>NO</b>    | <b>NULL</b> | <b>NULL</b>          | <b>NULL</b>      | <b>NULL</b>              |  |  |

*Figura 28: Diccionario de datos tabla tbl\_cliente.* 

|     | Resultados de Mensajes |                  |              |         |             |                       |           |              |             |                                  |                  |                   |  |  |
|-----|------------------------|------------------|--------------|---------|-------------|-----------------------|-----------|--------------|-------------|----------------------------------|------------------|-------------------|--|--|
|     | object id              | table            | column       | type    |             | Precisi max len       | Permite N | Es Autonumer |             | Descripci ForeignKey             | ReferenceTableNa | ReferenceColumnNa |  |  |
| 100 | 374292393              | tbl detaile menu | id menu      | int     | <b>NULL</b> |                       | <b>NO</b> | <b>NO</b>    | <b>NULL</b> | FK tbl detaile menu tb tbl menu  |                  | id menu           |  |  |
| 101 | 374292393              | tbl detaile menu | id linea     | int     | <b>NULL</b> |                       | <b>NO</b> | <b>SI</b>    | <b>NULL</b> | <b>NULL</b>                      | <b>NULL</b>      | <b>NULL</b>       |  |  |
| 102 | 374292393              | tbl detaile menu | id plato     | int     | <b>NULL</b> | $\boldsymbol{\Delta}$ | <b>SI</b> | <b>NO</b>    | <b>NULL</b> | FK tbl detaile menu tb tbl plato |                  | id plato          |  |  |
| 103 | 374292393              | tbl detaile menu | descripcion  | varchar | <b>NULL</b> | 100                   | <b>SI</b> | <b>NO</b>    | <b>NULL</b> | <b>NULL</b>                      | <b>NULL</b>      | <b>NULL</b>       |  |  |
| 104 | 374292393              | tbl detaile menu | precio plato | money   | <b>NULL</b> | -8                    | <b>SI</b> | <b>NO</b>    | <b>NULL</b> | <b>NULL</b>                      | <b>NULL</b>      | <b>NULL</b>       |  |  |
| 105 | 374292393              | tbl detaile menu | cantidad     | int     | <b>NULL</b> | $\overline{4}$        | <b>SI</b> | <b>NO</b>    | <b>NULL</b> | <b>NULL</b>                      | <b>NULL</b>      | <b>NULL</b>       |  |  |

*Figura 29: Diccionario de datos tabla tbl\_detalle\_menu.* 

|     | Resultados de Mensaies                                                                                                    |                      |              |         |             |     |                 |           |             |                       |             |             |  |  |  |
|-----|----------------------------------------------------------------------------------------------------|----------------------|--------------|---------|-------------|-----|-----------------|-----------|-------------|-----------------------|-------------|-------------|--|--|--|
|     | object id<br>ReferenceTableNa.<br>Es Autonumer<br>ReferenceColumnNa<br>table<br>Precisi max len Permite N<br>Descripci ForeignKey<br>column<br>type |                      |              |         |             |     |                 |           |             |                       |             |             |  |  |  |
| 106 | 118291481                                                                                                    | tbl detaile menutemp | id linea     | int     | <b>NULL</b> |     | NO <sub>1</sub> | <b>SI</b> | <b>NULL</b> | <b>NULL</b>           | <b>NULL</b> | <b>NULL</b> |  |  |  |
| 107 | 118291481                                                                                                    | tbl detaile menutemp | id plato     | int     | <b>NULL</b> |     | <b>NO</b>       | <b>NO</b> | <b>NULL</b> | FK tbl detaile menute | tbl plato   | id plato    |  |  |  |
| 108 | 118291481                                                                                                    | tbl detaile menutemp | descripcion  | varchar | <b>NULL</b> | 100 | <b>SI</b>       | <b>NO</b> | <b>NULL</b> | <b>NULL</b>           | <b>NULL</b> | <b>NULL</b> |  |  |  |
| 109 | 118291481                                                                                                    | tbl detaile menutemp | precio plato | money   | <b>NULL</b> | -8  | <b>SI</b>       | <b>NO</b> | <b>NULL</b> | <b>NULL</b>           | <b>NULL</b> | <b>NULL</b> |  |  |  |
| 110 | 118291481                                                                                                    | tbl detaile menutemp | cantidad     | int     | <b>NULL</b> |     | sı              | <b>NO</b> | <b>NULL</b> | <b>NULL</b>           | <b>NULL</b> | <b>NULL</b> |  |  |  |

*Figura 64: Diccionario de datos tabla detalle\_menu\_temp.* 

|                  | Resultados <b>Ba</b> Mensajes |                         |                   |         |             |                 |           |               |             |                         |                   |                   |  |
|------------------|-------------------------------|-------------------------|-------------------|---------|-------------|-----------------|-----------|---------------|-------------|-------------------------|-------------------|-------------------|--|
|                  | object id                     | table                   | column            | type    |             | Precisi max len | Permite N | Es Autonumer. | Descripci   | ForeignKey              | ReferenceTableNa. | ReferenceColumnNa |  |
| 115              |                               | 1845581613 tbl_personal | id personal       | int     | <b>NULL</b> | -4              | <b>NO</b> | <b>SI</b>     | <b>NULL</b> | <b>NULL</b>             | <b>NULL</b>       | <b>NULL</b>       |  |
| 116              |                               | 1845581613 tbl personal | nombre personal   | varchar | <b>NULL</b> | - 50            | <b>SI</b> | <b>NO</b>     | <b>NULL</b> | <b>NULL</b>             | <b>NULL</b>       | <b>NULL</b>       |  |
| 117              |                               | 1845581613 tbl personal | apellido personal | varchar | <b>NULL</b> | -50             | <b>SI</b> | <b>NO</b>     | <b>NULL</b> | <b>NULL</b>             | <b>NULL</b>       | <b>NULL</b>       |  |
| 118              |                               | 1845581613 tbl personal | correo personal   | varchar | <b>NULL</b> | 70              | <b>SI</b> | <b>NO</b>     | <b>NULL</b> | <b>NULL</b>             | <b>NULL</b>       | <b>NULL</b>       |  |
| 119              |                               | 1845581613 tbl personal | cell personal     | char    | <b>NULL</b> | 12 <sup>2</sup> | SI        | <b>NO</b>     | <b>NULL</b> | <b>NULL</b>             | <b>NULL</b>       | <b>NULL</b>       |  |
| 120 <sub>1</sub> |                               | 1845581613 tbl personal | id tipo personal  | int     | <b>NULL</b> | 4               | <b>SI</b> | <b>NO</b>     | <b>NULL</b> | FK tbl personal tbl tip | tbl tipo personal | id tipo personal  |  |
| 121              |                               | 1845581613 tbl personal | ced personal      | char    | <b>NULL</b> | 10              | <b>SI</b> | <b>NO</b>     | <b>NULL</b> | <b>NULL</b>             | <b>NULL</b>       | <b>NULL</b>       |  |

*Figura 651: Diccionario de datos tabla tbl\_personal.* 

| __      |              | <b><u>List this property and the company of the company of the company of the company of the company of the company of the company of the company of the company of the company of the company of the company of the company of th</u></b> |                   |         |             |                 |           |              |             |             |                  |                   |
|---------|--------------|----------------------------------------------------------------------------------------------------|-------------------|---------|-------------|-----------------|-----------|--------------|-------------|-------------|------------------|-------------------|
|         | object id    | table                                                                                                    | column            | type    |             | Precisi max len | Permite N | Es Autonumer | Descripci   | ForeignKey  | ReferenceTableNa | ReferenceColumnNa |
| $122 -$ | 25767149     | tbl plato                                                                                                    | id plato          | int     | <b>NULL</b> |                 | <b>NO</b> |              | <b>NULL</b> | <b>NULL</b> | <b>NULL</b>      | <b>NULL</b>       |
|         | 123 25767149 | tbl plato                                                                                                    | nombre plato      | varchar | <b>NULL</b> | - 50            |           | <b>NO</b>    | <b>NULL</b> | <b>NULL</b> | <b>NULL</b>      | <b>NULL</b>       |
|         | 124 25767149 | thi plato                                                                                                    | descripcion plato | varchar | <b>NULL</b> |                 |           | <b>NO</b>    | <b>NULL</b> | <b>NULL</b> | <b>NULL</b>      | <b>NULL</b>       |
|         | 125 25767149 | tbl plato                                                                                                    | imagen plato      | varchar | <b>NULL</b> | 100             |           | <b>NO</b>    | <b>NULL</b> | NULL.       | <b>NULL</b>      | <b>NULL</b>       |
| 126     | 25767149     | tbl plato                                                                                                    | precio plato      | money   | <b>NULL</b> |                 |           | <b>NO</b>    | <b>NULL</b> | <b>NULL</b> | <b>NULL</b>      | <b>NULL</b>       |

*Figura 32 Diccionario de datos tabla tbl\_plato.* 

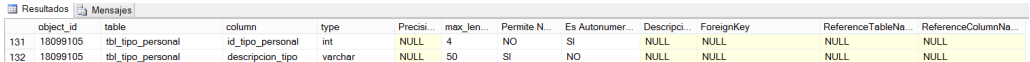

*Figura 66: Diccionario de datos tabla tbl\_tipo\_personal.* 

AUTOMATIZACIÒN DE LA ADMINISTRACIÒN DE EVENTOS MEDIANTE UN APLICATIVO WEB PARA EL CENTRO DE EVENTOS "LAS PAILAS DE MI SUEGRA" UBICADA EN LA CIUDAD DE QUTIO

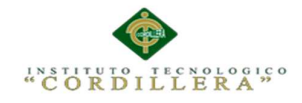

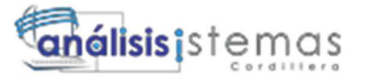

|      | <b>Expension of the Mensales</b> |              |                    |                       |             |                 |                |                                   |             |                        |                          |                          |  |
|------|----------------------------------|--------------|--------------------|-----------------------|-------------|-----------------|----------------|-----------------------------------|-------------|------------------------|--------------------------|--------------------------|--|
|      | object id                        | table        | column             | type                  |             | Precisi max len | Permite N      | Es Autonumer Descripci ForeianKey |             |                        | <b>Reference TableNa</b> | <b>ReferenceColumnNa</b> |  |
| 133  | 693577509                        | <b>Users</b> | ApplicationId      | uniqueidentifier NULL |             | 16              | <b>NO</b>      | <b>NO</b>                         | <b>NULL</b> | <b>UserApplication</b> | <b>Applications</b>      | ApplicationId            |  |
| 134  | 693577509                        | <b>Users</b> | UserId             | uniqueidentifier NULL |             | 16              | <b>NO</b>      | <b>NO</b>                         | <b>NULL</b> | <b>NULL</b>            | <b>NULL</b>              | <b>NULL</b>              |  |
| 135. | 693577509                        | Users        | <b>UserName</b>    | nvarchar              | <b>NULL</b> | 100             | <b>NO</b>      | <b>NO</b>                         | <b>NULL</b> | <b>NULL</b>            | <b>NULL</b>              | <b>NULL</b>              |  |
| 136  | 693577509                        | <b>Users</b> | <b>UserName</b>    | sysname               | <b>NULL</b> | 100             | <b>NO</b>      | <b>NO</b>                         | <b>NULL</b> | <b>NULL</b>            | <b>NULL</b>              | <b>NULL</b>              |  |
| 137  | 693577509                        | <b>Users</b> | <b>IsAnonymous</b> | bit                   | <b>NULL</b> |                 | N <sub>O</sub> | <b>NO</b>                         | <b>NULL</b> | <b>NULL</b>            | <b>NULL</b>              | <b>NULL</b>              |  |
| 138  | 693577509                        | Users        | astActivityDate    | datetime              | NULL.       |                 | NO             | <b>NO</b>                         | NULL.       | NULL.                  | <b>NULL</b>              | <b>NULL</b>              |  |

*Figura 34: Diccionario de datos tabla Users.* 

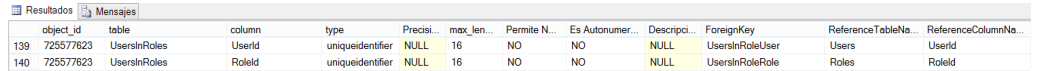

*Figura 675: Diccionario de datos tabla UserRoles.* 

#### **4 Script de la Base de Datos**

-----------Creación de la base de datos RESERVA\_PMS----------

CREATE DATABASE [RESERVA\_PMS]

CONTAINMENT = NONE

ON PRIMARY

```
( NAME = N'RESERVA_PMS', FILENAME = N'c:\Program Files\Microsoft SQL 
Server\MSSQL11.MSSQLSERVER\MSSQL\DATA\RESERVA_PMS.mdf' , SIZE = 4160KB , 
MAXSIZE = UNLIMITED, FILEGROWTH = 1024KB )
```
LOG ON

```
( NAME = N'RESERVA_PMS_log', FILENAME = N'c:\Program Files\Microsoft SQL 
Server\MSSQL11.MSSQLSERVER\MSSQL\DATA\RESERVA_PMS_log.ldf' , SIZE = 1040KB , 
MAXSIZE = 2048GB , FILEGROWTH = 10%)
```
GO

```
ALTER DATABASE [RESERVA_PMS] SET COMPATIBILITY_LEVEL = 110
```
GO

IF (1 = FULLTEXTSERVICEPROPERTY('IsFullTextInstalled'))

begin

EXEC [RESERVA\_PMS].[dbo].[sp\_fulltext\_database] @action = 'enable'

end

GO

ALTER DATABASE [RESERVA\_PMS] SET ANSI\_NULL\_DEFAULT OFF

GO

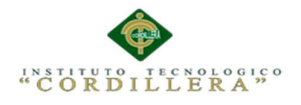

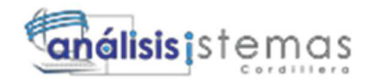

ALTER DATABASE [RESERVA\_PMS] SET ANSI\_NULLS OFF

GO ALTER DATABASE [RESERVA\_PMS] SET ANSI\_PADDING OFF GO ALTER DATABASE [RESERVA\_PMS] SET ANSI\_WARNINGS OFF GO ALTER DATABASE [RESERVA\_PMS] SET ARITHABORT OFF GO ALTER DATABASE [RESERVA\_PMS] SET AUTO\_CLOSE ON GO ALTER DATABASE [RESERVA\_PMS] SET AUTO\_CREATE\_STATISTICS ON GO ALTER DATABASE [RESERVA\_PMS] SET AUTO\_SHRINK OFF GO ALTER DATABASE [RESERVA\_PMS] SET AUTO\_UPDATE\_STATISTICS ON GO ALTER DATABASE [RESERVA\_PMS] SET CURSOR\_CLOSE\_ON\_COMMIT OFF GO ALTER DATABASE [RESERVA\_PMS] SET CURSOR\_DEFAULT GLOBAL GO ALTER DATABASE [RESERVA\_PMS] SET CONCAT\_NULL\_YIELDS\_NULL OFF GO ALTER DATABASE [RESERVA\_PMS] SET NUMERIC\_ROUNDABORT OFF GO ALTER DATABASE [RESERVA\_PMS] SET QUOTED\_IDENTIFIER OFF GO ALTER DATABASE [RESERVA\_PMS] SET RECURSIVE\_TRIGGERS OFF GO

ALTER DATABASE [RESERVA\_PMS] SET ENABLE\_BROKER

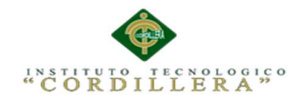

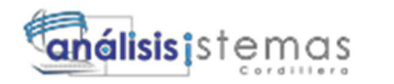

GO

ALTER DATABASE [RESERVA\_PMS] SET AUTO\_UPDATE\_STATISTICS\_ASYNC OFF

GO ALTER DATABASE [RESERVA\_PMS] SET DATE\_CORRELATION\_OPTIMIZATION OFF GO ALTER DATABASE [RESERVA\_PMS] SET TRUSTWORTHY OFF GO ALTER DATABASE [RESERVA\_PMS] SET ALLOW\_SNAPSHOT\_ISOLATION OFF GO ALTER DATABASE [RESERVA\_PMS] SET PARAMETERIZATION SIMPLE GO ALTER DATABASE [RESERVA\_PMS] SET READ\_COMMITTED\_SNAPSHOT OFF GO ALTER DATABASE [RESERVA\_PMS] SET HONOR\_BROKER\_PRIORITY OFF GO ALTER DATABASE [RESERVA\_PMS] SET RECOVERY SIMPLE GO ALTER DATABASE [RESERVA\_PMS] SET MULTI\_USER GO ALTER DATABASE [RESERVA\_PMS] SET PAGE\_VERIFY CHECKSUM GO ALTER DATABASE [RESERVA\_PMS] SET DB\_CHAINING OFF GO ALTER DATABASE [RESERVA\_PMS] SET FILESTREAM( NON\_TRANSACTED\_ACCESS = OFF ) GO ALTER DATABASE [RESERVA\_PMS] SET TARGET\_RECOVERY\_TIME = 0 SECONDS GO USE [RESERVA\_PMS]

GO

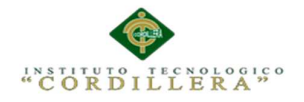

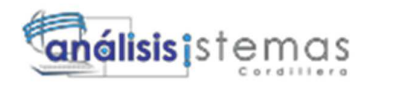

136

/\*\*\*\*\*\* Object: StoredProcedure [dbo].[DeleteQuery] Script Date: 17/10/2015 3:01:33 \*\*\*\*\*\*/

SET ANSI\_NULLS ON

#### GO

SET QUOTED IDENTIFIER ON

GO

-------------Procedimiento para eliminar tipo de personal---------

CREATE PROCEDURE [dbo].[DeleteQuery]

(

@id\_tipo\_personal int

)

AS

SET NOCOUNT OFF;

DELETE FROM tbl\_tipo\_personal

WHERE id\_tipo\_personal = @id\_tipo\_personal

GO

```
/****** Object: StoredProcedure [dbo].[DS_InsertSalon] Script Date: 17/10/2015 
3:01:33 ******/
```
SET ANSI\_NULLS ON

GO

SET QUOTED IDENTIFIER ON

GO

-------------Procedimiento para guardar salón---------

CREATE PROCEDURE [dbo].[DS\_InsertSalon]

(

@nombre\_sala varchar(50),

@capacidad int,

@imagen\_sala varchar(100)

)

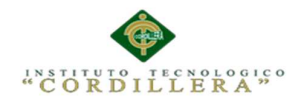

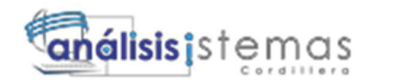

AS

SET NOCOUNT OFF;

INSERT INTO [dbo].[tbl\_salon] ([nombre\_sala], [capacidad], [imagen\_sala]) VALUES (@nombre\_sala, @capacidad, @imagen\_sala)

#### GO

/\*\*\*\*\*\* Object: StoredProcedure [dbo].[DS\_InsetarClienet] Script Date: 17/10/2015 3:01:33 \*\*\*\*\*\*/

SET ANSI\_NULLS ON

GO

SET QUOTED\_IDENTIFIER ON

GO

-------------Procedimiento para guardar cliente---------

CREATE PROCEDURE [dbo].[DS\_InsetarClienet]

(

@nombre\_cliente varchar(50),

@apellido\_cliente varchar(50),

@cedula\_cliente char(10),

@direccion\_cliente varchar(100),

@correo\_cliente varchar(70),

@tel\_cliente char(12),

@cell\_cliente char(12)

)

AS

SET NOCOUNT OFF;

INSERT INTO [dbo].[tbl\_cliente] ([nombre\_cliente], [apellido\_cliente], [cedula\_cliente], [direccion cliente], [correo cliente], [tel cliente], [cell cliente]) VALUES (@nombre\_cliente, @apellido\_cliente, @cedula\_cliente, @direccion\_cliente, @correo\_cliente, @tel\_cliente, @cell\_cliente)

GO

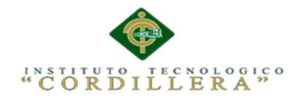

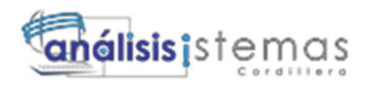

138

/\*\*\*\*\*\* Object: StoredProcedure [dbo].[Getcliente] Script Date: 17/10/2015 3:01:33 \*\*\*\*\*\*/ SET ANSI\_NULLS ON GO

SET QUOTED\_IDENTIFIER ON

GO

-------------Procedimiento para obtener datos del cliente---------

CREATE PROCEDURE [dbo].[Getcliente]

(

@id\_cliente int

)

AS

SET NOCOUNT ON;

SELECT id\_cliente, nombre\_cliente, apellido\_cliente, cedula\_cliente, direccion\_cliente, correo cliente, tel cliente, cell cliente FROM dbo.tbl cliente

WHERE id\_cliente = @id\_cliente

GO

/\*\*\*\*\*\* Object: StoredProcedure [dbo].[PL\_InsertPlato] Script Date: 17/10/2015 3:01:33 \*\*\*\*\*\*/

SET ANSI\_NULLS ON

GO

SET QUOTED\_IDENTIFIER ON

GO

-------------Procedimiento para guardar plato---------

CREATE PROCEDURE [dbo].[PL\_InsertPlato]

(

@nombre varchar(50),

@imagen varchar(100),

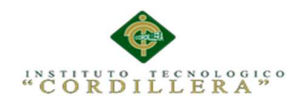

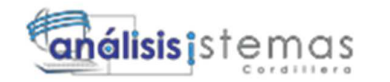

@precio money

)

AS

SET NOCOUNT OFF;

INSERT INTO [dbo].[tbl\_plato] ([nombre\_plato], [imagen\_plato], [precio\_pato]) VALUES (@nombre, @imagen, @precio)

GO

/\*\*\*\*\*\* Object: StoredProcedure [dbo].[SIS\_ActualizaPersonal] Script Date: 17/10/2015 3:01:33 \*\*\*\*\*\*/

SET ANSI\_NULLS ON

GO

SET QUOTED\_IDENTIFIER ON

GO

-------------Procedimiento para Modificar personal---------

CREATE PROCEDURE [dbo].[SIS\_ActualizaPersonal]

(

@nombre\_personal varchar(50),

@apellido\_personal varchar(50),

@correo\_personal varchar(70),

@cell\_personal char(12),

@id\_tipo\_personal int,

@ced\_personal char(10),

@id\_personal int

)

AS

SET NOCOUNT OFF;

UPDATE tbl\_personal

SET [nombre\_personal] = @nombre\_personal,

[apellido\_personal] = @apellido\_personal,

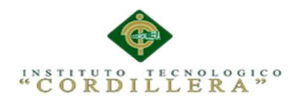

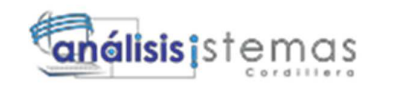

[correo\_personal] =  $@c$ orreo personal, [cell\_personal] = @cell\_personal, [id\_tipo\_personal] = @id\_tipo\_personal, [ced\_personal] = @ced\_personal WHERE id\_personal = @id\_personal GO /\*\*\*\*\*\* Object: StoredProcedure [dbo].[SIS\_ActualizaPlato] Script Date: 17/10/2015 3:01:33 \*\*\*\*\*\*/ SET ANSI\_NULLS ON

GO

SET QUOTED\_IDENTIFIER ON

GO

-------------Procedimiento para modificar plato---------

CREATE PROCEDURE [dbo].[SIS\_ActualizaPlato]

#### (

@nombre\_plato varchar(50),

@descripcion\_plato varchar(MAX),

@imagen\_plato varchar(100),

@precio\_plato money,

@id\_plato int

)

AS

SET NOCOUNT OFF;

UPDATE  $[dbo][tb]$  plato $]$  SET  $[nombre$  plato $] = @nonbre$  plato,  $[description$  plato $] =$ @descripcion\_plato, [imagen\_plato] = @imagen\_plato, [precio\_plato] = @precio\_plato WHERE id plato =  $@$  id plato

GO

/\*\*\*\*\*\* Object: StoredProcedure [dbo].[SIS\_Actualizar\_tipo\_personal] Script Date: 17/10/2015 3:01:33 \*\*\*\*\*\*/

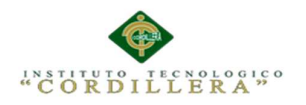

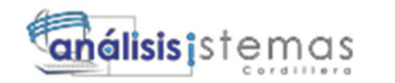

SET ANSI NULLS ON

GO

SET QUOTED\_IDENTIFIER ON

GO

-------------Procedimiento para modificar tipo personal---------

CREATE PROCEDURE [dbo].[SIS\_Actualizar\_tipo\_personal]

(

@descripcion\_tipo varchar(50),

@id\_tipo\_personal int

)

AS

SET NOCOUNT OFF;

UPDATE [dbo].[tbl\_tipo\_personal] SET [descripcion\_tipo] = @descripcion\_tipo WHERE id\_tipo\_personal = @id\_tipo\_personal

GO

/\*\*\*\*\*\* Object: StoredProcedure [dbo].[SIS\_ActualizarCliente] Script Date: 17/10/2015 3:01:33 \*\*\*\*\*\*/

SET ANSI\_NULLS ON

GO

SET QUOTED IDENTIFIER ON

GO

CREATE PROCEDURE [dbo].[SIS\_ActualizarCliente]

(

@nombre\_cliente varchar(50),

@apellido\_cliente varchar(50),

@cedula\_cliente char(10),

@direccion\_cliente varchar(100),

@correo\_cliente varchar(70),

@tel\_cliente char(12),

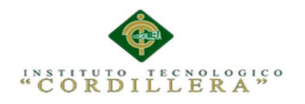

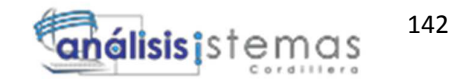

 @cell\_cliente char(12), @id\_cliente int

) AS

SET NOCOUNT OFF;

UPDATE [dbo].[tbl\_cliente] SET

[nombre\_cliente] = @nombre\_cliente,

[apellido\_cliente] = @apellido\_cliente,

[cedula\_cliente] = @cedula\_cliente,

[direccion\_cliente] = @direccion\_cliente,

[correo\_cliente] = @correo\_cliente,

[tel\_cliente] = @tel\_cliente,

[cell\_cliente] = @cell\_cliente

WHERE id\_cliente = @id\_cliente

GO

```
/****** Object: StoredProcedure [dbo].[SIS_EliminaCliente] Script Date: 17/10/2015 
3:01:33 ******/
```
SET ANSI\_NULLS ON

GO

SET QUOTED\_IDENTIFIER ON

GO

-------------Procedimiento para eliminar cliente---------

CREATE PROCEDURE [dbo].[SIS\_EliminaCliente]

(

@id\_cliente int

)

AS

SET NOCOUNT OFF;

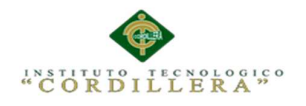

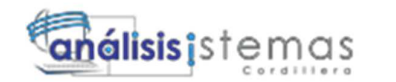

DELETE FROM tbl\_cliente

WHERE id\_cliente= @id\_cliente

GO

/\*\*\*\*\*\* Object: StoredProcedure [dbo].[SIS\_EliminaPersonal] Script Date: 17/10/2015 3:01:33 \*\*\*\*\*\*/

SET ANSI NULLS ON

GO

SET QUOTED\_IDENTIFIER ON

GO

-------------Procedimiento para eliminar personal---------

CREATE PROCEDURE [dbo].[SIS\_EliminaPersonal]

(

@id\_personal int

)

AS

SET NOCOUNT OFF;

DELETE FROM tbl\_personal

WHERE id\_personal = @id\_personal

GO

/\*\*\*\*\*\* Object: StoredProcedure [dbo].[SIS\_EliminaPlato] Script Date: 17/10/2015 3:01:33 \*\*\*\*\*\*/

SET ANSI\_NULLS ON

GO

SET QUOTED\_IDENTIFIER ON

GO

-------------Procedimiento para eliminar plato---------

CREATE PROCEDURE [dbo].[SIS\_EliminaPlato]

(

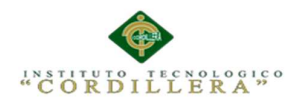

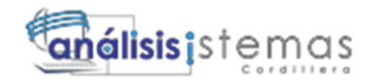

@id\_plato int

)

AS

SET NOCOUNT OFF;

DELETE FROM [dbo].[tbl\_plato] WHERE id\_plato = @id\_plato

GO

/\*\*\*\*\*\* Object: StoredProcedure [dbo].[SIS\_ExisteTipo] Script Date: 17/10/2015 3:01:33 \*\*\*\*\*\*/

SET ANSI\_NULLS ON

GO

SET QUOTED IDENTIFIER ON

GO

-------------Procedimiento para verificar si existe tipo de personal---------

```
CREATE PROCEDURE [dbo].[SIS_ExisteTipo]
```
(

@descripcion\_tipo varchar(50)

```
)
```
AS

SET NOCOUNT ON;

SELECT COUNT(\*) FROM tbl\_tipo\_personal

where descripcion\_tipo = @descripcion\_tipo

GO

/\*\*\*\*\*\* Object: StoredProcedure [dbo].[SIS\_GetPersonal] Script Date: 17/10/2015 3:01:33 \*\*\*\*\*\*/

SET ANSI\_NULLS ON

GO

SET QUOTED IDENTIFIER ON

GO

-------------Procedimiento para obtener datos del personal---------

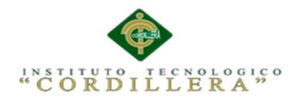

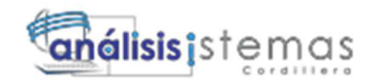

CREATE PROCEDURE [dbo].[SIS\_GetPersonal]

@ced\_personal char(10)

)

(

AS

SET NOCOUNT ON;

SELECT id\_personal, nombre\_personal, apellido\_personal, correo\_personal, cell\_personal, id\_tipo\_personal, ced\_personal FROM dbo.tbl\_personal

```
where ced_personal = @ced_personal
```
GO

```
/****** Object: StoredProcedure [dbo].[SIS_GetPlato] Script Date: 17/10/2015 3:01:33 
******/
```
SET ANSI\_NULLS ON

GO

SET QUOTED\_IDENTIFIER ON

GO

-------------Procedimiento para obtener datos de plato---------

```
CREATE PROCEDURE [dbo].[SIS_GetPlato]
```
(

@nombre\_plato varchar(50)

)

AS

SET NOCOUNT ON;

SELECT id\_plato, nombre\_plato, descripcion\_plato, imagen\_plato, precio\_plato FROM dbo.tbl\_plato

where nombre  $plate = @nombre$  plato

GO

/\*\*\*\*\*\* Object: StoredProcedure [dbo].[SIS\_GetTipoPersonal] Script Date: 17/10/2015 3:01:33 \*\*\*\*\*\*/

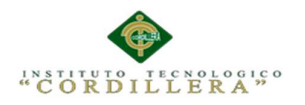

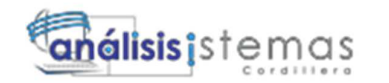

146

SET ANSI NULLS ON

GO

SET QUOTED\_IDENTIFIER ON

GO

-------------Procedimiento para obtener datos de tipo de personal---------

CREATE PROCEDURE [dbo].[SIS\_GetTipoPersonal]

@id\_tipo\_personal int

)

(

AS

SET NOCOUNT ON;

SELECT id\_tipo\_personal, descripcion\_tipo FROM dbo.tbl\_tipo\_personal

where id\_tipo\_personal= @id\_tipo\_personal

GO

/\*\*\*\*\*\* Object: StoredProcedure [dbo].[SIS\_InsertSalon] Script Date: 17/10/2015 3:01:33 \*\*\*\*\*\*/

SET ANSI\_NULLS ON

GO

SET QUOTED\_IDENTIFIER ON

GO

-------------Procedimiento para guardar salón---------

CREATE PROCEDURE [dbo].[SIS\_InsertSalon]

(

@nombre\_sala varchar(50),

@capacidad int,

@imagen\_sala varchar(100)

)

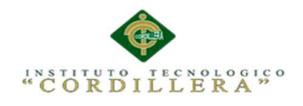

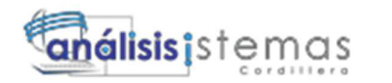

## AS

SET NOCOUNT OFF;

INSERT INTO [dbo].[tbl\_salon] ([nombre\_sala], [capacidad], [imagen\_sala]) VALUES (@nombre\_sala, @capacidad, @imagen\_sala)

GO

/\*\*\*\*\*\* Object: StoredProcedure [dbo].[sp\_usuario\_login] Script Date: 17/10/2015 3:01:33 \*\*\*\*\*\*/

SET ANSI\_NULLS ON

GO

SET QUOTED\_IDENTIFIER ON

GO

-------------Procedimiento para ontener datos de usuario---------

CREATE PROCEDURE [dbo].[sp\_usuario\_login]

(

@user varchar(25),

@password varchar (25)

## )

AS

BEGIN

Select login\_usuario, password\_usuario, id\_grupo\_usuario,

num\_documento\_usuario

from tbl\_usuario

where login\_usuario=@user and password\_usuario= @password

end

GO

/\*\*\*\*\*\* Object: StoredProcedure [dbo].[SR\_InsertPlato] Script Date: 17/10/2015 3:01:33 \*\*\*\*\*\*/

SET ANSI\_NULLS ON

GO

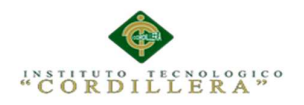

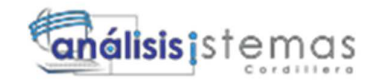

#### SET QUOTED IDENTIFIER ON

GO

-------------Procedimiento para insertar plato---------

CREATE PROCEDURE [dbo].[SR\_InsertPlato]

(

@nombre\_plato varchar(50),

@imagen\_plato varchar(100),

@precio\_pato money

)

AS

SET NOCOUNT OFF;

INSERT INTO [dbo].[tbl\_plato] ([nombre\_plato], [imagen\_plato], [precio\_pato]) VALUES (@nombre\_plato, @imagen\_plato, @precio\_pato)

GO

/\*\*\*\*\*\* Object: StoredProcedure [dbo].[SR\_InsertSalon] Script Date: 17/10/2015 3:01:33 \*\*\*\*\*\*/

SET ANSI\_NULLS ON

GO

SET QUOTED\_IDENTIFIER ON

GO

CREATE PROCEDURE [dbo].[SR\_InsertSalon]

(

@nombre varchar(50),

@imagen varchar(100)

)

AS

SET NOCOUNT OFF;

INSERT INTO [dbo].[tbl\_salon] ([nombre\_sala], [imagen\_sala]) VALUES (@nombre, @imagen)

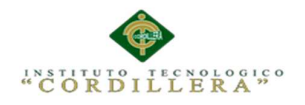

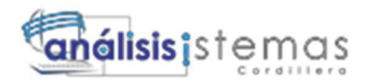

#### GO

/\*\*\*\*\*\* Object: Table [dbo].[Applications] Script Date: 17/10/2015 3:01:33 \*\*\*\*\*\*/

SET ANSI\_NULLS ON

GO

SET QUOTED\_IDENTIFIER ON

GO

-------------Crear tabla detallemenu---------

CREATE TABLE [dbo].[Applications](

[ApplicationName] [nvarchar](235) NOT NULL,

[ApplicationId] [uniqueidentifier] NOT NULL,

[Description] [nvarchar](256) NULL,

PRIMARY KEY CLUSTERED

(

[ApplicationId] ASC

)WITH (PAD\_INDEX = OFF, STATISTICS\_NORECOMPUTE = OFF, IGNORE\_DUP\_KEY = OFF, ALLOW\_ROW\_LOCKS = ON, ALLOW\_PAGE\_LOCKS = ON) ON [PRIMARY]

) ON [PRIMARY]

#### GO

/\*\*\*\*\*\* Object: Table [dbo].[detalleMenu] Script Date: 17/10/2015 3:01:33 \*\*\*\*\*\*/

SET ANSI NULLS ON

GO

SET QUOTED\_IDENTIFIER ON

GO

SET ANSI\_PADDING ON

GO

-------------Crear tabla detallemenu---------

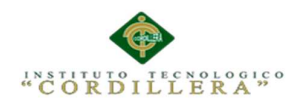

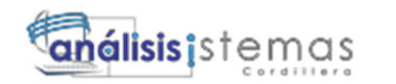

## CREATE TABLE [dbo].[detalleMenu](

[id\_menu] [int] NOT NULL,

[id\_linea] [int] IDENTITY(1,1) NOT NULL,

[id\_plato] [int] NULL,

[decripcion] [varchar](max) NULL,

[precio\_plato] [money] NULL,

[cantidad] [int] NULL,

CONSTRAINT [PK\_detalleMenu] PRIMARY KEY CLUSTERED

(

[id\_menu] ASC,

[id linea] ASC

)WITH (PAD\_INDEX = OFF, STATISTICS\_NORECOMPUTE = OFF, IGNORE\_DUP\_KEY = OFF, ALLOW\_ROW\_LOCKS = ON, ALLOW\_PAGE\_LOCKS = ON) ON [PRIMARY]

) ON [PRIMARY] TEXTIMAGE\_ON [PRIMARY]

GO

SET ANSI PADDING OFF

GO

/\*\*\*\*\*\* Object: Table [dbo].[Evento] Script Date: 17/10/2015 3:01:33 \*\*\*\*\*\*/

SET ANSI\_NULLS ON

GO

SET QUOTED\_IDENTIFIER ON

GO

SET ANSI\_PADDING ON

GO

-------------Crear tabla Evento---------

CREATE TABLE [dbo].[Evento](

[id\_evento] [int] IDENTITY(1,1) NOT NULL,

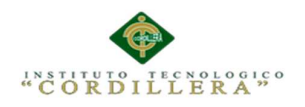

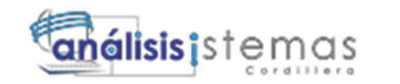

[nombre\_evento] [varchar](100) NULL,

[fec\_evento] [date] NULL,

[descripcion\_evento] [varchar](100) NULL,

[id\_reserva] [int] NULL,

[id\_menu] [int] NULL,

[num\_personas] [int] NULL,

[id\_salon] [int] NULL,

[tipo\_evento] [varchar](50) NULL,

[cliente] [varchar](80) NULL,

[estado] [varchar](50) NULL,

CONSTRAINT [PK\_Evento] PRIMARY KEY CLUSTERED

(

[id\_evento] ASC

```
)WITH (PAD_INDEX = OFF, STATISTICS_NORECOMPUTE = OFF, IGNORE_DUP_KEY = OFF, 
ALLOW_ROW_LOCKS = ON, ALLOW_PAGE_LOCKS = ON) ON [PRIMARY]
```

```
) ON [PRIMARY]
```
GO

SET ANSI\_PADDING OFF

GO

/\*\*\*\*\*\* Object: Table [dbo].[Memberships] Script Date: 17/10/2015 3:01:33 \*\*\*\*\*\*/

SET ANSI\_NULLS ON

GO

SET QUOTED\_IDENTIFIER ON

GO

-------------Crear tabla Memberships ---------

CREATE TABLE [dbo].[Memberships](

[ApplicationId] [uniqueidentifier] NOT NULL,

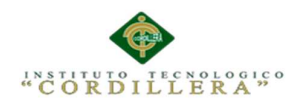

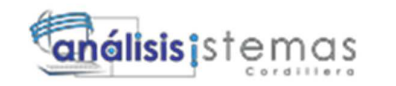

[UserId] [uniqueidentifier] NOT NULL,

[Password] [nvarchar](128) NOT NULL,

[PasswordFormat] [int] NOT NULL,

[PasswordSalt] [nvarchar](128) NOT NULL,

[Email] [nvarchar](256) NULL,

[PasswordQuestion] [nvarchar](256) NULL,

[PasswordAnswer] [nvarchar](128) NULL,

[IsApproved] [bit] NOT NULL,

[IsLockedOut] [bit] NOT NULL,

[CreateDate] [datetime] NOT NULL,

[LastLoginDate] [datetime] NOT NULL,

[LastPasswordChangedDate] [datetime] NOT NULL,

[LastLockoutDate] [datetime] NOT NULL,

[FailedPasswordAttemptCount] [int] NOT NULL,

[FailedPasswordAttemptWindowStart] [datetime] NOT NULL,

[FailedPasswordAnswerAttemptCount] [int] NOT NULL,

[FailedPasswordAnswerAttemptWindowsStart] [datetime] NOT NULL,

[Comment] [nvarchar](256) NULL,

PRIMARY KEY CLUSTERED

(

[UserId] ASC

)WITH (PAD\_INDEX = OFF, STATISTICS\_NORECOMPUTE = OFF, IGNORE\_DUP\_KEY = OFF, ALLOW\_ROW\_LOCKS = ON, ALLOW\_PAGE\_LOCKS = ON) ON [PRIMARY]

) ON [PRIMARY]

## GO

/\*\*\*\*\*\* Object: Table [dbo].[Menu] Script Date: 17/10/2015 3:01:33 \*\*\*\*\*\*/

SET ANSI\_NULLS ON

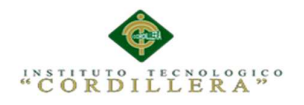

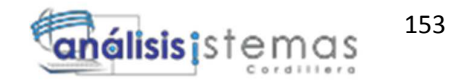

GO

SET QUOTED\_IDENTIFIER ON

GO

SET ANSI\_PADDING ON

GO

-------------Crear tabla Menu ---------

# CREATE TABLE [dbo].[Menu](

[id\_menu] [int] NOT NULL,

[nombre\_menu] [varchar](100) NULL,

[decripcion\_menu] [varchar](max) NULL,

[image\_menu] [varchar](100) NULL,

CONSTRAINT [PK\_Menu] PRIMARY KEY CLUSTERED

(

[id\_menu] ASC

)WITH (PAD\_INDEX = OFF, STATISTICS\_NORECOMPUTE = OFF, IGNORE\_DUP\_KEY = OFF, ALLOW\_ROW\_LOCKS = ON, ALLOW\_PAGE\_LOCKS = ON) ON [PRIMARY]

) ON [PRIMARY] TEXTIMAGE\_ON [PRIMARY]

GO

SET ANSI\_PADDING OFF

GO

/\*\*\*\*\*\* Object: Table [dbo].[personal\_detalle] Script Date: 17/10/2015 3:01:33 \*\*\*\*\*\*/

SET ANSI\_NULLS ON

GO

SET QUOTED\_IDENTIFIER ON

GO

SET ANSI\_PADDING ON

GO

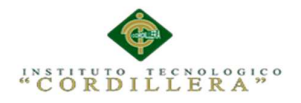

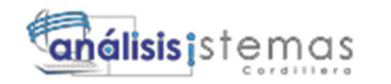

--------------Crear tabla personal detalle ---------

CREATE TABLE [dbo].[personal\_detalle](

[id\_evento] [int] NOT NULL,

[id\_linea2] [int] IDENTITY(1,1) NOT NULL,

[id\_personal] [int] NULL,

[nombre\_personal] [varchar](60) NULL,

[apellido\_personal] [varchar](60) NULL,

[id\_tipo\_personal] [int] NULL,

[cargo] [varchar](50) NULL,

CONSTRAINT [PK\_personal\_detalle] PRIMARY KEY CLUSTERED

(

[id\_evento] ASC,

[id\_linea2] ASC

)WITH (PAD\_INDEX = OFF, STATISTICS\_NORECOMPUTE = OFF, IGNORE\_DUP\_KEY = OFF, ALLOW\_ROW\_LOCKS = ON, ALLOW\_PAGE\_LOCKS = ON) ON [PRIMARY]

) ON [PRIMARY]

# GO

SET ANSI\_PADDING OFF

GO

/\*\*\*\*\*\* Object: Table [dbo].[personal\_detalle\_temp] Script Date: 17/10/2015 3:01:33 \*\*\*\*\*\*/

SET ANSI\_NULLS ON

GO

SET QUOTED\_IDENTIFIER ON

## GO

SET ANSI\_PADDING ON

GO

---Crear tabla personal\_detalle\_temp--

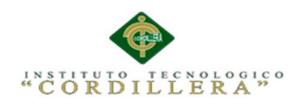

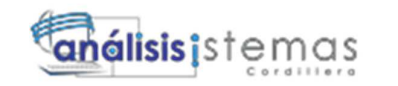

CREATE TABLE [dbo].[personal\_detalle\_temp](

[id\_linea2] [int] IDENTITY(1,1) NOT NULL,

[id\_personal] [int] NULL,

[nombre\_personal] [varchar](60) NULL,

[apellido\_personal] [varchar](60) NULL,

[id\_tipo\_personal] [int] NULL,

[cargo] [varchar](50) NULL,

CONSTRAINT [PK\_personal\_detalle\_temp] PRIMARY KEY CLUSTERED

(

[id\_linea2] ASC

)WITH (PAD\_INDEX = OFF, STATISTICS\_NORECOMPUTE = OFF, IGNORE\_DUP\_KEY = OFF, ALLOW\_ROW\_LOCKS = ON, ALLOW\_PAGE\_LOCKS = ON) ON [PRIMARY]

) ON [PRIMARY]

GO

SET ANSI PADDING OFF

GO

/\*\*\*\*\*\* Object: Table [dbo].[Profiles] Script Date: 17/10/2015 3:01:33 \*\*\*\*\*\*/

SET ANSI\_NULLS ON

GO

SET QUOTED\_IDENTIFIER ON

GO

-------------Crear tabla Profiles ---------

CREATE TABLE [dbo].[Profiles](

[UserId] [uniqueidentifier] NOT NULL,

[PropertyNames] [nvarchar](4000) NOT NULL,

[PropertyValueStrings] [nvarchar](4000) NOT NULL,

[PropertyValueBinary] [image] NOT NULL,

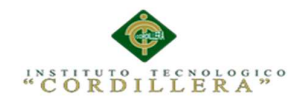

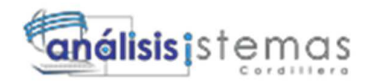

[LastUpdatedDate] [datetime] NOT NULL,

PRIMARY KEY CLUSTERED

(

[UserId] ASC

)WITH (PAD\_INDEX = OFF, STATISTICS\_NORECOMPUTE = OFF, IGNORE\_DUP\_KEY = OFF, ALLOW\_ROW\_LOCKS = ON, ALLOW\_PAGE\_LOCKS = ON) ON [PRIMARY]

) ON [PRIMARY] TEXTIMAGE\_ON [PRIMARY]

## GO

/\*\*\*\*\*\* Object: Table [dbo].[Reserva] Script Date: 17/10/2015 3:01:33 \*\*\*\*\*\*/

SET ANSI NULLS ON

GO

SET QUOTED\_IDENTIFIER ON

GO

SET ANSI\_PADDING ON

GO

-------------Crear tabla Reserva ---------

CREATE TABLE [dbo].[Reserva](

[id\_reserva] [int] IDENTITY(1,1) NOT NULL,

[fec\_reserva] [datetime] NULL,

[descripcion\_reserva] [varchar](100) NULL,

[id\_cliente] [int] NULL,

[fec\_evento] [date] NULL,

[comentario] [varchar](max) NULL,

CONSTRAINT [PK\_Reserva] PRIMARY KEY CLUSTERED

(

[id\_reserva] ASC

)WITH (PAD\_INDEX = OFF, STATISTICS\_NORECOMPUTE = OFF, IGNORE\_DUP\_KEY = OFF, ALLOW\_ROW\_LOCKS = ON, ALLOW\_PAGE\_LOCKS = ON) ON [PRIMARY]

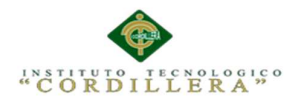

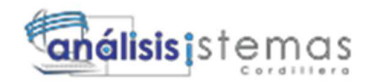

## ) ON [PRIMARY] TEXTIMAGE\_ON [PRIMARY]

GO

SET ANSI\_PADDING OFF

GO

/\*\*\*\*\*\* Object: Table [dbo].[Roles] Script Date: 17/10/2015 3:01:33 \*\*\*\*\*\*/

SET ANSI\_NULLS ON

GO

SET QUOTED\_IDENTIFIER ON

GO

-------------Crear tabla Roles ---------

CREATE TABLE [dbo].[Roles](

[ApplicationId] [uniqueidentifier] NOT NULL,

[RoleId] [uniqueidentifier] NOT NULL,

[RoleName] [nvarchar](256) NOT NULL,

[Description] [nvarchar](256) NULL,

PRIMARY KEY CLUSTERED

(

[RoleId] ASC

)WITH (PAD\_INDEX = OFF, STATISTICS\_NORECOMPUTE = OFF, IGNORE\_DUP\_KEY = OFF, ALLOW\_ROW\_LOCKS = ON, ALLOW\_PAGE\_LOCKS = ON) ON [PRIMARY]

) ON [PRIMARY]

# GO

/\*\*\*\*\*\* Object: Table [dbo].[Sala] Script Date: 17/10/2015 3:01:33 \*\*\*\*\*\*/

SET ANSI\_NULLS ON

#### GO

SET QUOTED\_IDENTIFIER ON

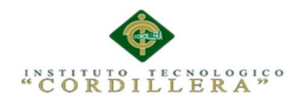

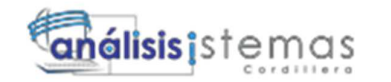

GO

SET ANSI\_PADDING ON

GO

-------------Crear tabla Sala ---------

CREATE TABLE [dbo].[Sala](

[id\_salon] [int] IDENTITY(1,1) NOT NULL,

[nombre\_sala] [varchar](100) NULL,

[capacidad\_sala] [int] NULL,

CONSTRAINT [PK\_Sala] PRIMARY KEY CLUSTERED

(

[id\_salon] ASC

)WITH (PAD\_INDEX = OFF, STATISTICS\_NORECOMPUTE = OFF, IGNORE\_DUP\_KEY = OFF, ALLOW\_ROW\_LOCKS = ON, ALLOW\_PAGE\_LOCKS = ON) ON [PRIMARY]

) ON [PRIMARY]

## GO

SET ANSI\_PADDING OFF

GO

/\*\*\*\*\*\* Object: Table [dbo].[tbl\_cliente] Script Date: 17/10/2015 3:01:33 \*\*\*\*\*\*/

SET ANSI\_NULLS ON

GO

SET QUOTED IDENTIFIER ON

GO

SET ANSI\_PADDING ON

GO

-------------Crear tabla tbl\_cliente ---------

CREATE TABLE [dbo].[tbl\_cliente](

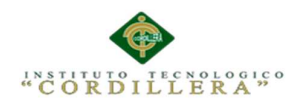

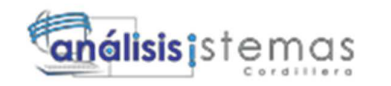

159

[id\_cliente] [int] IDENTITY(1,1) NOT NULL,

[nombre\_cliente] [varchar](50) NULL,

[apellido\_cliente] [varchar](50) NULL,

[cedula\_cliente] [char](10) NULL,

[direccion\_cliente] [varchar](100) NULL,

[correo\_cliente] [varchar](70) NULL,

[tel\_cliente] [char](12) NULL,

[cell\_cliente] [char](12) NULL,

CONSTRAINT [PK\_tbl\_cliente] PRIMARY KEY CLUSTERED

(

[id\_cliente] ASC

)WITH (PAD\_INDEX = OFF, STATISTICS\_NORECOMPUTE = OFF, IGNORE\_DUP\_KEY = OFF, ALLOW\_ROW\_LOCKS = ON, ALLOW\_PAGE\_LOCKS = ON) ON [PRIMARY]

) ON [PRIMARY]

## GO

SET ANSI PADDING OFF

GO

```
/****** Object: Table [dbo].[tbl_detalle_menu] Script Date: 17/10/2015 3:01:33 
******/
```
SET ANSI\_NULLS ON

GO

SET QUOTED IDENTIFIER ON

GO

SET ANSI\_PADDING ON

GO

-------------Crear tabla tbl\_detalle\_menu ---------

CREATE TABLE [dbo].[tbl\_detalle\_menu](

[id\_menu] [int] NOT NULL,
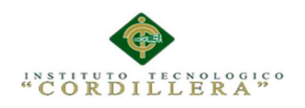

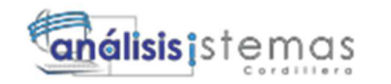

[id linea] [int] IDENTITY(1,1) NOT NULL,

[id\_plato] [int] NULL,

[descripcion] [varchar](100) NULL,

[precio\_plato] [money] NULL,

[cantidad] [int] NULL,

CONSTRAINT [PK\_tbl\_detalle\_menu\_1] PRIMARY KEY CLUSTERED

(

[id\_menu] ASC,

[id\_linea] ASC

)WITH (PAD\_INDEX = OFF, STATISTICS\_NORECOMPUTE = OFF, IGNORE\_DUP\_KEY = OFF, ALLOW\_ROW\_LOCKS = ON, ALLOW\_PAGE\_LOCKS = ON) ON [PRIMARY]

) ON [PRIMARY]

GO

SET ANSI\_PADDING OFF

GO

/\*\*\*\*\*\* Object: Table [dbo].[tbl\_detalle\_menutemp] Script Date: 17/10/2015 3:01:33 \*\*\*\*\*\*/

SET ANSI\_NULLS ON

GO

SET QUOTED\_IDENTIFIER ON

GO

SET ANSI PADDING ON

GO

-------------Crear tabla tbl\_detalle\_menutemp---------

CREATE TABLE [dbo].[tbl\_detalle\_menutemp](

[id linea] [int] IDENTITY(1,1) NOT NULL,

[id\_plato] [int] NOT NULL,

[descripcion] [varchar](100) NULL,

[precio\_plato] [money] NULL,

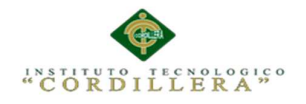

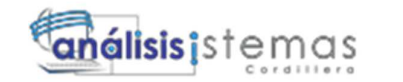

[cantidad] [int] NULL,

CONSTRAINT [PK\_tbl\_detalle\_menutemp] PRIMARY KEY CLUSTERED

(

[id\_linea] ASC

)WITH (PAD\_INDEX = OFF, STATISTICS\_NORECOMPUTE = OFF, IGNORE\_DUP\_KEY = OFF, ALLOW\_ROW\_LOCKS = ON, ALLOW\_PAGE\_LOCKS = ON) ON [PRIMARY]

) ON [PRIMARY]

GO

SET ANSI\_PADDING OFF

GO

/\*\*\*\*\*\* Object: Table [dbo].[tbl\_menu] Script Date: 17/10/2015 3:01:33 \*\*\*\*\*\*/

SET ANSI\_NULLS ON

GO

SET QUOTED\_IDENTIFIER ON

GO

SET ANSI\_PADDING ON

GO

-------------Crear tabla menu ---------

CREATE TABLE [dbo].[tbl\_menu](

[id\_menu] [int] NOT NULL,

[nombre\_menu] [varchar](50) NULL,

[descripcion\_menu] [varchar](max) NULL,

[image\_menu] [varchar](100) NULL,

CONSTRAINT [PK\_tbl\_menu] PRIMARY KEY CLUSTERED

(

[id\_menu] ASC

)WITH (PAD\_INDEX = OFF, STATISTICS\_NORECOMPUTE = OFF, IGNORE\_DUP\_KEY = OFF, ALLOW\_ROW\_LOCKS = ON, ALLOW\_PAGE\_LOCKS = ON) ON [PRIMARY]

) ON [PRIMARY] TEXTIMAGE\_ON [PRIMARY]

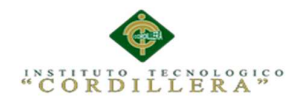

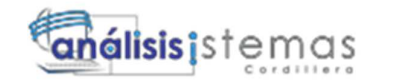

162

GO SET ANSI\_PADDING OFF GO /\*\*\*\*\*\* Object: Table [dbo].[tbl\_personal] Script Date: 17/10/2015 3:01:33 \*\*\*\*\*\*/ SET ANSI\_NULLS ON GO SET QUOTED\_IDENTIFIER ON GO SET ANSI\_PADDING ON GO -------------Crear tabla personal ---------

CREATE TABLE [dbo].[tbl\_personal](

[id\_personal] [int] IDENTITY(1,1) NOT NULL,

[nombre\_personal] [varchar](50) NULL,

[apellido\_personal] [varchar](50) NULL,

[correo\_personal] [varchar](70) NULL,

[cell\_personal] [char](12) NULL,

[id\_tipo\_personal] [int] NULL,

[ced\_personal] [char](10) NULL,

CONSTRAINT [PK\_tbl\_personal] PRIMARY KEY CLUSTERED

(

[id\_personal] ASC

)WITH (PAD\_INDEX = OFF, STATISTICS\_NORECOMPUTE = OFF, IGNORE\_DUP\_KEY = OFF, ALLOW\_ROW\_LOCKS = ON, ALLOW\_PAGE\_LOCKS = ON) ON [PRIMARY]

) ON [PRIMARY]

GO

SET ANSI\_PADDING OFF

GO

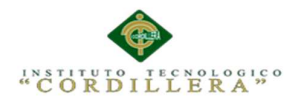

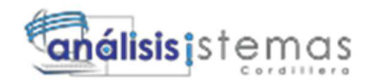

163

/\*\*\*\*\*\* Object: Table [dbo].[tbl\_plato] Script Date: 17/10/2015 3:01:33 \*\*\*\*\*\*/

SET ANSI\_NULLS ON

GO

SET QUOTED\_IDENTIFIER ON

GO

SET ANSI\_PADDING ON

GO

-------------Crear tabla plato ---------

CREATE TABLE [dbo].[tbl\_plato](

[id\_plato] [int] IDENTITY(1,1) NOT NULL,

[nombre\_plato] [varchar](50) NULL,

[descripcion\_plato] [varchar](max) NULL,

[imagen\_plato] [varchar](100) NULL,

[precio\_plato] [money] NULL,

CONSTRAINT [PK\_tbl\_plato] PRIMARY KEY CLUSTERED

(

[id\_plato] ASC

)WITH (PAD\_INDEX = OFF, STATISTICS\_NORECOMPUTE = OFF, IGNORE\_DUP\_KEY = OFF, ALLOW\_ROW\_LOCKS = ON, ALLOW\_PAGE\_LOCKS = ON) ON [PRIMARY]

) ON [PRIMARY] TEXTIMAGE\_ON [PRIMARY]

GO

SET ANSI\_PADDING OFF

GO

/\*\*\*\*\*\* Object: Table [dbo].[tbl\_tipo\_personal] Script Date: 17/10/2015 3:01:33 \*\*\*\*\*\*/

SET ANSI NULLS ON

GO

SET QUOTED\_IDENTIFIER ON

GO

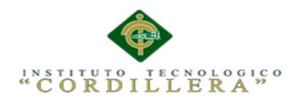

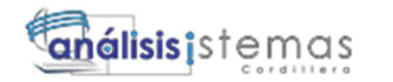

### SET ANSI\_PADDING ON

GO

-------------Crear tabla tipo\_peronal ---------

CREATE TABLE [dbo].[tbl\_tipo\_personal](

[id\_tipo\_personal] [int] IDENTITY(1,1) NOT NULL,

[descripcion\_tipo] [varchar](50) NULL,

CONSTRAINT [PK\_tbl\_tipo\_personal] PRIMARY KEY CLUSTERED

(

[id\_tipo\_personal] ASC

)WITH (PAD\_INDEX = OFF, STATISTICS\_NORECOMPUTE = OFF, IGNORE\_DUP\_KEY = OFF, ALLOW\_ROW\_LOCKS = ON, ALLOW\_PAGE\_LOCKS = ON) ON [PRIMARY]

) ON [PRIMARY]

GO

SET ANSI\_PADDING OFF

GO

/\*\*\*\*\*\* Object: Table [dbo].[Users] Script Date: 17/10/2015 3:01:33 \*\*\*\*\*\*/

SET ANSI NULLS ON

GO

SET QUOTED\_IDENTIFIER ON

GO

-------------Crear tabla User ---------

CREATE TABLE [dbo].[Users](

[ApplicationId] [uniqueidentifier] NOT NULL,

[UserId] [uniqueidentifier] NOT NULL,

[UserName] [nvarchar](50) NOT NULL,

[IsAnonymous] [bit] NOT NULL,

[LastActivityDate] [datetime] NOT NULL,

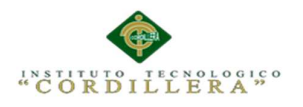

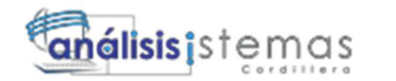

### PRIMARY KEY CLUSTERED

(

[UserId] ASC

)WITH (PAD\_INDEX = OFF, STATISTICS\_NORECOMPUTE = OFF, IGNORE\_DUP\_KEY = OFF, ALLOW\_ROW\_LOCKS = ON, ALLOW\_PAGE\_LOCKS = ON) ON [PRIMARY]

) ON [PRIMARY]

GO

/\*\*\*\*\*\* Object: Table [dbo].[UsersInRoles] Script Date: 17/10/2015 3:01:33 \*\*\*\*\*\*/

SET ANSI\_NULLS ON

GO

SET QUOTED\_IDENTIFIER ON

GO

-------------Crear tabla UsersInRoles ---------

CREATE TABLE [dbo].[UsersInRoles](

[UserId] [uniqueidentifier] NOT NULL,

[RoleId] [uniqueidentifier] NOT NULL,

PRIMARY KEY CLUSTERED

(

[UserId] ASC,

[RoleId] ASC

)WITH (PAD\_INDEX = OFF, STATISTICS\_NORECOMPUTE = OFF, IGNORE\_DUP\_KEY = OFF, ALLOW\_ROW\_LOCKS = ON, ALLOW\_PAGE\_LOCKS = ON) ON [PRIMARY]

) ON [PRIMARY]

GO

/\*\*\*\*\*\* Object: View [dbo].[DetallePlatoTmp] Script Date: 17/10/2015 3:01:33 \*\*\*\*\*\*/

SET ANSI\_NULLS ON

GO

SET QUOTED\_IDENTIFIER ON

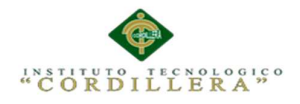

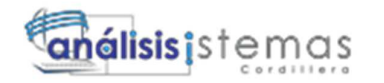

-------------Crear tabla DetallePlato ---------

### CREATE VIEW [dbo].[DetallePlatoTmp]

AS

SELECT id linea, id plato, descripcion, precio plato, cantidad, precio plato \* cantidad AS Valor

FROM dbo.tbl\_detalle\_menutemp

### GO

ALTER TABLE [dbo].[detalleMenu] WITH CHECK ADD CONSTRAINT [FK\_detalleMenu\_Menu] FOREIGN KEY([id\_menu])

REFERENCES [dbo].[Menu] ([id\_menu])

GO

ALTER TABLE [dbo].[detalleMenu] CHECK CONSTRAINT [FK\_detalleMenu\_Menu]

GO

ALTER TABLE [dbo].[detalleMenu] WITH CHECK ADD CONSTRAINT [FK\_detalleMenu\_tbl\_plato] FOREIGN KEY([id\_plato])

REFERENCES [dbo].[tbl\_plato] ([id\_plato])

## GO

ALTER TABLE [dbo].[detalleMenu] CHECK CONSTRAINT [FK\_detalleMenu\_tbl\_plato]

GO

ALTER TABLE [dbo].[Evento] WITH CHECK ADD CONSTRAINT [FK\_Evento\_Menu] FOREIGN KEY([id\_menu])

REFERENCES [dbo].[Menu] ([id\_menu])

GO

ALTER TABLE [dbo].[Evento] CHECK CONSTRAINT [FK\_Evento\_Menu]

GO

ALTER TABLE [dbo].[Evento] WITH CHECK ADD CONSTRAINT [FK\_Evento\_Reserva] FOREIGN KEY([id\_reserva])

REFERENCES [dbo].[Reserva] ([id\_reserva])

GO

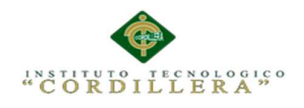

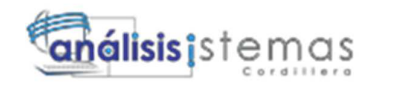

ALTER TABLE [dbo].[Evento] CHECK CONSTRAINT [FK\_Evento\_Reserva]

GO

ALTER TABLE [dbo].[Evento] WITH CHECK ADD CONSTRAINT [FK\_Evento\_Sala] FOREIGN KEY([id\_salon])

REFERENCES [dbo].[Sala] ([id\_salon])

GO

ALTER TABLE [dbo].[Evento] CHECK CONSTRAINT [FK\_Evento\_Sala]

GO

ALTER TABLE [dbo].[Memberships] WITH CHECK ADD CONSTRAINT [MembershipApplication] FOREIGN KEY([ApplicationId])

REFERENCES [dbo].[Applications] ([ApplicationId])

GO

ALTER TABLE [dbo].[Memberships] CHECK CONSTRAINT [MembershipApplication]

GO

ALTER TABLE [dbo].[Memberships] WITH CHECK ADD CONSTRAINT [MembershipUser] FOREIGN KEY([UserId])

REFERENCES [dbo].[Users] ([UserId])

GO

ALTER TABLE [dbo].[Memberships] CHECK CONSTRAINT [MembershipUser]

GO

ALTER TABLE [dbo].[personal\_detalle] WITH CHECK ADD CONSTRAINT [FK\_personal\_detalle\_Evento] FOREIGN KEY([id\_evento])

REFERENCES [dbo].[Evento] ([id\_evento])

GO

ALTER TABLE [dbo].[personal\_detalle] CHECK CONSTRAINT [FK\_personal\_detalle\_Evento]

GO

ALTER TABLE [dbo].[personal\_detalle] WITH CHECK ADD CONSTRAINT [FK\_personal\_detalle\_tbl\_personal] FOREIGN KEY([id\_personal])

REFERENCES [dbo].[tbl\_personal] ([id\_personal])

GO

ALTER TABLE [dbo].[personal\_detalle] CHECK CONSTRAINT [FK\_personal\_detalle\_tbl\_personal]

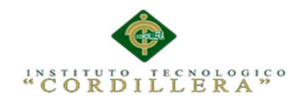

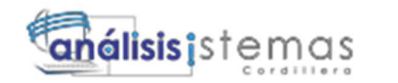

ALTER TABLE [dbo].[personal\_detalle\_temp] WITH CHECK ADD CONSTRAINT [FK\_personal\_detalle\_temp\_tbl\_personal] FOREIGN KEY([id\_personal])

REFERENCES [dbo].[tbl\_personal] ([id\_personal])

### GO

ALTER TABLE [dbo].[personal\_detalle\_temp] CHECK CONSTRAINT [FK\_personal\_detalle\_temp\_tbl\_personal]

### GO

ALTER TABLE [dbo].[Profiles] WITH CHECK ADD CONSTRAINT [UserProfile] FOREIGN KEY([UserId])

REFERENCES [dbo].[Users] ([UserId])

GO

ALTER TABLE [dbo].[Profiles] CHECK CONSTRAINT [UserProfile]

GO

ALTER TABLE [dbo].[Reserva] WITH CHECK ADD CONSTRAINT [FK\_Reserva\_tbl\_cliente] FOREIGN KEY([id\_cliente])

REFERENCES [dbo].[tbl\_cliente] ([id\_cliente])

GO

ALTER TABLE [dbo].[Reserva] CHECK CONSTRAINT [FK\_Reserva\_tbl\_cliente]

GO

ALTER TABLE [dbo].[Roles] WITH CHECK ADD CONSTRAINT [RoleApplication] FOREIGN KEY([ApplicationId])

REFERENCES [dbo].[Applications] ([ApplicationId])

GO

ALTER TABLE [dbo].[Roles] CHECK CONSTRAINT [RoleApplication]

GO

ALTER TABLE [dbo].[tbl\_detalle\_menu] WITH CHECK ADD CONSTRAINT [FK\_tbl\_detalle\_menu\_tbl\_menu] FOREIGN KEY([id\_menu])

REFERENCES [dbo].[tbl\_menu] ([id\_menu])

GO

ALTER TABLE [dbo].[tbl\_detalle\_menu] CHECK CONSTRAINT [FK\_tbl\_detalle\_menu\_tbl\_menu]

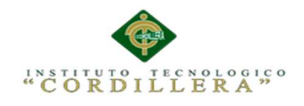

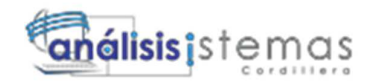

ALTER TABLE [dbo].[tbl\_detalle\_menu] WITH CHECK ADD CONSTRAINT [FK\_tbl\_detalle\_menu\_tbl\_plato] FOREIGN KEY([id\_plato])

REFERENCES [dbo].[tbl\_plato] ([id\_plato])

GO

ALTER TABLE [dbo].[tbl detalle menu] CHECK CONSTRAINT [FK\_tbl\_detalle\_menu\_tbl\_plato]

GO

ALTER TABLE [dbo].[tbl\_detalle\_menutemp] WITH CHECK ADD CONSTRAINT [FK\_tbl\_detalle\_menutemp\_tbl\_plato] FOREIGN KEY([id\_plato])

REFERENCES [dbo].[tbl\_plato] ([id\_plato])

GO

ALTER TABLE [dbo].[tbl\_detalle\_menutemp] CHECK CONSTRAINT [FK\_tbl\_detalle\_menutemp\_tbl\_plato]

GO

ALTER TABLE [dbo].[tbl\_personal] WITH CHECK ADD CONSTRAINT [FK\_tbl\_personal\_tbl\_tipo\_personal] FOREIGN KEY([id\_tipo\_personal])

REFERENCES [dbo].[tbl\_tipo\_personal] ([id\_tipo\_personal])

GO

ALTER TABLE [dbo].[tbl\_personal] CHECK CONSTRAINT [FK\_tbl\_personal\_tbl\_tipo\_personal]

GO

ALTER TABLE [dbo].[Users] WITH CHECK ADD CONSTRAINT [UserApplication] FOREIGN KEY([ApplicationId])

REFERENCES [dbo].[Applications] ([ApplicationId])

GO

ALTER TABLE [dbo].[Users] CHECK CONSTRAINT [UserApplication]

GO

ALTER TABLE [dbo].[UsersInRoles] WITH CHECK ADD CONSTRAINT [UsersInRoleRole] FOREIGN KEY([RoleId])

REFERENCES [dbo].[Roles] ([RoleId])

GO

ALTER TABLE [dbo].[UsersInRoles] CHECK CONSTRAINT [UsersInRoleRole]

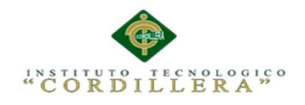

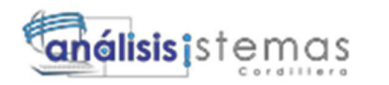

ALTER TABLE [dbo].[UsersInRoles] WITH CHECK ADD CONSTRAINT [UsersInRoleUser] FOREIGN KEY([UserId])

REFERENCES [dbo].[Users] ([UserId])

GO

ALTER TABLE [dbo].[UsersInRoles] CHECK CONSTRAINT [UsersInRoleUser]

GO

EXEC sys.sp\_addextendedproperty @name=N'MS\_DiagramPane1', @value=N'[0E232FF0- B466-11cf-A24F-00AA00A3EFFF, 1.00]

Begin DesignProperties =

Begin PaneConfigurations =

Begin PaneConfiguration = 0

NumPanes = 4

Configuration = "(H (1[40] 4[20] 2[20] 3) )"

End

Begin PaneConfiguration = 1

NumPanes = 3

Configuration = "(H (1 [50] 4 [25] 3))"

End

Begin PaneConfiguration = 2

NumPanes = 3

Configuration = "(H (1 [50] 2 [25] 3))"

End

Begin PaneConfiguration = 3

NumPanes = 3

Configuration = "(H (4 [30] 2 [40] 3))"

End

Begin PaneConfiguration = 4

NumPanes = 2

Configuration =  $"(H (1 [56] 3))"$ 

End

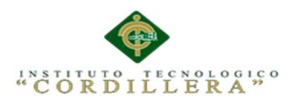

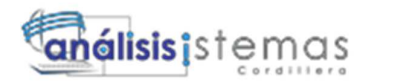

 Begin PaneConfiguration = 5 NumPanes = 2 Configuration = "(H  $(2 [66] 3)$ )" End Begin PaneConfiguration = 6 NumPanes = 2 Configuration = "(H  $(4 [50] 3)$ )" End Begin PaneConfiguration = 7 NumPanes = 1 Configuration =  $"$ (V (3))" End Begin PaneConfiguration = 8 NumPanes = 3 Configuration = "(H (1[56] 4[18] 2) )" End Begin PaneConfiguration = 9 NumPanes = 2 Configuration = "(H  $(1 [75] 4)$ )" End Begin PaneConfiguration = 10 NumPanes = 2 Configuration = "(H  $(1[66] 2)$ )" End Begin PaneConfiguration = 11 NumPanes = 2 Configuration = " $(H (4 [60] 2))$ " End Begin PaneConfiguration = 12 NumPanes = 1

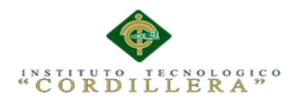

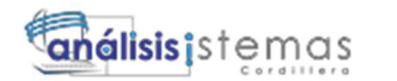

```
Configuration = "(H(1))"
  End 
  Begin PaneConfiguration = 13 
    NumPanes = 1 
   Configuration = "(V(4))"
  End 
  Begin PaneConfiguration = 14 
    NumPanes = 1 
    Configuration = "(V (2))" 
  End 
  ActivePaneConfig = 0 
End 
Begin DiagramPane = 
  Begin Origin = 
   Top = 0Left = 0 End 
  Begin Tables = 
    Begin Table = "tbl_detalle_menutemp" 
      Begin Extent = 
      Top = 7Left = 48 Bottom = 244 
       Right = 292 
      End 
      DisplayFlags = 280 
     TopColumn = 0 
    End 
  End 
End
```
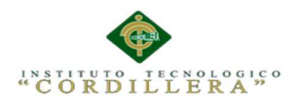

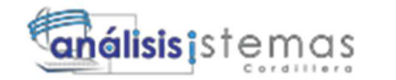

#### Begin SQLPane =

End

Begin DataPane =

Begin ParameterDefaults = ""

End

Begin ColumnWidths = 9

Width = 284

Width = 1200

Width = 1200

Width = 1200

Width = 1200

Width = 1200

Width = 1200

Width = 1200

Width = 1200

End

End

Begin CriteriaPane =

Begin ColumnWidths = 11

Column = 1440

Alias = 900

Table = 1170

Output = 720

Append = 1400

NewValue = 1170

SortType = 1350

SortOrder = 1410

 $GroupBy = 1350$ 

Filter = 1350

 $Or = 1350$ 

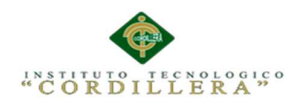

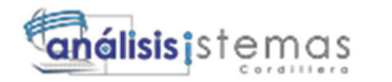

 $Or = 1350$ 

Or = 1350

End

End

End

' , @level0type=N'SCHEMA',@level0name=N'dbo', @level1type=N'VIEW',@level1name=N'DetallePlatoTmp'

GO

EXEC sys.sp\_addextendedproperty @name=N'MS\_DiagramPaneCount', @value=1 , @level0type=N'SCHEMA',@level0name=N'dbo', @level1type=N'VIEW',@level1name=N'DetallePlatoTmp'

GO

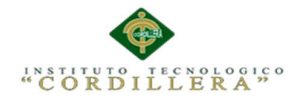

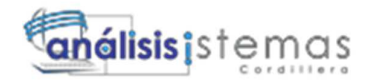

175

**A.03 Manual de Usuario** 

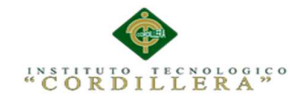

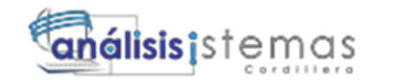

# T**ABLA DE CONTENIDO**

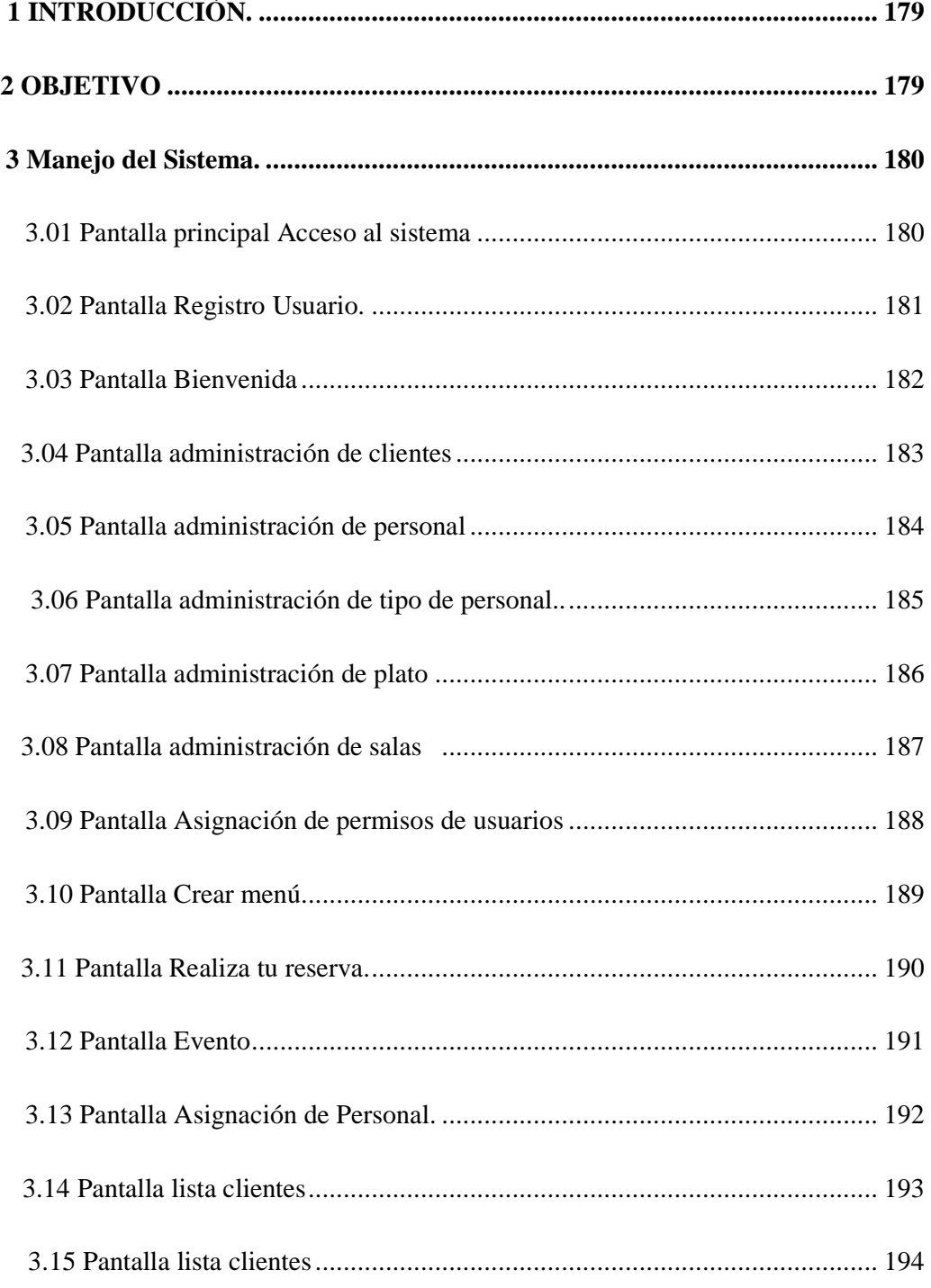

AUTOMATIZACIÒN DE LA ADMINISTRACIÒN DE EVENTOS MEDIANTE UN APLICATIVO WEB PARA EL CENTRO DE EVENTOS "LAS PAILAS DE MI SUEGRA" UBICADA EN LA CIUDAD DE QUTIO

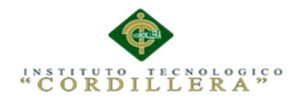

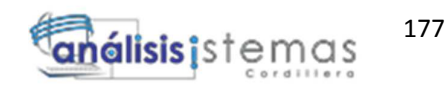

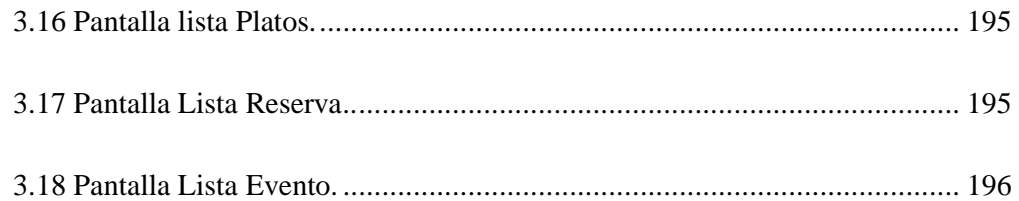

# **ÌNDICE DE FIGURAS**

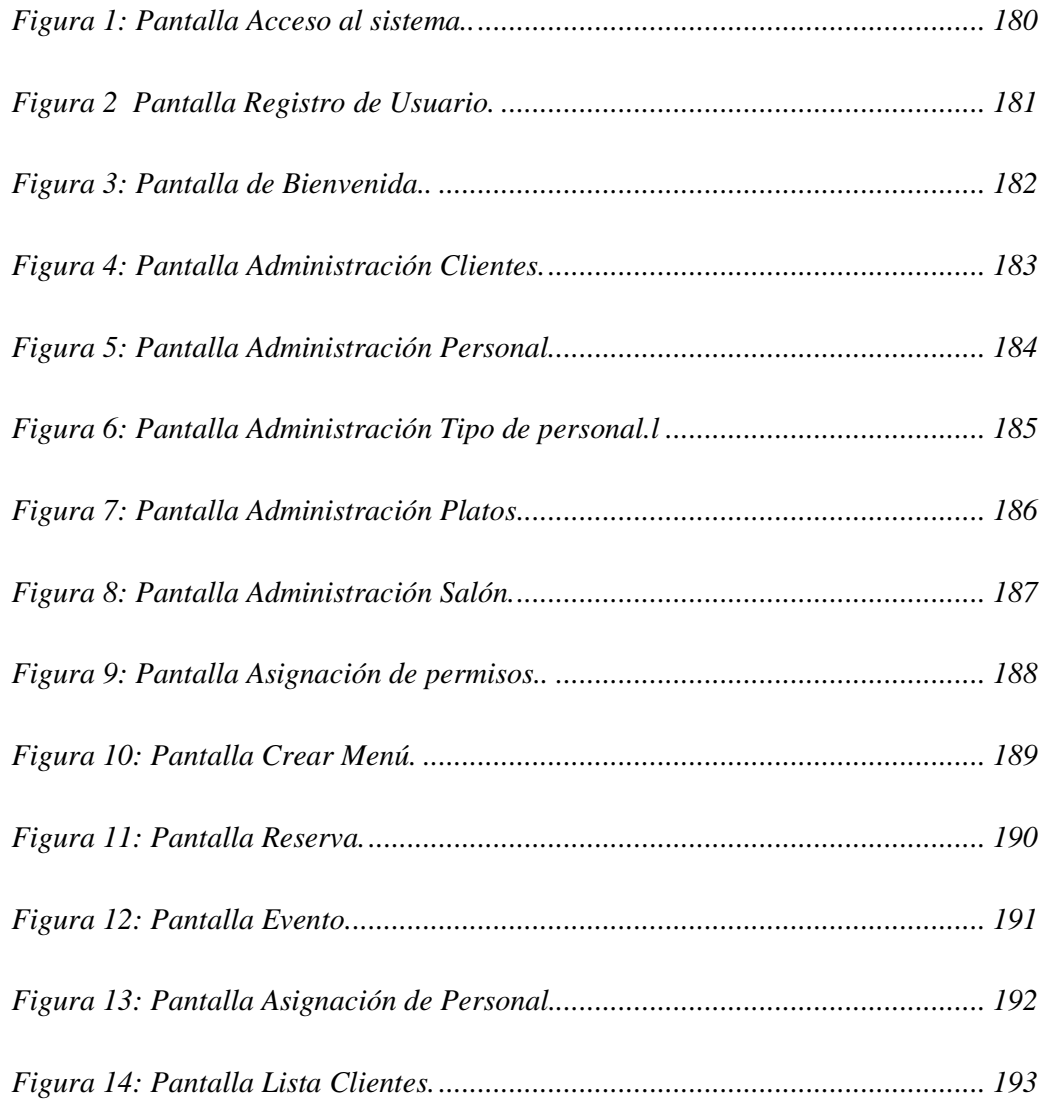

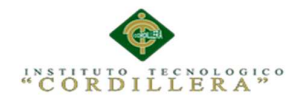

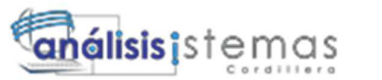

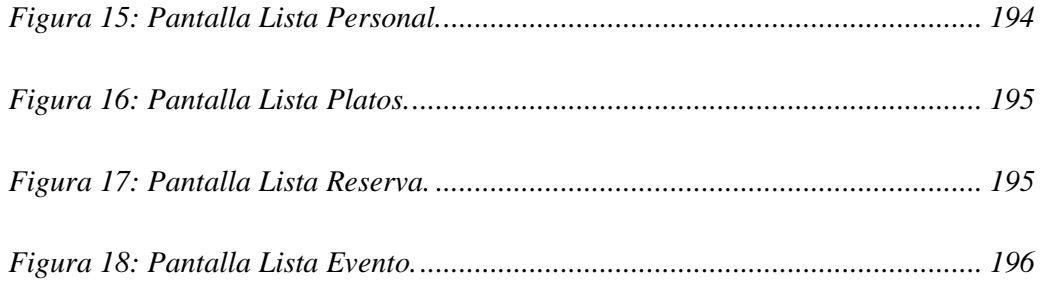

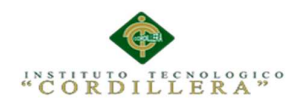

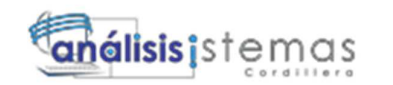

# **1 INTRODUCCIÒN**

El presente documento se realiza con el fin de dar a conocer a los usuarios que vayan a manejar el sistema de una forma sencilla el manejo del mismo describiendo paso a paso lo que se puede realizar en las diferentes páginas del aplicativo, tan bien para de esta manera tener un documento que nos sirva para poder capacitar a los usuarios conociendo claro la lógica del negocio.

## **2 OBJETIVO**

Dar a conocer al usuario de una forma sencilla el manejo del sistema para su correcto implemeracion.

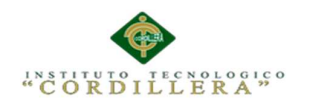

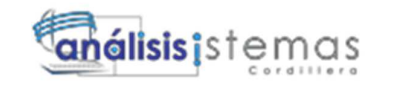

# **3 Manejo del Sistema**

## **3.01 Pantalla principal Acceso al sistema**

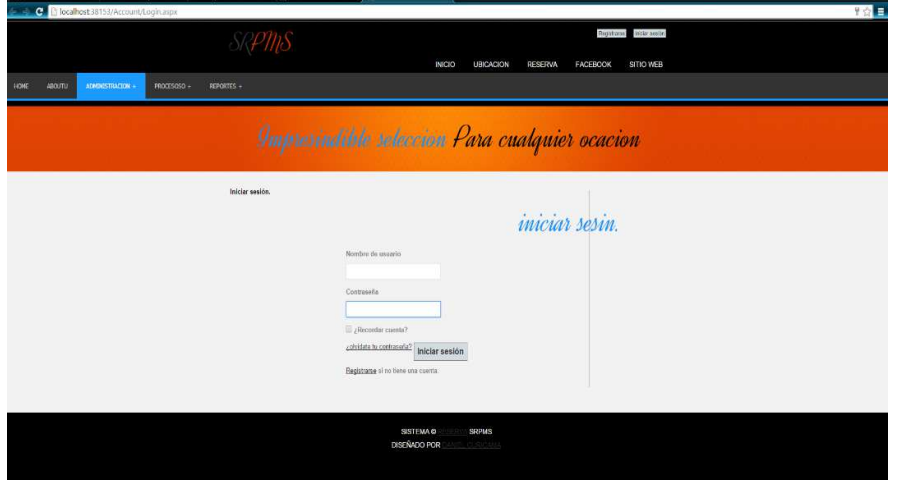

*Figura 68: Pantalla Acceso al sistema.*

### Pasos:

- Ingreso del nombre de usuario
- Ingreso de contraseña
- Para ingresar al sistema damos clic en iniciar sesión **Iniciar sesión**
- Solo permitirá el iniciar sesión a usuarios ya registrados
- Sino cuenta con un usuario y contraseña deberá registrarse dando clic en

registrase

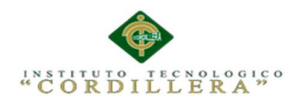

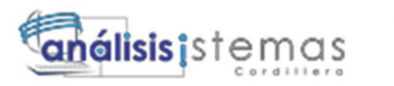

# **3.02 Pantalla Registro Usuario**

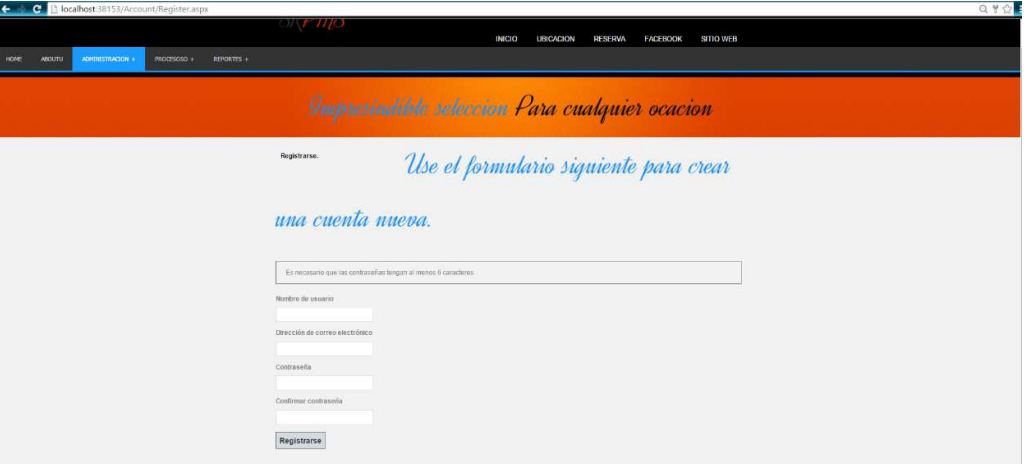

*Figura 2 Pantalla Registro de Usuario.* 

### Pasos:

- Ingreso del nombre de usuario
- Ingreso de dirección de correo electrónico
- Ingreso de contraseña debe tener más de 6 caracteres
- Ingreso de confirmación de contraseña
- Para registrarse damos clic en registrar | Registrarse
- Una vez registrados nos permitirá ingresar al sistema
- para ingresar a los diferentes menús deberá solicitar permisos a un

administrador

- Para salir del sistema damos clic en Cerrar sesión

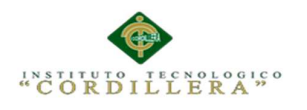

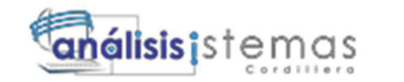

## **3.03 Pantalla Bienvenida**

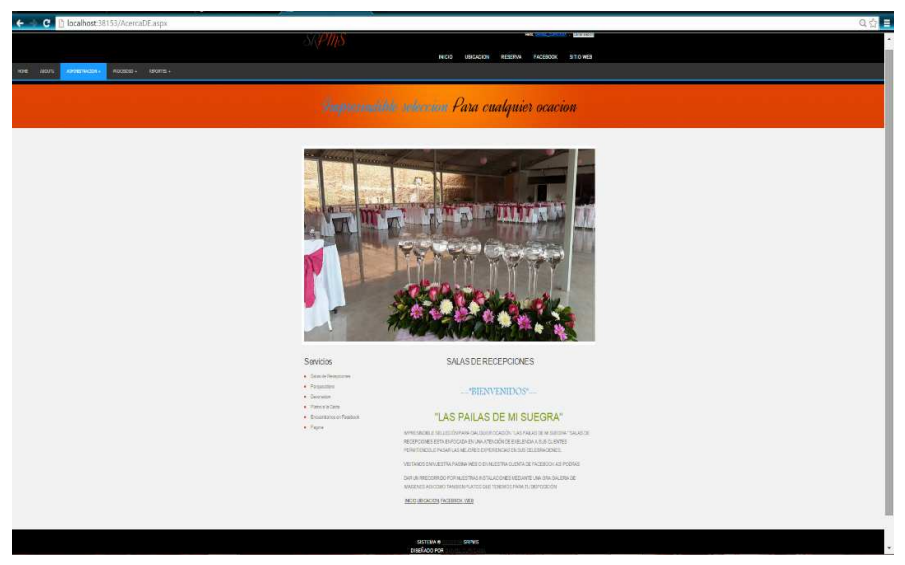

*Figura 69: Pantalla de Bienvenida.*

Pasos:

- Página de bienvenida nos muestra dos menús
- Primer menú en él se tiene accesos a la ubicación del centro de eventos las pailas de mi suegra, a su página de Facebook, as u sito web, tan bien al ingreso de realizar una reserva

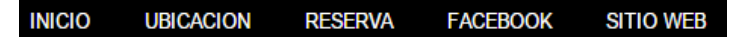

- Segundo menú nos muestra la operaciones que podemos realizar dentro del

sistema dependiendo a los permisos que se nos han asignado

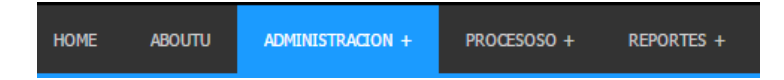

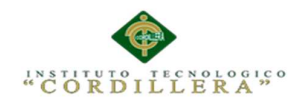

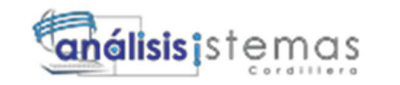

# **3.04 Pantalla administración de clientes**

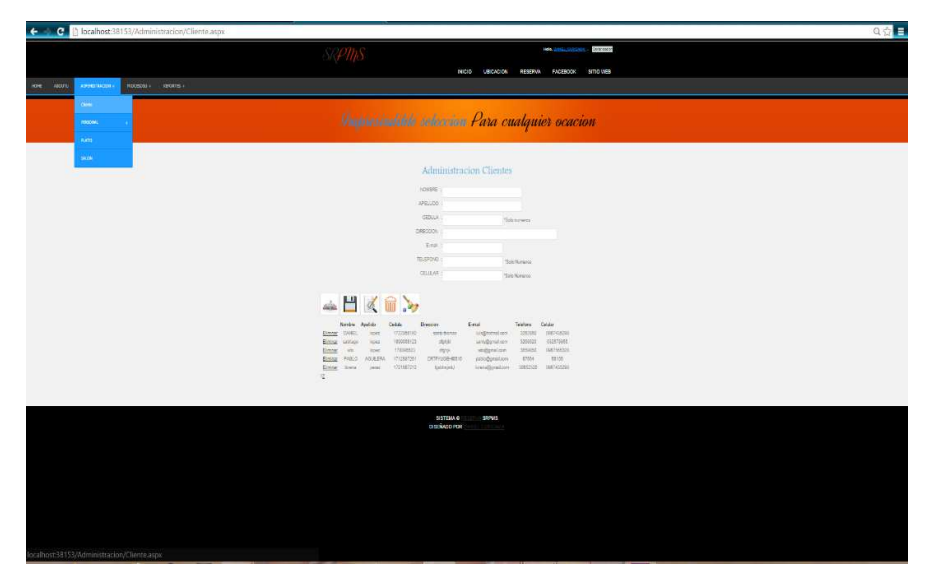

*Figura 4: Pantalla Administración Clientes.*

#### Pasos:

- Página de administración de clientes.
- Ingresando un numero de cedula en al campo cedula dando clic en el botón

n nos mostrara los datos de ese cliente si se encuentra ya registrado caso contrario no mostrara un mensaje de cliente no existe.

- Llenando todos los campos daos clic en  $\Box$  el cual nos permitirá guardar un nuevo cliente.
- Al consultar un cliente podemos modificar sus datos dando clic en obviamente después de modificar el dato deseado.
- Al consultar un cliente podemos eliminar sus datos dando clic en  $\frac{1}{\ln n}$ .

Dando clic en nos permitirá limpiar las cajas de texto o campos.

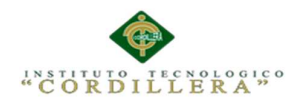

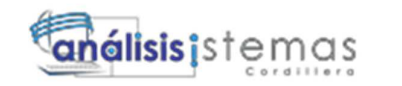

# **3.05 Pantalla administración de personal.**

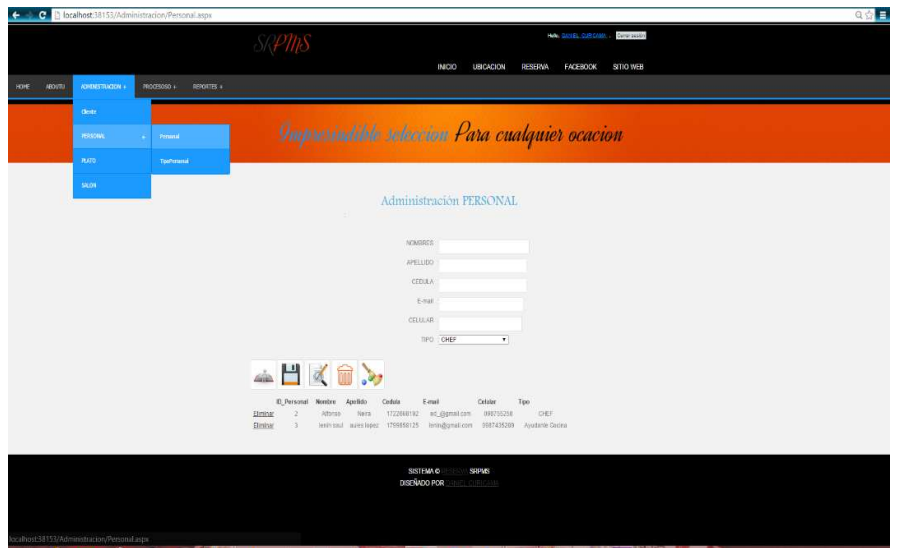

*Figura 70: Pantalla Administración Personal.* 

### Pasos:

- Página de administración de personal.
- Ingresando un numero de cedula en al campo cedula dando clic en el botón

n nos mostrara los datos del personal si se encuentra ya registrado caso contrario no mostrara un mensaje de cliente no existe.

- Llenando todos los campos daos clic en el cual nos permitirá guardar un nuevo personal.
- Al consultar a un personal podemos modificar sus datos dando clic en obviamente después de modificar el dato deseado.
- Al consultar a un personal podemos eliminar sus datos dando clic en  $\sum_{\text{final}}$ .
- Dando clic en nos permitirá limpiar las cajas de texto o campos.

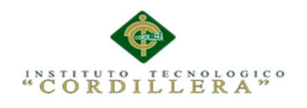

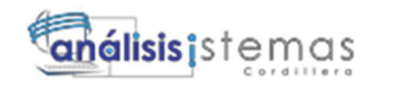

# **3.06 Pantalla administración de tipo de personal.**

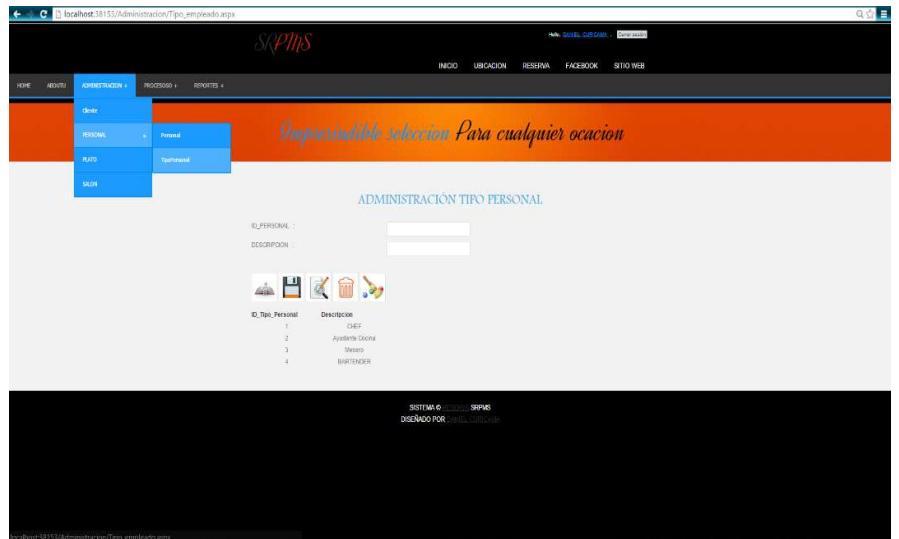

*Figura 6: Pantalla Administración Tipo de personal.* 

### Pasos:

- Página de administración de tipo de personal.
- Ingresando una descripción en al campo descripción dando clic en el botón

n nos mostrara los datos del tipo de personal si se encuentra ya registrado caso contrario no mostrara un mensaje de tipo personal no existe.

- Llenando todos los campos daos clic en el cual nos permitirá guardar un nuevo tipo d personal.
- Al consultar a un tipo de personal podemos modificar sus datos dando clic en  $\mathbb{Z}$ obviamente después de modificar el dato deseado.
- Al consultar a un tipo de personal podemos eliminar sus datos dando clic en.
- Dando clic en **nos permitirá limpiar las cajas** de texto o campos.

185

m

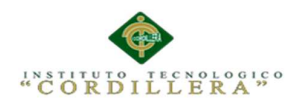

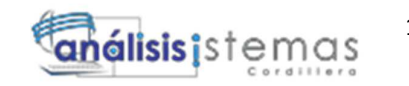

# **3.07 Pantalla administración de plato**

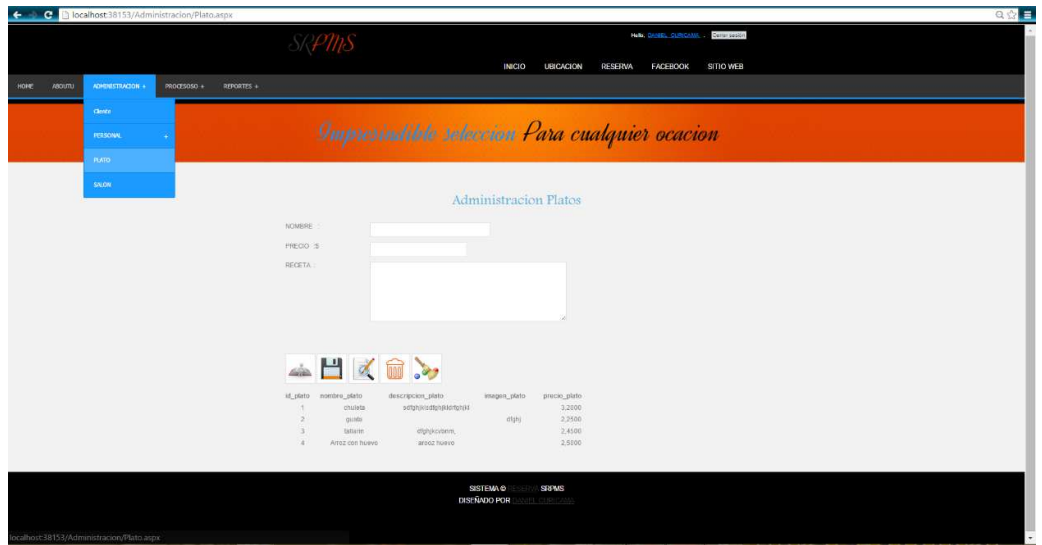

*Figura 7: Pantalla Administración Platos*

### Pasos:

- Página de administración de plato.
- Ingresando una descripción en al campo nombre dando clic en el botón

n nos mostrara los datos del plato si se encuentra ya registrado caso contrario no mostrara un mensaje de tipo personal no existe.

- Llenando todos los campos daos clic en el cual nos permitirá guardar un nuevo plato.
- Al consultar a un palto podemos modificar sus datos dando clic en obviamente después de modificar el dato deseado.

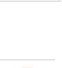

m

 $\mathbb{Z}$ 

- Al consultar a un plato podemos eliminar sus datos dando clic en.
- Dando clic en nos permitirá limpiar las cajas de texto o campos.

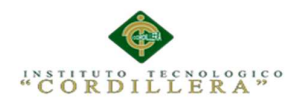

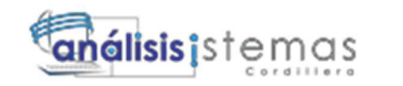

# **3.08 Pantalla administración de salas**

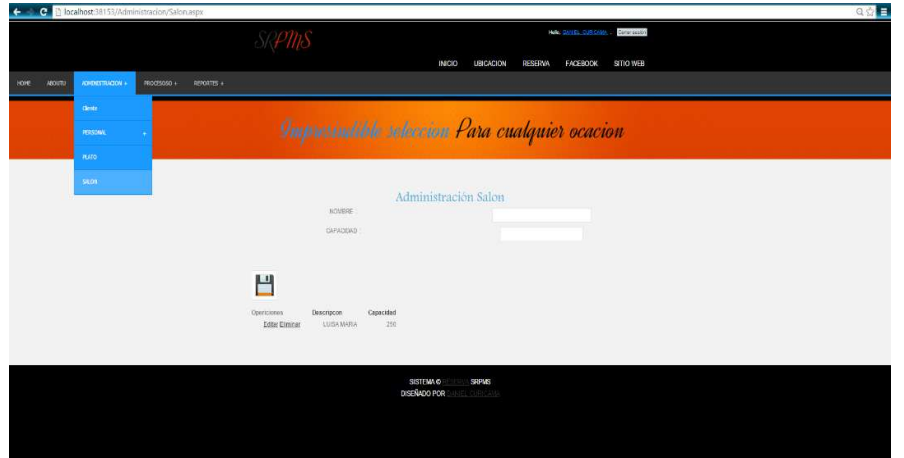

*Figura 8: Pantalla Administración Salón.* 

Pasos:

- Página de administración de salas.
- Llenando todos los campos daos clic en el cual nos permitirá guardar un nuevo salón.
- En las operaciones de la tabla (griedwied) nos permitirá eliminar, modificar

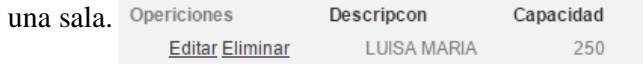

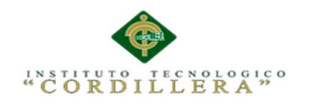

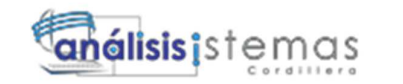

# **3.09 Pantalla Asignación de permisos de usuarios**

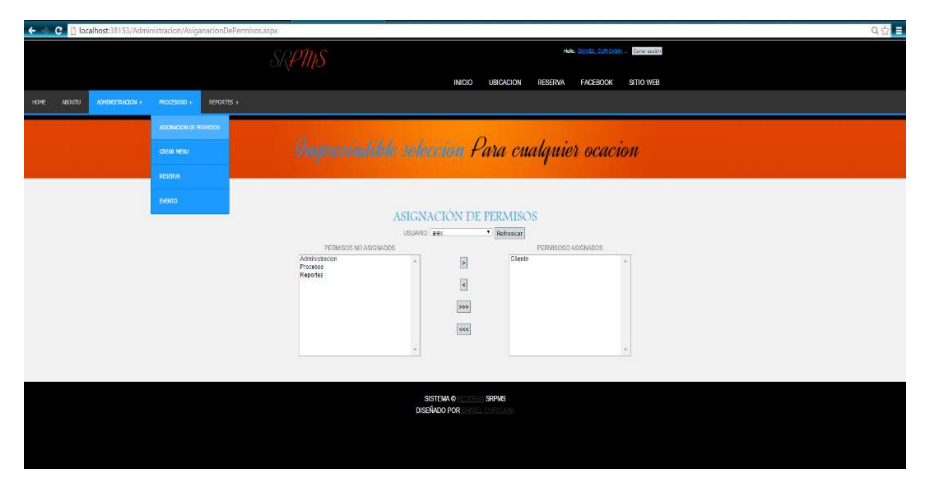

*Figura 9: Pantalla Asignación de permisos.*

Pasos:

- Página de Asignación de permisos de usuarios.
- Para asignar permisos a u usuario debemos buscar al usuario en el droplist.

USUARIO: alex  $\overline{\phantom{0}}$ 

- Una vez seleccionado el usuario presionamos  $\sqrt{\text{References}}$  el cual nos mostrara los permisos que tiene el usuario.
- Al dar clic en  $\ge$  se le otorga un permiso al usuario.
- Al dar clic en  $\leq$  le quitamos un permiso al usuario.
- Al dar clic en  $\sim$  le otorgamos todos los permisos al usuario.
- Al dar clic en  $\sqrt{\epsilon}$  le quitamos todos los permisos al usuario.

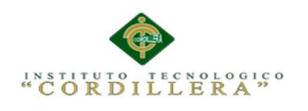

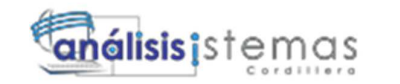

Eliminar

# **3.10 Pantalla Crear menú**

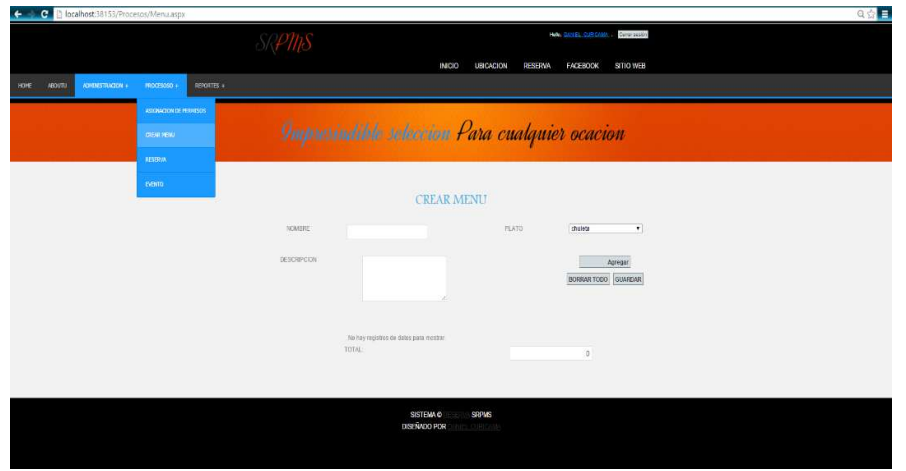

*Figura 10: Pantalla Crear Menú.* 

Pasos:

- Página de Crear menú.
- Para comenzar con la creación de un menú hay que seleccionar el plato en el

droplist. **PLATO** guata ┳

- Después de haber seleccionado damos clic en  $\sqrt{\frac{A_{\text{gr} = A_{\text{gr}}}{A_{\text{gr}}}}$  y se agregara el plato repetimos el procedimiento para agregar más platos.
- Si deseamos eliminar un plato de la lista damos clic en. Operaciones
- O si deseamos borrar todo damos clic en. BORRAR TODO
- Para guardar el menú debemos llenar los campos restantes y presionar

guardar GUARDAR para posteriormente seleccionar en nuestro evento.

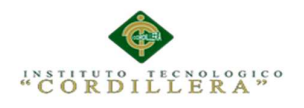

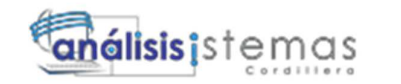

# **3.11 Pantalla Realiza tu reserva.**

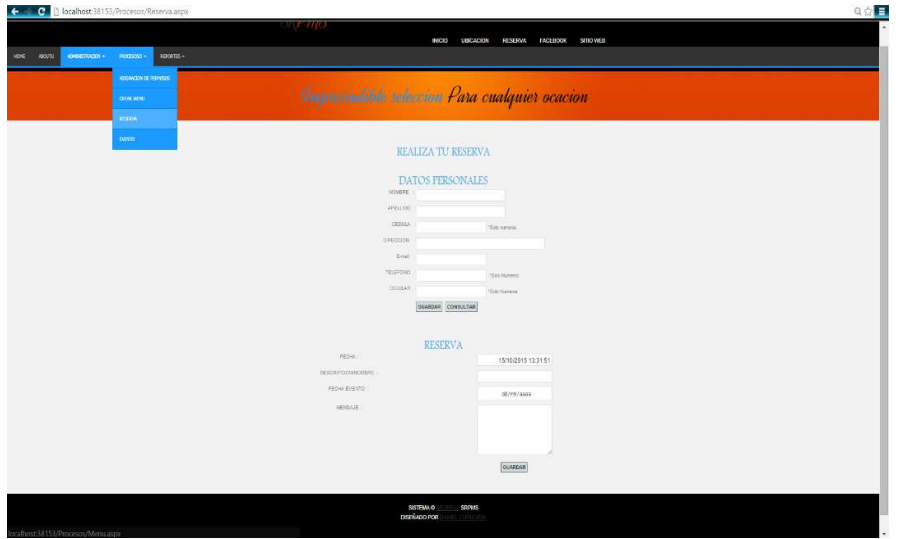

*Figura 11: Pantalla Reserva.* 

Pasos:

- Página de Realiza tu reserva.
- Si no tenemos registrados nuestros datos de cliente llenamos las cajas de texto o campos y damos clic en **GUARDAR** para guardar nuestros datos.
- Si ya tenemos registrados nuestros datos ingresamos nuestra cedula en el campo cedula y damos clic en consultar para poder consultar nuestros datos.
- Una vez obtenido nuestro dato de cliente procedemos llenar los ampos de reserva.
- Una vez llenado los campos damos clic en **GUARDAR** para poder guardar nuestra reserva.

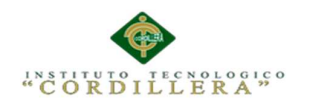

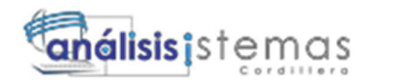

# **3.12 Pantalla Evento**

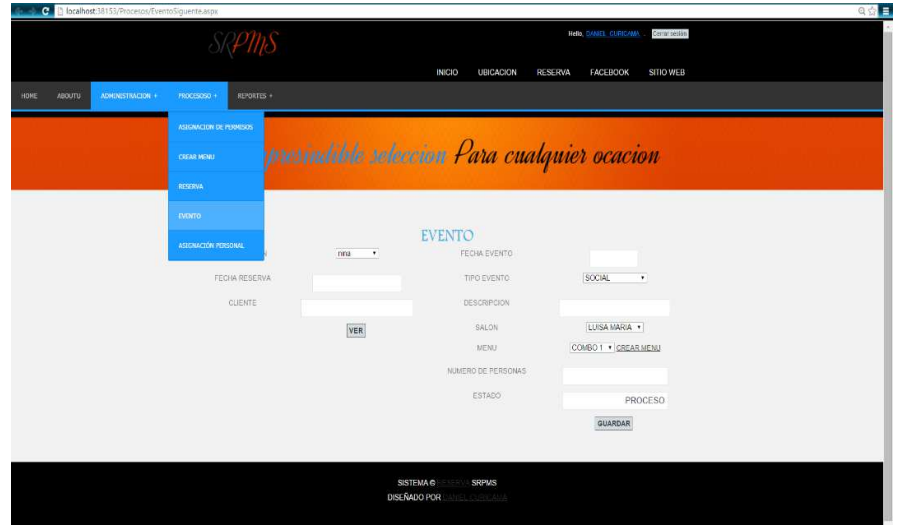

*Figura 12: Pantalla Evento.* 

Pasos:

- Página de Evento.
- Para poder registrar un evento hay que seleccionar la reserva anteriormente realizada seleccionándola en el droplist. nina  $\overline{\phantom{0}}$
- Después de haber seleccionado la reserva daos clic en  $\overline{\mathbf{v_{ER}}}$  el cual nos mostrara la fecha en la que se realizo la reserva el cliente y la fecha del evento ose la fecha a la cual se reservó.
- Posteriormente se llenaran los campos restantes que nos pide para poder registrar el evento al dar clic en  $\sqrt{\frac{GU_{\text{ARDAR}}}{GU_{\text{ARDAR}}}}$  se registra el evento.

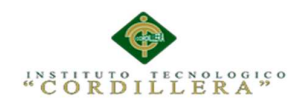

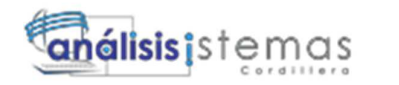

# **3.13 Pantalla Asignación de Personal.**

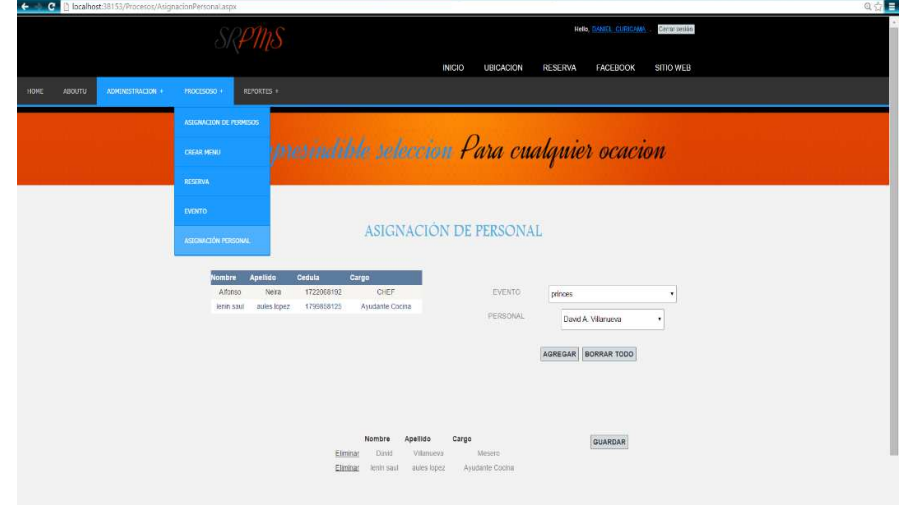

*Figura 13: Pantalla Asignación de Personal.* 

### Pasos:

- Página de Asignación de Personal.
- Nos muestra una lista del personal registrado en lo que se va a desempeñar en el evento.
- Para asignar el personal seleccionamos el evento al cual se la va a asignar en

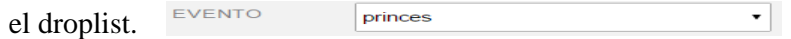

- Para seleccionar un personal lo buscamos en el droplist personal.

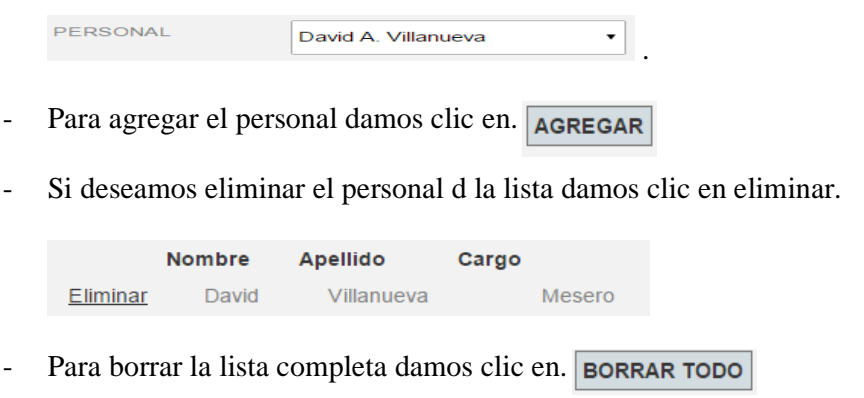

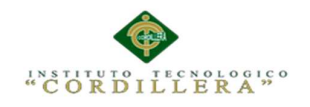

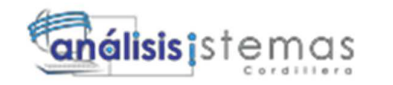

- Para guardar la asignación damos clic en. GUARDAR

# **3.14 Pantalla lista clientes**

|      |               |                |             |                       | Cerrar sesian<br>Hele, DANEL CURXAWA |                                         |                                        |                  |                 |              |  |  |  |
|------|---------------|----------------|-------------|-----------------------|--------------------------------------|-----------------------------------------|----------------------------------------|------------------|-----------------|--------------|--|--|--|
|      |               |                |             |                       |                                      |                                         | <b>INICIO</b><br><b>UBICACION</b>      | <b>RESERVA</b>   | <b>FACEBOOK</b> | SITIO WEB    |  |  |  |
| HONE | <b>ABOUTU</b> | ADMINISTRACION | FROCESOSO + | <b>RUNDRIES *</b>     |                                      |                                         |                                        |                  |                 |              |  |  |  |
|      |               |                |             | <b>USTA QUINTES</b>   |                                      |                                         |                                        |                  |                 |              |  |  |  |
|      |               |                |             | LISTA PERSONAL        |                                      |                                         | dible sebeccion Para cualquier ocacion |                  |                 |              |  |  |  |
|      |               |                |             | <b>LISTA PERSONI.</b> |                                      |                                         |                                        |                  |                 |              |  |  |  |
|      |               |                |             |                       |                                      |                                         |                                        |                  |                 |              |  |  |  |
|      |               |                |             | LISTA PERSONA         |                                      |                                         |                                        |                  |                 |              |  |  |  |
|      |               |                |             |                       | <b>LISTA CLIENTES</b>                |                                         |                                        |                  |                 |              |  |  |  |
|      |               |                | id_clin     | LISTA PERSONAL        | sellido cliente                      | cedula cliente                          | direccion cliente                      | correo cliente   | tel cliente     | cell clients |  |  |  |
|      |               |                | 3           | <b>DANEL</b>          | <b>Iccez</b>                         | 1722068192                              | santo momas                            | lus@hotmail.com  | 3262850         | 0987415295   |  |  |  |
|      |               |                | ×           | sabtiago              | lopez                                | 1899068123                              | dighild                                | sarty@gmail.com  | 3268520         | 032678956    |  |  |  |
|      |               |                | 5.          | Vito:                 | lopez                                | 178856523                               | d'ghik.                                | vito@gmail.com   | 3659850         | 0987555328   |  |  |  |
|      |               |                | 63          | <b>PABLO</b>          | <b>AGUILERA</b>                      | 1712897261                              | DRTFYUGBHI6516                         | pablo@gmail.com  | 87654           | 56156        |  |  |  |
|      |               |                | 8           | <b>Jordra</b>         | perez                                | 1721587212                              | fovbtmink.l.                           | lorena@gmail.com | 36852520        | 0587435298   |  |  |  |
|      |               |                | 3           | cartos                | kina                                 | 0701222275                              | dignicybri                             | lorena@gmail.com | 3268950         | 2693755295   |  |  |  |
|      |               |                | 10          | fionero               | crespo                               | 1721108882                              | cuamani                                | vila@gmail.com   | 5689520         | 0965215889   |  |  |  |
|      |               |                |             |                       |                                      | <b>SISTEMA @</b><br><b>DISEÑADO POR</b> | <b>SRPMS</b><br>L CURICANA             |                  |                 |              |  |  |  |

*Figura 14: Pantalla Lista Clientes.* 

Pasos:

- Página de lista clientes.
- Nos muestra una lista de los clientes registrados en la base de daos.
- Presionando en el teclado CONTROL+P nos permite tener una impresión de

la lista de los clientes.

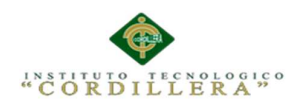

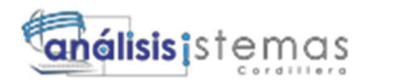

# **3.15 Pantalla lista clientes**

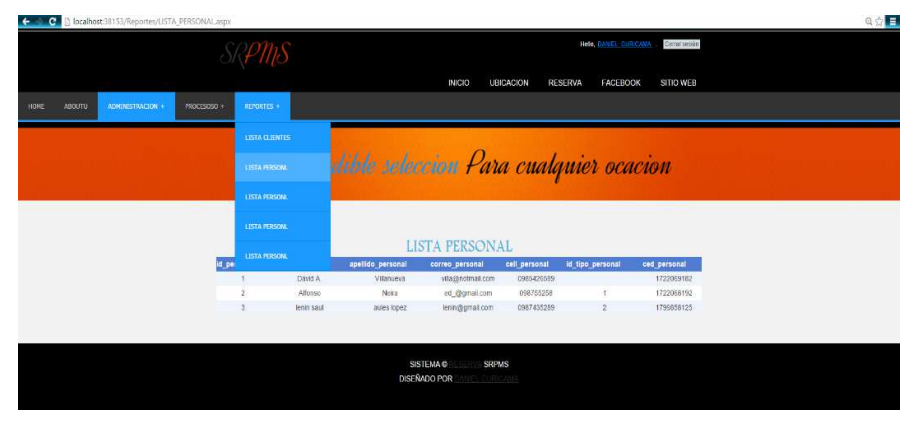

*Figura 15: Pantalla Lista Personal.* 

### Pasos:

- Página de lista Personal.
- Nos muestra una lista del personal registrados en la base de daos.
- Presionando en el teclado CONTROL+P nos permite tener una impresión de

la lista del personal.

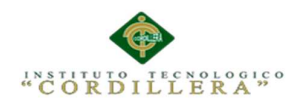

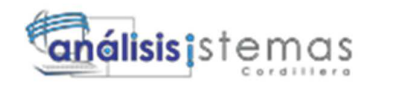

# **3.16 Pantalla lista Platos.**

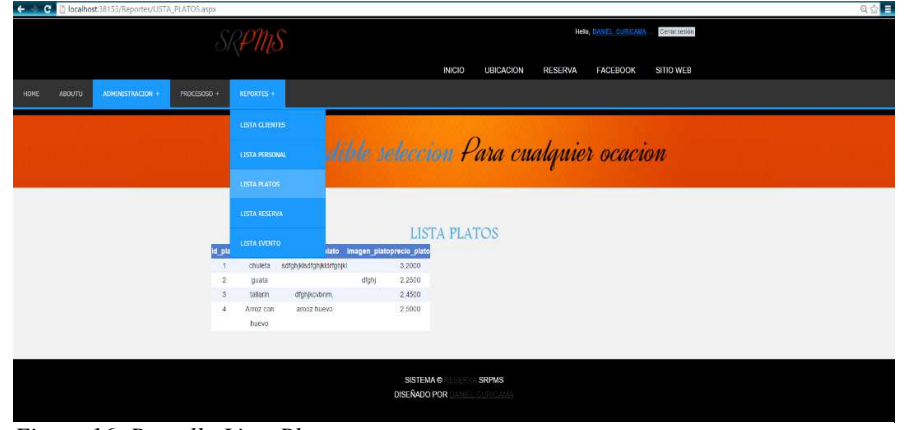

*Figura 16: Pantalla Lista Platos.* 

Pasos:

- Página de lista Platos.
- Nos muestra una lista de los platos registrados en la base de daos.
- Presionando en el teclado CONTROL+P nos permite tener una impresión de
- la lista de platos.

### **3.17 Pantalla** *Lista Reserva.*

|                | C Docalhost:38153/Reportes/LISTA_RESERVA.aspx |             |                                                      |                                        |                                        |                          |                 |                                     |  |  | ◎☆■ |
|----------------|-----------------------------------------------|-------------|------------------------------------------------------|----------------------------------------|----------------------------------------|--------------------------|-----------------|-------------------------------------|--|--|-----|
|                |                                               |             |                                                      | Cenar sesión<br>Hello, DANIEL CURROAMA |                                        |                          |                 |                                     |  |  |     |
|                |                                               |             |                                                      |                                        | <b>INICIO</b>                          | <b>UBICACION</b>         | <b>RESERVA</b>  | <b>FACEBOOK</b><br><b>SITIO WEB</b> |  |  |     |
| ABOUTU<br>HOME | ADMINISTRACION                                | FROCESOSO + | <b>REPORTES 1</b>                                    |                                        |                                        |                          |                 |                                     |  |  |     |
|                |                                               |             | LISTA CLIBVIES                                       |                                        |                                        |                          |                 |                                     |  |  |     |
|                |                                               |             | <b>LISTA PERSONAL</b>                                | dible seleccion Para cualquier ocacion |                                        |                          |                 |                                     |  |  |     |
|                |                                               |             | <b>LISTA PLATOS</b>                                  |                                        |                                        |                          |                 |                                     |  |  |     |
|                |                                               |             | <b>LISTA RESERVA</b>                                 |                                        |                                        |                          |                 |                                     |  |  |     |
|                |                                               |             | LISTA EVENTO                                         | <b>LISTA RESERVA</b>                   |                                        |                          |                 |                                     |  |  |     |
|                |                                               | d_ret       |                                                      | descripcion reserva                    | id cliente fec evento                  |                          | comentario      |                                     |  |  |     |
|                |                                               |             | 28/09/2015 18:13:02<br>$\mathcal{L}$                 | inna                                   | 3                                      |                          |                 |                                     |  |  |     |
|                |                                               |             | 28/09/2015 18:20:43<br>4                             | lolas                                  |                                        |                          |                 |                                     |  |  |     |
|                |                                               |             | 5<br>28/09/2015 18:39:29<br>28/09/2015 20:04:49<br>6 | princes                                | 3                                      |                          |                 |                                     |  |  |     |
|                |                                               |             | 12/10/2015 11:41:26                                  | paradaise<br>lolls:                    | 10<br>3                                | 07/10/2015 0:00:00       | hlassssssssssss |                                     |  |  |     |
|                |                                               |             |                                                      |                                        |                                        |                          |                 |                                     |  |  |     |
|                |                                               |             |                                                      |                                        |                                        |                          |                 |                                     |  |  |     |
|                |                                               |             |                                                      |                                        | <b>SISTEMA©</b><br><b>DISEÑADO POR</b> | <b>SRPMS</b><br>CURICAMA |                 |                                     |  |  |     |
|                |                                               |             |                                                      |                                        |                                        |                          |                 |                                     |  |  |     |

*Figura 17: Pantalla Lista Reserva.*
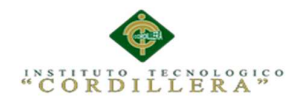

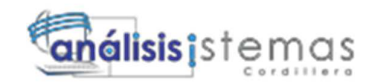

Pasos:

- Página de lista Reserva.
- Nos muestra una lista de las reservas registrados en la base de daos.
- Presionando en el teclado CONTROL+P nos permite tener una impresión de

la lista de reservas.

## **3.18 Pantalla Lista Evento**

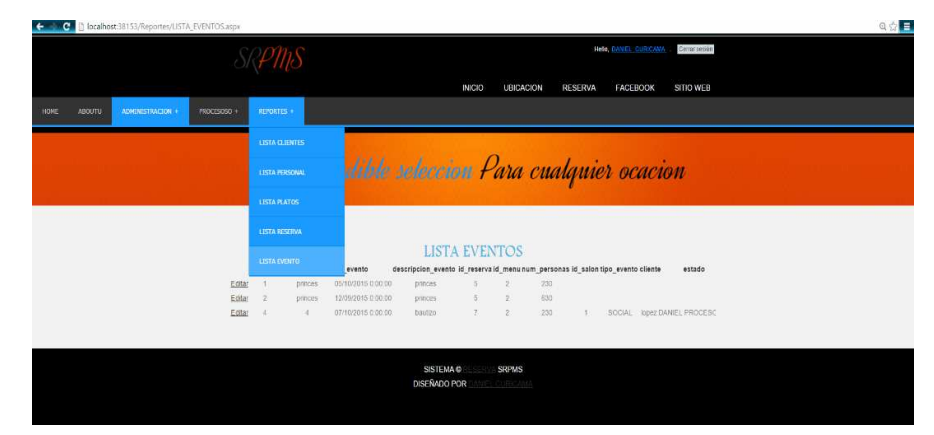

*Figura 18: Pantalla Lista Evento.*

Pasos:

- Página de lista Evento.
- Nos muestra una lista de las reservas registrados en la base de daos.
- Podremos editar el estrado del evento.
- Presionando en el teclado CONTROL+P nos permite tener una impresión de

la lista de reservas.

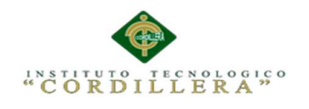

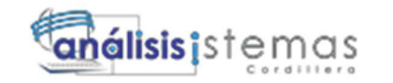

### **BIBLIOGRAFIA**

# FUNDAMENTOS DE SISTEMAS DE BASE DE DATOS AUTOR: RAMEZ ELMARSI Y SHANKAT B

PROGRAMACION ORIENTADA A OBJETOS AUTOR: SIMON KENDAL

SERVICIO DE CARTENING AUTOR: JOSE LUIS SEMERO CARRASCO

### **WEBGRAFIA**

Guía para elaborar citas y referencias en formato APA.

Recuperado de:

http://www.magisteriolalinea.com/carpeta/pdf/MANUAL\_APA\_ULACIT\_actualizado\_2012.

pdf

c

http://www.ucm.es/data/cont/docs/24-2013-11-20-APA\_Normas\_resumen.pdf

Recuperado de:

http://www.uisek.edu.ec/pdf/arquitectura\_procedimientos\_pfc/Guia\_APA\_6.pdf

Forma en la que se lleva el proceso.

197

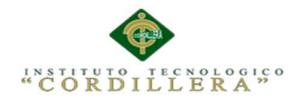

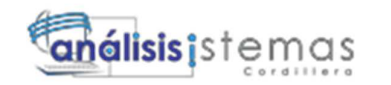

Guía para elaborar citas y referencias en formato APA.

Recuperado de:

http://www.industriales.upm.es/la\_escuela/doc/ReservaSalasYSalonActos.pdf

Recuperado de:

https://serviciosintegrados.uniandes.edu.co/html/ad\_preguntas.htm

Recuperado de:

#### https://www.fing.edu.uy/sites/default/files/2013/7202/informe-v1.1.pdf

Elaboración de manuales.

Recuperado de:

https://computaciongovas.wikispaces.com/A.%09elaboraci%C3%B3n+del+manual+de+instalaci%C3%B3n+y+con figuraci%C3%B3n+de+software

Recuperado de:

http://repositorio.espe.edu.ec/handle/21000/4457

Recuperado de:

http://www.monografias.com/trabajos14/manual-tecnicas/manual-tecnicas.shtml Recuperado de:

http://saricallan.blogspot.com/2012/09/pasos-para-elaborar-un-manual-de-usuario.html

Recuperado de:

http://www.iirsa.org/admin\_iirsa\_web/Uploads/Documents/ease\_taller08\_m6\_anexo

2.pdf

Recuperado de:

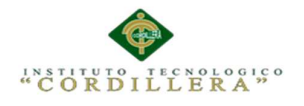

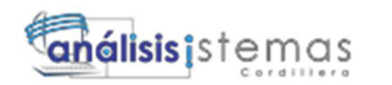

199

http://www.monografias.com/trabajos96/paso-paso-elaboracion-manuales-

procedimientos/paso-paso-elaboracion-manuales-procedimientos.shtml